### almh Cisco TelePresence SX20 Codec API Reference Guide **CISCO**

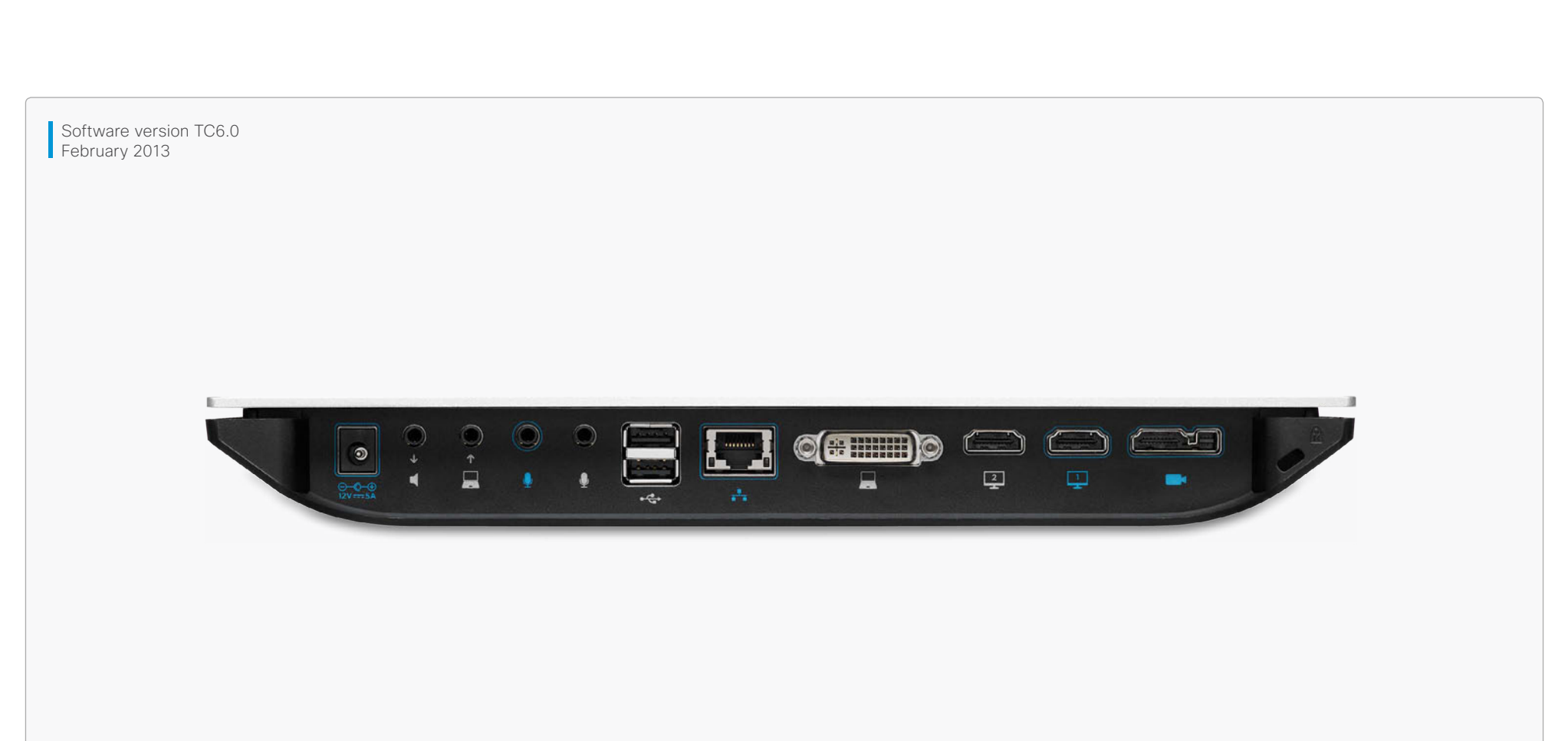

# *Application Programmer Interface (API) Reference Guide*

Cisco TelePresence SX20 Codec

D14949.02 SX20 Codec API Reference Guide TC6.0 February 2013. 1 Copyright © 2013 Cisco Systems, Inc. All rights reserved.

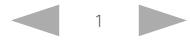

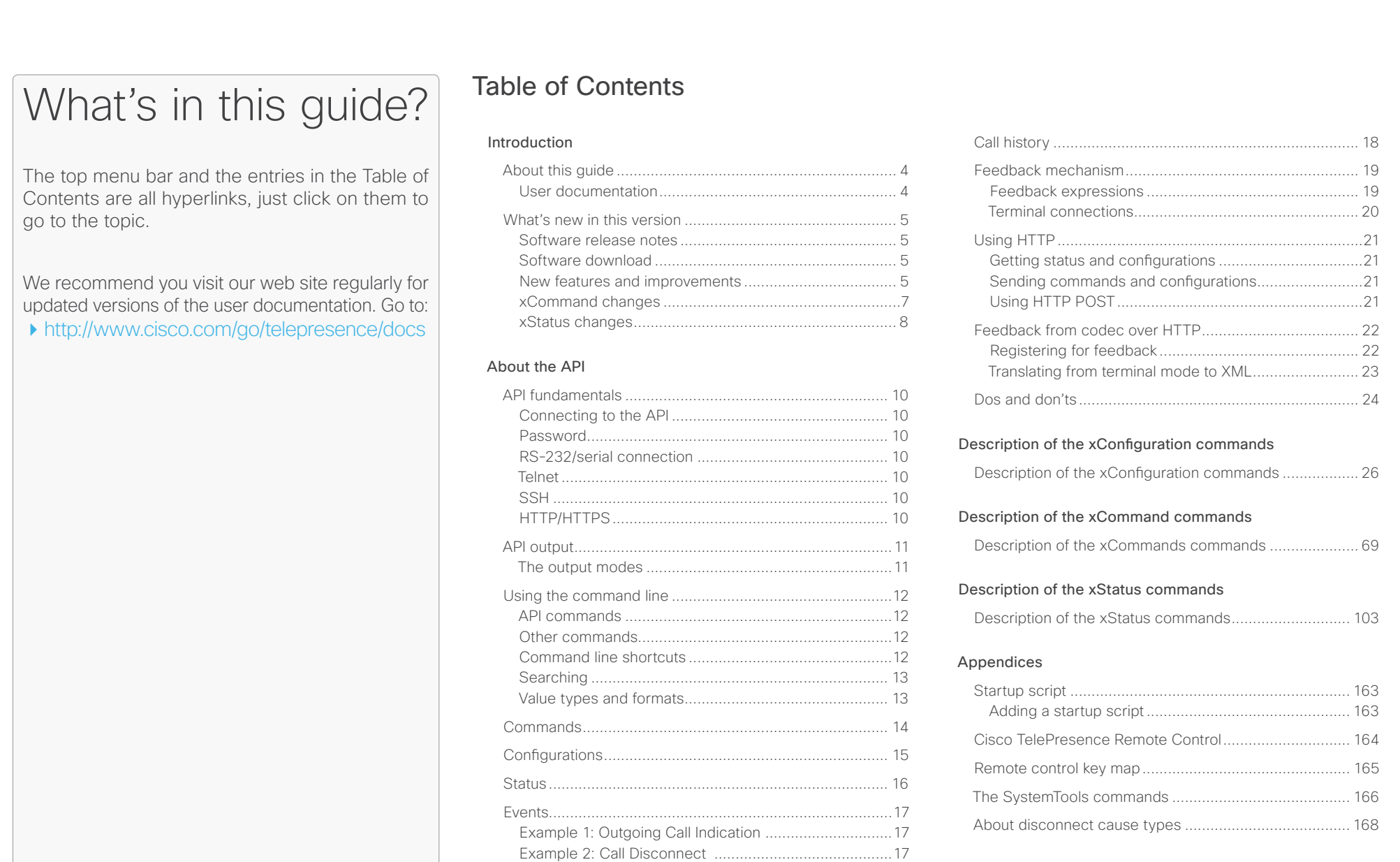

[Example 3: Call Successful............................................17](#page-16-0) [Example 4: FECC Action request...................................17](#page-16-0)

<span id="page-2-0"></span>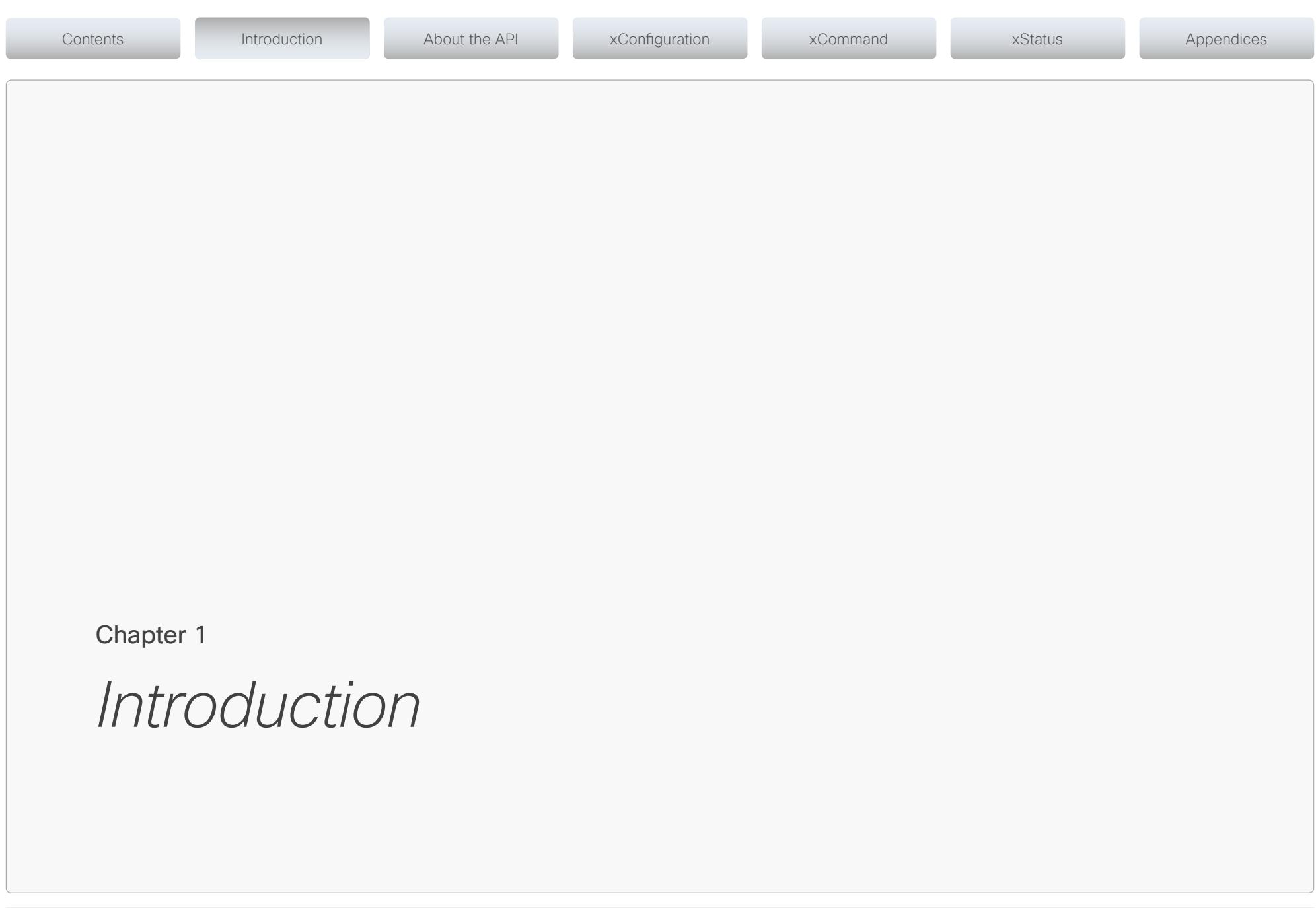

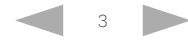

<span id="page-3-1"></span>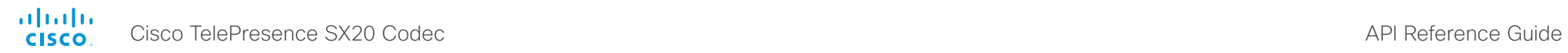

<span id="page-3-0"></span>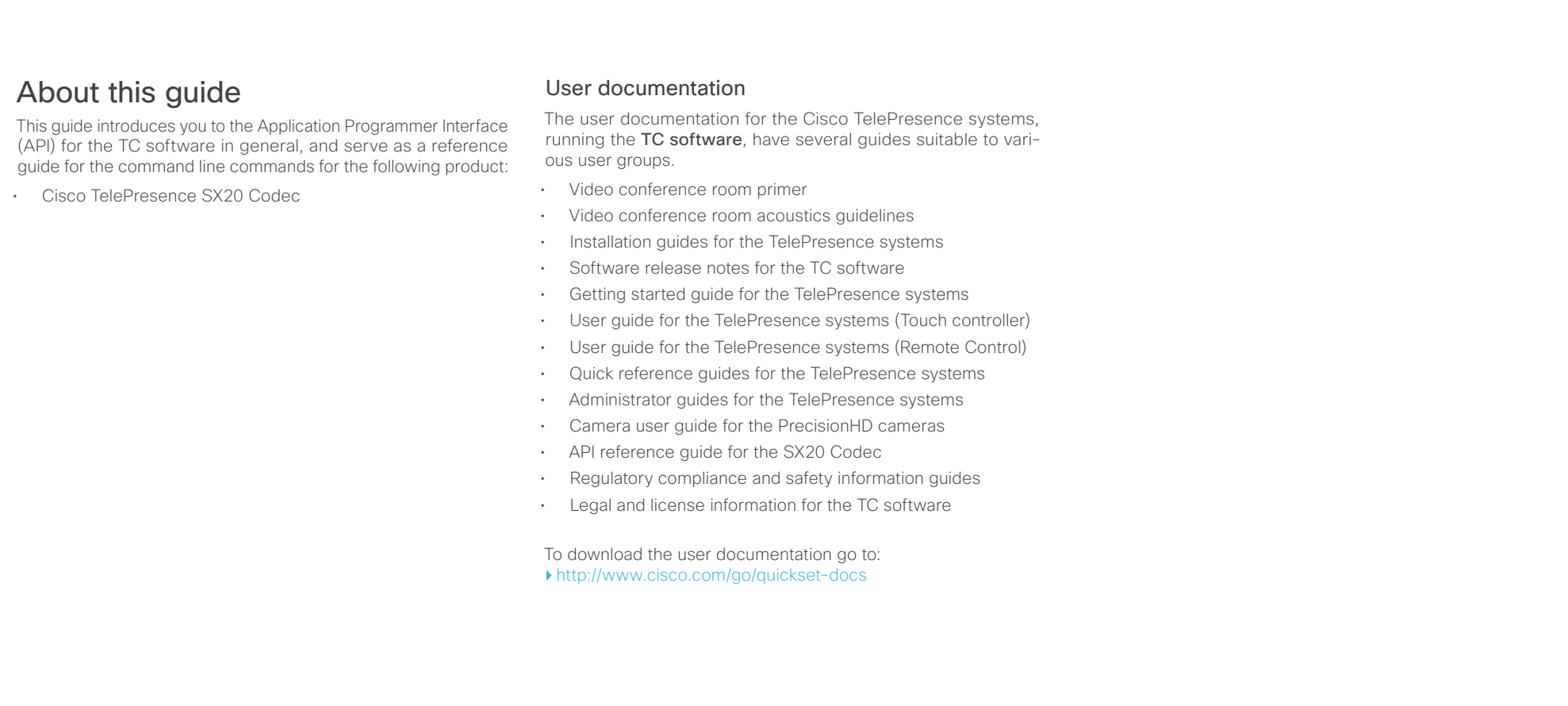

<span id="page-4-0"></span>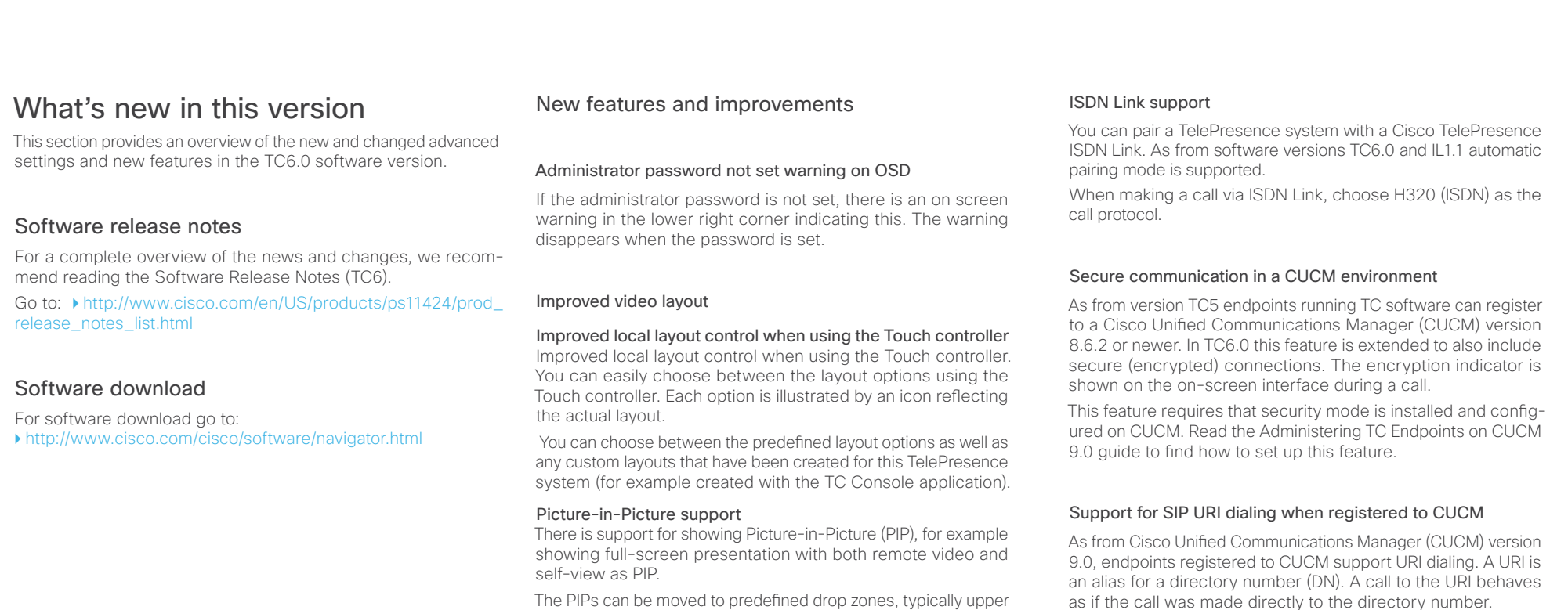

URI example: conference\_room@company.com. The user name (left side) is case sensitive in CUCM 9.0, while the domain (right side) is not.

### Dynamic bandwidth distribution in MultiSite conferences

You can choose the total bandwidth of your MultiSite conference. The bit rate is divided equally among all the active calls at any time. This means that the individual calls will be up-speeded or down-speeded as appropriate when someone leaves or enters a MultiSite conference, and when a call is put on-hold or resumed.

# Full screen self-view

participants).

Full screen self-view while in call is supported on dual monitor systems.

right, upper left, lower right etc. When using a Touch controller you can see the drop zones as you start moving the PIP.

You can change the video layout sent to remote sites when you

When you are hosting a MultiSite conference, you can use Lock speaker to show a large picture of the same participant for the entirety of the call (no audio-driven switching between

Changing the video layout on remote sites

Lock Speaker function in MultiSite conferences

are hosting a MultiSite conference.

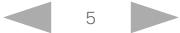

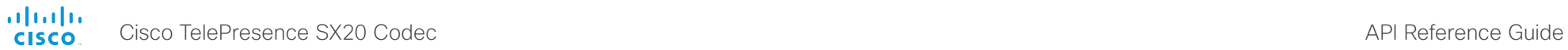

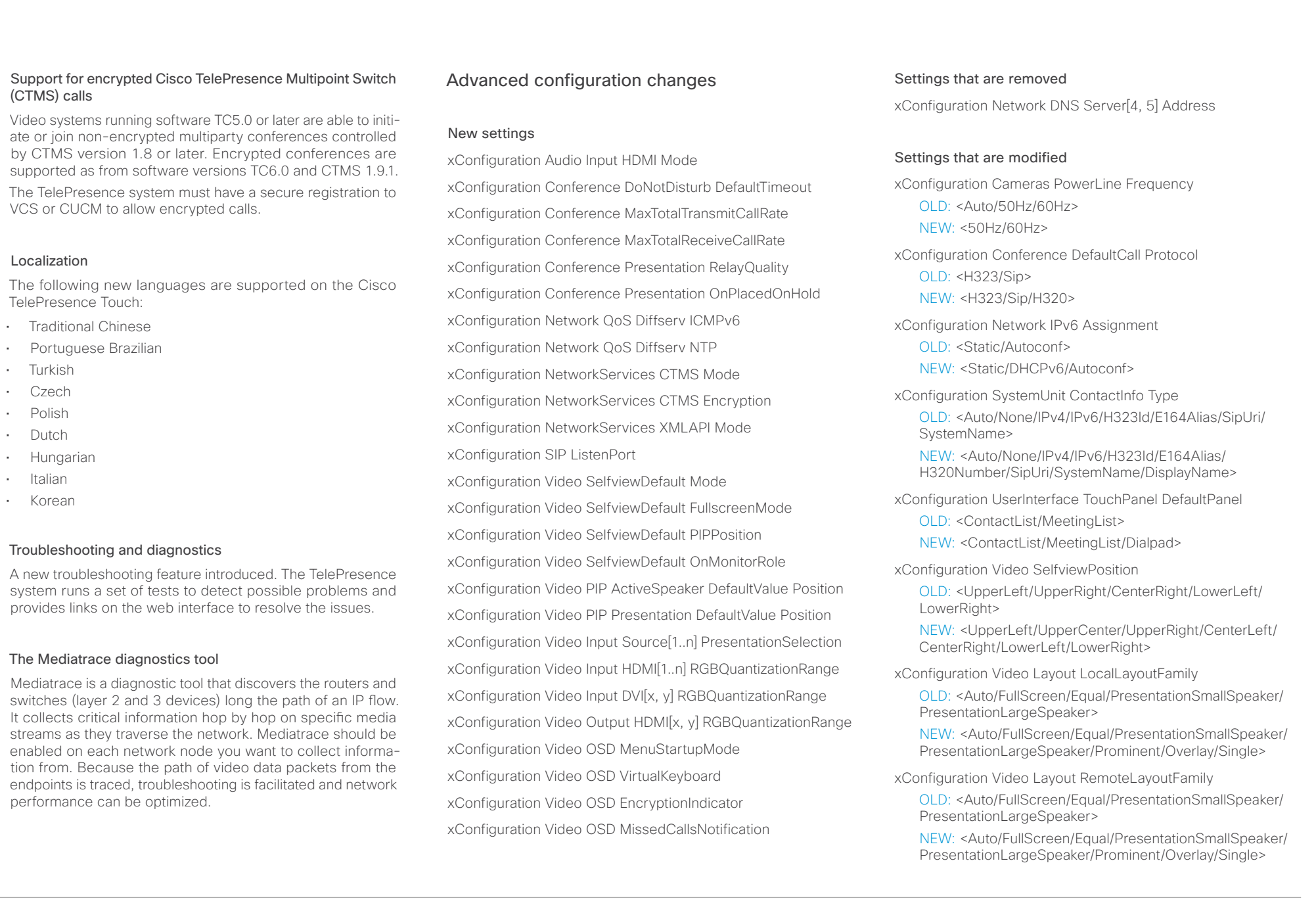

### <span id="page-6-0"></span>ahaha Cisco TelePresence SX20 Codec API Reference Guide cisco.

Threshold60fps

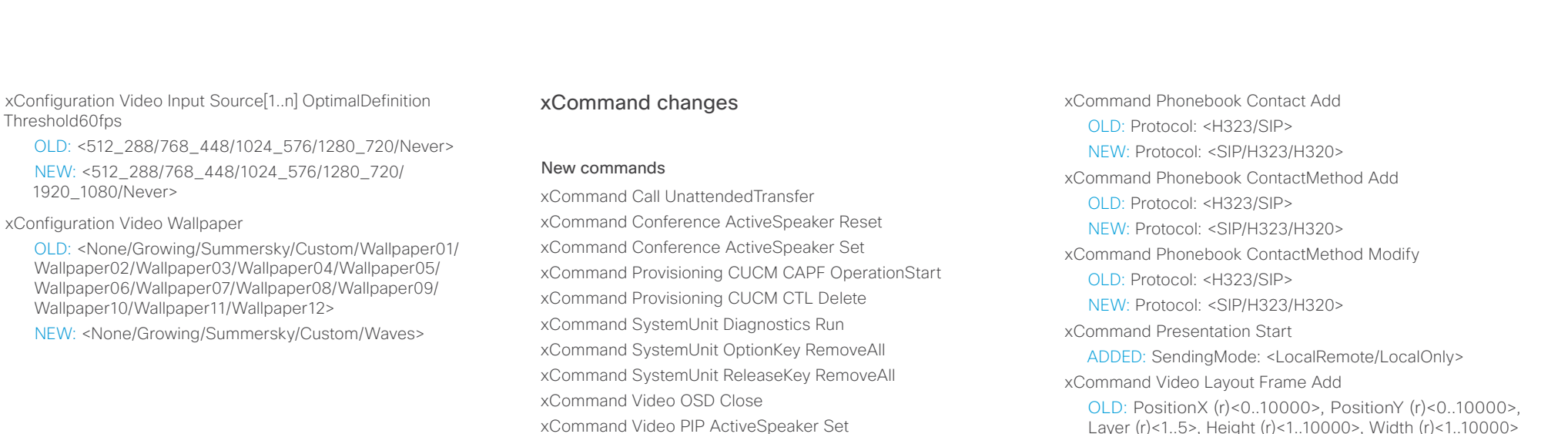

Layer (r)<1..5>, Height (r)<1..10000>, Width (r)<1..10000> VideoSourceType (r)<graphic/localInput/localMain/localPresentation/mostSpeaking/otherMain/ownMain/presentation/ remoteMain/remotePresentation/videoFile>

NEW: PositionX (o)<0..10000>, PositionY (o)<0..10000>, Layer (o)<1..5>, Height (o)<1..10000>, Width (o)<1..10000> VideoSourceType (o)<graphic/localInput/localMain/localPresentation/mostSpeaking/otherMain/ownMain/presentation/ remoteMain/remotePresentation/videoFile>

xCommand Video PictureLayoutSet

OLD: LayoutFamily(r): <auto/custom/equal/fullscreen/ presentationlargespeaker/presentationsmallspeaker/ speaker\_full>

NEW: LayoutFamily(r): <auto/custom/equal/fullscreen/ overlay/presentationlargespeaker/presentationsmallspeaker/ prominent/single/speaker\_full>

xCommand Video PIP Presentation Set xCommand Video Selfview Set

OLD: xCommand Audio VUMETER Start NEW: xCommand Audio VUMeter Start

OLD: xCommand Audio VUMETER Stop NEW: xCommand Audio VUMeter Stop

OLD: xCommand Audio VUMETER StopAll NEW: xCommand Audio VUMeter StopAll

ADDED: CallType(o): <Audio/Video>

Commands that are modified xCommand Audio VUMeter Start

xCommand Audio VUMeter Stop

xCommand Audio VUMeter StopAll

OLD: Protocol: <H323/SIP> NEW: Protocol: <SIP/H323/H320>

XCommand Call Accept

xCommand CamCtrlPip ADDED: Duration: <0..60>

xCommand Dial

<span id="page-7-0"></span>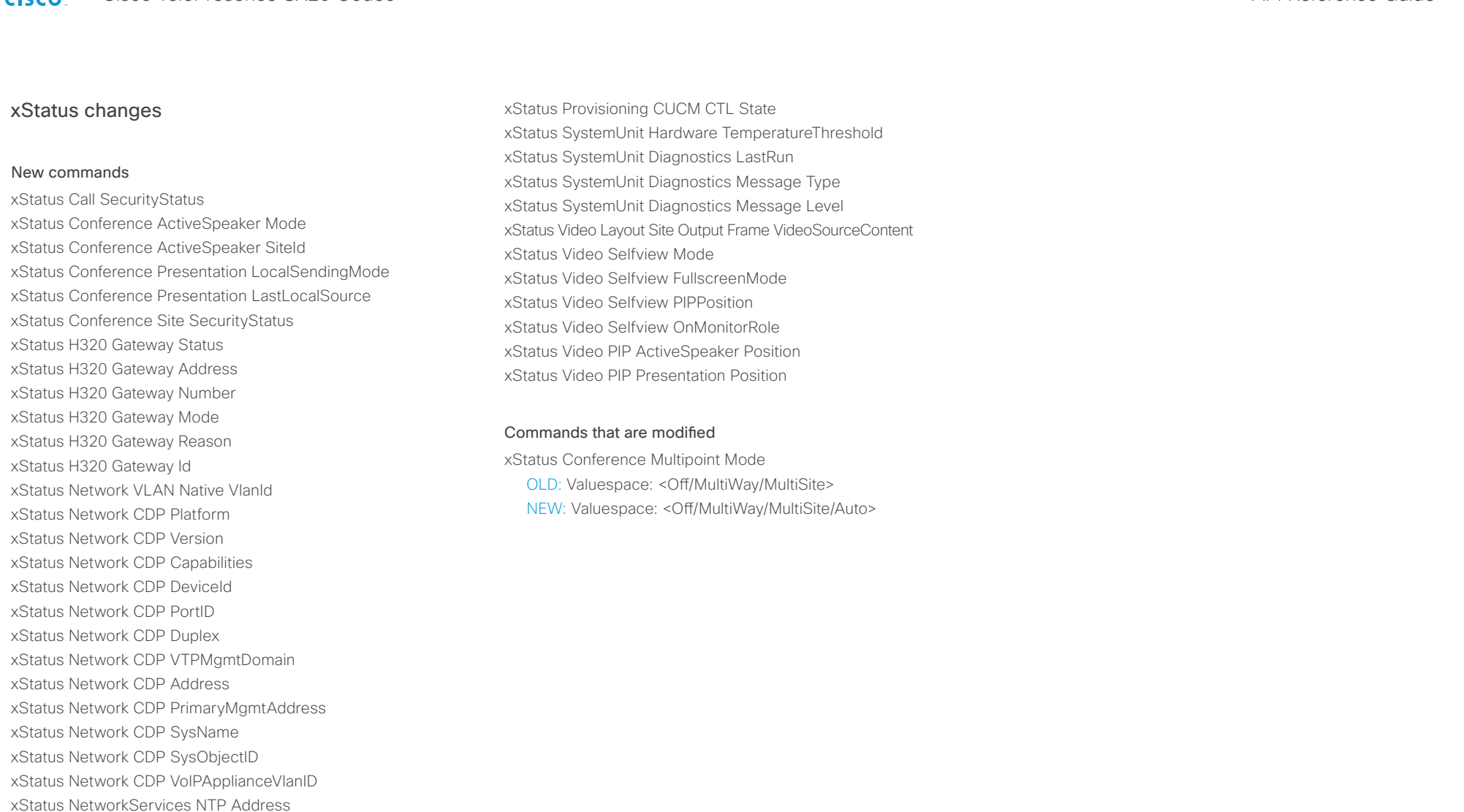

xStatus Provisioning CUCM CAPF OperationState xStatus Provisioning CUCM CAPF OperationResult xStatus Provisioning CUCM ProvisionSecurity

xStatus Provisioning CUCM CAPF Mode xStatus Provisioning CUCM CAPF ServerName xStatus Provisioning CUCM CAPF ServerPort xStatus Provisioning CUCM CAPF LSC

<span id="page-8-0"></span>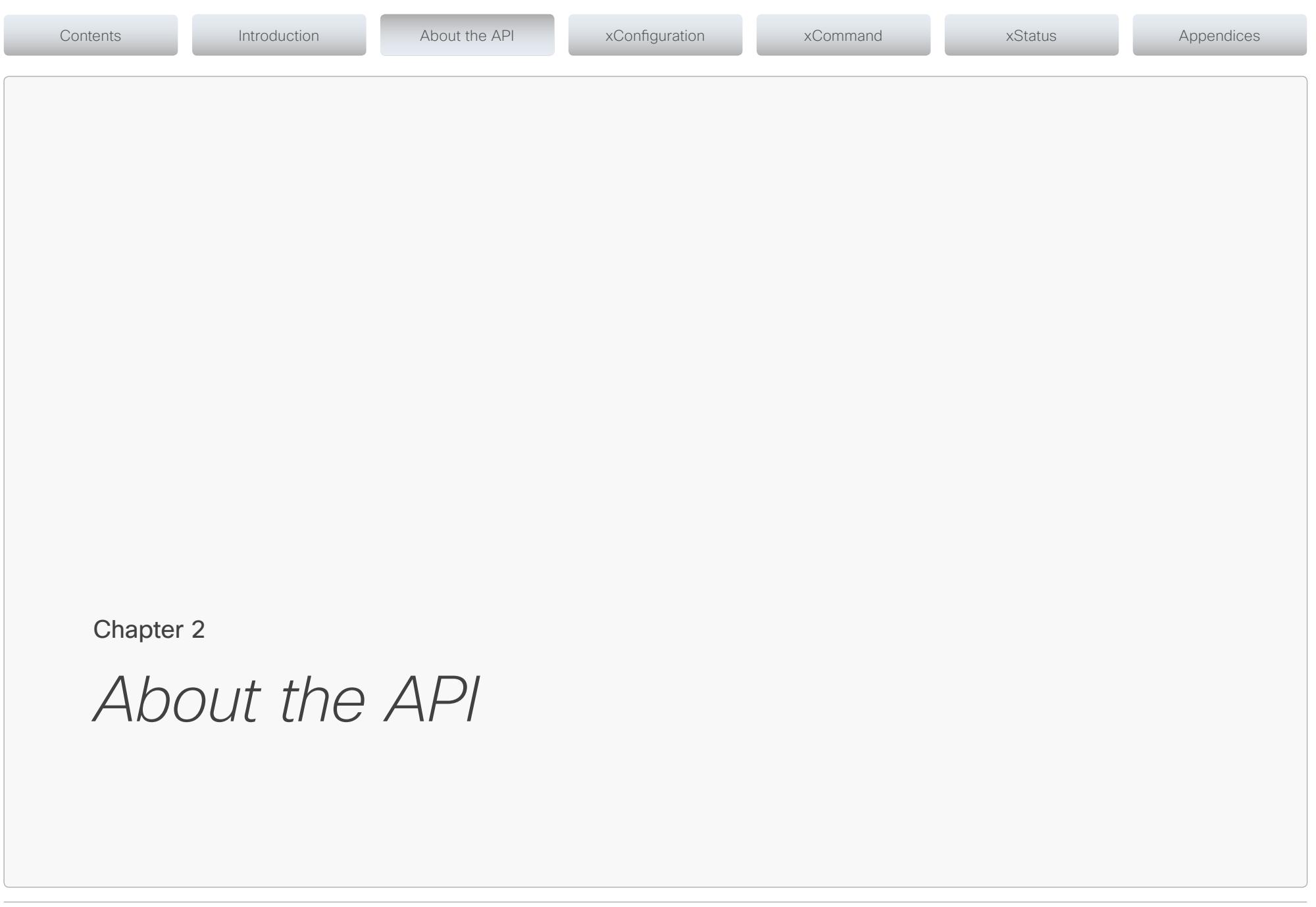

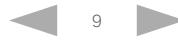

<span id="page-9-0"></span>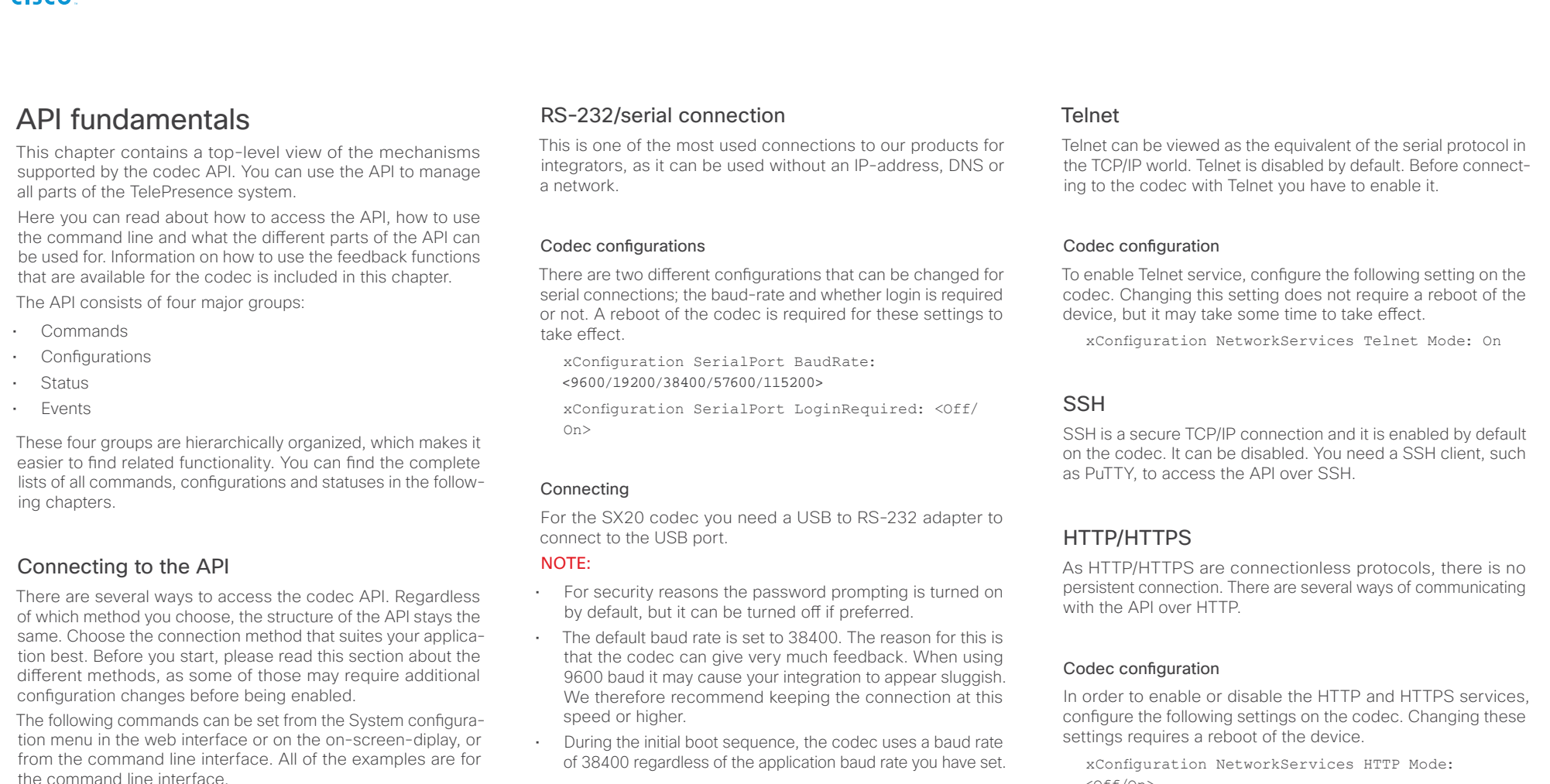

# Password

Initially, no password is set for the default admin user. We strongly recommend that you set a password for this user, and any other users possessing an ADMIN role, to restrict access to system configuration. The password can be changed by issuing the following command:

xCommand SystemUnit AdminPassword Set Password: <password>

of 38400 regardless of the application baud rate you have set.

# xConfiguration NetworkServices HTTP Mode:

<Off/On>

xConfiguration NetworkServices HTTPS Mode: <Off/On>

# Connecting

You can inspect the API by entering the IP-address or host name of the codec in your favorite web browser. In the web interface, you can find the API documents under the menu section *System Configuration > API > XML API*. The HTTP POST and GET methods are used to execute commands and get feedback from the codec. This is described in the  $\blacktriangleright$  ["Using HTTP"](#page-20-1) section later in this document.

<span id="page-10-1"></span><span id="page-10-0"></span>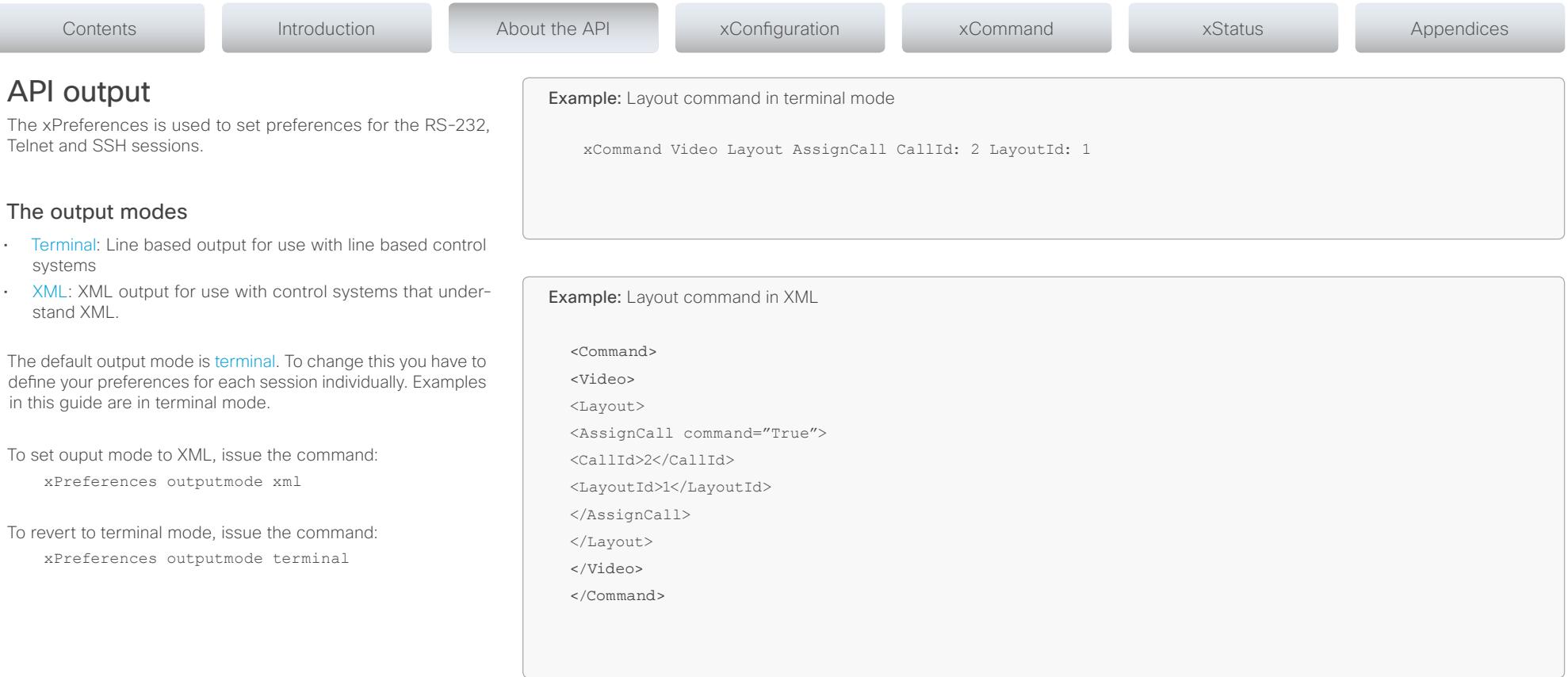

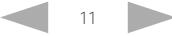

<span id="page-11-0"></span>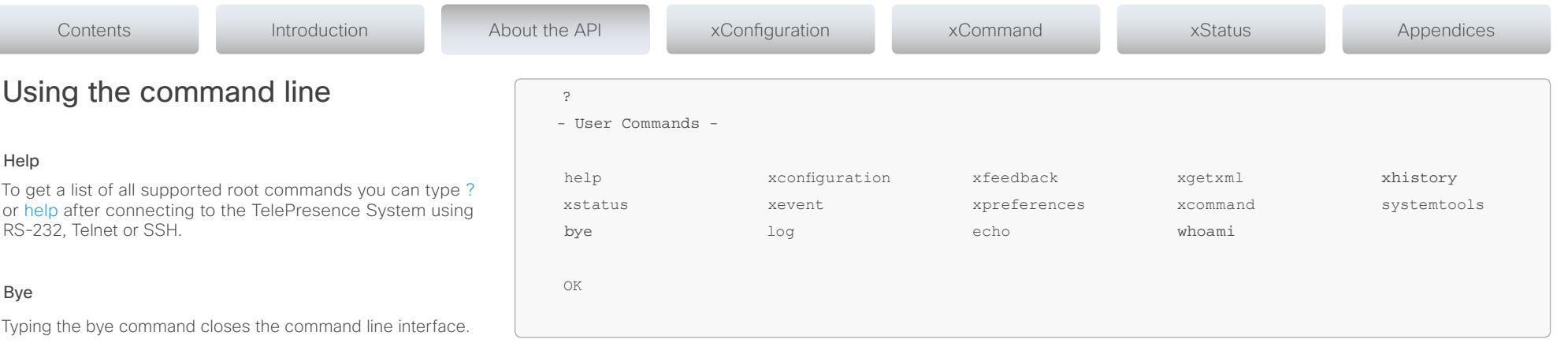

# API commands

# xConfiguration

Configurations are system settings, such as system name and network settings. These are persistent across boots. For more information see ▶["Configurations".](#page-14-1)

# xCommand

Commands instruct the codec to execute actions, such as to dial a number or to search the phone book. For more information see ["Commands".](#page-13-1)

### xStatus

A status contains the current state of the codec, such as connected calls, the status of the gatekeeper registration, connected inputs and output sources. For more information see ["Status".](#page-15-1)

# xFeedback

The Feedback commands are used to specify what parts of the configuration and status hierarchies to monitor. Feedback is only issued on the RS-232, Telnet or SSH session for which it is specified. If you are connecting to the codec with multiple sessions, you have to define feedback individually for each session. For more information see  $\rightarrow$  ["Feedback mechanism".](#page-18-1)

### xPreferences

The xPreferences command is used to set preferences for the RS-232, Telnet and SSH sessions. For more information see ["API output".](#page-10-1)

# Echo <on/off>

If echo is set to On the key inputs are displayed when entering text in a command line interface.

If echo is set to Off no user input is displayed when entering text in a command line interface.

### xEvent

the xEvent command returns information on which events are available for feedback. For more information see  $\blacktriangleright$ "Events"

### xHistory

The xHistory command returns the call log.

### xGetxml

The xGetxml request returns an XML document based on the location parameter attached to the request. The elements (or a complete document) matching the expression will be returned. For more information see  $\rightarrow$  ["Using HTTP".](#page-20-1)

# Other commands

# Systemtools

The systemtools commands are used for administrative control of the codec and are only available from the command line interface. Systemtools are not a part of the programming API. For more information see  $\rightarrow$  ["The SystemTools commands"](#page-165-1) in the Appendices chapter.

# Log

The log command is used to enable advanced logs. It is only used for debugging the system.

# Command line shortcuts

If your client supports it, there are some timesaving shortcuts you can use:

- • Tab-completion to complete the commands and arguments.
- • Arrow up and arrow down keys to navigate your command history.
- • <CTRL-a>: Jump to the beginning of the line.
- • <CTRL-e>: Jump to the end of the line.
- • <CTRL-r>: Incremental command history search.
- • <CTRL-w>: Erase the current line.

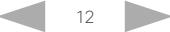

<span id="page-12-0"></span>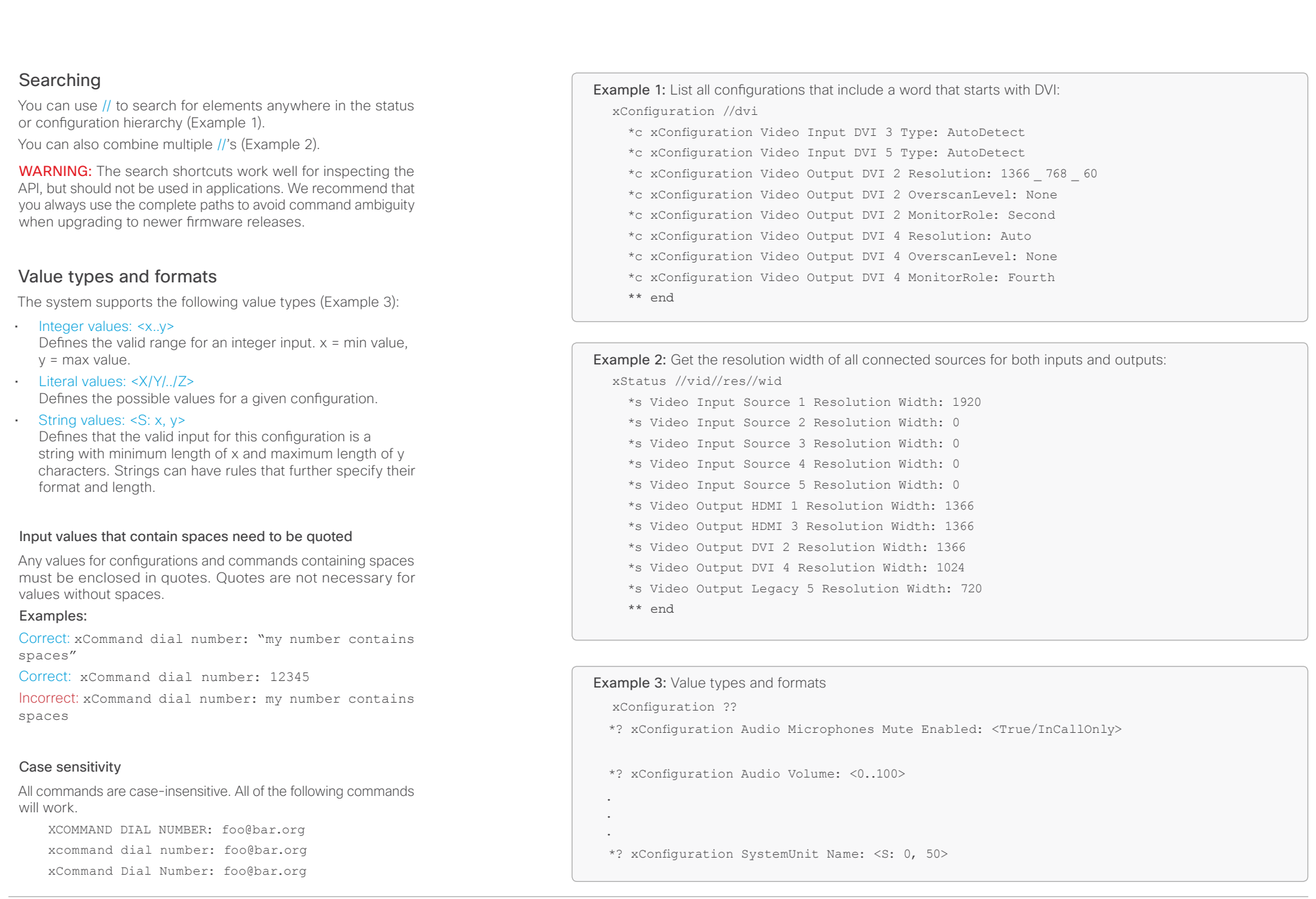

<span id="page-13-1"></span><span id="page-13-0"></span>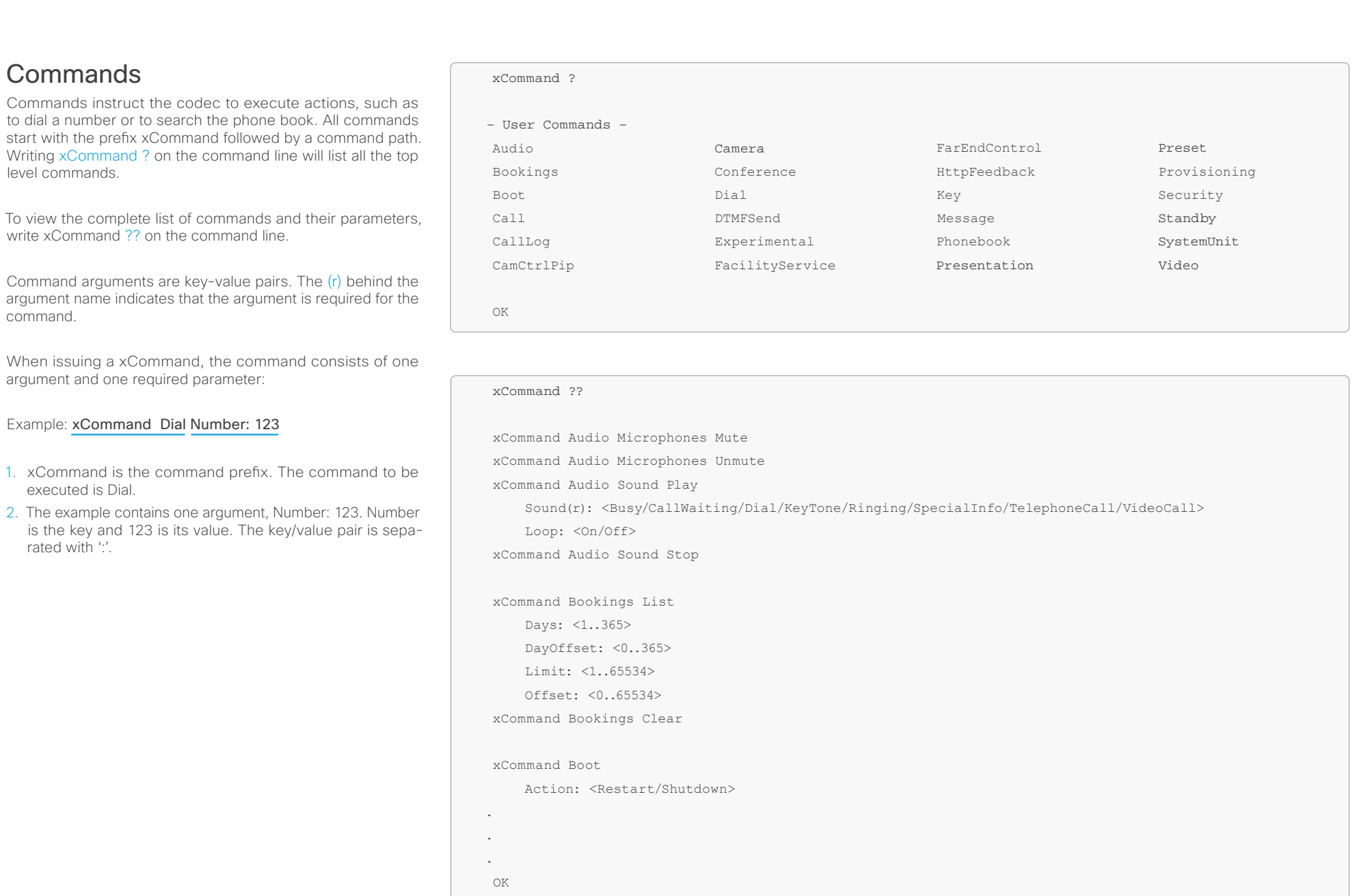

<span id="page-14-1"></span><span id="page-14-0"></span>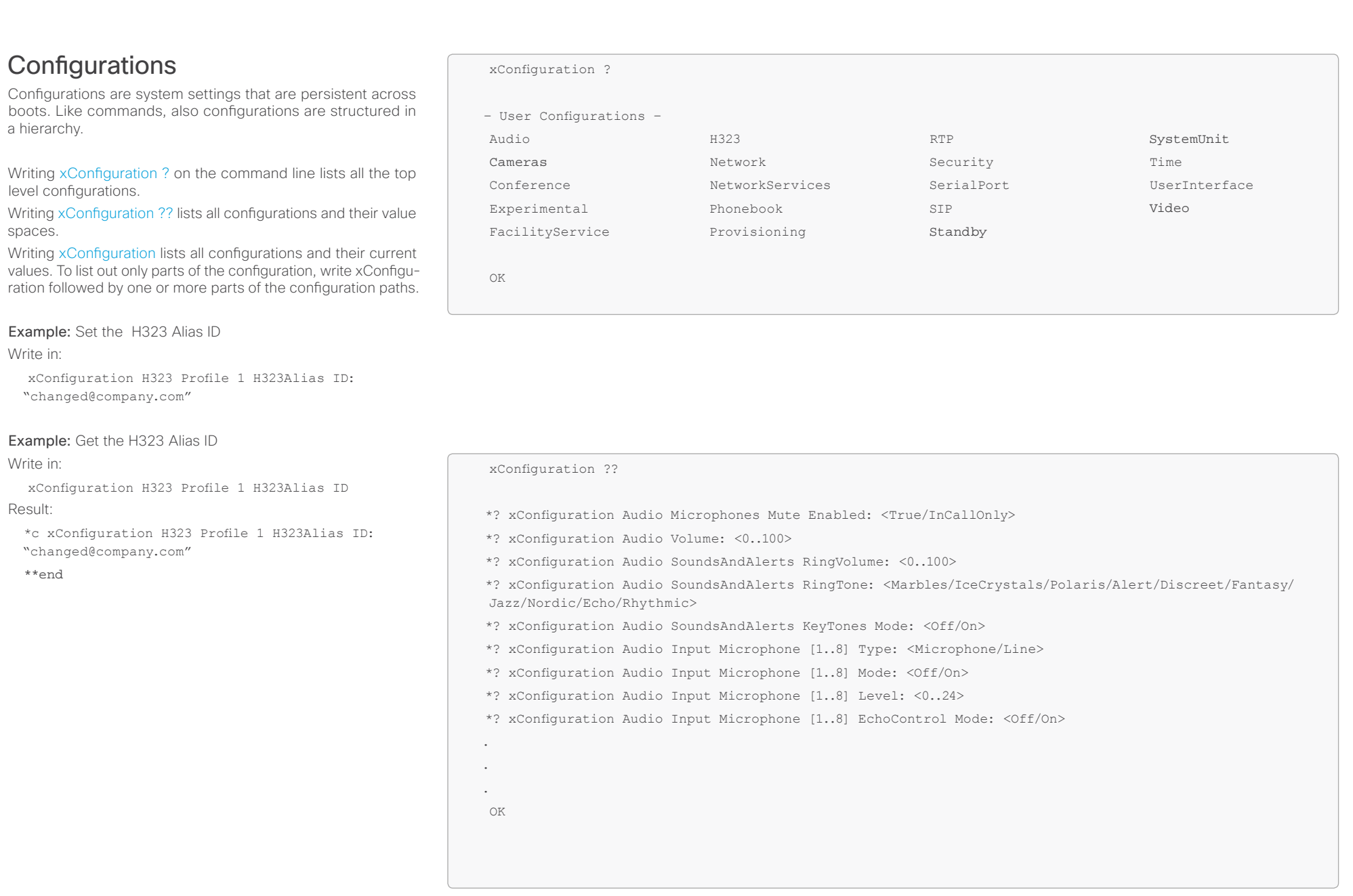

**Service Control Control** 

<span id="page-15-1"></span><span id="page-15-0"></span>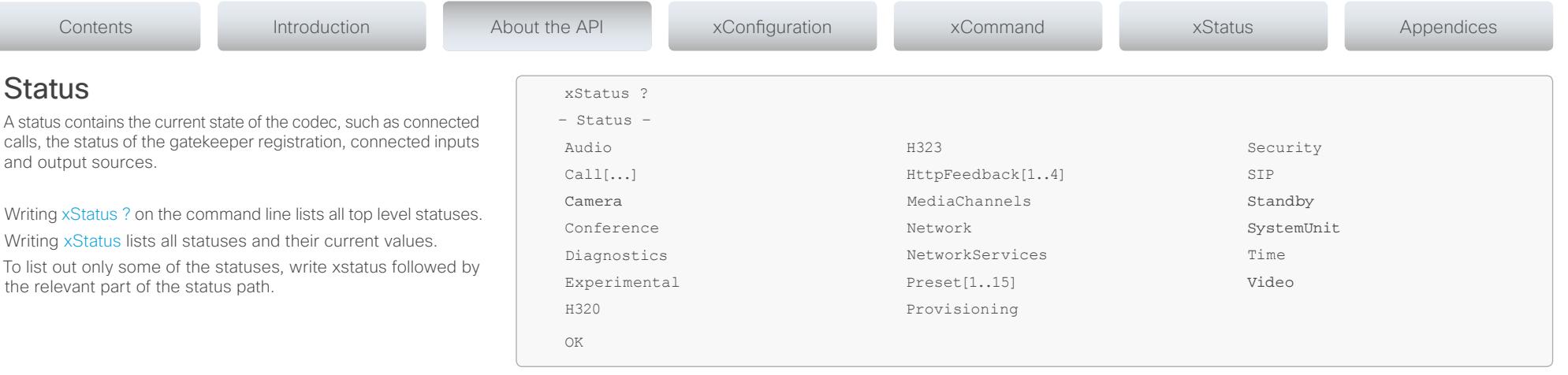

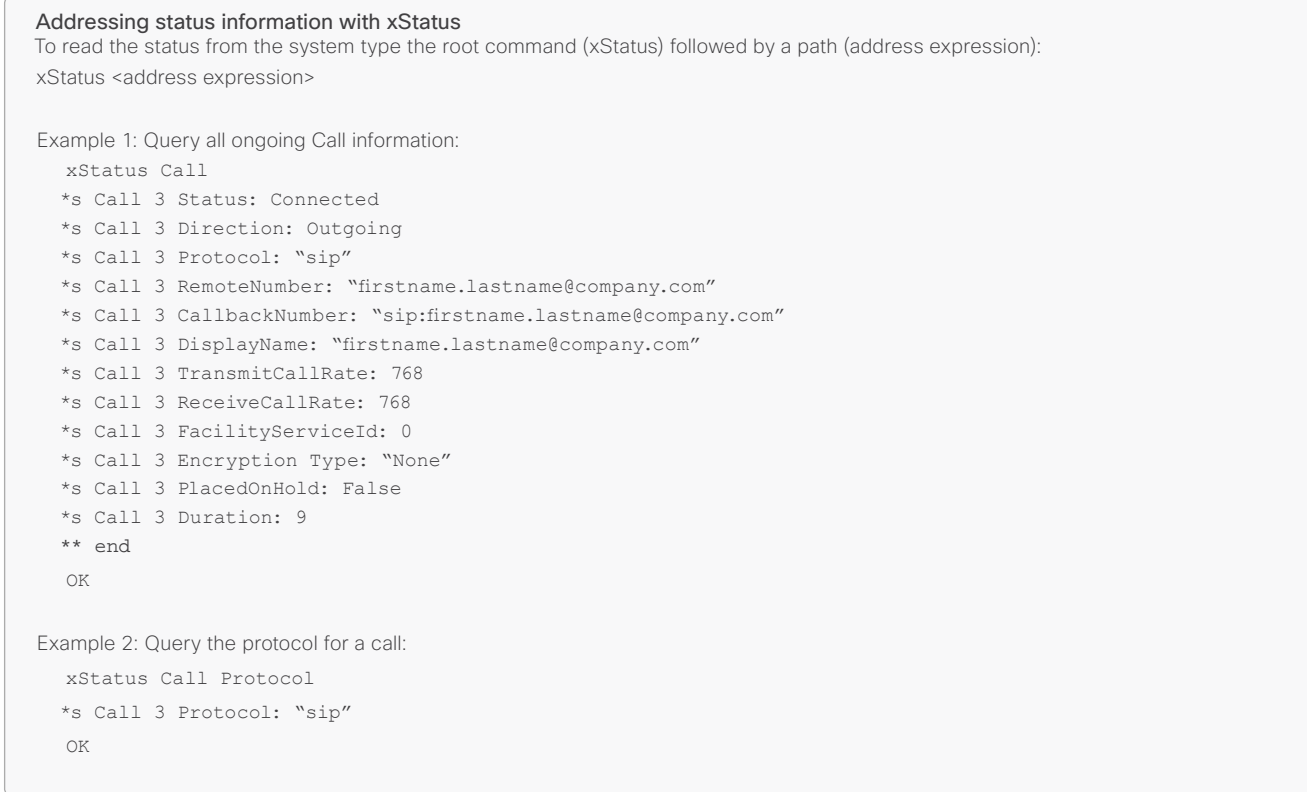

<span id="page-16-0"></span>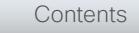

Contents Introduction About the API xConfiguration xCommand xStatus Appendices

# <span id="page-16-1"></span>Events

Event returns information about the events that are available for feedback. This overview presents examples of some the events that are available on the API.

To get an overview of the supported events type ?, ?? or help after xEvent:

- xFvent ? Lists the top level events
- • xEvent ?? List all of the available events
- • xEvent help Lists the top level events

The result for events depends on the state of the codec.

# Example 1: Outgoing Call Indication

Outgoing Call Indication is an event reported when an outgoing call is about to be dialled. Returns the CallId the call has been assigned.

- \*e OutgoingCallIndication CallId: x
- \*\* end

# Example 2: Call Disconnect

Call Disconnect is an event reported when a call is disconnected. Returns the CallId of the disconnected call and reason for the call's disconnection.

- \*e CallDisconnect CallId: x CauseValue: 0 CauseString: "" CauseType: LocalDisconnect OrigCallDirection: "outgoing"
- \*\* end

# Example 3: Call Successful

Call Succesful is an event reported when a call is connected successfully, that is when all channels are up and established.

\*e CallSuccessful CallId: 132 Protocol: "h223" Direction: "outgoing" CallRate: 768 RemoteURI: "h223:integratorHQ@company.com" EncryptionIn: "Off" EncryptionOut: "Off"

\*\* end

# Example 4: FECC Action request

FECC Action request is an event reported when far end is sending FECC commands.

\*e FeccActionInd Id: 132 Req: 1 Pan: 1 PanRight: 1 Tilt: 0 TiltUp: 0 Zoom: 0 ZoomIn: 0 Focus: 0 FocusIn: 0 Timeout: 300 VideoSrc: 0 m: 0

\*\* end

<span id="page-17-0"></span>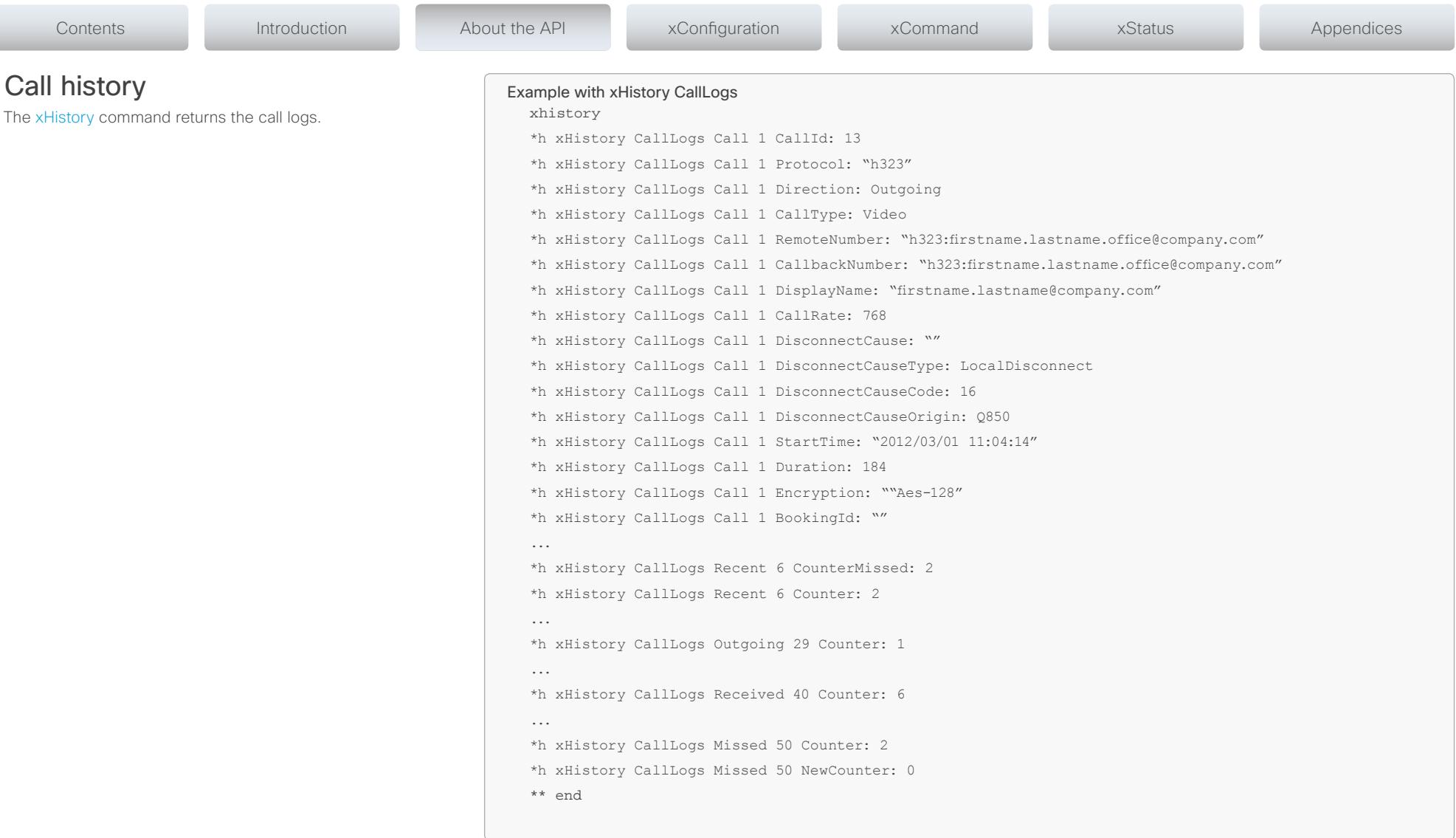

<span id="page-18-1"></span><span id="page-18-0"></span>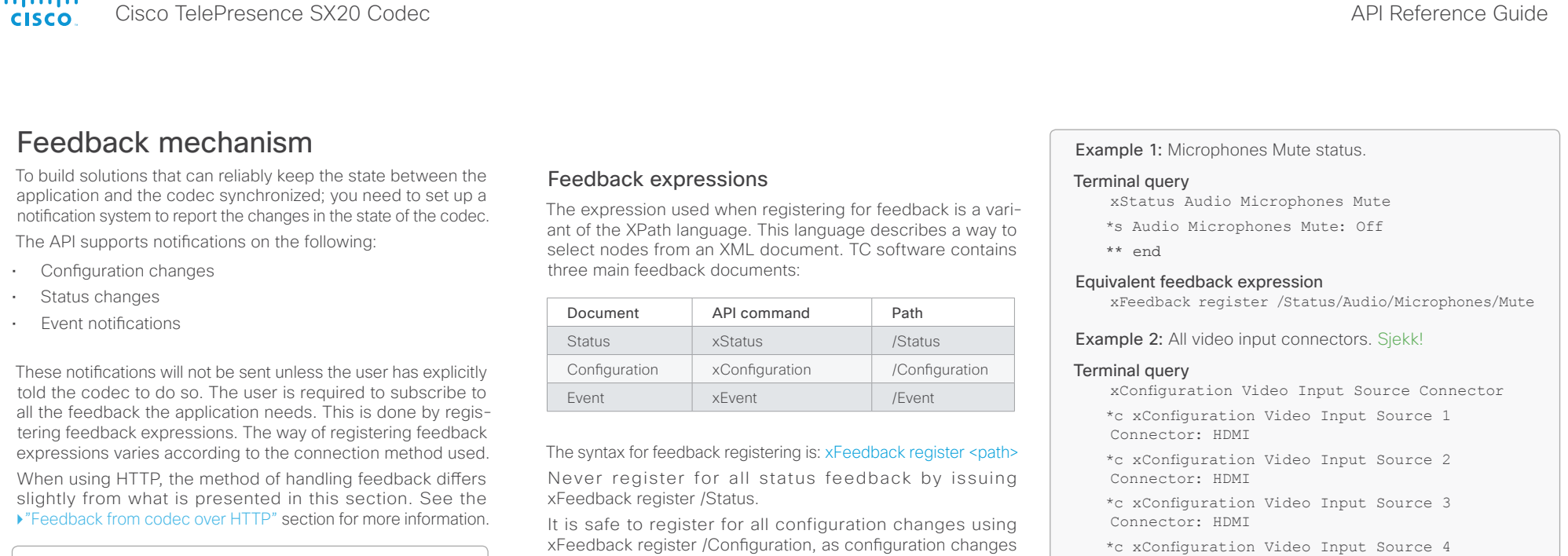

WARNING: A codec may give very much feedback, especially when calls are connected and disconnected. Therefore, you should only subscribe to the feedback that you need.

Never register for all status feedback by issuing xFeedback register /Status. This may give the control application too much data to handle, which may lead to sluggish or unpredictable behavior.

will most likely not occur that often.

By going through some examples, we can see how this information can be used to build feedback expressions. A good way to verify the expressions is to point your browser to http://<ip-address>/getxml?location=path or to execute xgetxml <path> from the terminal, and check that the output matches the nodes you want feedback on.

Connector: HDMI

\*c xConfiguration Video Input Source 5 Connector: Composite

\*\* end

### Equivalent feedback expression

xFeedback register /Configuration/Video/Input/ Source/Connector

### Example 3: Video input connector for source 3.

### Terminal query

xConfiguration Video Input Source 3 Connector

\*c xConfiguration Video Input Source 3 Connector: HDMI

\*\* end

### Equivalent feedback expression

xFeedback register /Configuration/Video/Input/ Source[@item='3']/Connector

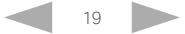

<span id="page-19-0"></span>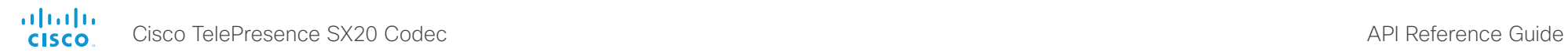

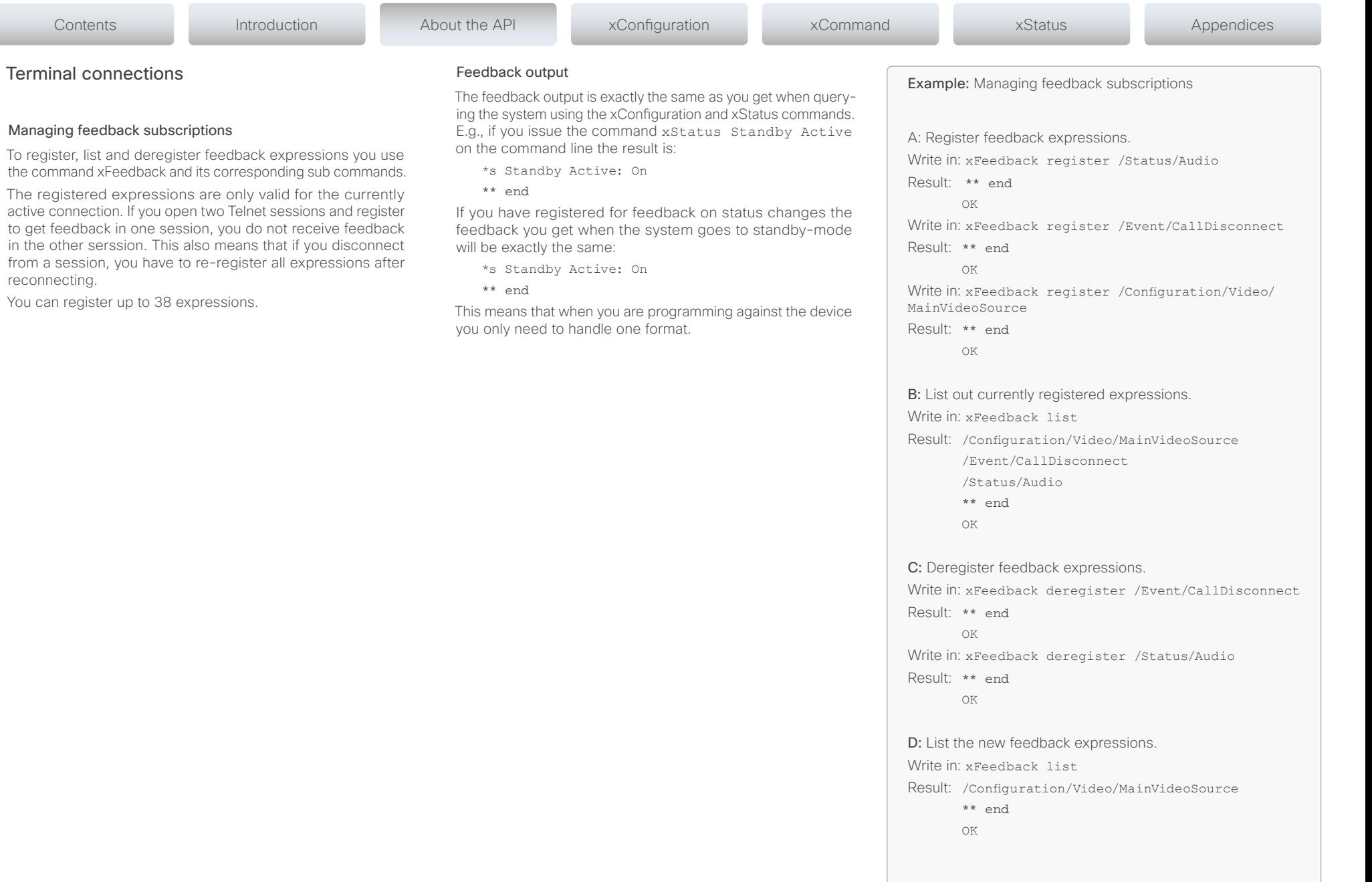

<span id="page-20-0"></span>alnılır Cisco TelePresence SX20 Codec API Reference Guide API Reference Guide API Reference Guide **CISCO** 

<span id="page-20-1"></span>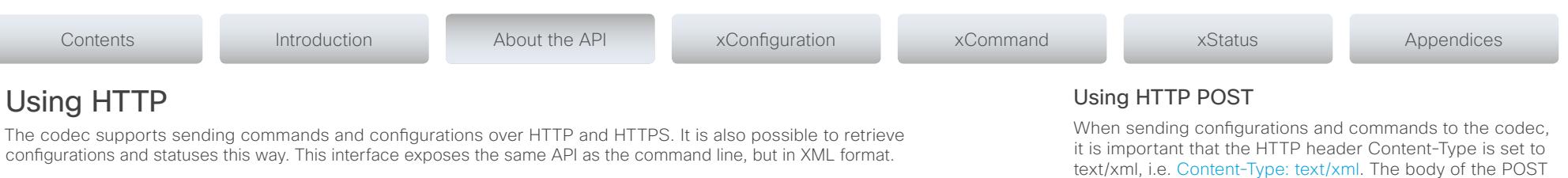

# URL cheat sheet

The following table contains the main URLs used when accessing the API over HTTP.

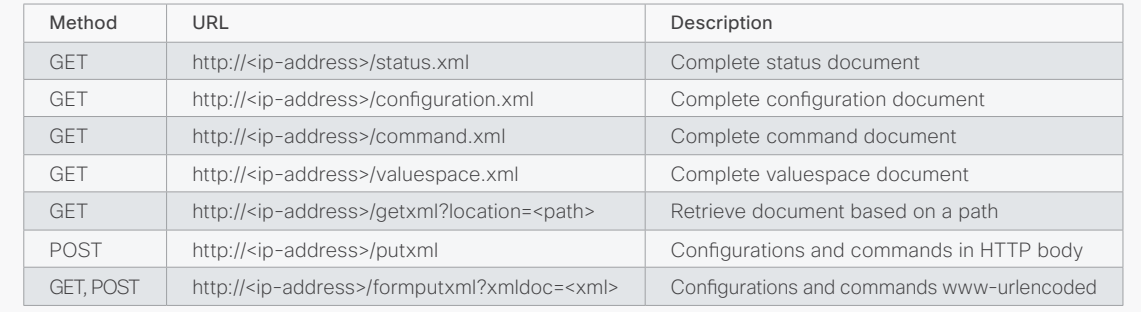

# Getting status and configurations

Example 1: Get all status entries on the codec.

- http://<ip-address>/getxml?location=/Status
- Example 2: Get just the audio statuses of the codec.

http://<ip-address>/getxml?location=/Status/Audio Example 3: Get all configurations of the codec.

http://<ip-address>/getxml?location=/Configuration Example 4: Get all video configurations of the codec.

http://<ip-address>/getxml?location=/ Configuration/Video

# Sending commands and configurations

# Using HTTP GET

It is possible to use HTTP GET when sending commands or configurations to the codec. This makes it easy to test commands using your browser.

Example 1: Setting the camera position.

http://<ip-address>/formputxml?xmldoc= <Command><Camera><PositionSet command="True"> <CameraId>1</CameraId><Pan>200</Pan> <Tilt>200</Tilt></PositionSet></Camera></Command>

Example 2: Changing the system name.

http://<ip-address>/formputxml?xmldoc= <Configuration><SystemUnit> <Name>newName</Name></SystemUnit></Configuration> Example 3: Changing multiple configurations in one go.

http://<ip-address>/formputxml?xmldoc= <Configuration><Audio><Volume>80</Volume> </Audio><Video><OSD><TodaysBookings>On </TodaysBookings></OSD></video><Configuration>

text/xml, i.e. Content-Type: text/xml. The body of the POST should contain the XML content.

### Example 1: Changing the system name.

### **Request**

POST /putxml HTTP/1.1 Content-Type: text/xml Connection: close <Configuration> <SystemUnit> <Name>newName</Name> </SystemUnit>

</Configuration>

# Example 2: Setting the camera position. **Request**

POST /putxml HTTP/1.1 Content-Type: text/xml Connection: close <Command> <Camera> <PositionSet command="True"> <CameraId>1</CameraId> <Pan>200</Pan> <Tilt>200</Tilt> </PositionSet> </Camera> </Command>

### Response

HTTP/1.1 200 OK Date: <date> Server: WSGIServer/0.1 Python/2.5.4 Cache-Control: no-cache Content-Type: text/xml Content-Length: 91 Connection: close <?xml version="1.0"?> <Command> <CameraPositionSetResult item="1" status="OK"/> </Command>

<span id="page-21-0"></span>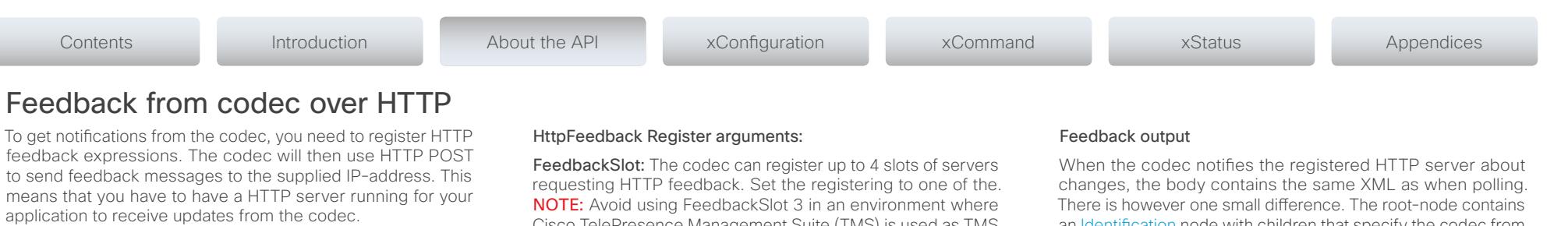

# Registering for feedback

<span id="page-21-1"></span>feedback

applicatio

The command for registering is xCommand HttpFeedback Register. The syntax for this command and its arguments are described in this section.

### HttpFeedback Register syntax:

xCommand HttpFeedback Register

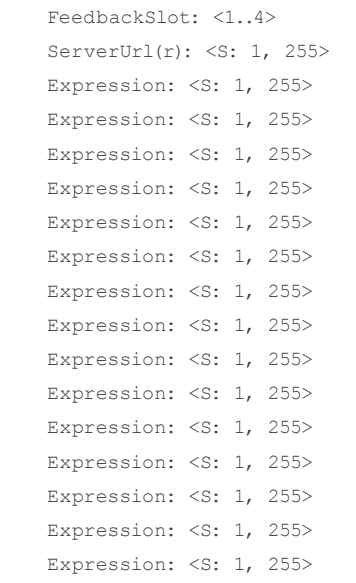

Cisco TelePresence Management Suite (TMS) is used as TMS uses this feedbackslot to register its expressions.

ServerUrl: The URL that you want the codec to post the HTTP feedback messages to.

Expression 1-15: Register the expressions you want to receive feedback on. See the ["Feedback mechanism"](#page-18-1) section for more information about the expression formats.

Example: Registering feedback on configuration changes, disconnect events and call status changes.

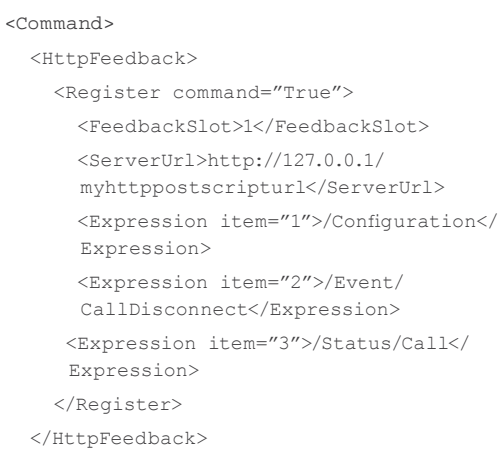

</Command>

an Identification node with children that specify the codec from which the notification originated. This means that you can handle multiple codecs with a single HTTP server URI.

Example: Audio volume changed.

<Configuration xmlns="http://www.company.com/XML/  $CUIT1/2.0"$ 

<Identification>

 <SystemName>integrator</SystemName> <MACAddress>00:00:de:ad:be:ef</MACAddress> <IPAddress>192.168.1.100</IPAddress> <ProductType>Cisco Codec</ProductType> <ProductID>Cisco Codec C90</ProductID> <SWVersion>TC6.0.0.199465</SWVersion> <HWBoard>101401-5 [08]</HWBoard> <SerialNumber>PH0000000</SerialNumber> </Identification> <Audio item="1"> <Volume item="1">60</Volume> </Audio> </Configuration>

<span id="page-22-0"></span>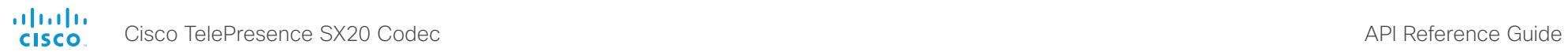

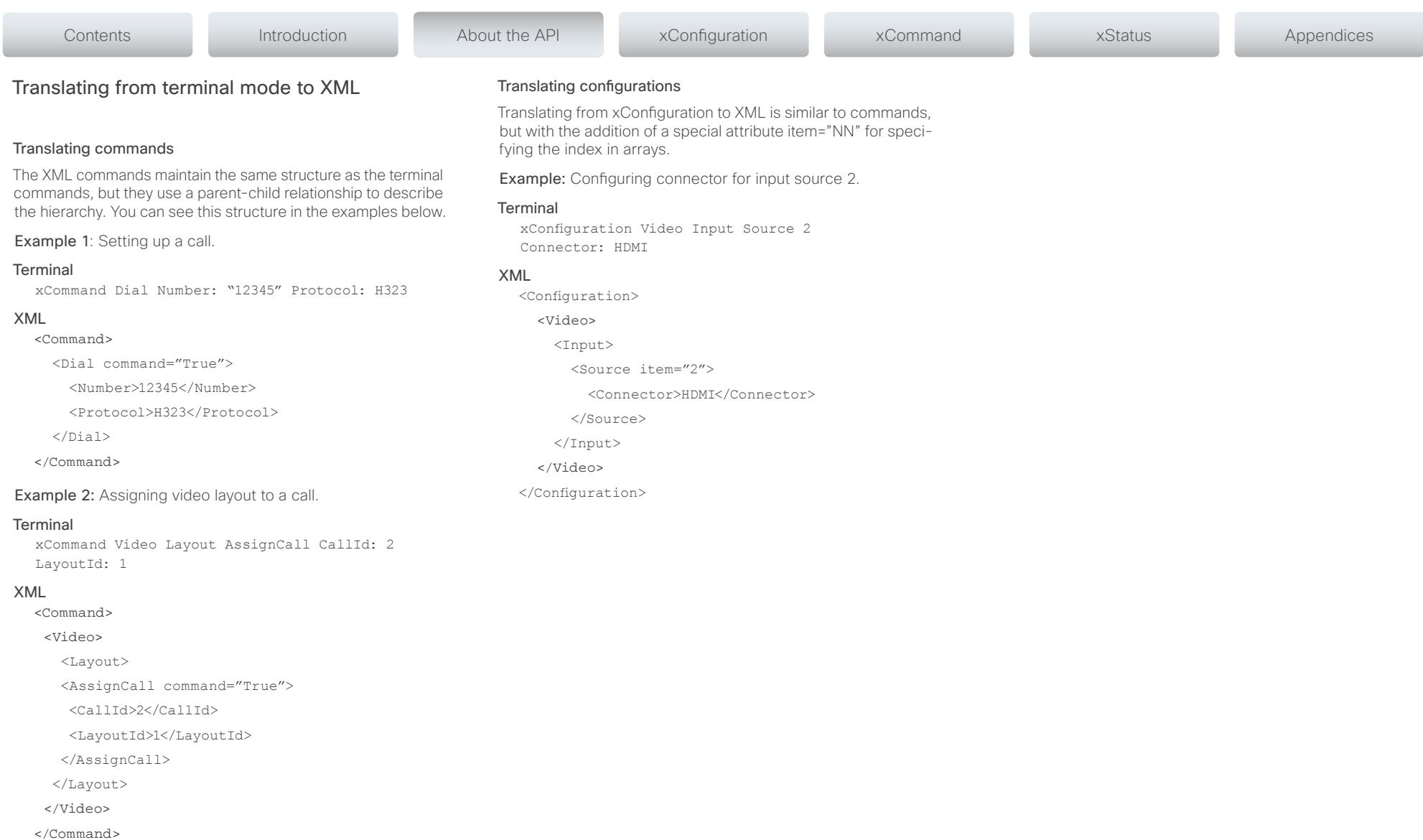

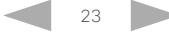

Here are some issues you should consider when programming

The use of xCommand Key Press and xCommand Key Click commands is highly discouraged. The commands are still available in the API, but we recommend the use of direct commands, as this ensures backwards compatibility in your integrations. Program against the codec, not the on-screen-display.

You should always use complete commands when programming, i.e. always use xConfiguration Video instead of xconf vid. The shortcuts can be used for searches in the API on the command line, but not for programming. The reason for this is that you might end up with ambiguous code when additional

Subscribing to too much feedback may congest the control application. Although the amount of feedback may seem fine in the current version, the amount of feedback may grow in

Avoid making the user look at two menus, one on the control panel and one on the video screen. Do not make the control panel a substitute for the remote control. The on-screen-display in is using the exact same API as you have access to through

<span id="page-23-0"></span>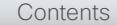

Dos and don'ts

the Cisco C- and SX-series API.

AVOID remote control emulation

DO use complete commands

commands are added to the API.

future releases.

the command interface.

DO NOT subscribe to unnecessary feedback

DO present one screen to the end user

# DO NOT use the experimental section in production

Under the listing of commands, status and configurations, you can find subsections that start with Experimental.

- • xCommand Experimental
- xStatus Experimental
- • xConfiguration Experimental

These sections give access to features that we are still working on and have yet to release for official use. This part of the API will NOT stay backwards compatible and the structure WILL CHANGE

Do not use the experimental section in production - in future versions of the firmware these sections may be hidden or removed.

Contents Introduction About the API xConfiguration xCommand xStatus Appendices

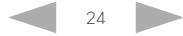

<span id="page-24-0"></span>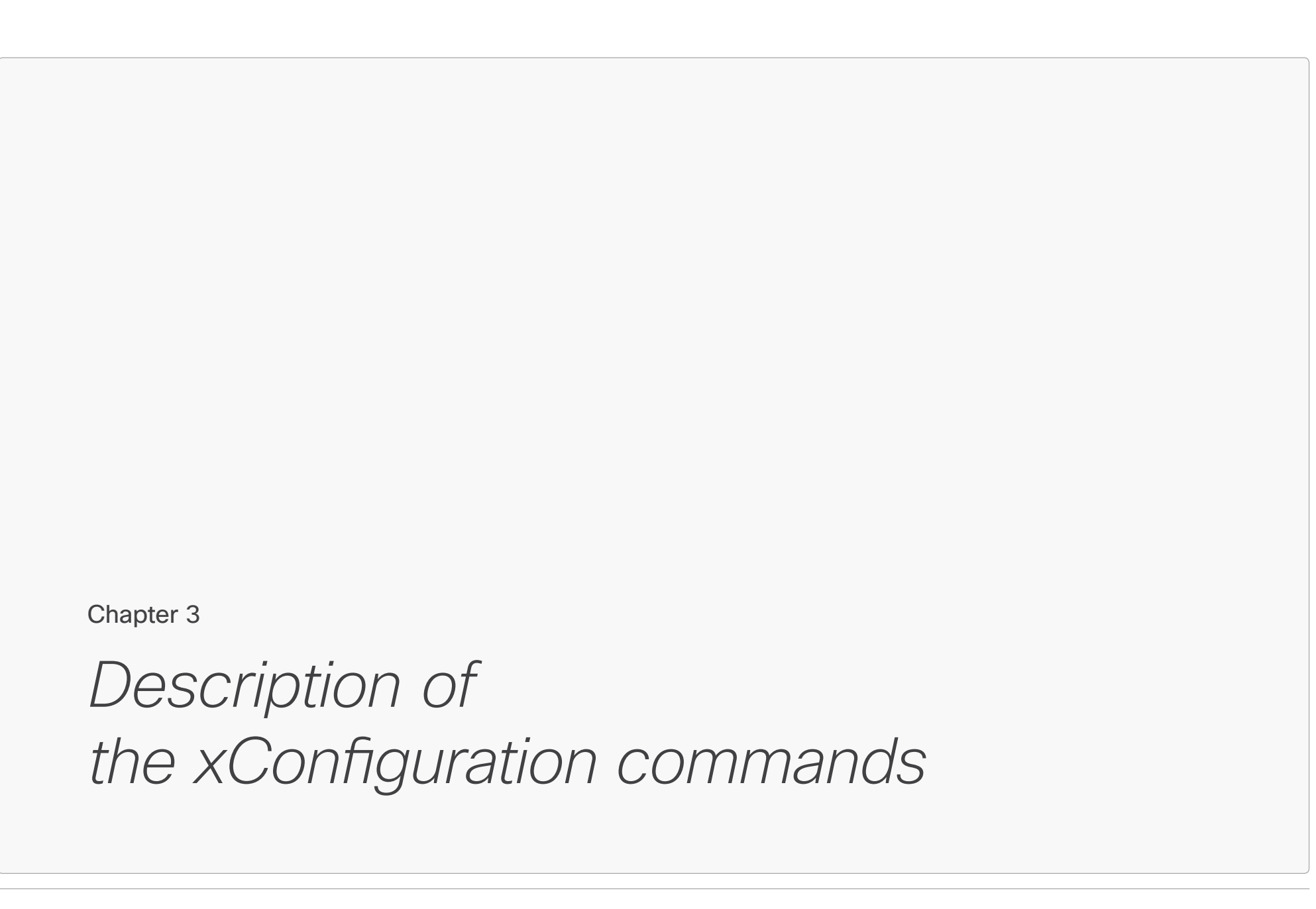

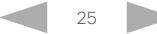

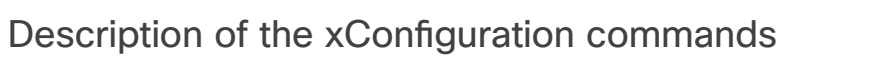

In this chapter, you can find a complete list of the xConfiguration commands. The examples show either the default value or an example of a value.

We recommend you visit our web site regularly for updated versions of the manual. Go to: <http://www.cisco.com/go/quickset-docs>

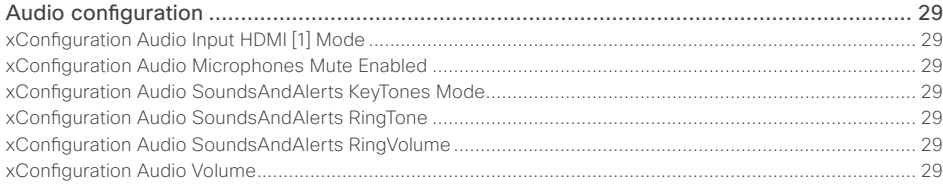

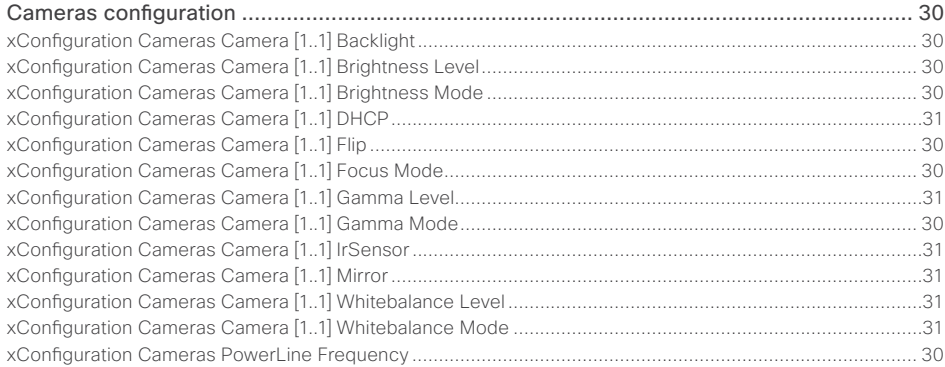

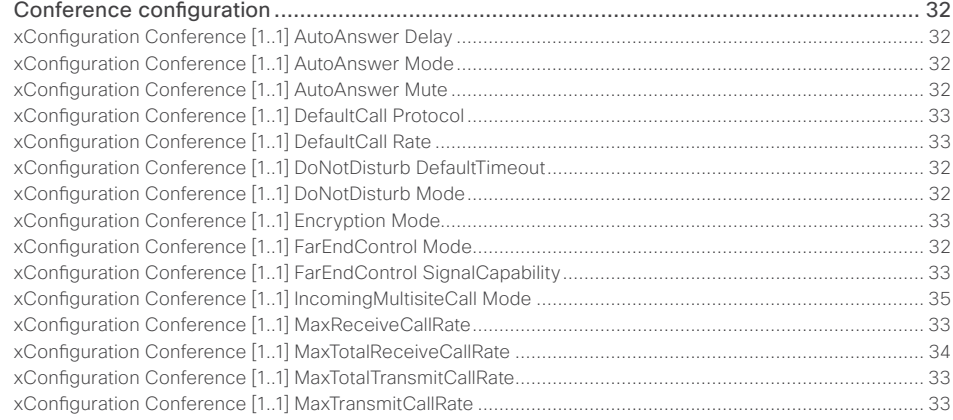

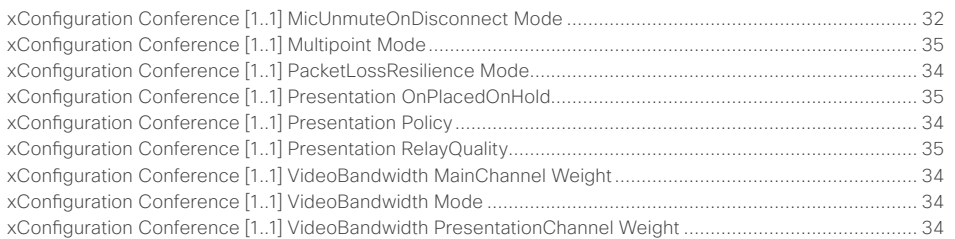

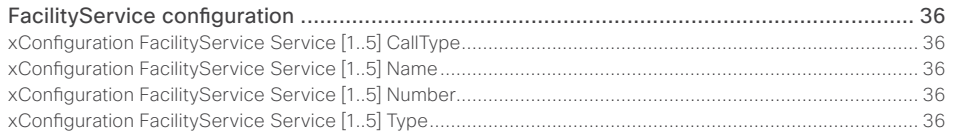

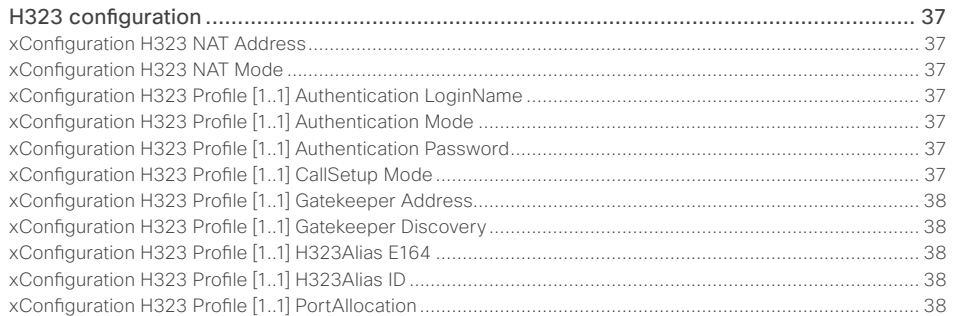

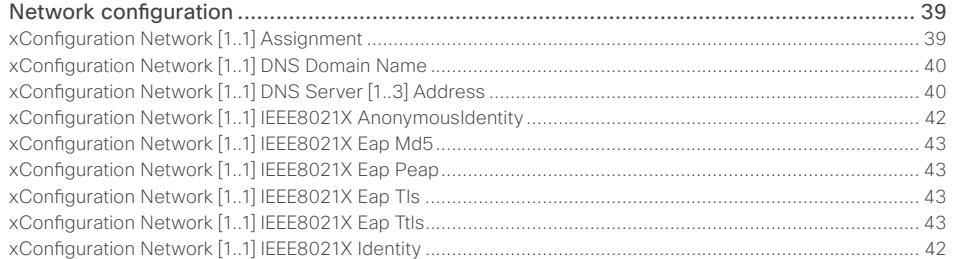

<span id="page-25-0"></span>Contents Introduction About the API xConfiguration xCommand xStatus Appendices

### ahah Cisco TelePresence SX20 Codec API Reference Guide **CISCO**

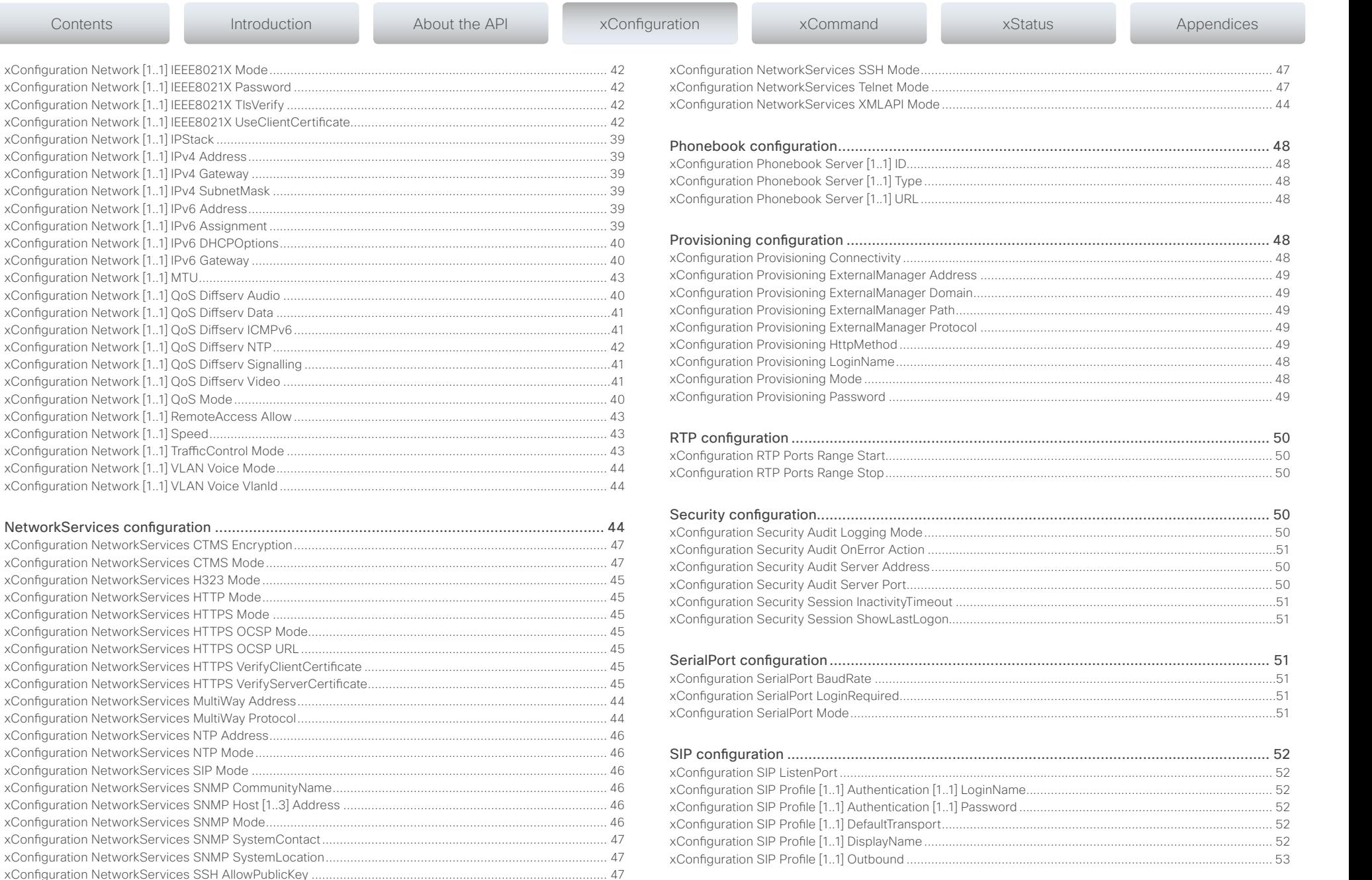

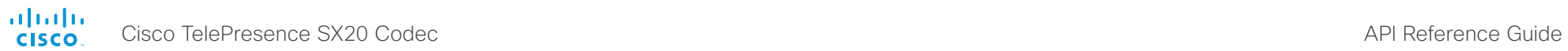

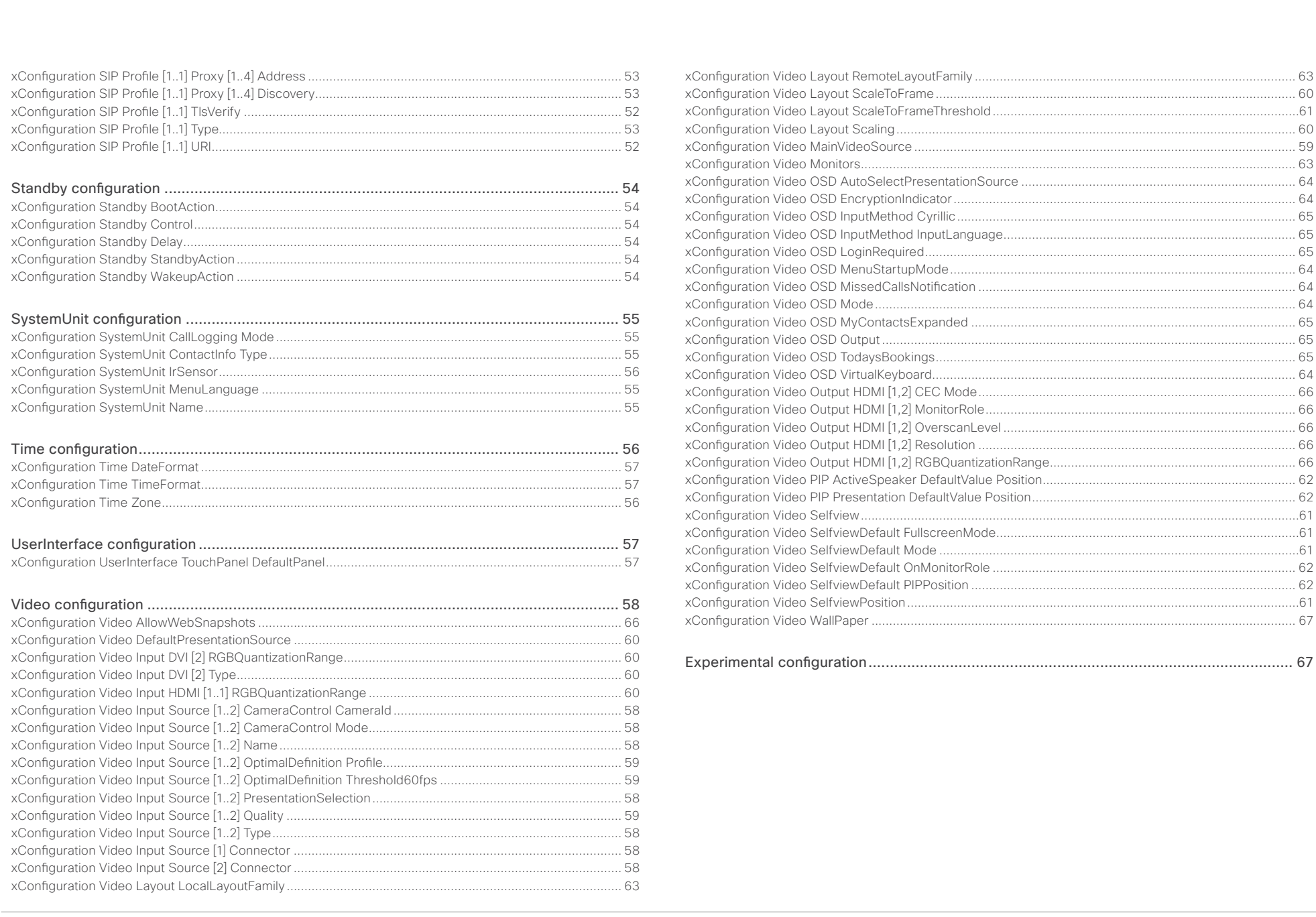

<span id="page-28-0"></span>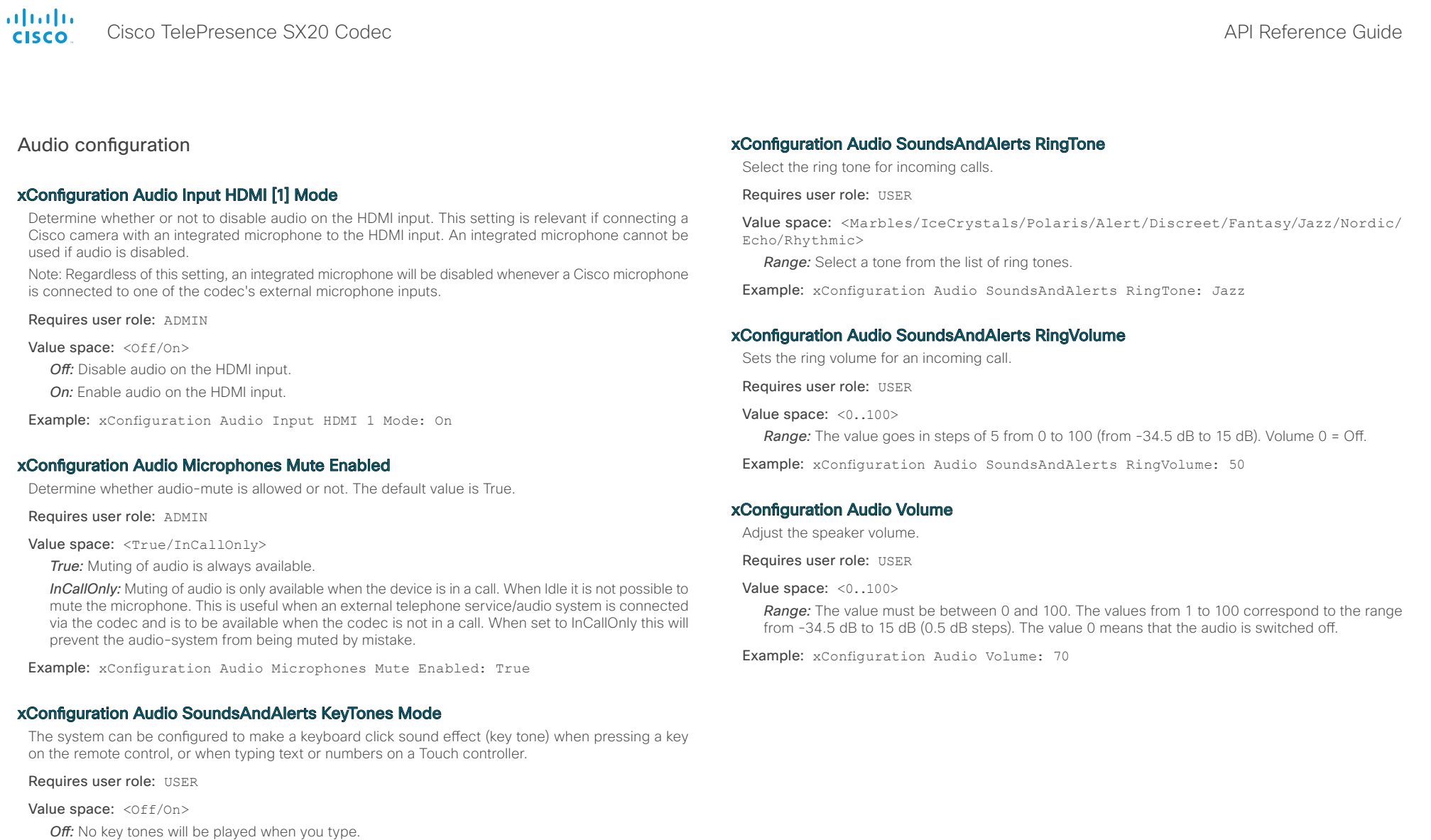

*On:* You will hear a key tone when you press a key or type text.

Example: xConfiguration Audio SoundsAndAlerts KeyTones Mode: Off

D14949.02 SX20 Codec API Reference Guide TC6.0 February 2013. 29 Copyright © 2013 Cisco Systems, Inc. All rights reserved.

<span id="page-29-0"></span>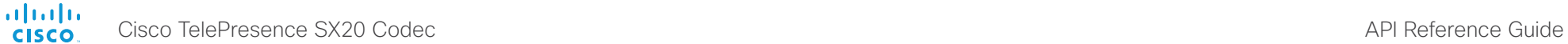

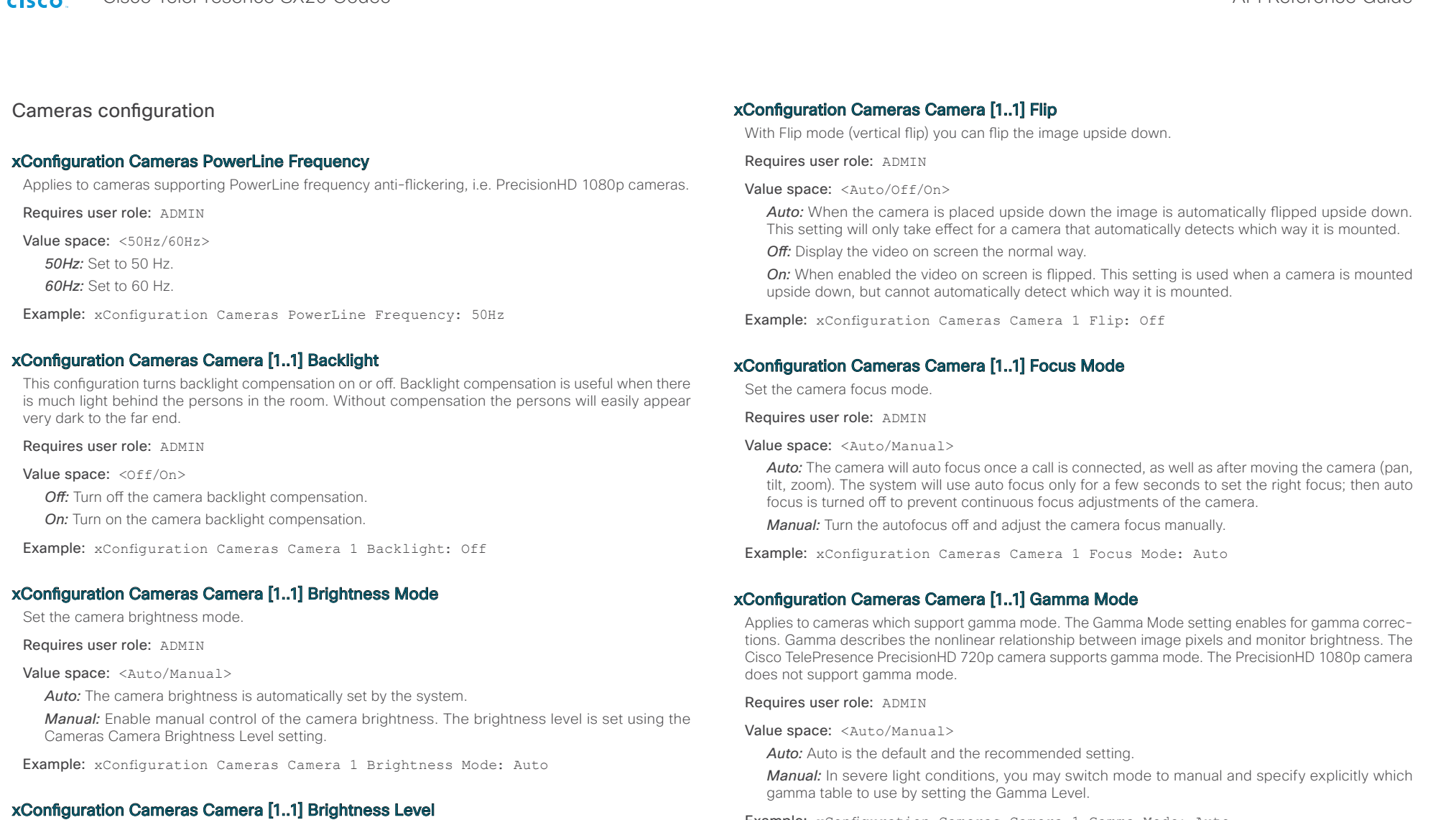

Set the brightness level. NOTE: Requires the Camera Brightness Mode to be set to Manual.

Requires user role: ADMIN

Value space: <1..31>

*Range:* Select a value from 1 to 31.

Example: xConfiguration Cameras Camera 1 Brightness Level: 1

Example: xConfiguration Cameras Camera 1 Gamma Mode: Auto

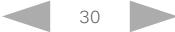

<span id="page-30-0"></span> $\frac{1}{2}$  ( $\frac{1}{2}$  ) ( $\frac{1}{2}$  ) ( $\$ Cisco TelePresence SX20 Codec API Reference Guide

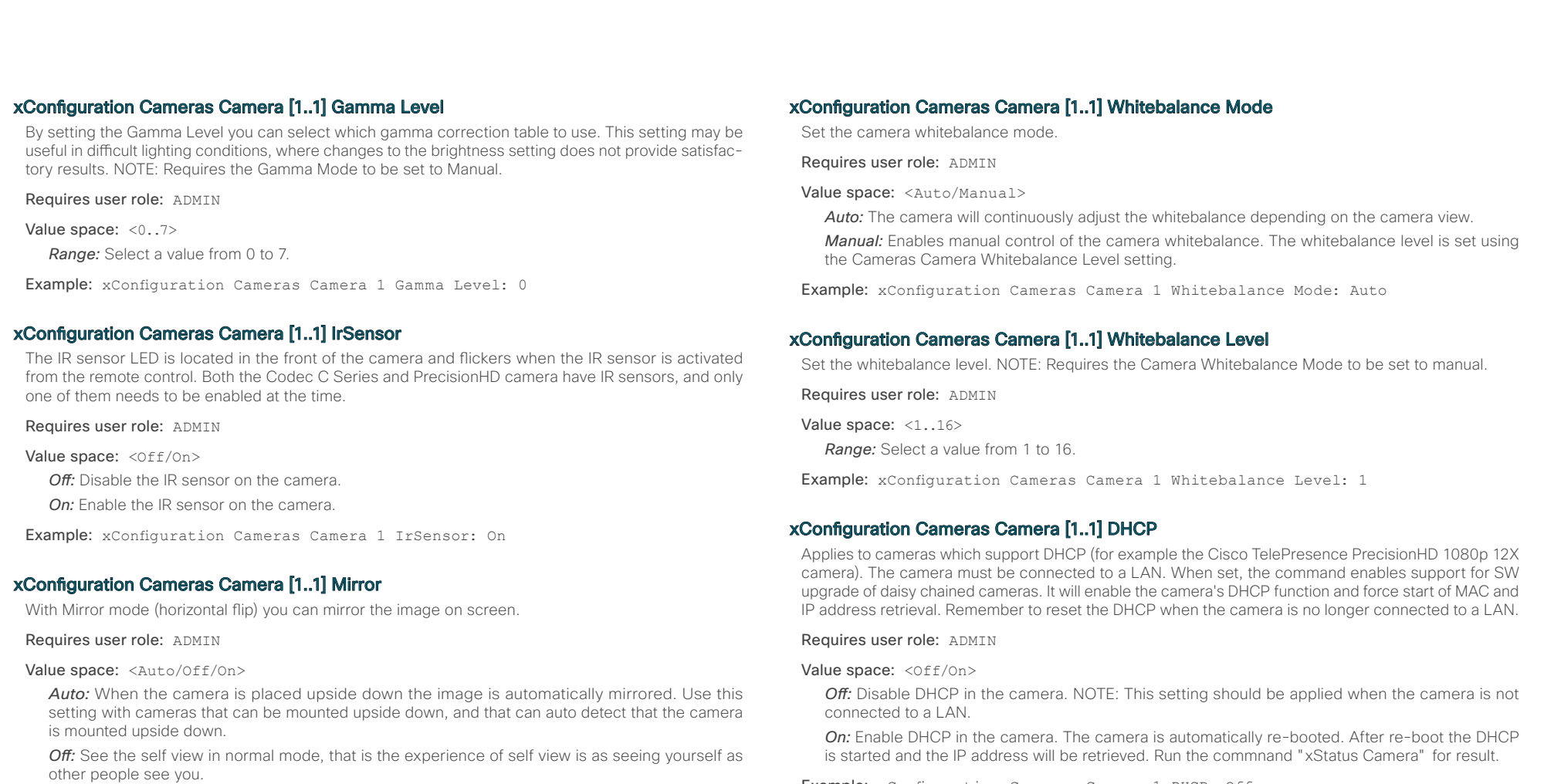

*On:* See the self view in mirror mode, that is the self view is reversed and the experience of self view is as seeing yourself in a mirror.

Example: xConfiguration Cameras Camera 1 Mirror: Off

Example: xConfiguration Cameras Camera 1 DHCP: Off

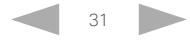

<span id="page-31-0"></span>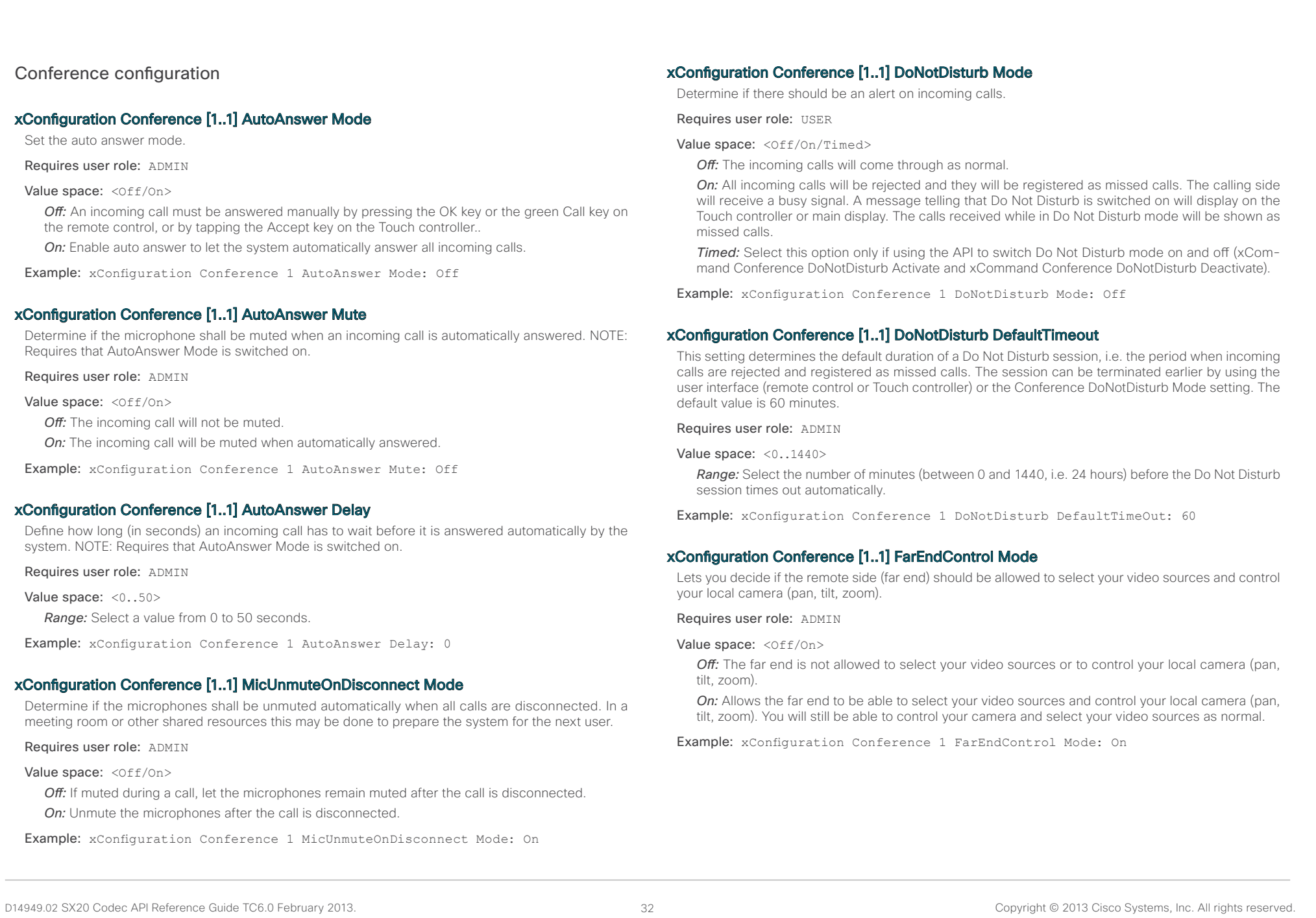

<span id="page-32-0"></span>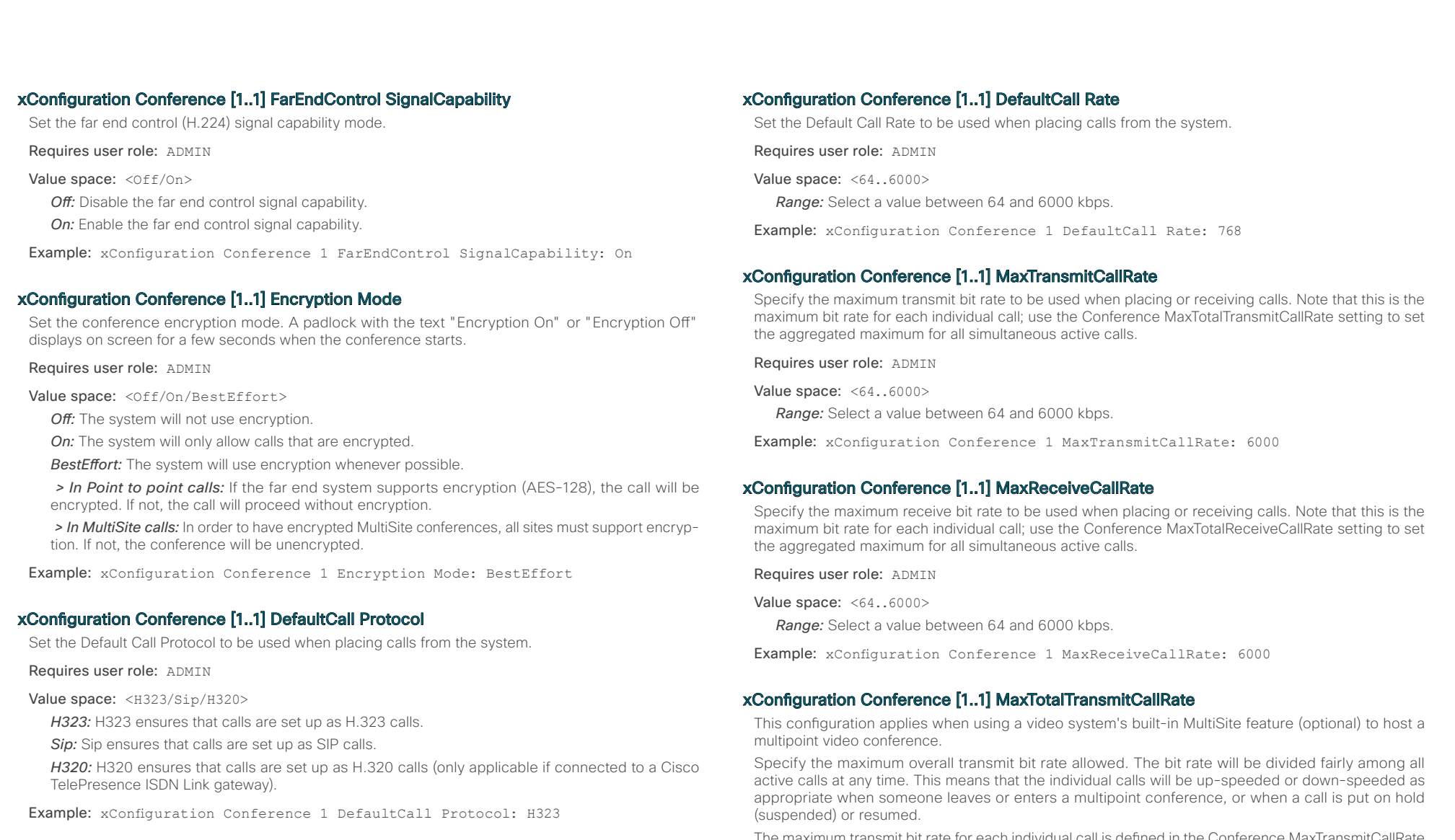

The maximum transmit bit rate for each individual call is defined in the Conference MaxTransmitCallRate setting.

Requires user role: ADMIN

Value space: <64..10000>

*Range:* Select a value between 64 and 10000.

Example: xConfiguration Conference 1 MaxTotalTransmitCallRate: 9000

<span id="page-33-0"></span>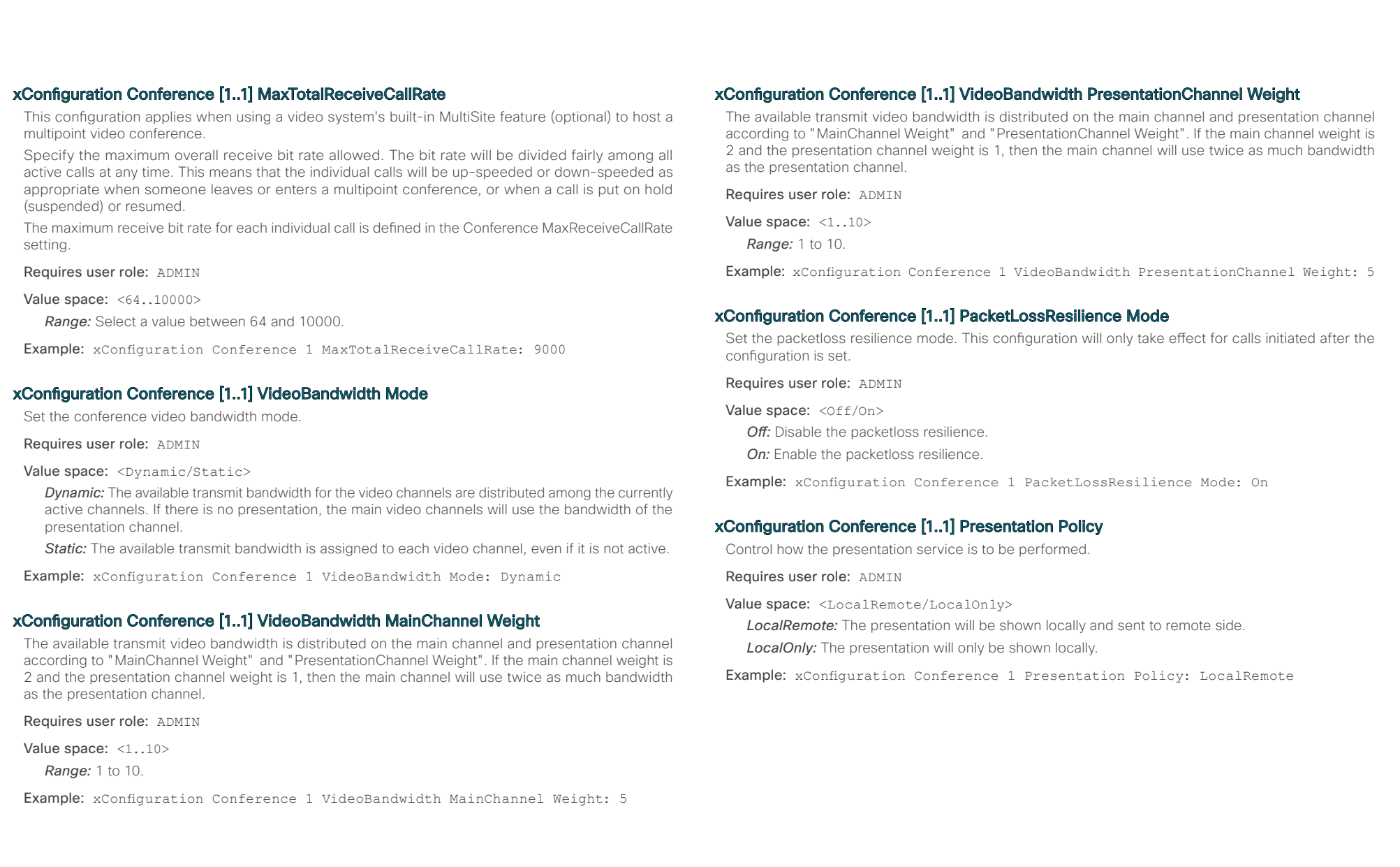

<span id="page-34-0"></span>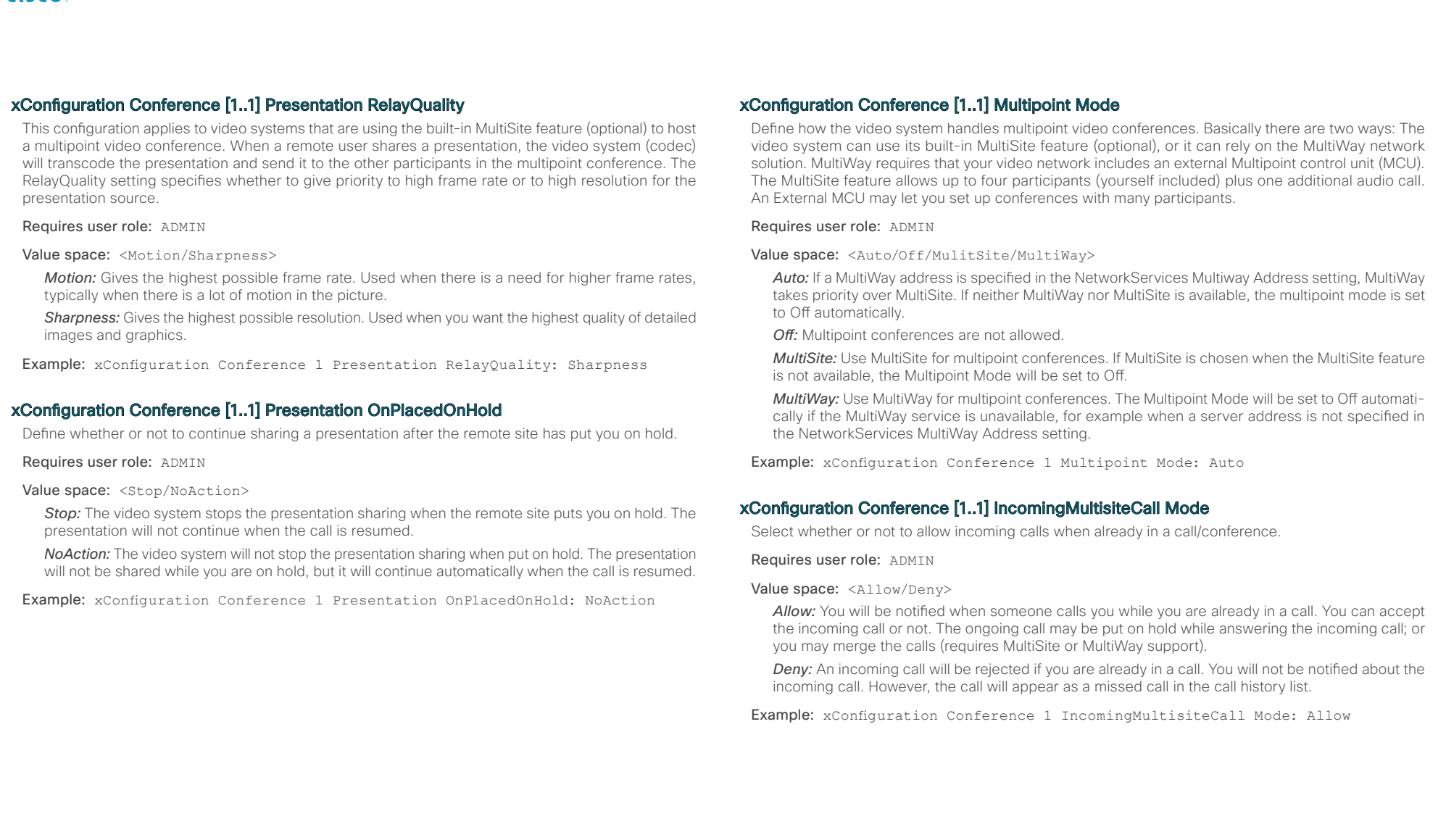

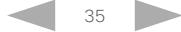

<span id="page-35-0"></span>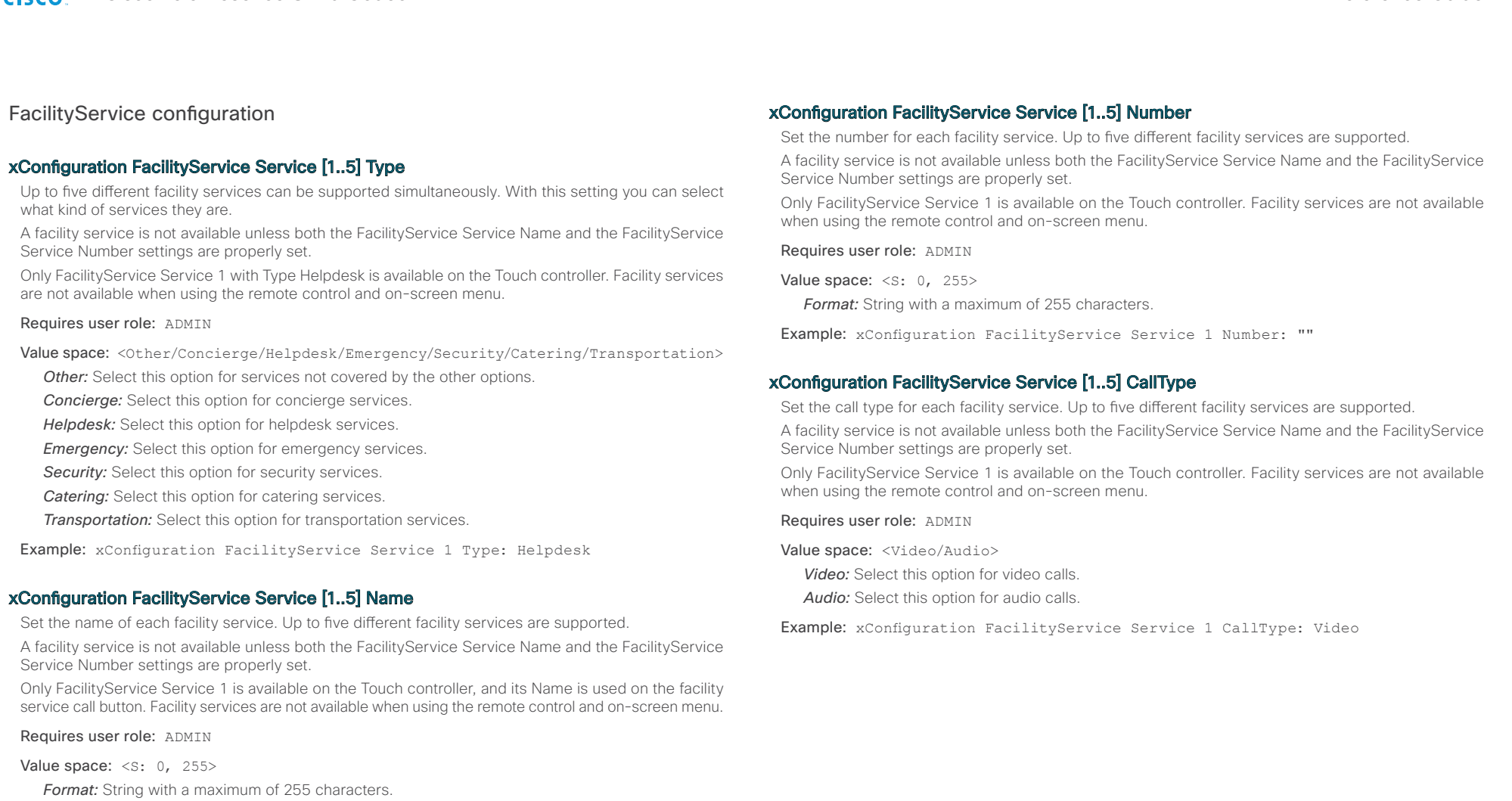

Example: xConfiguration FacilityService Service 1 Name: ""

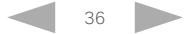
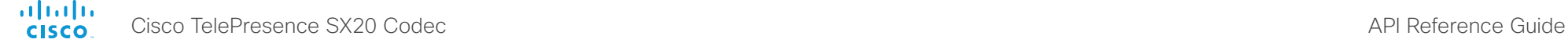

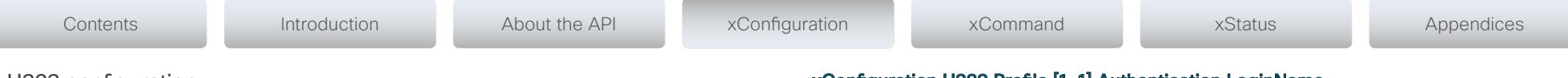

## H323 configuration

## xConfiguration H323 NAT Mode

The firewall traversal technology creates a secure path through the firewall barrier, and enables proper exchange of audio/video data when connected to an external video conferencing system (when the IP traffic goes through a NAT router). NOTE: NAT does not work in conjunction with gatekeepers.

Requires user role: ADMIN

#### Value space: <Auto/Off/On>

*Auto:* The system will determine if the "NAT Address" or the real IP-address should be used in signalling. This is done to make it possible to place calls to endpoints on the LAN as well as endpoints on the WAN.

*Off:* The system will signal the real IP Address.

*On:* The system will signal the configured "NAT Address" instead of its own IP-address in Q.931 and H.245. The NAT Server Address will be shown in the startup-menu as: "My IP Address: 10.0.2.1".

Example: xConfiguration H323 NAT Mode: Off

#### xConfiguration H323 NAT Address

Enter the external/global IP-address to the router with NAT support. Packets sent to the router will then be routed to the system.

In the router, the following ports must be routed to the system's IP-address:

\* Port 1720

\* Port 5555-5574

\* Port 2326-2485

Requires user role: ADMIN

Value space:  $\langle S: 0, 64 \rangle$ 

*Format:* String with a maximum of 64 characters.

Example: xConfiguration H323 NAT Address: ""

### xConfiguration H323 Profile [1..1] Authentication Mode

Set the authenticatin mode for the H.323 profile.

#### Requires user role: ADMIN

Value space: < Off/On>

*Off:* If the H.323 Gatekeeper Authentication Mode is set to Off the system will not try to authenticate itself to a H.323 Gatekeeper, but will still try a normal registration.

**On:** If the H.323 Gatekeeper Authentication Mode is set to On and a H.323 Gatekeeper indicates that it requires authentication, the system will try to authenticate itself to the gatekeeper. NOTE: Requires the Authentication LoginName and Authentication Password to be defined on both the codec and the Gatekeeper.

Example: xConfiguration H323 Profile 1 Authentication Mode: Off

## xConfiguration H323 Profile [1..1] Authentication LoginName

The system sends the Authentication Login Name and the Authentication Password to a H.323 Gatekeeper for authentication. The authentication is a one way authentication from the codec to the H.323 Gatekeeper. i.e. the system is authenticated to the gatekeeper. If the H.323 Gatekeeper indicates that no authentication is required, the system will still try to register. NOTE: Requires the H.323 Gatekeeper Authentication Mode to be enabled.

Requires user role: ADMIN

Value space: <s: 0, 50>

*Format:* String with a maximum of 50 characters.

Example: xConfiguration H323 Profile 1 Authentication LoginName: ""

## xConfiguration H323 Profile [1..1] Authentication Password

The system sends the Authentication Login Name and the Authentication Password to a H.323 Gatekeeper for authentication. The authentication is a one way authentication from the codec to the H.323 Gatekeeper, i.e. the system is authenticated to the gatekeeper. If the H.323 Gatekeeper indicates that no authentication is required, the system will still try to register. NOTE: Requires the H.323 Gatekeeper Authentication Mode to be enabled.

Requires user role: ADMIN

Value space:  $\langle S: 0, 50 \rangle$ 

*Format:* String with a maximum of 50 characters.

Example: xConfiguration H323 Profile 1 Authentication Password: ""

### xConfiguration H323 Profile [1..1] CallSetup Mode

The H.323 Call Setup Mode defines whether to use a Gatekeeper or Direct calling when establishing H323 calls.

NOTE: Direct H.323 calls can be made even though the H.323 Call Setup Mode is set to Gatekeeper.

Requires user role: ADMIN

Value space: <Direct/Gatekeeper>

**Direct:** An IP-address must be used when dialing in order to make the H323 call.

*Gatekeeper:* The system will use a Gatekeeper to make a H.323 call. When selecting this option the H323 Profile Gatekeeper Address and H323 Profile Gatekeeper Discovery settings must also be configured.

Example: xConfiguration H323 Profile 1 CallSetup Mode: Gatekeeper

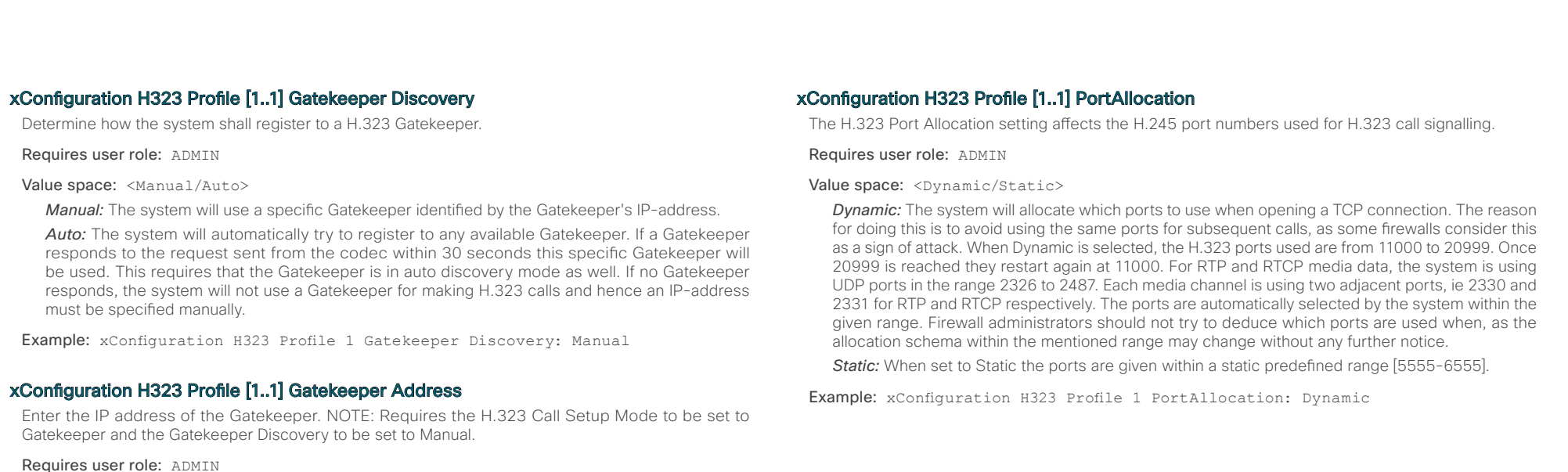

Value space: <s: 0, 255>

**Format:** Only the valid IP address format is accepted. An IP address that contains letters (192.a.2.0) or unvalid IP addresses (192.0.1234.0) will be rejected.

Example: xConfiguration H323 Profile 1 Gatekeeper Address: "192.0.2.0"

### xConfiguration H323 Profile [1..1] H323Alias E164

The H.323 Alias E.164 defines the address of the system, according to the numbering plan implemented in the H.323 Gatekeeper. The E.164 alias is equivalent to a telephone number, sometimes combined with access codes.

Requires user role: ADMIN

Value space:  $\langle S: 0, 30 \rangle$ 

*Format:* Compact string with a maximum of 30 characters. Valid characters are 0-9.  $*$  and #.

Example: xConfiguration H323 Profile 1 H323Alias E164: "90550092"

## xConfiguration H323 Profile [1..1] H323Alias ID

Lets you specify the H.323 Alias ID which is used to address the system on a H.323 Gatekeeper and will be displayed in the call lists. Example: "firstname.lastname@company.com", "My H.323 Alias ID"

Requires user role: ADMIN

Value space:  $\leq$ s: 0, 49>

*Format:* String with a maximum of 49 characters.

Example: xConfiguration H323 Profile 1 H323Alias ID: "firstname.lastname@company.com"

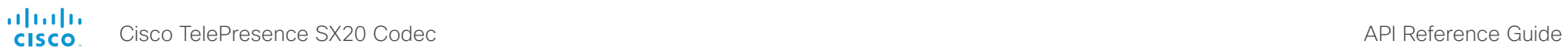

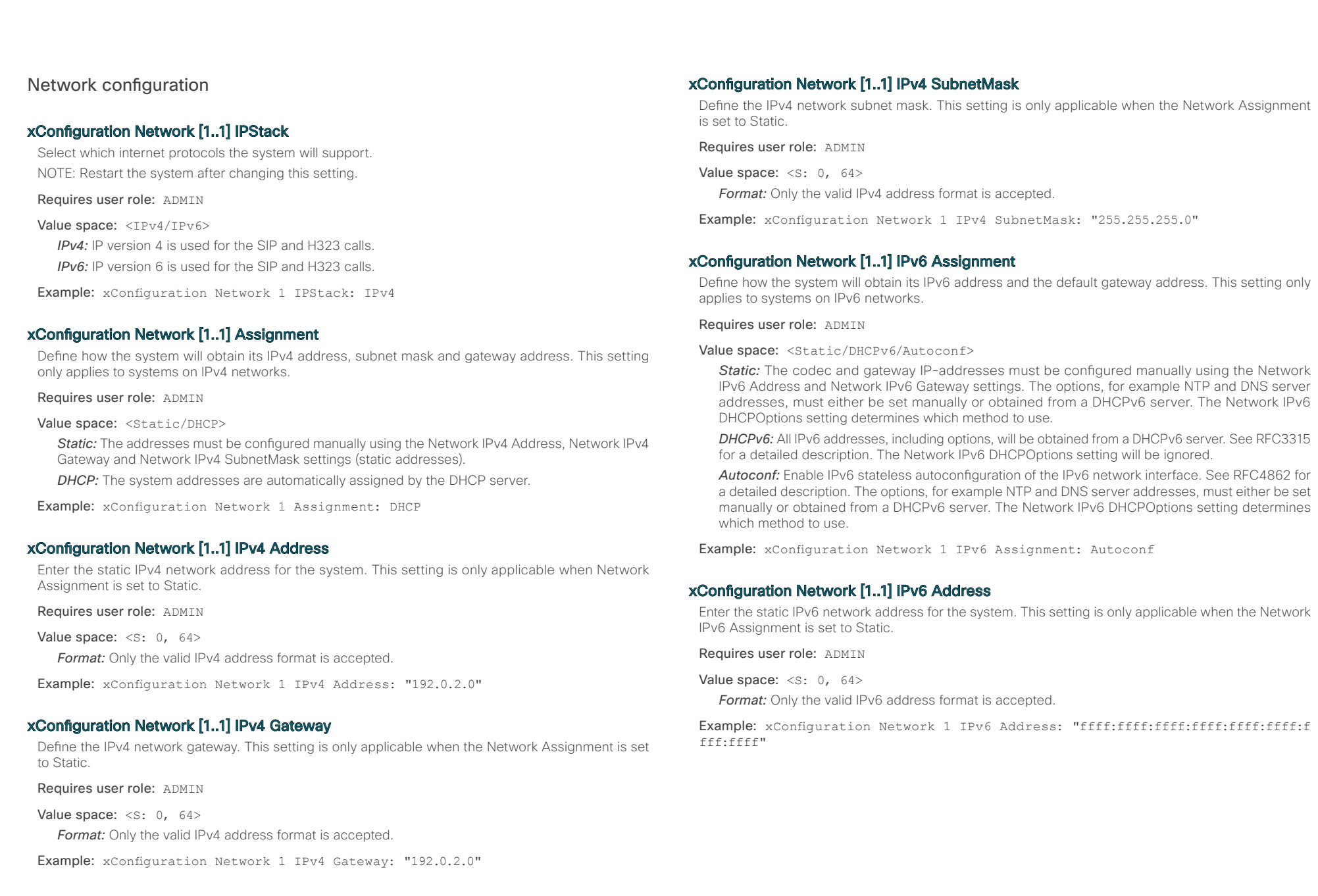

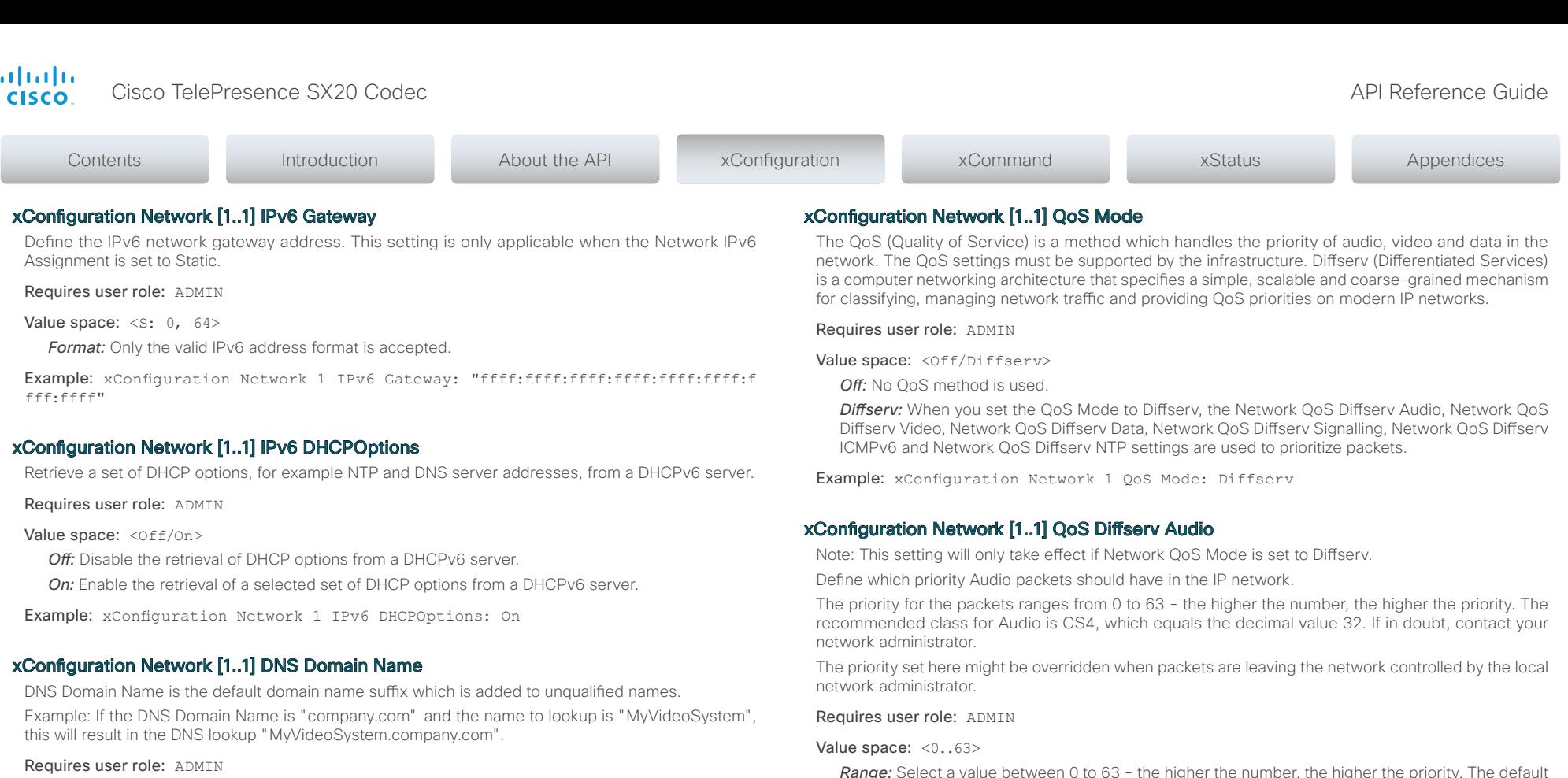

Value space: <s: 0, 64>

*Format:* String with a maximum of 64 characters.

Example: xConfiguration Network 1 DNS Domain Name: ""

# xConfiguration Network [1..1] DNS Server [1..3] Address

Define the network addresses for DNS servers. Up to 3 addresses may be specified. If the network addresses are unknown, contact your administrator or Internet Service Provider.

Requires user role: ADMIN

Value space: <s: 0, 64> *Format:* String with a maximum of 64 characters.

Example: xConfiguration Network 1 DNS Server 1 Address: ""

*Range:* Select a value between 0 to 63 - the higher the number, the higher the priority. The default value is 0 (best effort).

Example: xConfiguration Network 1 QoS Diffserv Audio: 0

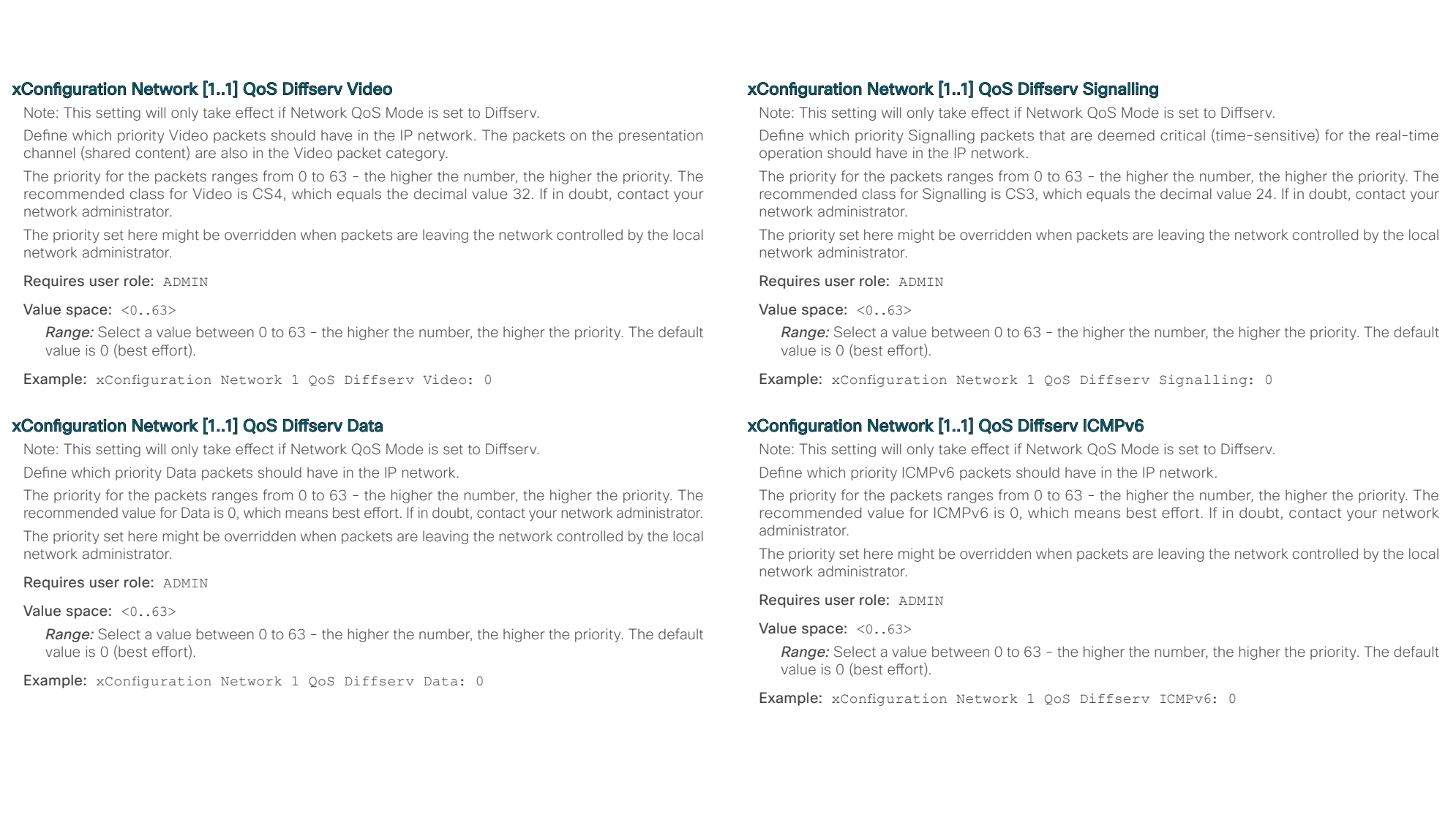

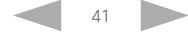

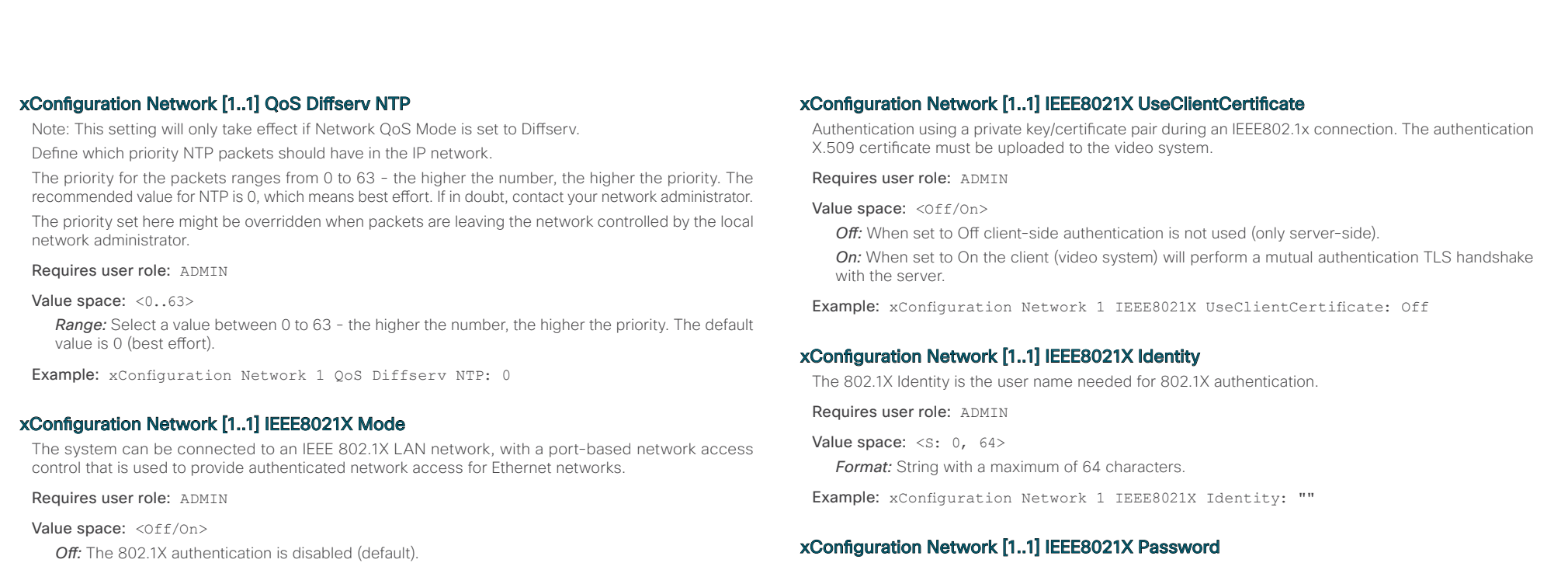

**On:** The 802.1X authentication is enabled.

Example: xConfiguration Network 1 IEEE8021X Mode: Off

# xConfiguration Network [1..1] IEEE8021X TlsVerify

Verification of the server-side certificate of an IEEE802.1x connection against the certificates in the local CA-list when TLS is used. The CA-list must be uploaded to the video system.

This setting takes effect only when Network [1..1] IEEE8021X Eap Tls is enabled (On).

### Requires user role: ADMIN

### Value space: < Off/On>

*Off:* When set to Off. TLS connections are allowed without verifying the server-side X.509 certificate against the local CA-list. This should typically be selected if no CA-list has been uploaded to the codec.

*On:* When set to On, the server-side X.509 certificate will be validated against the local CA-list for all TLS connections. Only servers with a valid certificate will be allowed.

Example: xConfiguration xConfiguration Network 1 IEEE8021X TlsVerify: Off

The 802.1X Password is the password needed for 802.1X authentication.

Requires user role: ADMIN

Value space:  $\langle S: 0, 32 \rangle$ *Format:* String with a maximum of 32 characters.

Example: xConfiguration Network 1 IEEE8021X Password: ""

# xConfiguration Network [1..1] IEEE8021X AnonymousIdentity

The 802.1X Anonymous ID string is to be used as unencrypted identity with EAP (Extensible Authentication Protocol) types that support different tunneled identity, like EAP-PEAP and EAP-TTLS. If set, the anonymous ID will be used for the initial (unencrypted) EAP Identity Request.

Requires user role: ADMIN

Value space:  $\langle S: 0, 64 \rangle$ 

*Format:* String with a maximum of 64 characters.

Example: xConfiguration Network 1 IEEE8021X AnonymousIdentity: ""

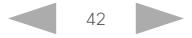

almh Cisco TelePresence SX20 Codec API Reference Guide **ALCAN** 

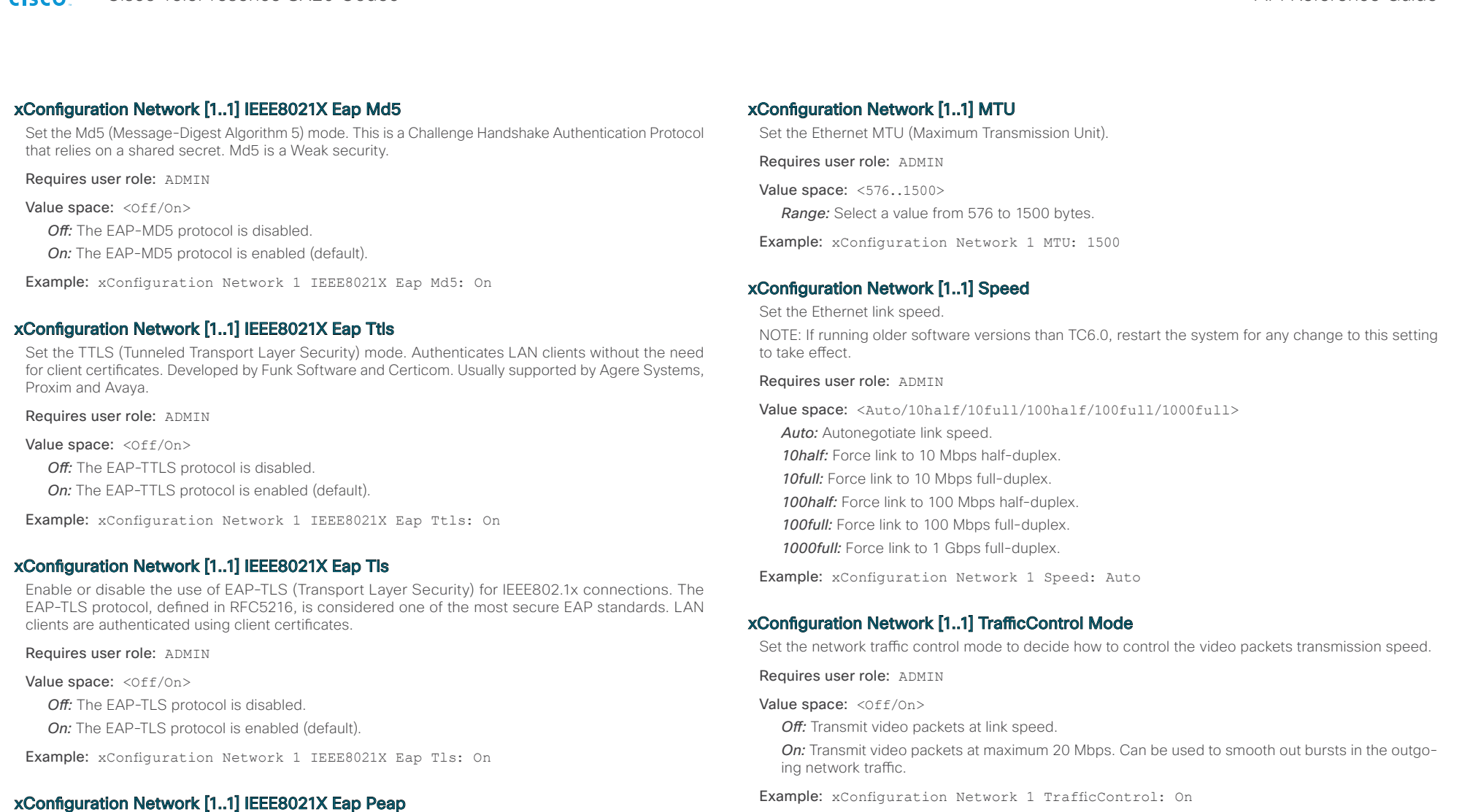

Set the Peap (Protected Extensible Authentication Protocol) mode. Authenticates LAN clients without the need for client certificates. Developed by Microsoft, Cisco and RSA Security.

Requires user role: ADMIN

Value space: < Off/On>

*Off:* The EAP-PEAP protocol is disabled.

**On:** The EAP-PEAP protocol is enabled (default).

Example: xConfiguration Network 1 IEEE8021X Eap Peap: On

## xConfiguration Network [1..1] RemoteAccess Allow

Filter IP addresses for access to ssh/telnet/HTTP/HTTPS.

Requires user role: ADMIN

Value space: <s: 0, 255>

*Format:* String with a maximum of 255 characters, comma separated IP adresses or IP range.

Example: xConfiguration Network 1 RemoteAccess Allow: "192.168.1.231, 192.168.1.182"

alnılır Cisco TelePresence SX20 Codec  $\blacksquare$ **CISCO** 

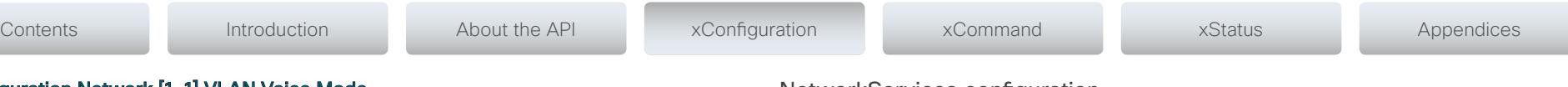

## xConfiguration Network [1..1] VLAN Voice Mode

Set the VLAN voice mode. The VLAN Voice Mode will be set to Auto automatically if you choose Cisco UCM (Cisco Unified Communications Manager) as provisioning infrastructure via the Provisioning Wizard on the Touch controller.

#### Requires user role: ADMIN

Value space: <Auto/Manual/Off>

*Auto:* The Cisco Discovery Protocol (CDP), if available, assigns an id to the voice VLAN. If CDP is not available, VLAN is not enabled.

*Manual:* The VLAN ID is set manually using the Network VLAN Voice VlanId setting. If CDP is available, the manually set value will be overruled by the value assigned by CDP.

*Off:* VLAN is not enabled.

Example: xConfiguration Network 1 VLAN Voice Mode: Off

### xConfiguration Network [1..1] VLAN Voice VlanId

Set the VLAN voice ID. This setting will only take effect if VLAN Voice Mode is set to Manual.

Requires user role: ADMIN

Value space: <1..4094>

*Range:* Select a value from 1 to 4094.

Example: xConfiguration Network 1 VLAN Voice VlanId: 1

## NetworkServices configuration

### xConfiguration NetworkServices XMLAPI Mode

Enable or disable the video system's XML API. For security reasons this may be disabled. Disabling the XML API will limit the remote manageability with for example TMS, which no longer will be able to connect to the video system.

Requires user role: ADMIN

Value space: < Off/On>

*Off:* The XML API is disabled.

**On:** The XML API is enabled (default).

Example: xConfiguration NetworkServices XMLAPI Mode: On

#### xConfiguration NetworkServices MultiWay Address

The MultiWay address must be equal to the Conference Factory Alias, as configured on the Video Communication Server. The Multiway™ conferencing enables video endpoint users to introduce a 3rd party into an existing call.

Multiway™ can be used in the following situations:

1) When you want to add someone else in to your existing call.

2) When you are called by a 3rd party while already in a call and you want to include that person in the call.

Requirements: Video Communication Server (VCS) version X5 (or later) and Codian MCU version 3.1 (or later). Video systems invited to join the Multiway™ conference must support the H.323 routeToMC facility message if in an H.323 call, or SIP REFER message if in a SIP call.

Requires user role: ADMIN

Value space:  $\langle S: 0, 255 \rangle$ 

*Format:* String with a maximum of 255 characters.

Example: xConfiguration NetworkServices MultiWay Address: "h323:multiway@company. com"

### xConfiguration NetworkServices MultiWay Protocol

Determine the protocol to be used for MultiWay calls.

Requires user role: ADMIN

Value space: <Auto/H323/Sip>

*Auto:* The system will select the protocol for MultiWay calls.

*H323:* The H323 protocol will be used for MultiWay calls.

**Sip:** The SIP protocol will be used for MultiWay calls.

Example: xConfiguration NetworkServices MultiWay Protocol: Auto

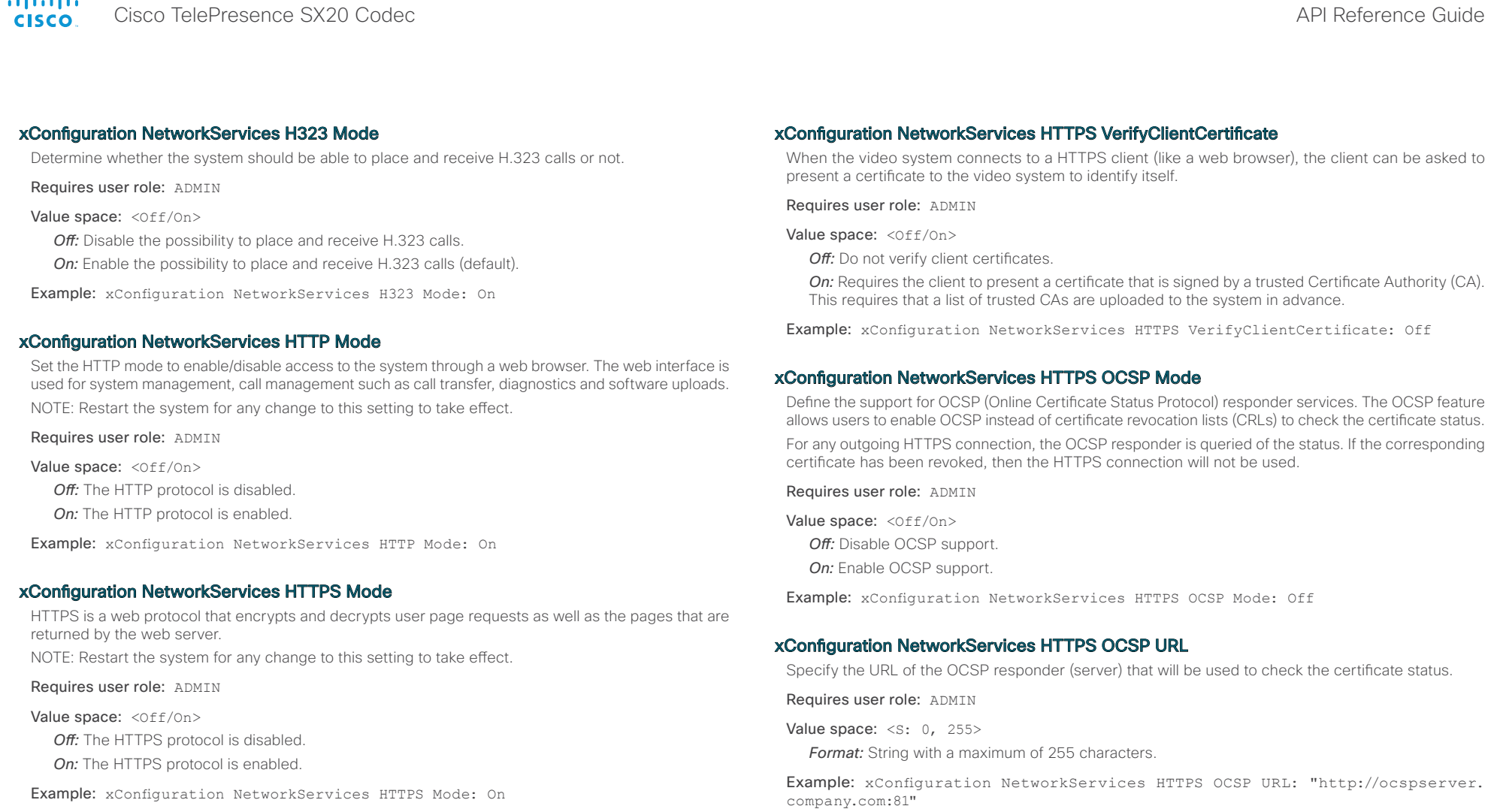

## xConfiguration NetworkServices HTTPS VerifyServerCertificate

When the video system connects to an external HTTPS server (like a phone book server or an external manager), this server will present a certificate to the video system to identify itself.

Requires user role: ADMIN

Value space: <Off/On>

*Off:* Do not verify server certificates.

**On:** Requires the system to verify that the server certificate is signed by a trusted Certificate Authority (CA). This requires that a list of trusted CAs are uploaded to the system in advance.

Example: xConfiguration NetworkServices HTTPS VerifyServerCertificate: Off

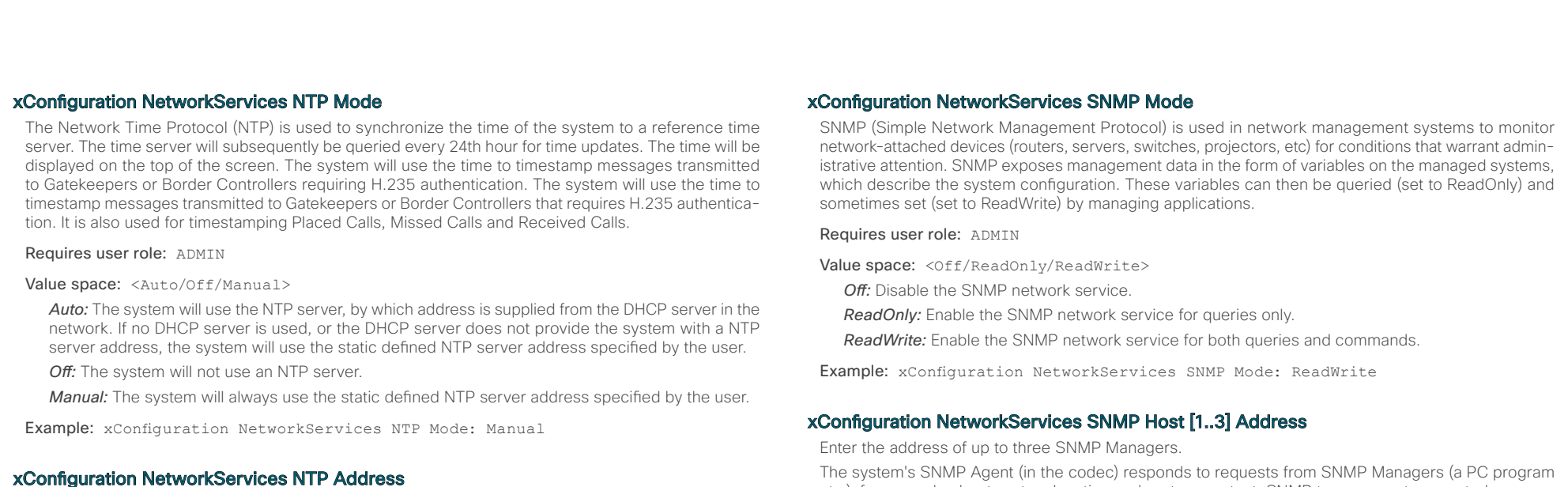

Enter the NTP Address to define the network time protocol server address. This address will be used if NTP Mode is set to Manual, or if set to Auto and no address is supplied by a DHCP server.

Requires user role: ADMIN

Value space:  $\langle S: 0, 64 \rangle$ *Format:* String with a maximum of 64 characters.

Example: xConfiguration NetworkServices NTP Address: "1.ntp.tandberg.com"

## xConfiguration NetworkServices SIP Mode

Determine whether the system should be able to place and receive SIP calls or not.

Requires user role: ADMIN

Value space: < Off/On>

*Off:* Disable the possibility to place and receive SIP calls.

*On:* Enable the possibility to place and receive SIP calls (default).

Example: xConfiguration NetworkServices SIP Mode: On

The system's SNMP Agent (in the codec) responds to requests from SNMP Managers (a PC program etc.), for example about system location and system contact. SNMP traps are not supported.

Requires user role: ADMIN

Value space:  $\langle S: 0, 64 \rangle$ 

*Format:* String with a maximum of 64 characters.

Example: xConfiguration NetworkServices SNMP Host 1 Address: ""

## xConfiguration NetworkServices SNMP CommunityName

Enter the name of the Network Services SNMP Community. SNMP Community names are used to authenticate SNMP requests. SNMP requests must have a password (case sensitive) in order to receive a response from the SNMP Agent in the codec. The default password is "public". If you have the Cisco TelePresence Management Suite (TMS) you must make sure the same SNMP Community is configured there too. NOTE: The SNMP Community password is case sensitive.

Requires user role: ADMIN

Value space: <s: 0, 50>

*Format:* String with a maximum of 50 characters.

Example: xConfiguration NetworkServices SNMP CommunityName: "public"

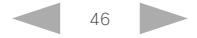

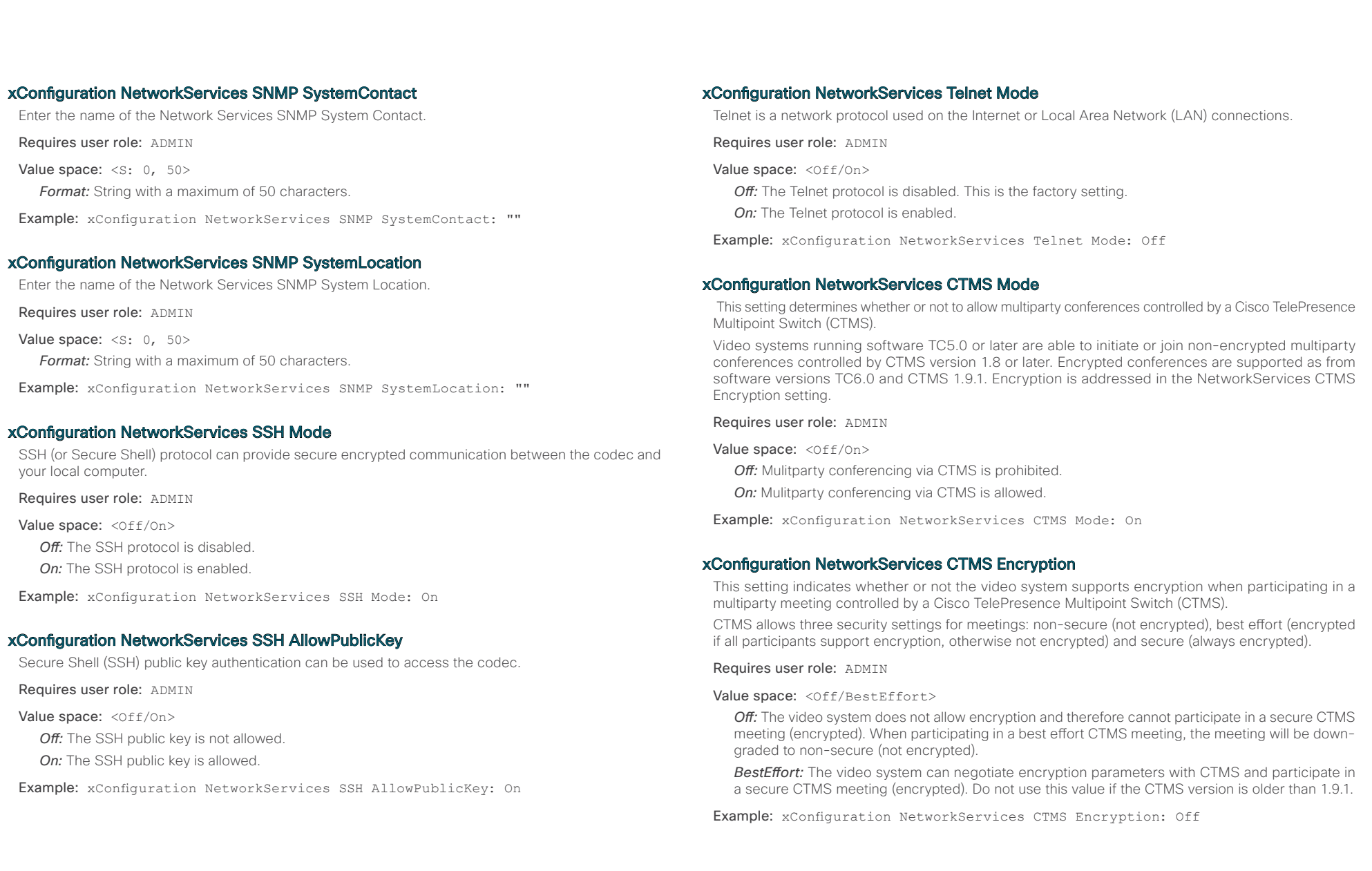

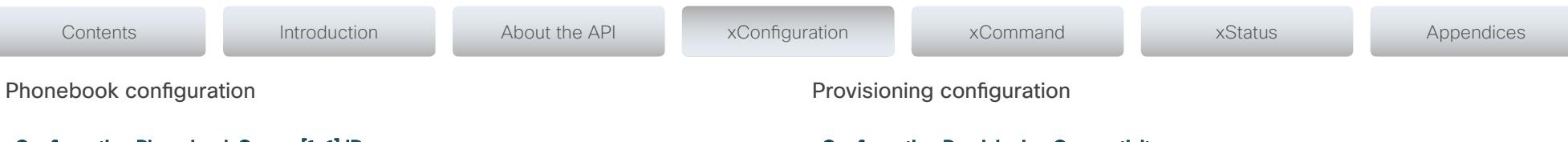

# xConfiguration Phonebook Server [1..1] ID

Enter a name for the external phone book.

Requires user role: ADMIN

Value space:  $\langle S: 0, 64 \rangle$ *Format:* String with a maximum of 64 characters.

Example: xConfiguration Phonebook Server 1 ID: ""

## xConfiguration Phonebook Server [1..1] Type

Select the phonebook server type.

Requires user role: ADMIN

Value space: <VCS/TMS/Callway/CUCM>

*VCS:* Select VCS if the phonebook is located on the Cisco TelePresence Video Communication Server. *TMS:* Select TMS if the phonebook is located on the Cisco TelePresence Management Suite server. *Callway:* Select Callway if the phonebook is to be provided by the WebEx TelePresence subscription service (formerly called CallWay). Contact your WebEx TelePresence provider for more information. *CUCM:* Select CUCM if the phonebook is located on the Cisco Unified Communications Manager.

Example: xConfiguration Phonebook Server 1 Type: TMS

## xConfiguration Phonebook Server [1..1] URL

Enter the address (URL) to the external phone book server.

Requires user role: ADMIN

Value space:  $\langle S: 0, 255 \rangle$ 

*Format:* String with a maximum of 255 characters.

Example: xConfiguration Phonebook Server 1 URL: "http://tms.company.com/tms/public/ external/phonebook/phonebookservice.asmx"

## xConfiguration Provisioning Connectivity

This setting controls how the device discovers whether it should request an internal or external configuration from the provisioning server.

Requires user role: ADMIN

Value space: <Internal/External/Auto>

**Internal:** Request internal configuration.

*External:* Request external configuration.

**Auto:** Automatically discover using NAPTR queries whether internal or external configurations should be requested. If the NAPTR responses have the "e" flag, external configurations will be requested. Otherwise internal configurations will be requested.

Example: xConfiguration Provisioning Connectivity: Auto

### xConfiguration Provisioning Mode

It is possible to configure a video system using a provisioning system (external manager). This allows video conferencing network administrators to manage many video systems simultaneously.

With this setting you choose which type of provisioning system to use. Provisioning can also be switched off. Contact your provisioning system provider/representative for more information.

#### Requires user role: ADMIN

Value space: <Off/TMS/VCS/CallWay/CUCM/Auto>

*Off:* The video system will not be configured by a provisioning system.

**TMS:** The video system will be configured using TMS (Cisco TelePresence Management System).

*VCS:* Not applicable in this version.

*Callway:* The video system will be configured using the WebEx TelePresence subscription service (formerly called Callway).

*CUCM:* The video system will be configured using CUCM (Cisco Unified Communications Manager).

*Auto:* The provisioning server will automatically be selected by the video system.

Example: xConfiguration Provisioning Mode: TMS

### xConfiguration Provisioning LoginName

This is the user name part of the credentials used to authenticate the video system with the provisioning server. This setting must be used when required by the provisioning server. If Provisioning Mode is Callway (WebEx TelePresence), enter the video number.

Requires user role: ADMIN

Value space: <s: 0, 80>

*Format:* String with a maximum of 80 characters.

Example: xConfiguration Provisioning LoginName: ""

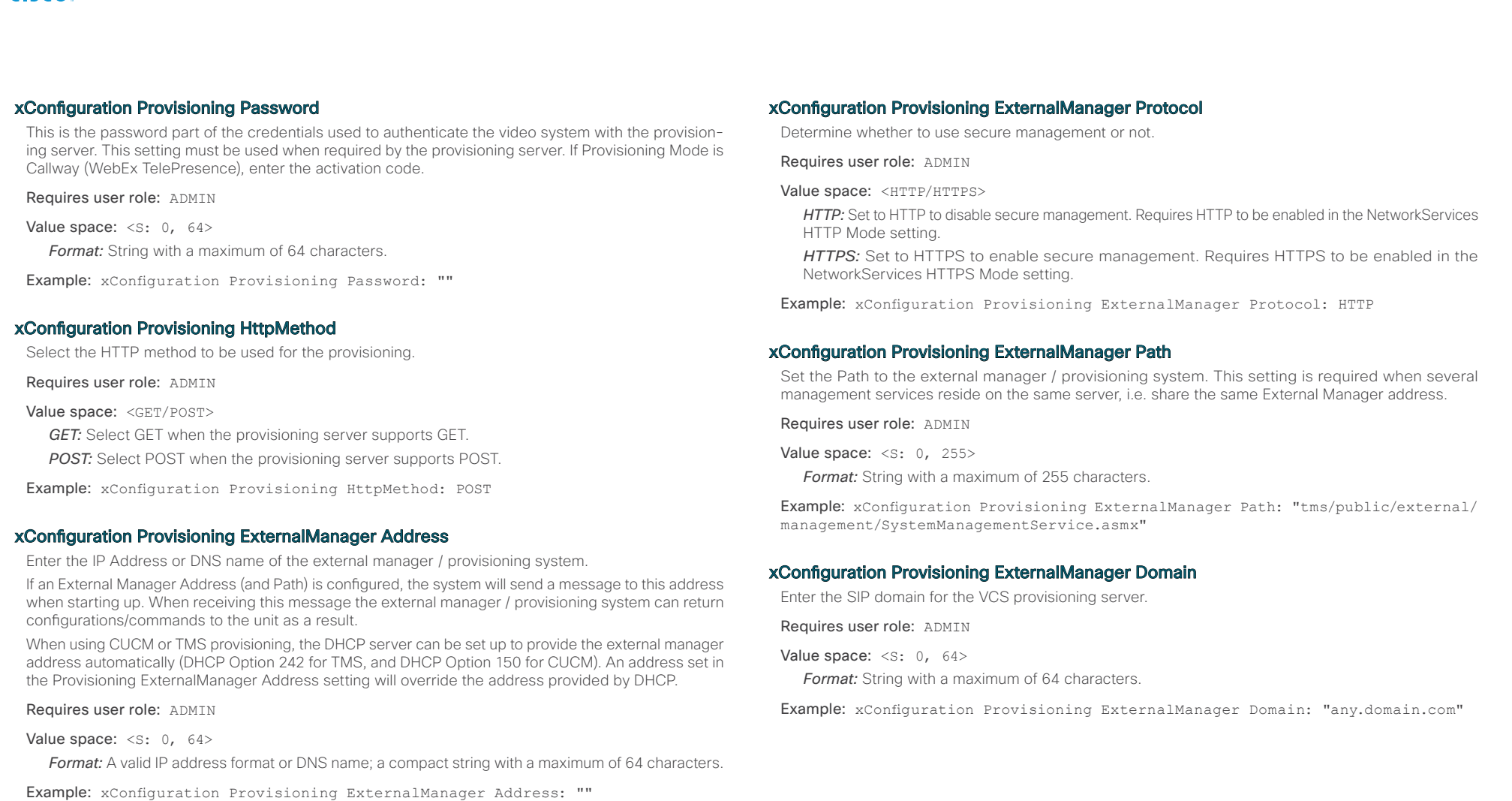

ataala Cisco TelePresence SX20 Codec **API Reference Guide** API Reference Guide **CISCO** 

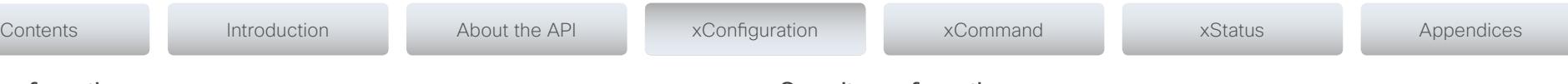

RTP configuration

## xConfiguration RTP Ports Range Start

Specify the first port in the range of RTP ports. Also see the H323 Profile [1..1] PortAllocation setting. NOTE: Restart the system for any change to this setting to take effect.

Requires user role: ADMIN

Value space: <1024..65502> *Range:* Select a value from 1024 to 65502.

Example: xConfiguration RTP Ports Range Start: 2326

## xConfiguration RTP Ports Range Stop

Specify the last RTP port in the range. Also see the H323 Profile [1..1] PortAllocation setting. NOTE: Restart the system for any change to this setting to take effect.

Requires user role: ADMIN

Value space: <1056..65535>

*Range:* Select a value from 1056 to 65535.

Example: xConfiguration RTP Ports Range Stop: 2486

## Security configuration

## xConfiguration Security Audit Logging Mode

Determine where to record or transmit the audit logs. When using the External or ExternalSecure modes, you also must enter the address and port number for the audit server in the Security Audit Server Address and Security Audit Server Port settings.

NOTE: Restart the system for any change to this setting to take effect.

Requires user role: AUDIT

Value space: <Off/Internal/External/ExternalSecure>

*Off:* No audit logging is performed.

*Internal:* The system records the audit logs to internal logs, and rotates logs when they are full.

*External:* The system sends the audit logs to an external audit server (syslog server). The audit server must support TCP.

**ExternalSecure:** The system sends encrypted audit logs to an external audit server (syslog server) that is verified by a certificate in the Audit CA list. The Audit CA list file must be uploaded to the codec using the web interface. The common\_name parameter of a certificate in the CA list must match the IP address of the audit server.

Example: xConfiguration Security Audit Logging Mode: Off

### xConfiguration Security Audit Server Address

Enter the IP-address of the audit server. Only valid IPv4 or IPv6 address formats are accepted. Host names are not supported. This setting is only relevant when Security Audit Logging Mode is set to External or ExternalSecure.

NOTE: Restart the system for any change to this setting to take effect.

Requires user role: AUDIT

Value space: <s: 0, 64>

*Format:* Valid IPv4 or IPv6 address formats.

Example: xConfiguration Security Audit Server Address: ""

## xConfiguration Security Audit Server Port

Enter the port of the audit server that the system shall send its audit logs to. The default port is 514. This setting is only relevant when Security Audit Logging Mode is set to External or ExternalSecure.

NOTE: Restart the system for any change to this setting to take effect.

Requires user role: AUDIT

Value space: <0...65535>

*Range:* Select a value from 0 to 65535.

Example: xConfiguration Security Audit Server Port: 514

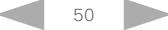

 $1.11$ 

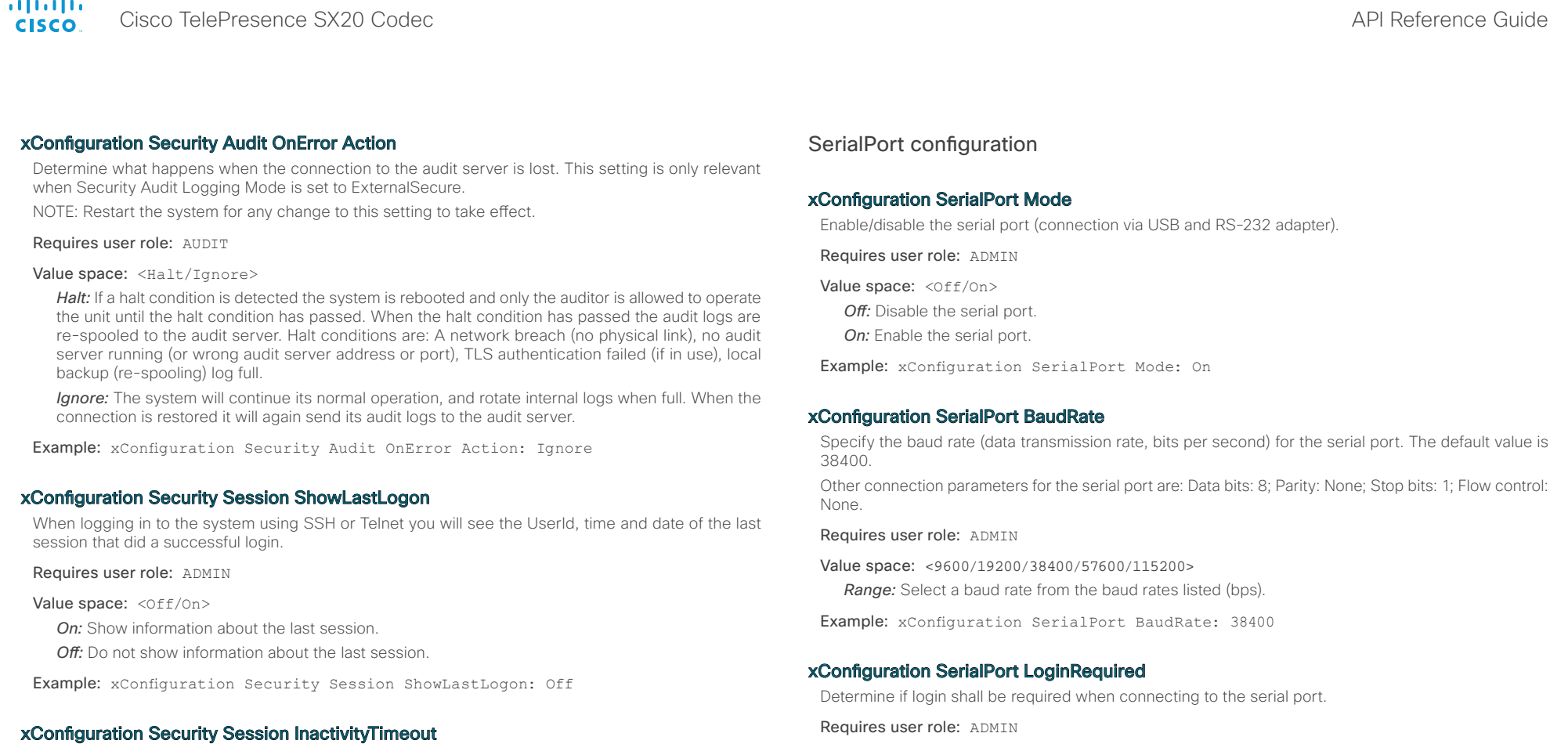

Determine how long the system will accept inactivity from the user before he is automatically logged out.

Requires user role: ADMIN

Value space: <0..10000>

**Range:** Select a value between 1 and 10000 seconds; or select 0 when inactivity should not enforce automatic logout.

Example: xConfiguration Security Session InactivityTimeout: 0

Requires user role: ADMIN

Value space: < Off/On>

Off: The user can access the codec via the serial port without any login. *On:* Login is required when connecting to the codec via the serial port.

Example: xConfiguration SerialPort LoginRequired: On

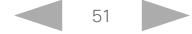

ahah.<br>Telseo Cisco TelePresence SX20 Codec **API Reference** Guide

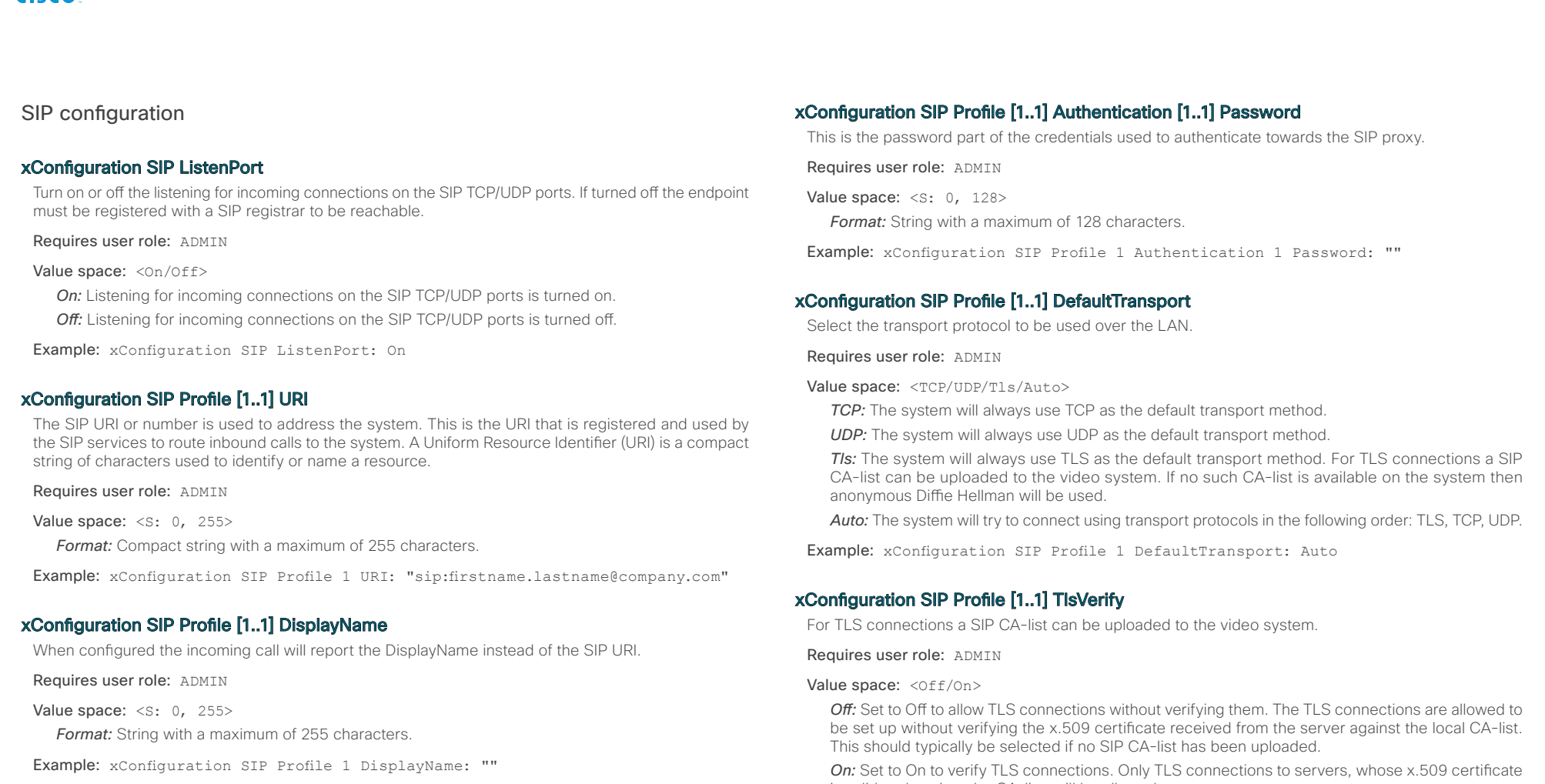

# xConfiguration SIP Profile [1..1] Authentication [1..1] LoginName

This is the user name part of the credentials used to authenticate towards the SIP proxy.

Requires user role: ADMIN

Value space: <s: 0, 128>

*Format:* String with a maximum of 128 characters.

Example: xConfiguration SIP Profile 1 Authentication 1 LoginName: ""

is validated against the CA-list, will be allowed.

Example: xConfiguration SIP Profile 1 TlsVerify: Off

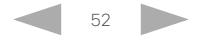

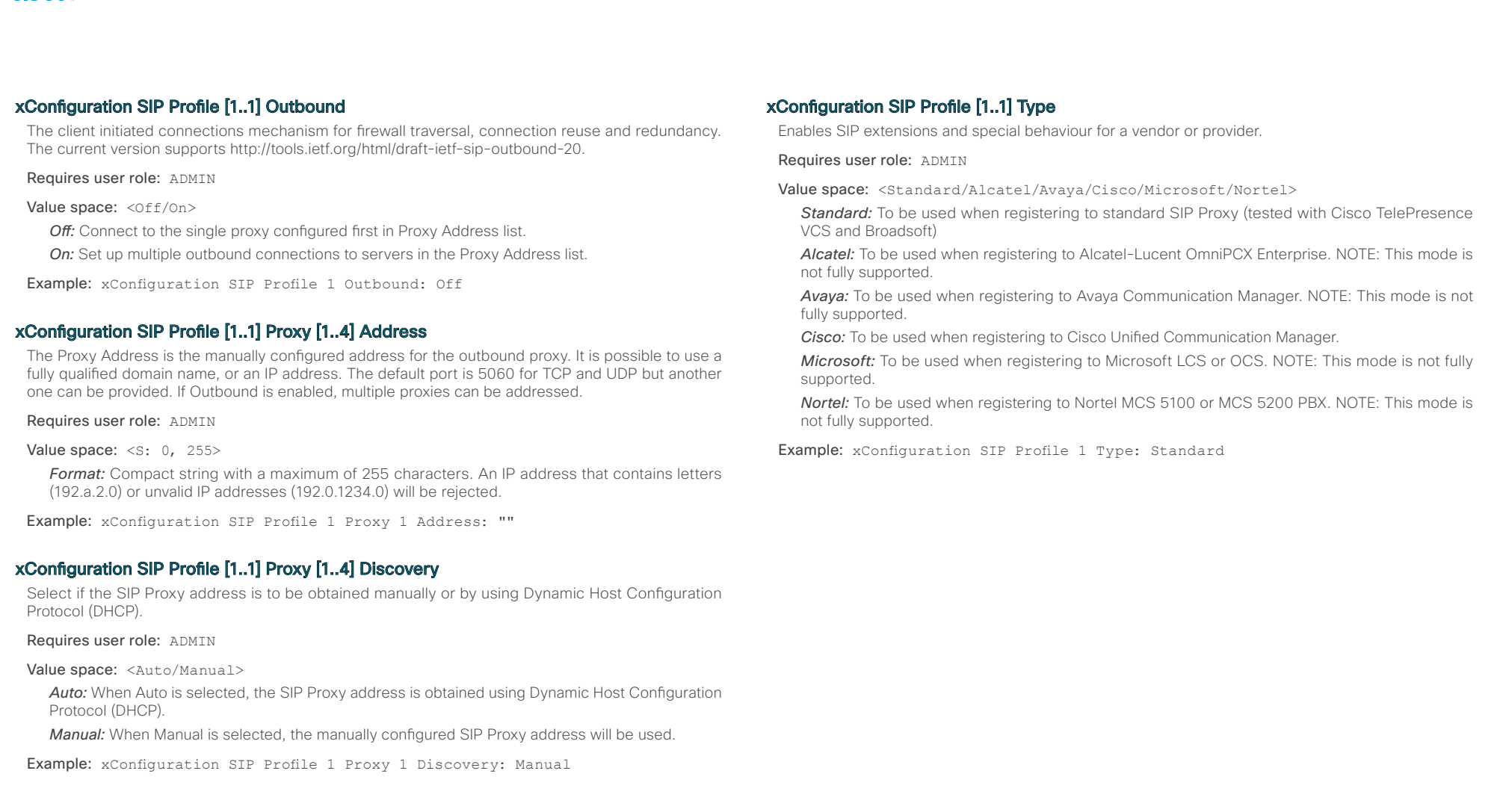

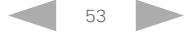

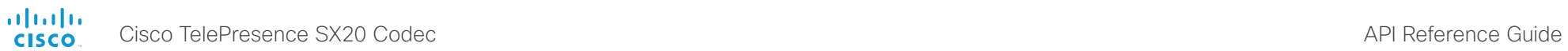

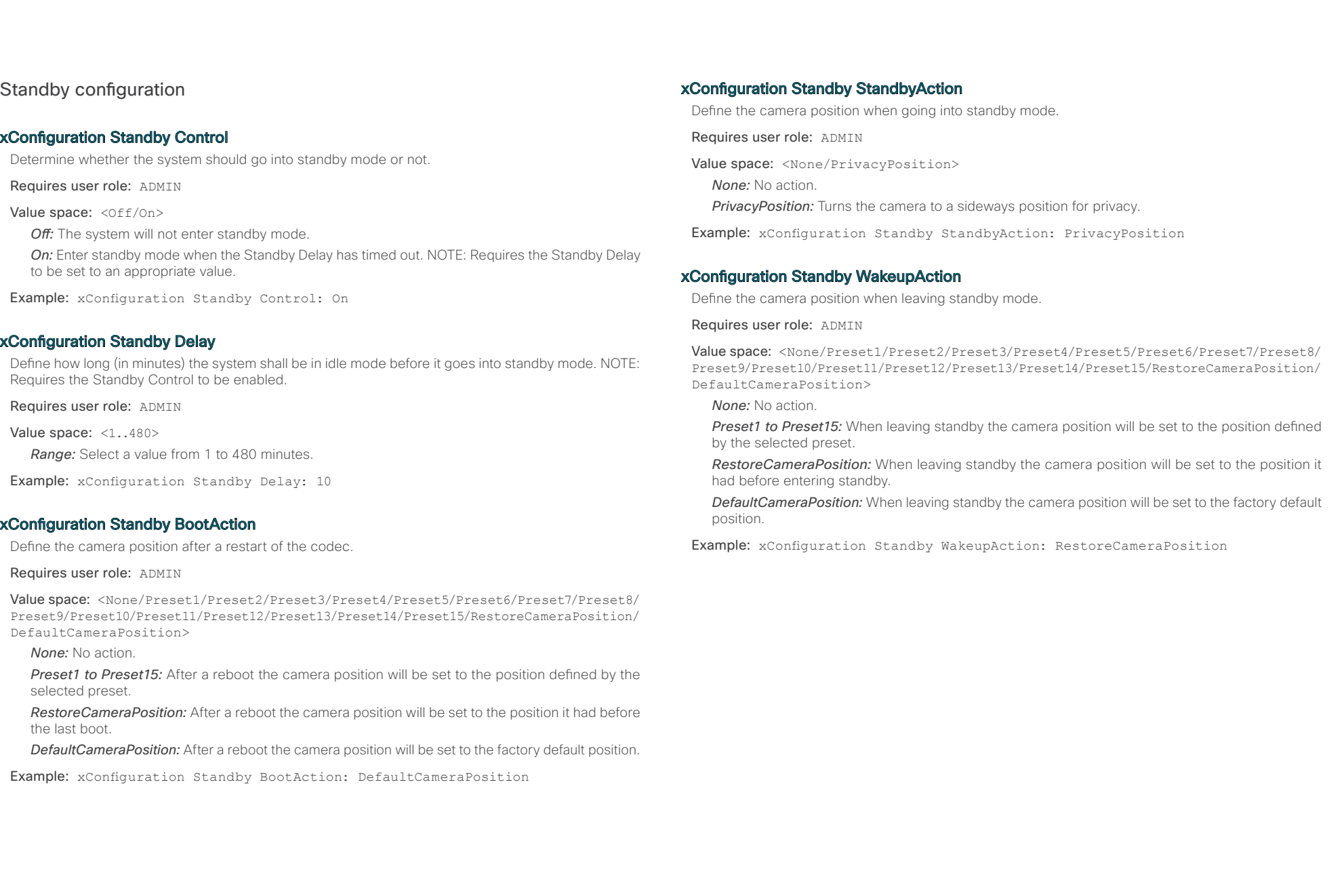

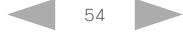

atnılı Cisco TelePresence SX20 Codec API Reference Guide **CISCO** 

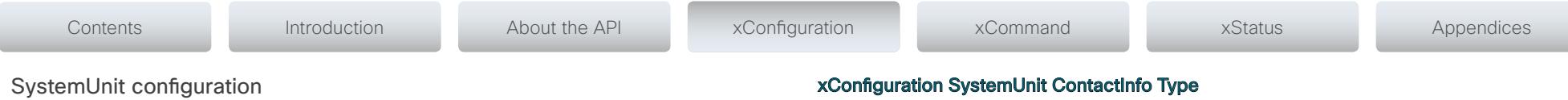

### xConfiguration SystemUnit Name

Enter a System Name to define a name of the system unit. If the H.323 Alias ID is configured on the system then this ID will be used instead of the system name. The system name will be displayed:

1) When the codec is acting as an SNMP Agent.

2) Towards a DHCP server.

Requires user role: ADMIN

Value space: <s: 0, 50> *Format:* String with a maximum of 50 characters.

Example: xConfiguration SystemUnit Name: "Meeting Room"

#### xConfiguration SystemUnit MenuLanguage

Select the language to be used in the menus on screen or on the Touch controller.

Requires user role: USER

Value space: <English/ChineseSimplified/ChineseTraditional/Czech/Danish/Dutch/ Finnish/French/German/Hungarian/Italian/Japanese/Korean/Norwegian/Polish/ PortugueseBrazilian/Russian/Spanish/SpanishLatin/Swedish/Turkish>

Example: xConfiguration SystemUnit MenuLanguage: English

Choose which type of contact information to show in the status field in the upper left corner of the main display and Touch controller. The information can also be read with the command xStatus SystemUnit ContactInfo.

#### Requires user role: ADMIN

Value space: <Auto/None/IPv4/IPv6/H323Id/E164Alias/H320Number/SipUri/SystemName/ DisplayName>

**Auto:** Show the address which another system can dial to reach this system. The address depends on the default call protocol and system registration.

*None:* Do not show any contact information in the status field.

*IPv4:* Show the IPv4 address as contact information.

*IPv6:* Show the IPv6 address as contact information.

*H323Id:* Show the H.323 ID as contact information (see the H323 Profile [1..1] H323Alias ID setting).

*E164Alias:* Show the H.323 E164 Alias as contact information (see the H323 Profile [1..1] H323Alias E164 setting).

*H320Number:* Show the H.320 number as contact information (only applicable if connected to a Cisco TelePresence ISDN Link gateway).

**SipUri:** Show the SIP URI as contact information (see the SIP Profile [1..1] URI setting).

*SystemName:* Show the system name as contact information (see the SystemUnit Name setting).

*DisplayName:* Show the display name as contact information (see the SIP Profile [1..1] DisplayName setting).

Example: xConfiguration SystemUnit ContactInfo Type: Auto

### xConfiguration SystemUnit CallLogging Mode

Set the call logging mode for calls that are received or placed by the system. The call logs may then be viewed via the web interface or using the xHistory command.

Requires user role: ADMIN

Value space: < Of f/On>

*Off:* Disable logging.

*On:* Enable logging.

Example: xConfiguration SystemUnit CallLogging Mode: On

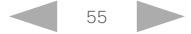

alnılı Cisco TelePresence SX20 Codec API Reference Guide **CISCO** 

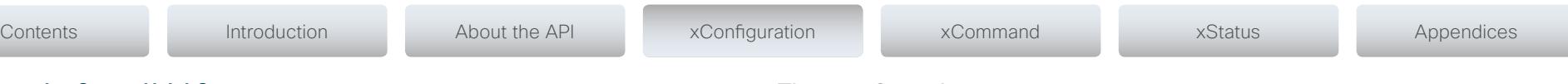

### xConfiguration SystemUnit IrSensor

Both the Codec C Series and PrecisionHD camera have IR sensors, and only one of them needs to be enabled at the time. The IR sensor LED is located on the front of the codec and the camera and flickers when an IR signal is received from the remote control.

#### Requires user role: ADMIN

#### Value space: <Auto/Off/On>

*Auto:* The system will automatically disable the IR sensor on the codec if the IR sensor at camera is enabled. Otherwise, the IR sensor on the codec will be enabled.

*Off:* Disable the IR sensor on the codec.

*On:* Enable the IR sensor on the codec.

Example: xConfiguration SystemUnit IrSensor: Auto

## Time configuration

## xConfiguration Time Zone

Set the time zone where the system is located, using Windows time zone description format.

Requires user role: USER

Value space: <GMT-12:00 (International Date Line West)/GMT-11:00 (Midway Island, Samoa)/GMT-10:00 (Hawaii)/GMT-09:00 (Alaska)/GMT-08:00 (Pacific Time (US & Canada); Tijuana)/GMT-07:00 (Arizona)/GMT-07:00 (Mountain Time (US & Canada))/GMT-07:00 (Chihuahua, La Paz, Mazatlan)/GMT-06:00 (Central America)/GMT-06:00 (Saskatchewan)/ GMT-06:00 (Guadalajara, Mexico City, Monterrey)/GMT-06:00 (Central Time (US & Canada))/GMT-05:00 (Indiana (East))/GMT-05:00 (Bogota, Lima, Quito)/GMT-05:00 (Eastern Time (US & Canada))/GMT-04:30 (Caracas)/GMT-04:00 (La Paz)/GMT-04:00 (Santiago)/GMT-04:00 (Atlantic Time (Canada))/GMT-03:30 (Newfoundland)/GMT-03:00 (Buenos Aires, Georgetown)/GMT-03:00 (Greenland)/GMT-03:00 (Brasilia)/GMT-02:00 (Mid-Atlantic)/GMT-01:00 (Cape Verde Is.)/GMT-01:00 (Azores)/GMT (Casablanca, Monrovia)/GMT (Coordinated Universal Time)/GMT (Greenwich Mean Time : Dublin, Edinburgh, Lisbon, London)/GMT+01:00 (West Central Africa)/GMT+01:00 (Amsterdam, Berlin, Bern, Rome, Stockholm, Vienna)/GMT+01:00 (Brussels, Copenhagen, Madrid, Paris)/GMT+01:00 (Sarajevo, Skopje, Warsaw, Zagreb)/GMT+01:00 (Belgrade, Bratislava, Budapest, Ljubljana, Prague)/GMT+02:00 (Harare, Pretoria)/GMT+02:00 (Jerusalem)/ GMT+02:00 (Athens, Istanbul, Minsk)/GMT+02:00 (Helsinki, Kyiv, Riga, Sofia, Tallinn, Vilnius)/GMT+02:00 (Cairo)/GMT+02:00 (Bucharest)/GMT+03:00 (Nairobi)/GMT+03:00 (Kuwait, Riyadh)/GMT+03:00 (Moscow, St. Petersburg, Volgograd)/GMT+03:00 (Baghdad)/ GMT+03:30 (Tehran)/GMT+04:00 (Abu Dhabi, Muscat)/GMT+04:00 (Baku, Tbilisi, Yerevan)/ GMT+04:30 (Kabul)/GMT+05:00 (Islamabad, Karachi, Tashkent)/GMT+05:00 (Ekaterinburg)/ GMT+05:30 (Chennai, Kolkata, Mumbai, New Delhi)/GMT+05:45 (Kathmandu)/GMT+06:00 (Sri Jayawardenepura)/GMT+06:00 (Astana, Dhaka)/GMT+06:00 (Almaty, Novosibirsk)/ GMT+06:30 (Rangoon)/GMT+07:00 (Bangkok, Hanoi, Jakarta)/GMT+07:00 (Krasnoyarsk)/ GMT+08:00 (Perth)/GMT+08:00 (Taipei)/GMT+08:00 (Kuala Lumpur, Singapore)/GMT+08:00 (Beijing, Chongqing, Hong Kong, Urumqi)/GMT+08:00 (Irkutsk, Ulaan Bataar)/GMT+09:00 (Osaka, Sapporo, Tokyo)/GMT+09:00 (Seoul)/GMT+09:00 (Yakutsk)/GMT+09:30 (Darwin)/ GMT+09:30 (Adelaide)/GMT+10:00 (Guam, Port Moresby)/GMT+10:00 (Brisbane)/GMT+10:00 (Vladivostok)/GMT+10:00 (Hobart)/GMT+10:00 (Canberra, Melbourne, Sydney)/GMT+11:00 (Magadan, Solomon Is., New Caledonia)/GMT+12:00 (Fiji, Kamchatka, Marshall Is.)/ GMT+12:00 (Auckland, Wellington)/GMT+13:00 (Nuku alofa)>

**Range:** Select a time zone from the list time zones. If using a command line interface; watch up for typos.

Example: xConfiguration Time Zone: "GMT (Greenwich Mean Time : Dublin, Edinburgh, Lisbon, London)"

Example: xConfiguration Time DateFormat: DD \_ MM \_ YY

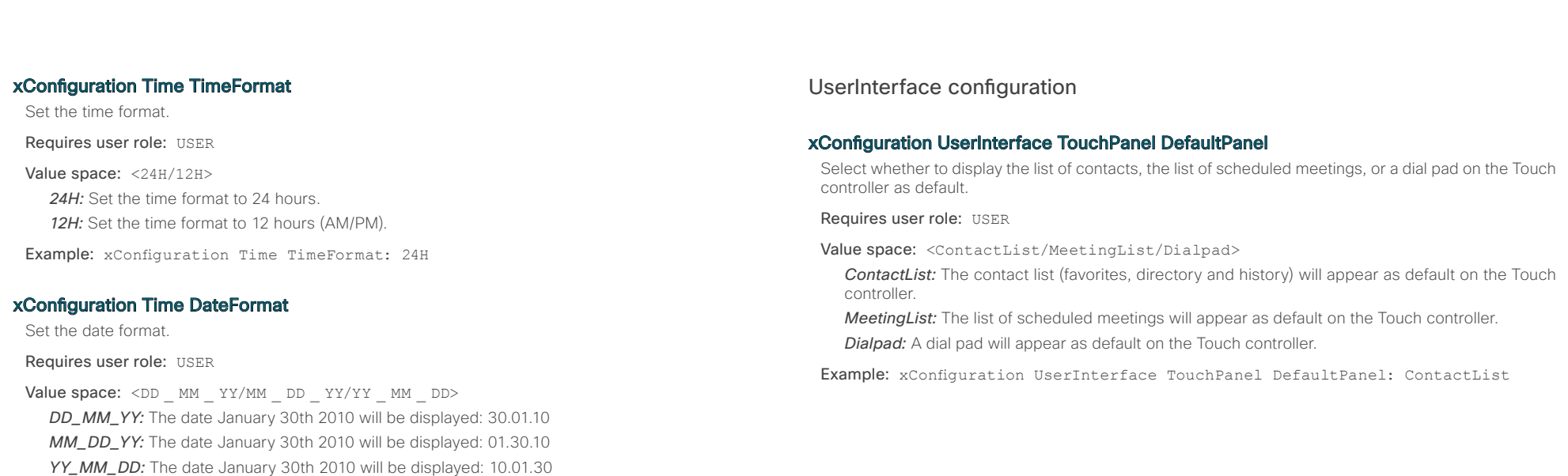

D14949.02 SX20 Codec API Reference Guide TC6.0 February 2013. 57 57 Copyright © 2013 Cisco Systems, Inc. All rights reserved.

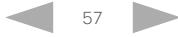

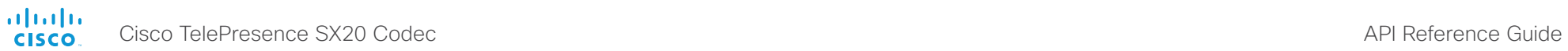

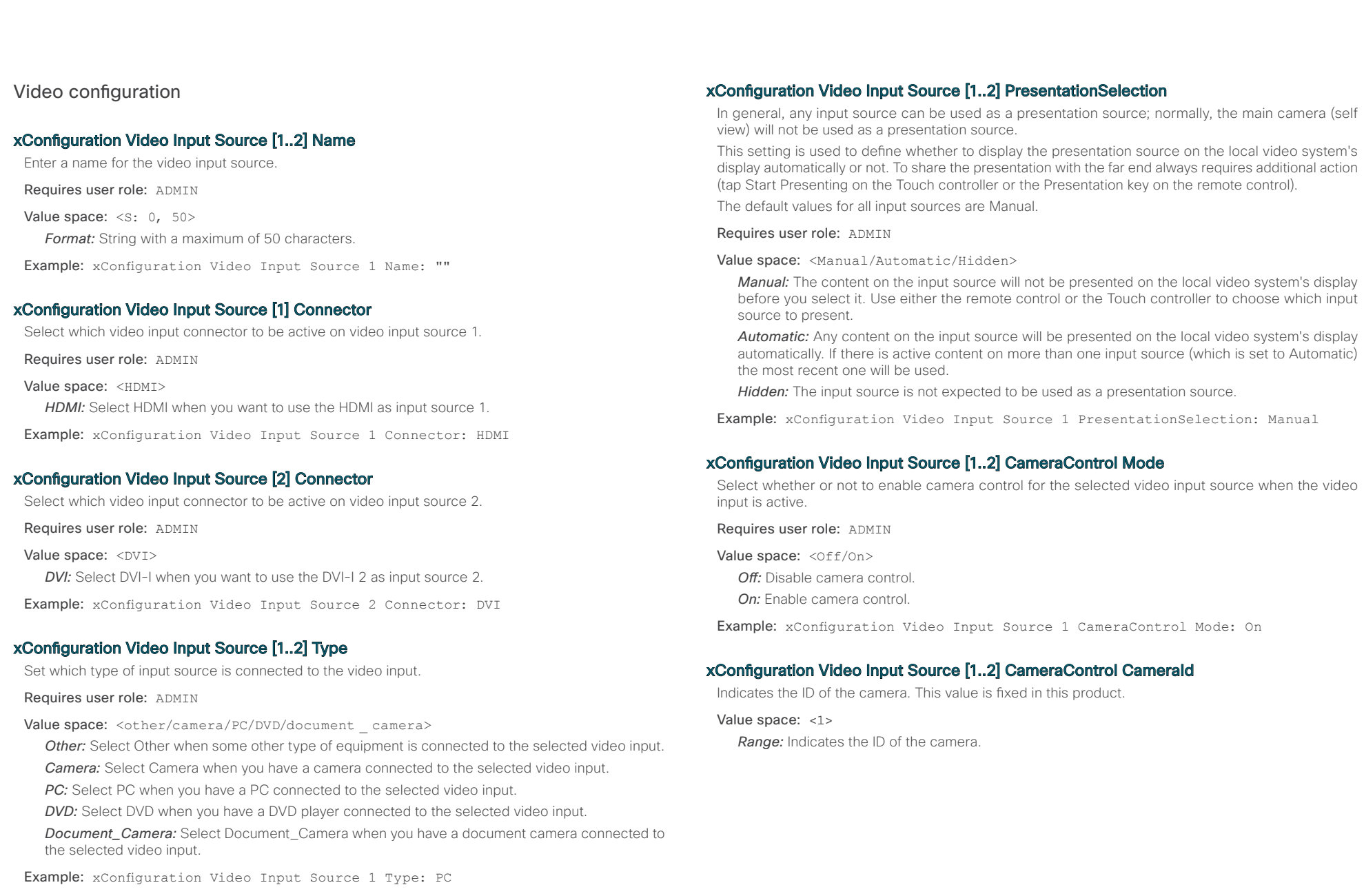

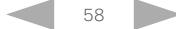

atnılı Cisco TelePresence SX20 Codec  $\blacksquare$  $C<sub>1</sub> < C<sub>0</sub>$ 

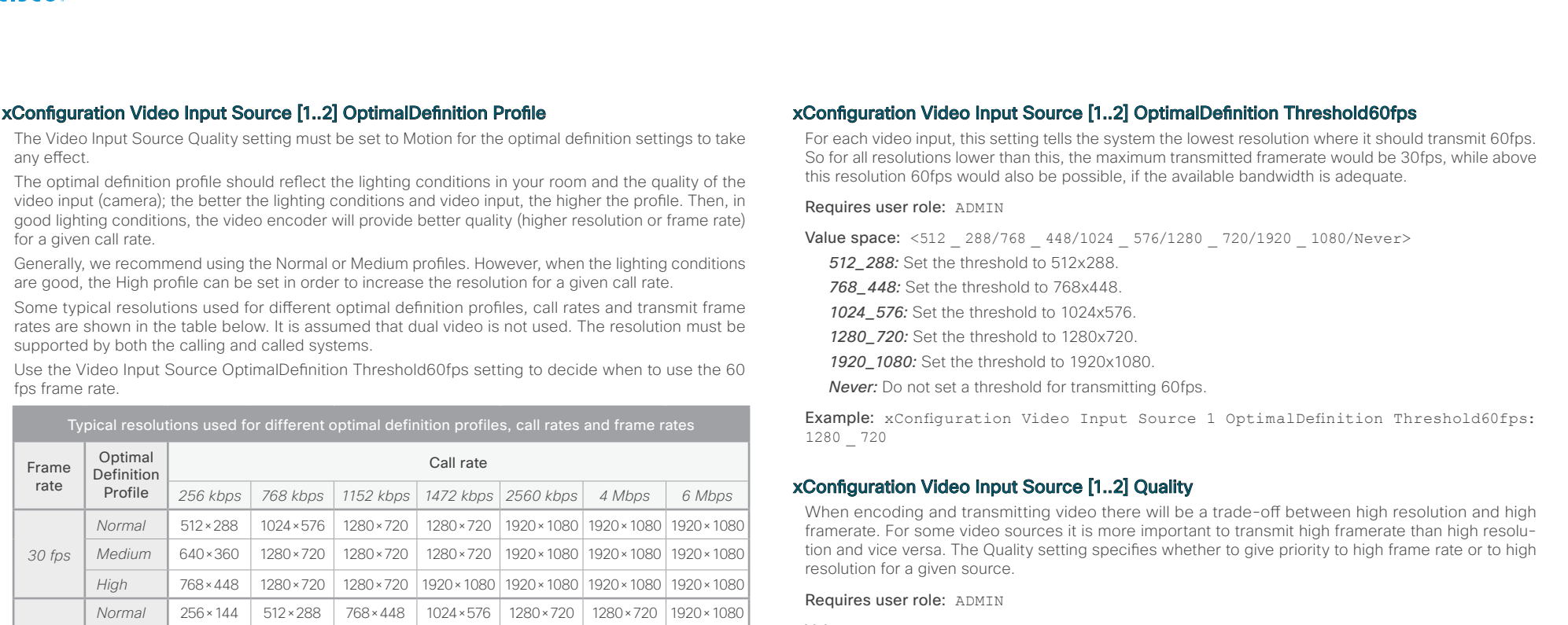

# Requires user role: ADMIN

.

*60 fps*

Value space: <Normal/Medium/High>

*Normal:* Use this profile for a normally to poorly lit environment. Resolutions will be set rather conservative.

*Medium* 256×144 768×448 1024×576 1024×576 1280×720 1920×1080 1920×1080 *High* 512×288 1024×576 1280×720 1280×720 1920×1080 1920×1080 1920×1080

*Medium:* Requires good and stable lighting conditions and a good quality video input. For some call rates this leads to higher resolution.

*High:* Requires nearly optimal video conferencing lighting conditions and a good quality video input in order to achieve a good overall experience. Rather high resolutions will be used.

Example: xConfiguration Video Input Source 1 OptimalDefinition Profile: Medium

## Value space: < Motion/Sharpness>

*Motion:* Gives the highest possible framerate. Used when there is a need for higher frame rates, typically when a large number of participants are present or when there is a lot of motion in the picture.

*Sharpness:* Gives the highest possible resolution. Used when you want the highest quality of detailed images and graphics.

Example: xConfiguration Video Input Source 1 Quality: Motion

# xConfiguration Video MainVideoSource

Define which video input source shall be used as the main video source. The video input source is configured with the "Video Input Source [1..n] Connector" setting.

## Requires user role: USER

Value space: <1/2>

*Range:* Select the source to be used as the main video source.

Example: xConfiguration Video MainVideoSource: 1

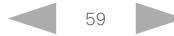

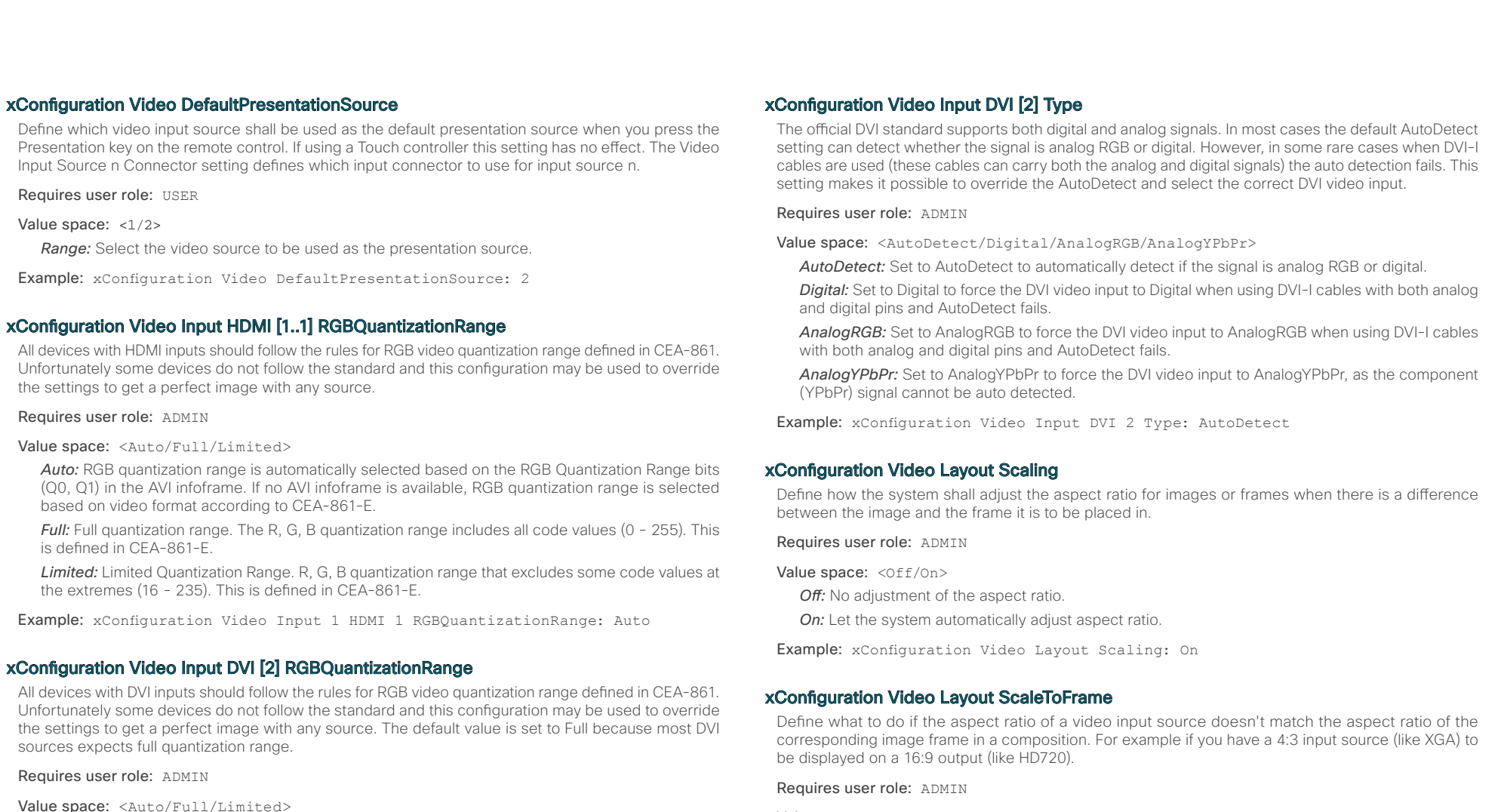

*Auto:* RGB quantization range is automatically selected based on video format according to CEA-861-E. CE video formats will use limited quantization range levels. IT video formats will use full quantization range levels.

*Full:* Full quantization range. The R, G, B quantization range includes all code values (0 - 255). This is defined in CEA-861-E.

*Limited:* Limited Quantization Range. R, G, B quantization range that excludes some code values at the extremes (16 - 235). This is defined in CEA-861-E.

Example: xConfiguration Video Input 1 DVI 2 RGBQuantizationRange: Full

Value space: <Manual/MaintainAspectRatio/StretchToFit>

*Manual:* If the difference in aspect ratio between the video input source and the target image frame is less than the Video Layout ScaleToFrameThreshold setting (in percent), the image is stretched to fit. If not, the system will maintain the original aspect ratio.

*MaintainAspectRatio:* Maintain the aspect ratio of the input source, and fill in black in the rest of the frame (letter boxing or pillar boxing).

**StretchToFit:** Stretch (horizontally or vertically) the input source to fit into the image frame. NOTE: The general limitation is that you cannot upscale in one direction and at the same time downscale in the other direction. In such situations the codec will apply letterboxing.

Example: xConfiguration Video Layout ScaleToFrame: MaintainAspectRatio

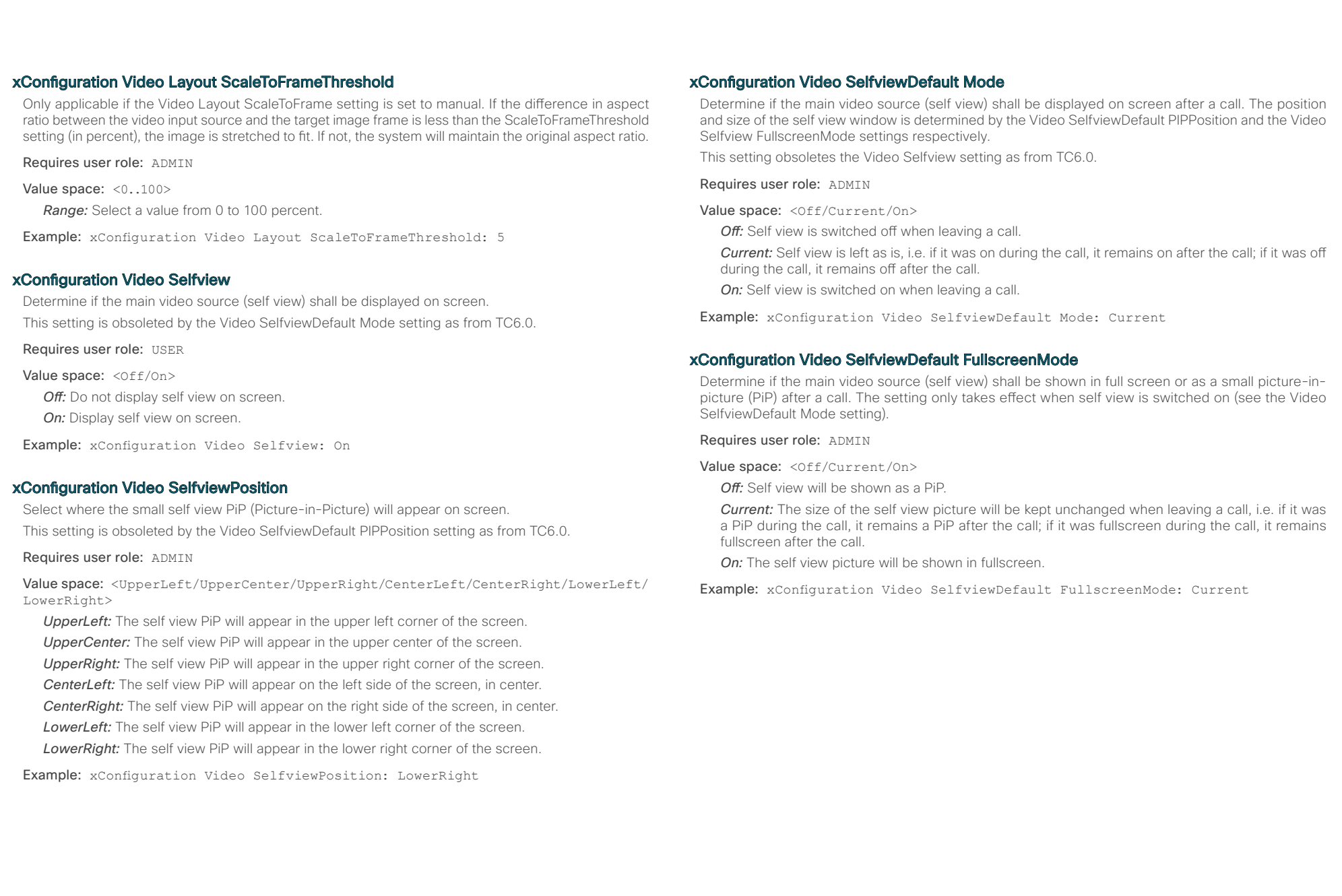

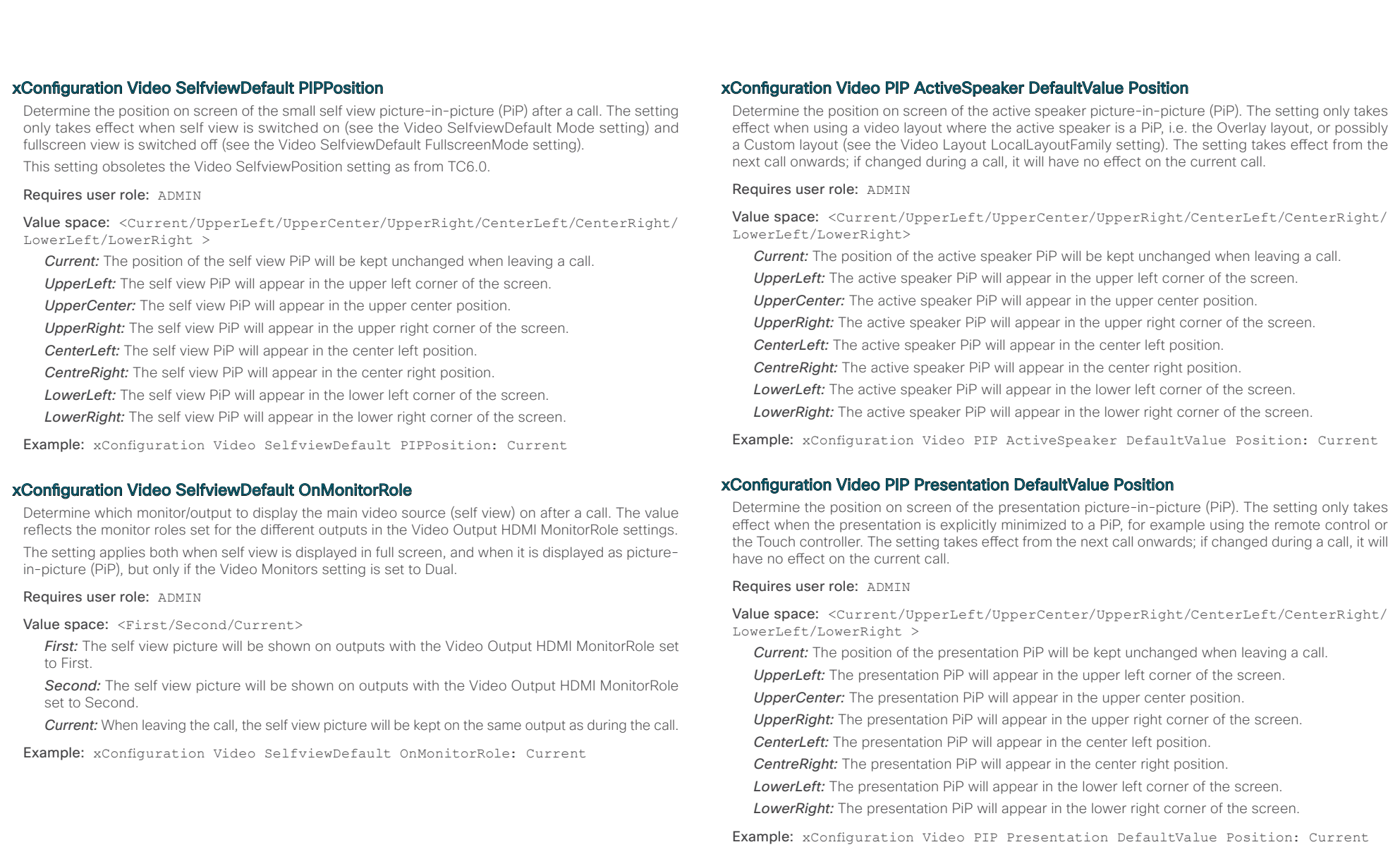

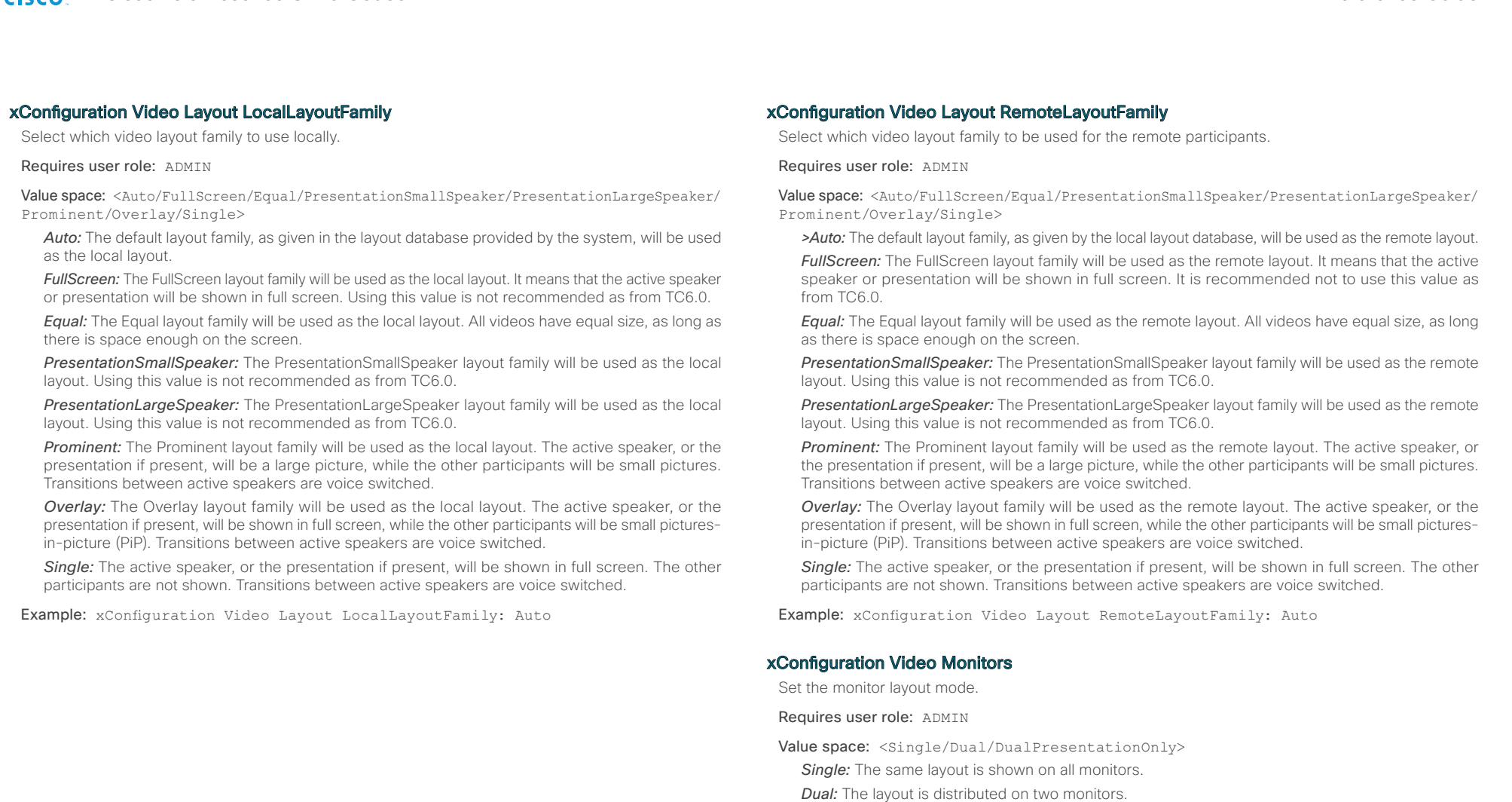

D14949.02 SX20 Codec API Reference Guide TC6.0 February 2013. 63 Copyright © 2013 Cisco Systems, Inc. All rights reserved.

*DualPresentationOnly:* All participants in the call will be shown on the first monitor, while the

presentation (if any) will be shown on the second monitor. Example: xConfiguration Video Monitors: Single

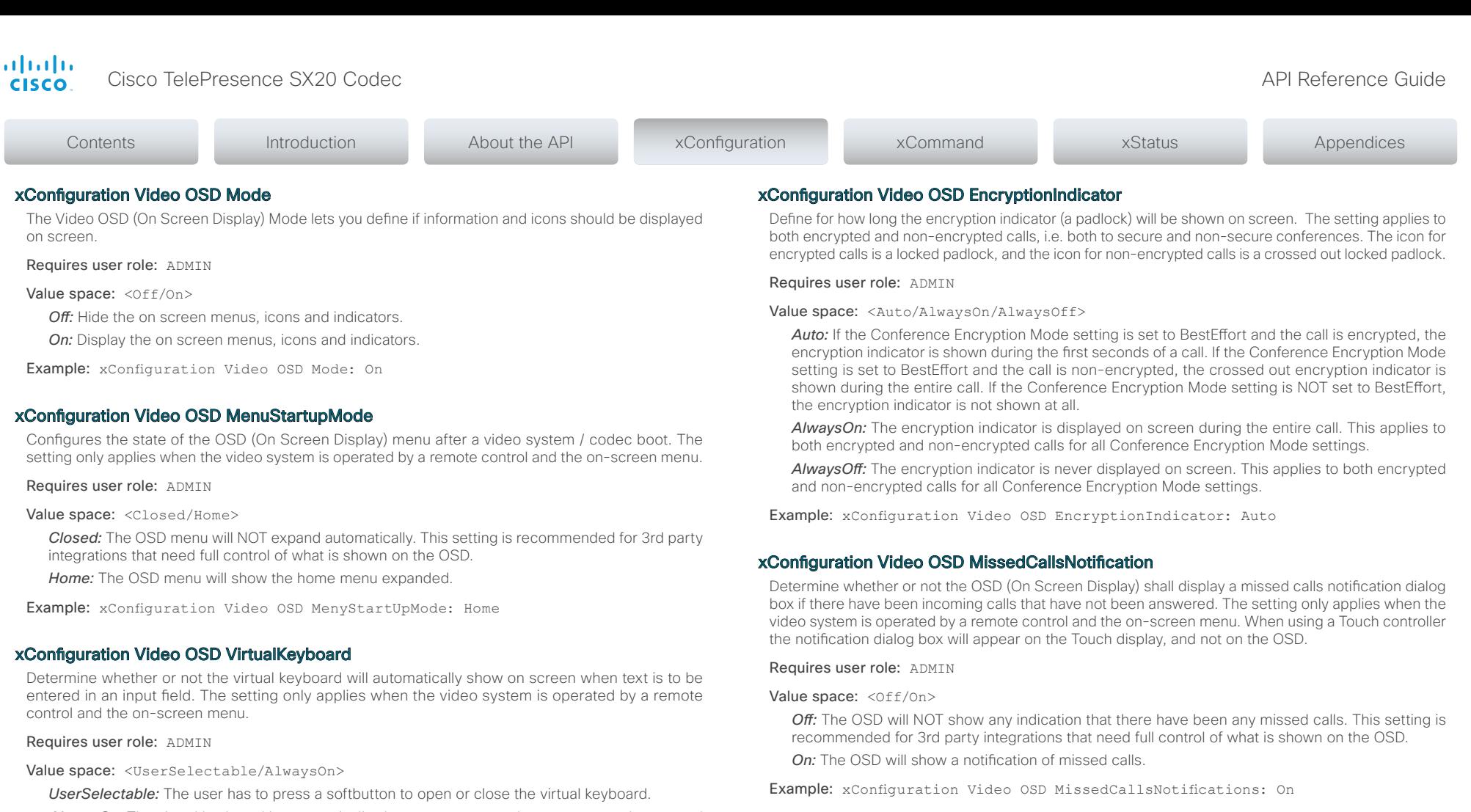

AlwaysOn: The virtual keyboard is automatically shown on screen as long as text can be entered in an input field.

Example: xConfiguration Video OSD VirtualKeyboard: UserSelectable

Requires user role: ADMIN

Value space: <Off/On>

*Off:* Disable automatic selection of the presentation source.

xConfiguration Video OSD AutoSelectPresentationSource Determine if the presentation source should be automatically selected.

*On:* Enable automatic selection of the presentation source.

Example: xConfiguration Video OSD AutoSelectPresentationSource: Off

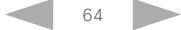

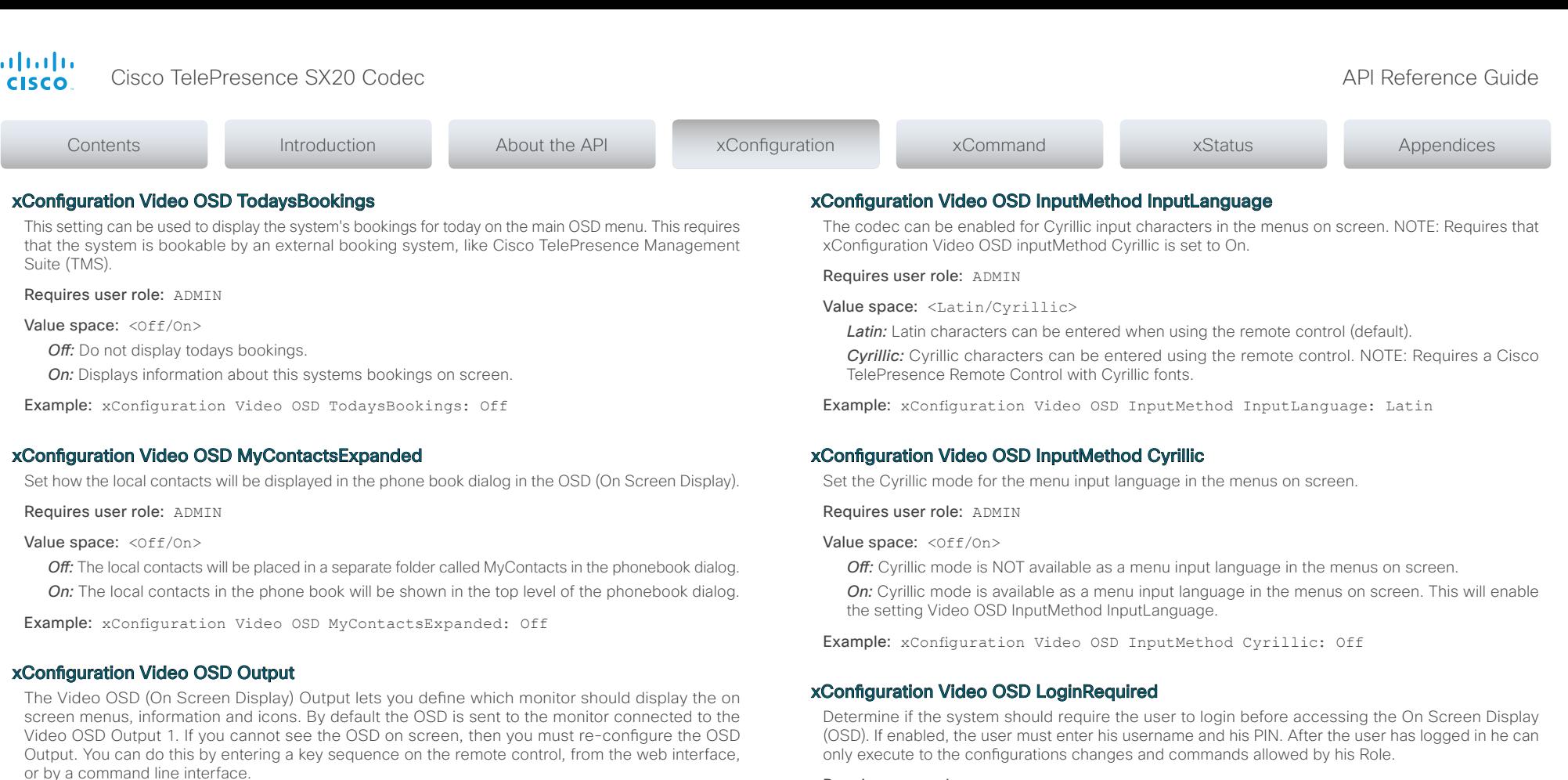

Requires user role: ADMIN

Value space: < Off/On>

*Off:* No login to the OSD is required.

*On:* The user must log in to access the On Screen Display (OSD).

Example: xConfiguration Video OSD LoginRequired: Off

Example: xConfiguration Video OSD Output: 1

*Range:* Select 1 for HDMI output, or select 2 for DVI-I output.

Output [1..2] (select the OSD Output)

Requires user role: ADMIN Value space: <1/2>

Using the remote control: Press the Disconnect key followed by:  $*$  # $*$  # 0 x # (where x is output 1 to 2). Using the web interface: Open a web browser and enter the IP address of the codec. Open the Advanced Configuration menu and navigate to Video OSD Output and select the video output. Using a command line interface: Open a command line interface and connect to the codec (if in doubt of how to do this, see the API Guide for the codec). Enter the command: xConfiguration Video OSD

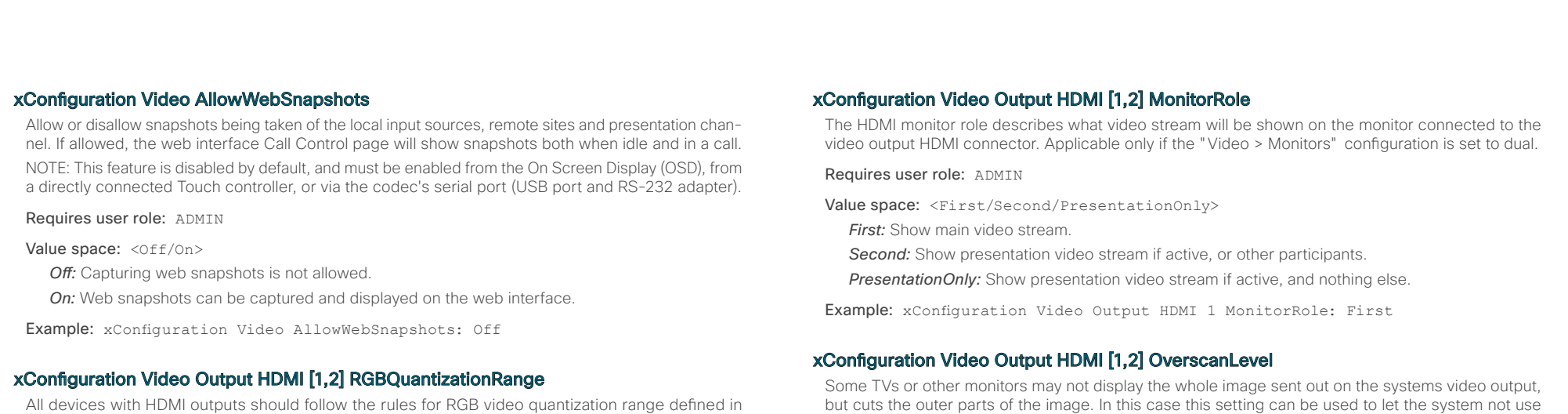

CEA-861. Unfortunately some devices do not follow the standard and this configuration may be used to override the settings to get a perfect image with any display. The default value is set to Full because most HDMI displays expects full quantization range.

#### Requires user role: ADMIN

Value space: <Auto/Full/Limited>

*Auto:* RGB quantization range is automatically selected based on the RGB Quantization Range bits (Q0, Q1) in the AVI infoframe. If no AVI infoframe is available, RGB quantization range is selected based on video format according to CEA-861-E.

*Full:* Full quantization range. The R, G, B quantization range includes all code values (0 - 255). This is defined in CEA-861-E.

*Limited:* Limited Quantization Range. R, G, B quantization range that excludes some code values at the extremes (16 - 235). This is defined in CEA-861-E.

Example: xConfiguration Video Output HDMI 1 RGBQuantizationRange: Full

## xConfiguration Video Output HDMI [1,2] CEC Mode

The HDMI outputs support Consumer Electronics Control (CEC). When set to on (default is off), and the monitor connected to the HDMI output is CEC compatible and CEC is configured, the system will use CEC to set the monitor in standby when the system enters standby. Likewise the system will wake up the monitor when the system wakes up from standby. Please note that the different manufacturers uses different marketing names for CEC, for example Anynet+ (Samsung); Aquos Link (Sharp); BRAVIA Sync (Sony); HDMI-CEC (Hitachi); Kuro Link (Pioneer); CE-Link and Regza Link (Toshiba); RIHD (Onkyo); HDAVI Control, EZ-Sync, VIERA Link (Panasonic); EasyLink (Philips); and NetCommand for HDMI (Mitsubishi).

Requires user role: ADMIN

Value space: < Off/On>

*Off:* Disable CEC control. *On:* Enable CEC control.

Example: xConfiguration Video Output HDMI 1 CEC Mode: Off

but cuts the outer parts of the image. In this case this setting can be used to let the system not use the outer parts of video resolution. Both the video and the OSD menu will be scaled in this case.

#### Requires user role: ADMIN

Value space: <Medium/High/None>

*Medium:* The system will not use the outer 3% of the output resolution.

*High:* The system will not use the outer 6% of the output resolution

*None:* The system will use all of the output resolution.

Example: xConfiguration Video Output HDMI 1 OverscanLevel: None

### xConfiguration Video Output HDMI [1,2] Resolution

Select the preferred resolution for the monitor connected to the video output HDMI connector. This will force the resolution on the monitor.

#### Requires user role: ADMIN

**Value space:** <Auto/1024 768 60/1280 1024 60/1280 720 60/1920 1080 60/1280  $-768 - 60/1360 - 768 - 60/1366 - 768 - 60>$ 

*Auto:* The system will automatically try to set the optimal resolution based on negotiation with the connected monitor.

*Range:* 1024x768@60p, 1280x1024@60p, 1280x720@60p, 1920x1080@60p, 1280x768@60p, 1360x768@60p, 1366x768@60p

Example: xConfiguration Video Output HDMI 1 Resolution: Auto

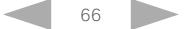

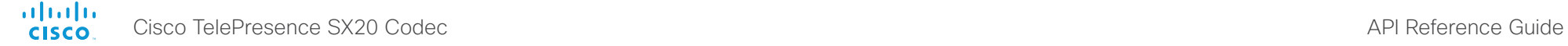

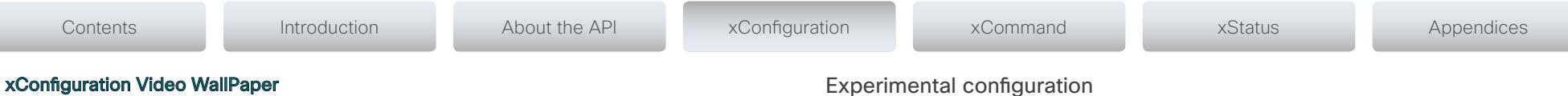

Select a background image (wallpaper) for the video screen when idle.

Requires user role: USER

Value space: <None/Custom/Growing/Summersky/Waves>

*None:* There is no background image on the screen, i.e. the background is black.

*Custom:* Use the custom wallpaper that is stored on the system as background image on the screen. As default, there is no custom wallpaper stored and the background will be black. You can upload a custom wallpaper to the system using the web interface. The maximum supported resolution is 1920x1200.

*Summersky, Growing, Waves:* The chosen background image is shown on the screen.

Example: xConfiguration Video Wallpaper: Summersky

## Experimental configuration

The Experimental settings are for testing only and should not be used unless agreed with Cisco. These settings are not documented and WILL change in later releases.

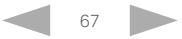

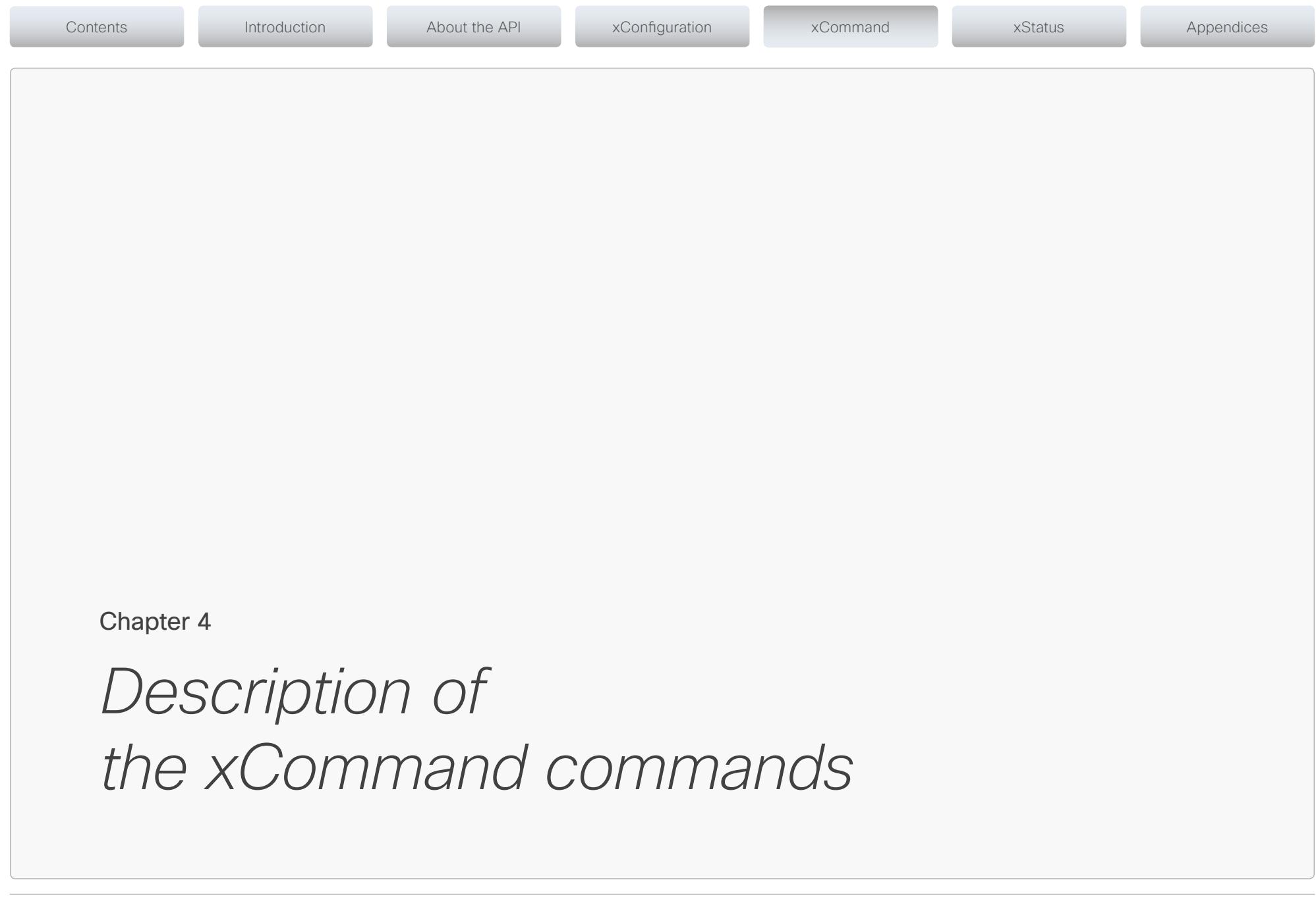

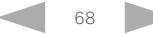

 $\frac{d\ln\ln}{d\log\log n}$ Cisco TelePresence SX20 Codec

# API Reference Guide

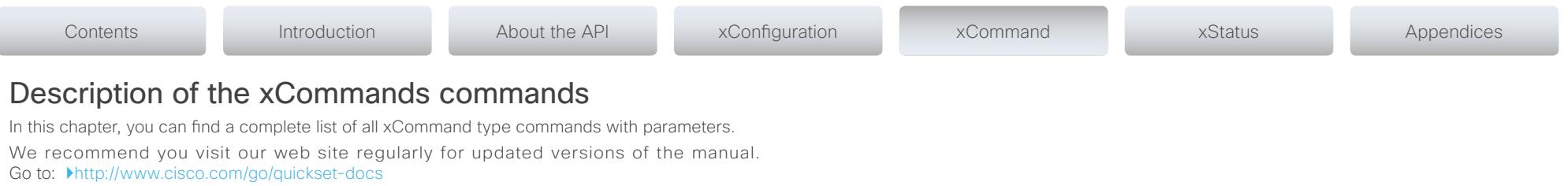

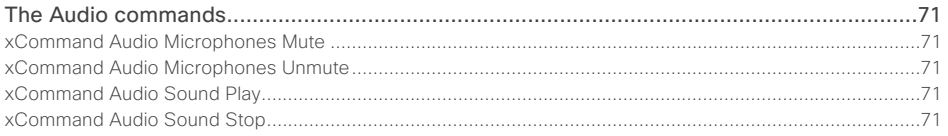

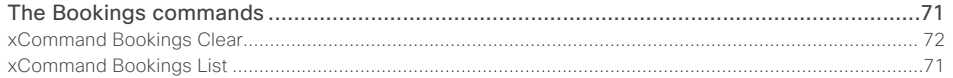

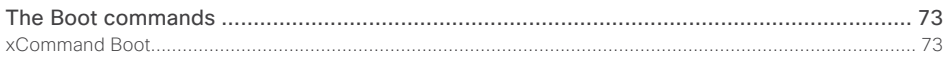

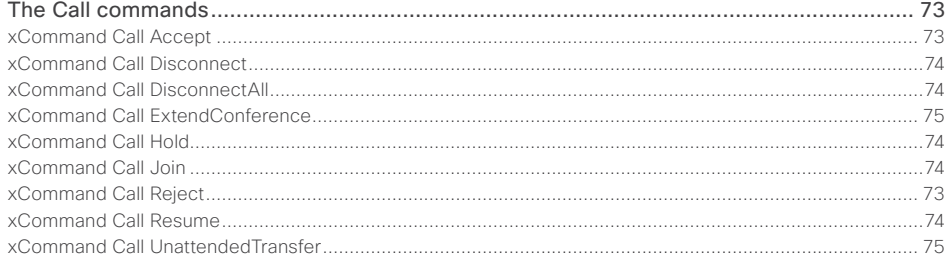

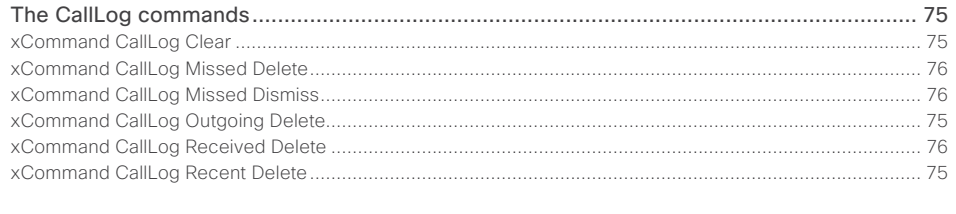

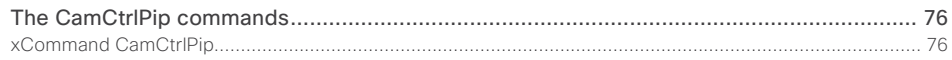

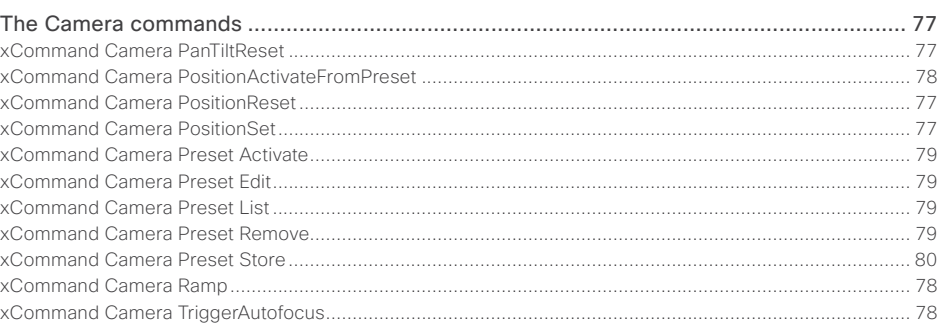

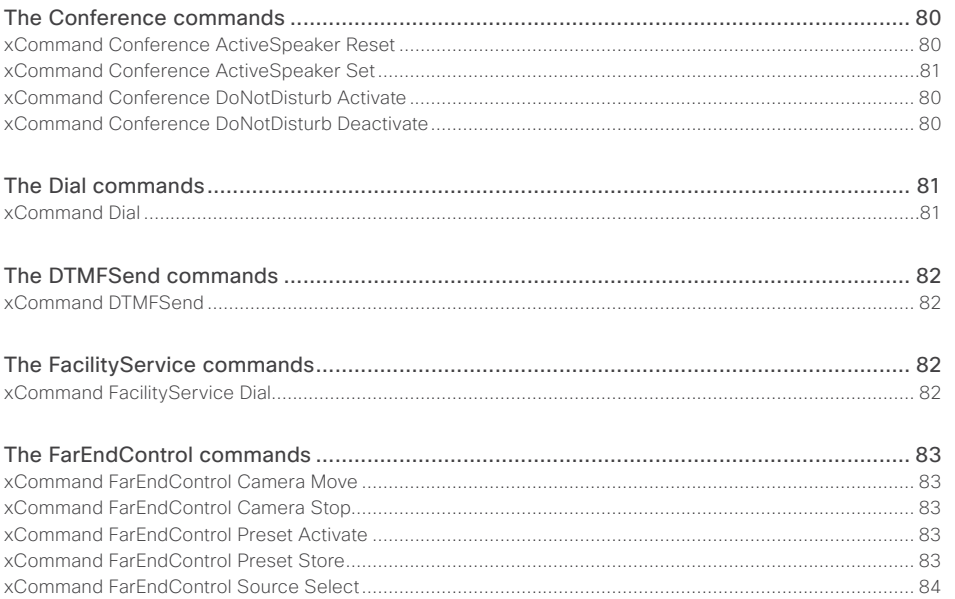

 $\overline{\phantom{a}}$ 

 $\frac{d\ln\ln}{d\log\log n}$ Cisco TelePresence SX20 Codec

# API Reference Guide

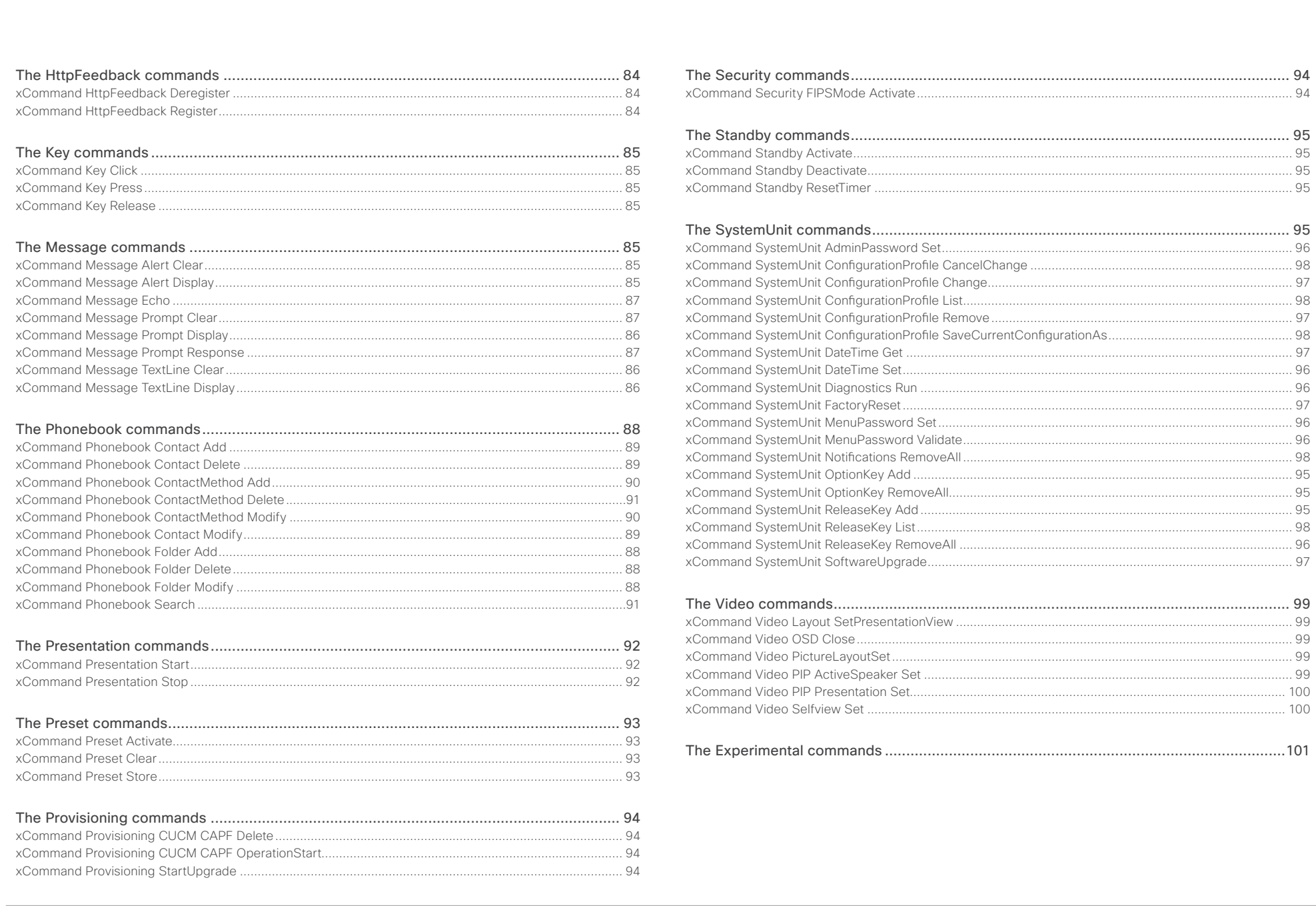

<span id="page-70-0"></span>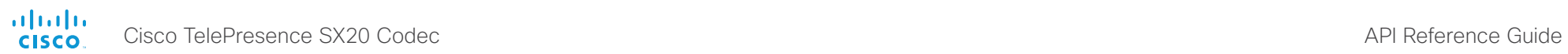

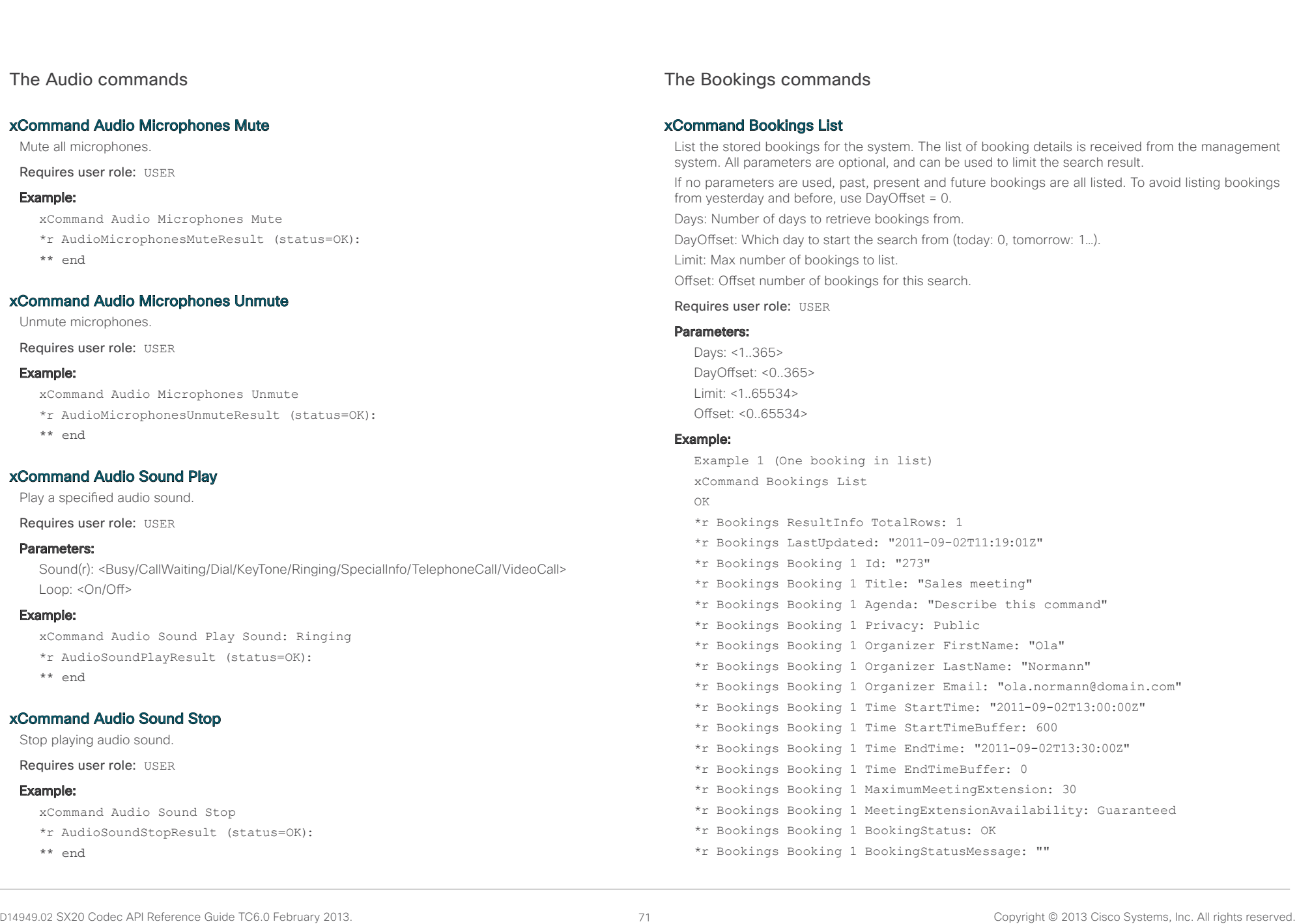

<span id="page-71-0"></span>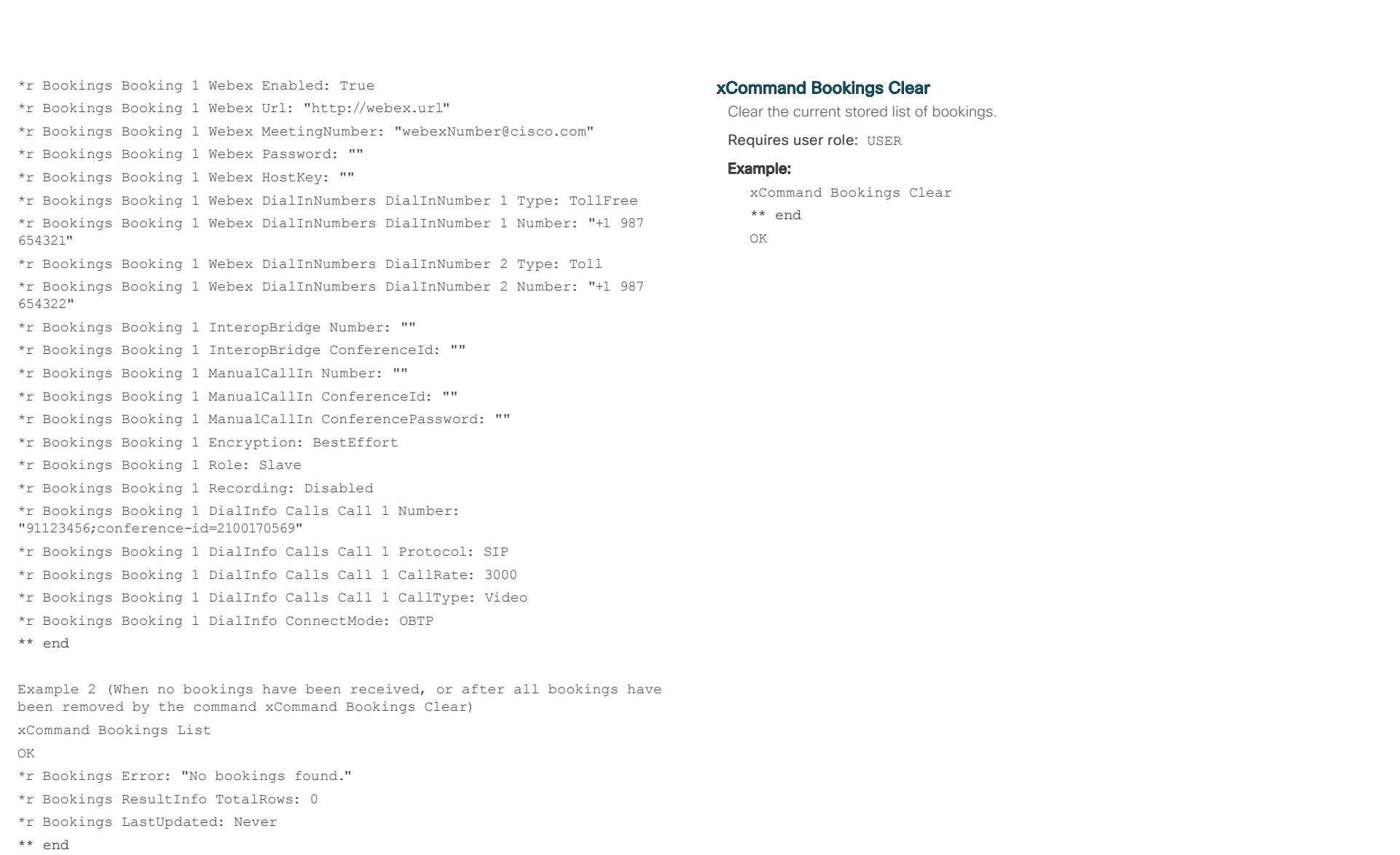

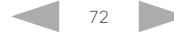
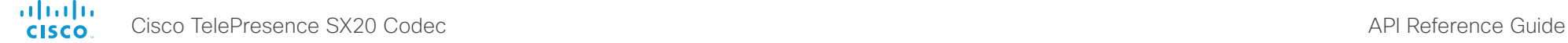

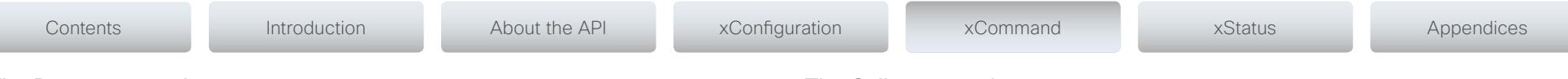

The Boot commands

## xCommand Boot

Reboot system.

Action: As a default the system restarts after a reboot. By selecting Shutdown, the system will not restart.

Requires user role: USER

### Parameters:

Action: <Restart/Shutdown>

### Example:

xCommand Boot

\*r BootResult (status=OK):

\*\* end

OK

CUIL reboot request, restarting

Connection closed by foreign host.

# The Call commands

## xCommand Call Accept

Accept an incoming call. If no CallId is specified, all incoming calls are accepted. The CallID is returned when the xCommand Dial command is run. During the call you can run the xStatus Call command to see the CallId.

Requires user role: USER

## Parameters:

CallId: <0..65534>CallType(o): <Audio/Video>

## Example:

xCommand Call Accept CallId:19

OK

- \*r CallAcceptResult (status=OK):
- \*\* end

# xCommand Call Reject

Reject incoming call. If no call id is specified, all incoming calls are rejected. The CallID is returned when the xCommand Dial command is run. During the call you can run the xStatus Call command to see the CallId.

Requires user role: USER

## Parameters:

CallId: <0..65534>

## Example:

xCommand Call Reject CallId:20

OK

\*r CallRejectResult (status=OK):

\*\* end

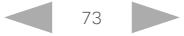

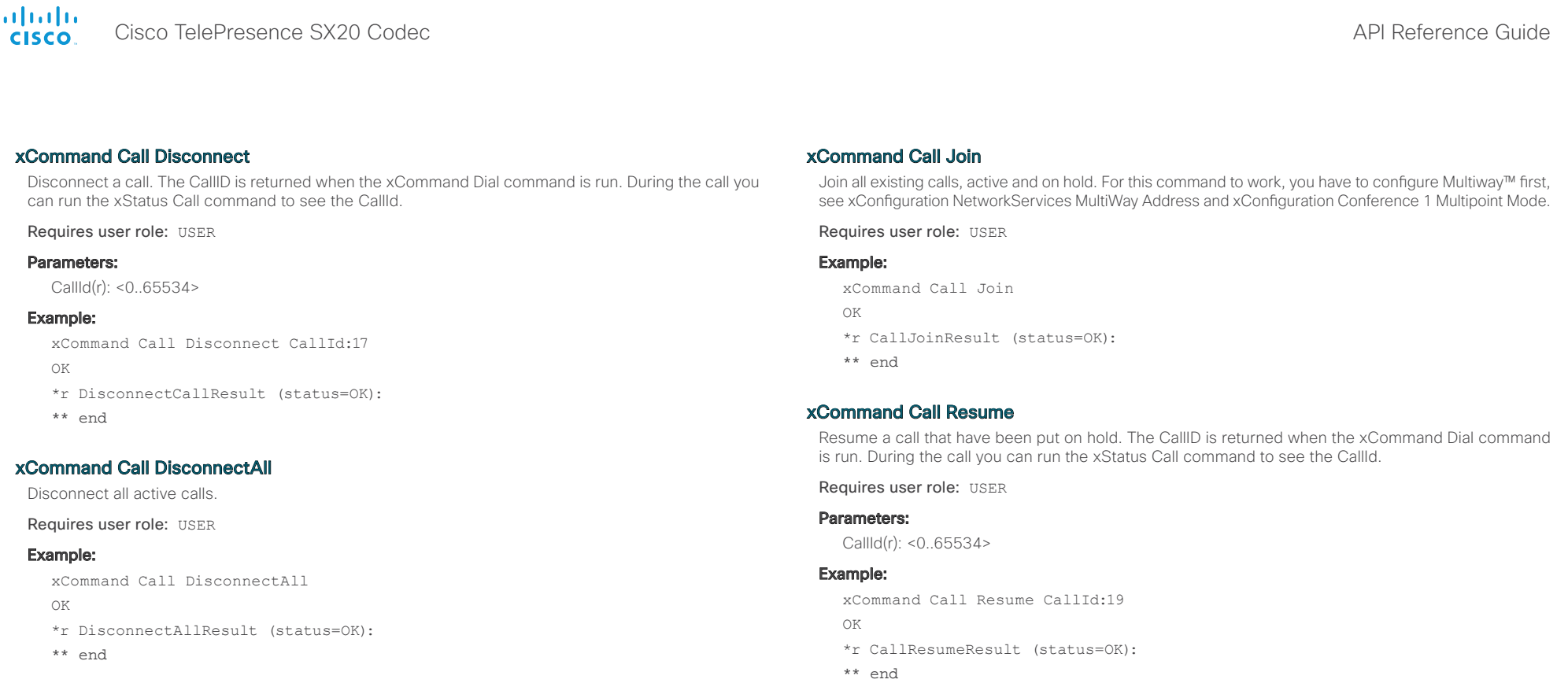

## xCommand Call Hold

Put a call on hold. The CallID is returned when the xCommand Dial command is run. During the call you can run the xStatus Call command to see the CallId.

Requires user role: USER

## Parameters:

CallId(r): <0..65534>

## Example:

xCommand Call Hold CallId:19 OK \*r CallHoldResult (status=OK): \*\* end

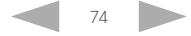

## D14949.02 SX20 Codec API Reference Guide TC6.0 February 2013. 74 74 Copyright © 2013 Cisco Systems, Inc. All rights reserved.

alnılır Cisco TelePresence SX20 Codec API Reference Guide **CISCO** 

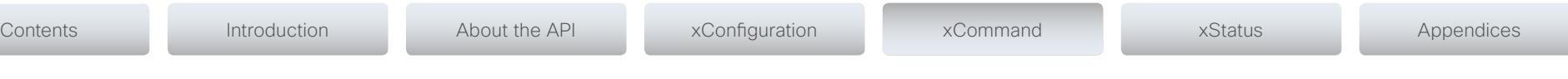

## xCommand Call ExtendConference

Request to extend the conference for the call with the specified CallId.

For this command to apply, the following are required:

- 1) The result from the xStatus Conference Site <CallId> ConferenceExtended must be NotExtended:
- \*s Conference Site <CallId> ConferenceExtended: NotExtended
- 2) The following tag from the bookings list command must have a value > 0:
- \*r Bookings Booking <bookingNumber> MaximumMeetingExtension: "30"

Note: The command returns the result from the command itself, not the result from the extension request to far end. A separate event returns the result from the extension request.

CallId: CallId for the call in question.

Requires user role: USER

### Parameters:

CallId(r): <0..65534>

### Example:

xCommand Call ExtendConference CallId: 1

OK

\*r CallExtendConferenceResult (status=OK)

\*\* end

## xCommand Call UnattendedTransfer

Transfers an ongoing call to another participant. The CallID is returned when the xCommand Dial command is run. During the call you can run the xStatus Call command to see the CallId. Fully supported for SIP calls only.

#### Requires user role: USER

## Parameters:

CallId(r): <0..65534>Number(r): <S: 0, 255>

## Example:

xCommand Call UnattendedTransfer CallId: 2 Number: destination@example.com

\*r TransferUriResult (status=OK):

\*\* end

# The CallLog commands

## xCommand CallLog Clear

Clear call logs stored in the system. If a logtag is given as argument, that specific call is deleted from the logs. If no logtag is given the system deletes all call logs. The LogTag values for the calls are found by issuing the xHistory CallLog Call command.

Requires user role: USER

### Parameters:

LogTag: <0..2147483647>

## Example:

xCommand CallLog Clear

- \*r ClearResult (status=OK):
- \*\* end

## xCommand CallLog Recent Delete

Delete the call log of recent calls. If a logtag is given as argument, that specific call is deleted from the log. If no logtag is given the system deletes all call logs. The LogTag values for recent calls are found by issuing the xHistory CallLog Recent command.

Requires user role: USER

#### Parameters:

LogTag: <0..2147483647>

#### Example:

xCommand CallLog Recent Delete

- \*r DeleteResult (status=OK):
- \*\* end

## xCommand CallLog Outgoing Delete

Delete the call log of outgoing calls. If a logtag is given as argument, that specific call is deleted from the log. If no logtag is given the system deletes the complete outgoing calls log. The LogTag values for outgoing calls are found by issuing the xHistory CallLog Outgoing command.

Requires user role: USER

## Parameters:

LogTag: <0..2147483647>

## Example:

xCommand CallLog Outgoing Delete LogTag:202

- \*r DeleteResult (status=OK):
- \*\* end

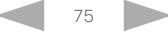

alnılır Cisco TelePresence SX20 Codec API Reference Guide **CISCO** 

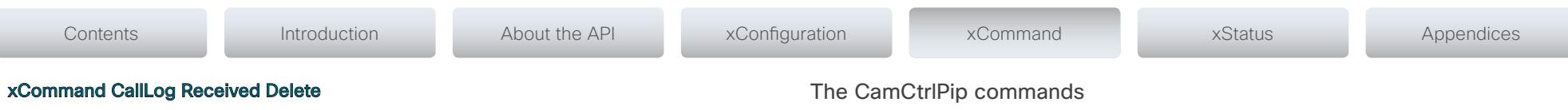

Delete the call log of received calls. If a logtag is given as argument, that specific call is deleted from the log. If no logtag is given the system deletes the complete received calls log. The LogTag values for received calls are found by issuing the xHistory CallLog Received command.

Requires user role: USER

#### Parameters:

LogTag: <0..2147483647>

### Example:

xCommand CallLog Received Delete LogTag:126

- \*r DeleteResult (status=OK):
- \*\* end

## xCommand CallLog Missed Delete

Delete the call log of missed calls. If a logtag is given as argument, that specific call is deleted from the log. If no logtag is given the system deletes the complete missed calls log. The LogTag values for missed calls are found by issuing the xHistory CallLog Missed command.

Requires user role: USER

### Parameters:

LogTag: <0..2147483647>

#### Example:

xCommand CallLog Missed Delete LogTag:119

- \*r DeleteResult (status=OK):
- \*\* end

## xCommand CallLog Missed Dismiss

Review the call log of dismissed calls. If a logtag is given as argument, that specific call is deleted from the log. If no logtag is given the system deletes the complete missed calls log. The LogTag values for missed calls are found by issuing the xHistory CallLog Missed command.

Requires user role: USER

## Parameters:

LogTag: <0..2147483647>

## Example:

xCommand CallLog Missed Dimissed LogTag:119

- \*r DismissResult (status=OK):
- \*\* end

## xCommand CamCtrlPip

Show or hide the camera selfview in a small window (picture in picture). Mode: Select whether the self-view picture in picture is on or off. Duration: Set how long the self-view is shown for on screen.

Requires user role: USER

## Parameters:

Mode(r): <On/Off< Duration: <0..60<

## Example:

xCommand CamCtrlPip Mode: On

- \*r CamCtrlPipResult (status=OK):
- \*\* end

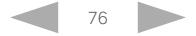

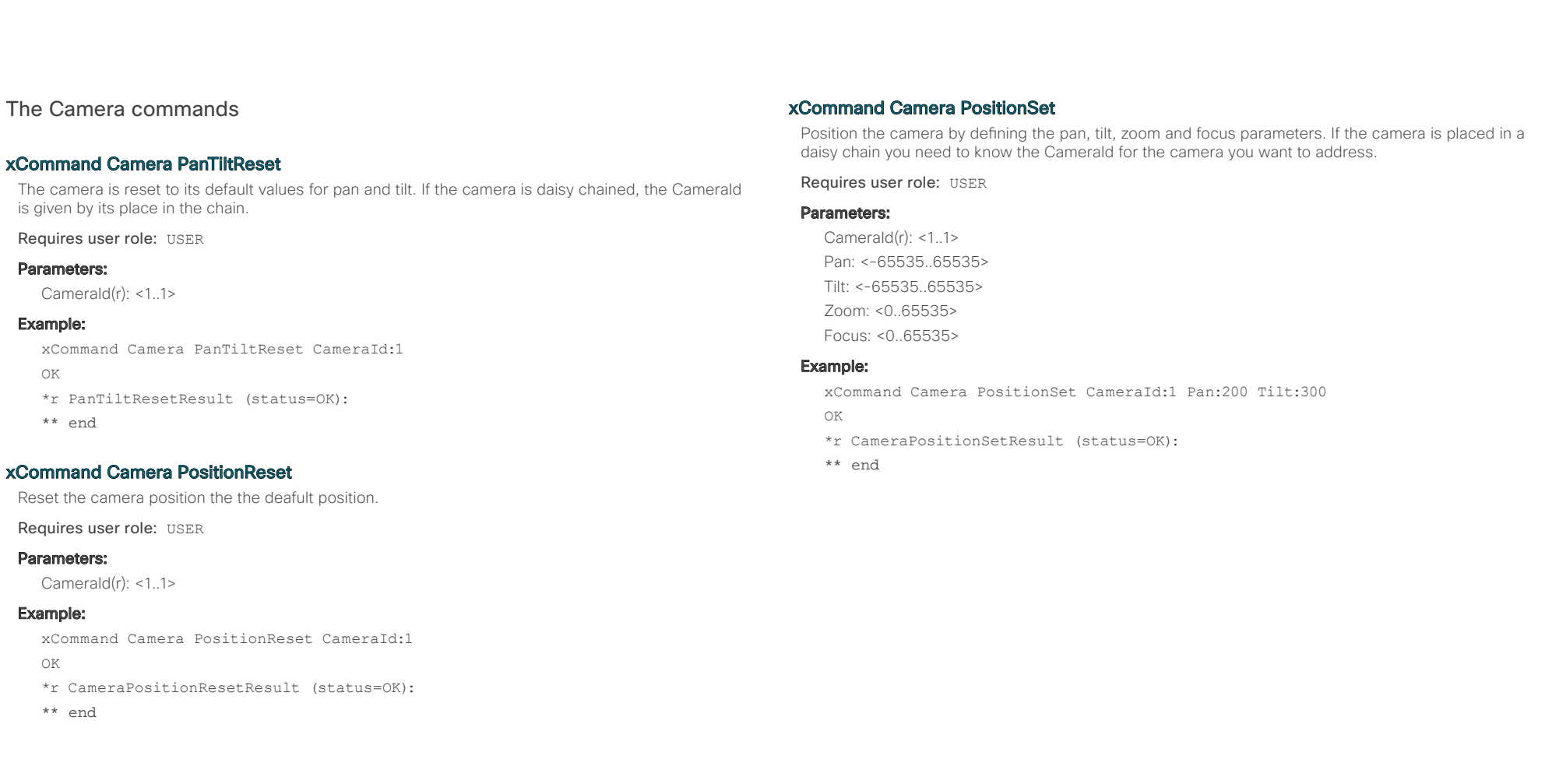

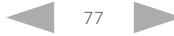

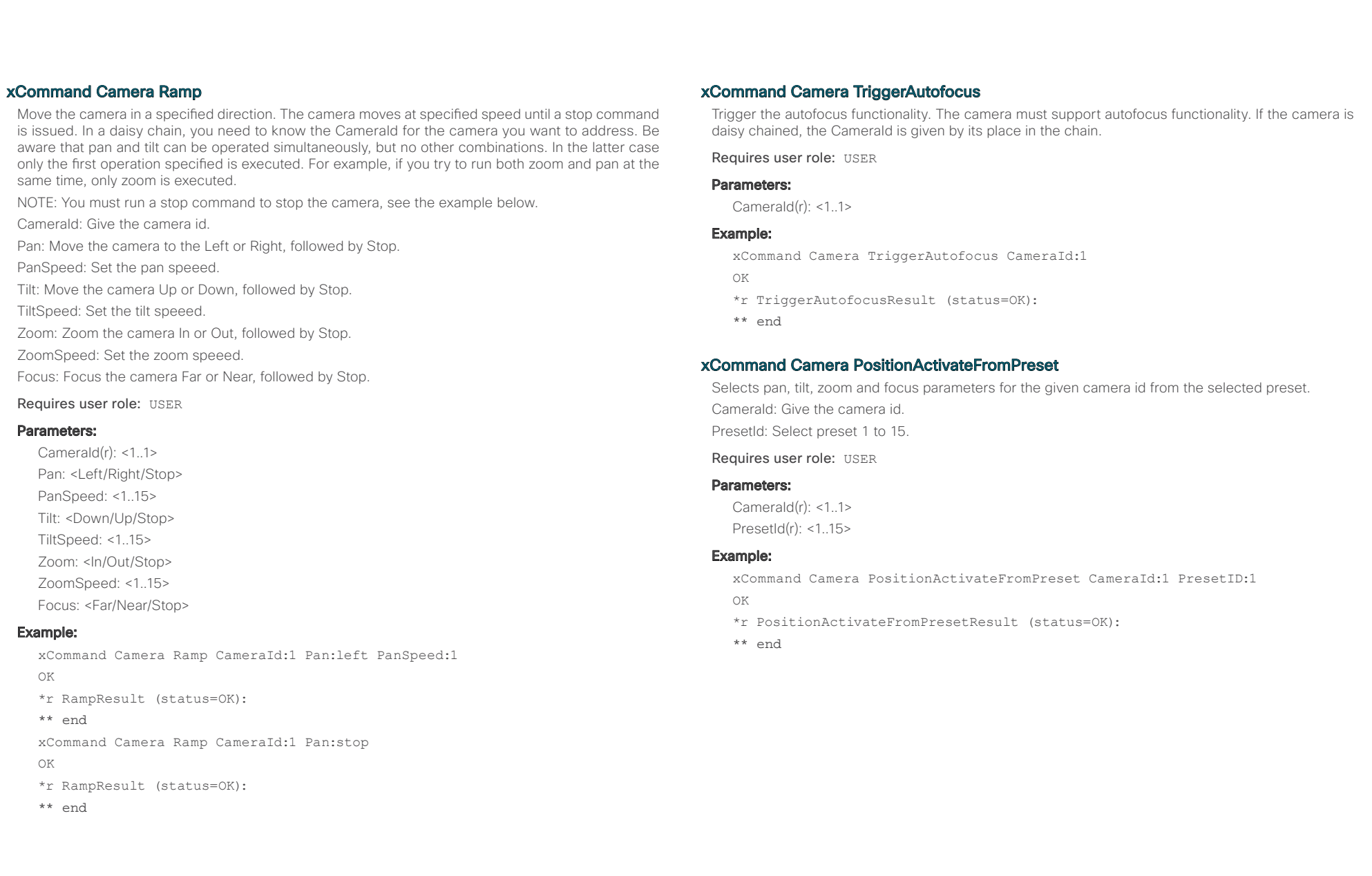

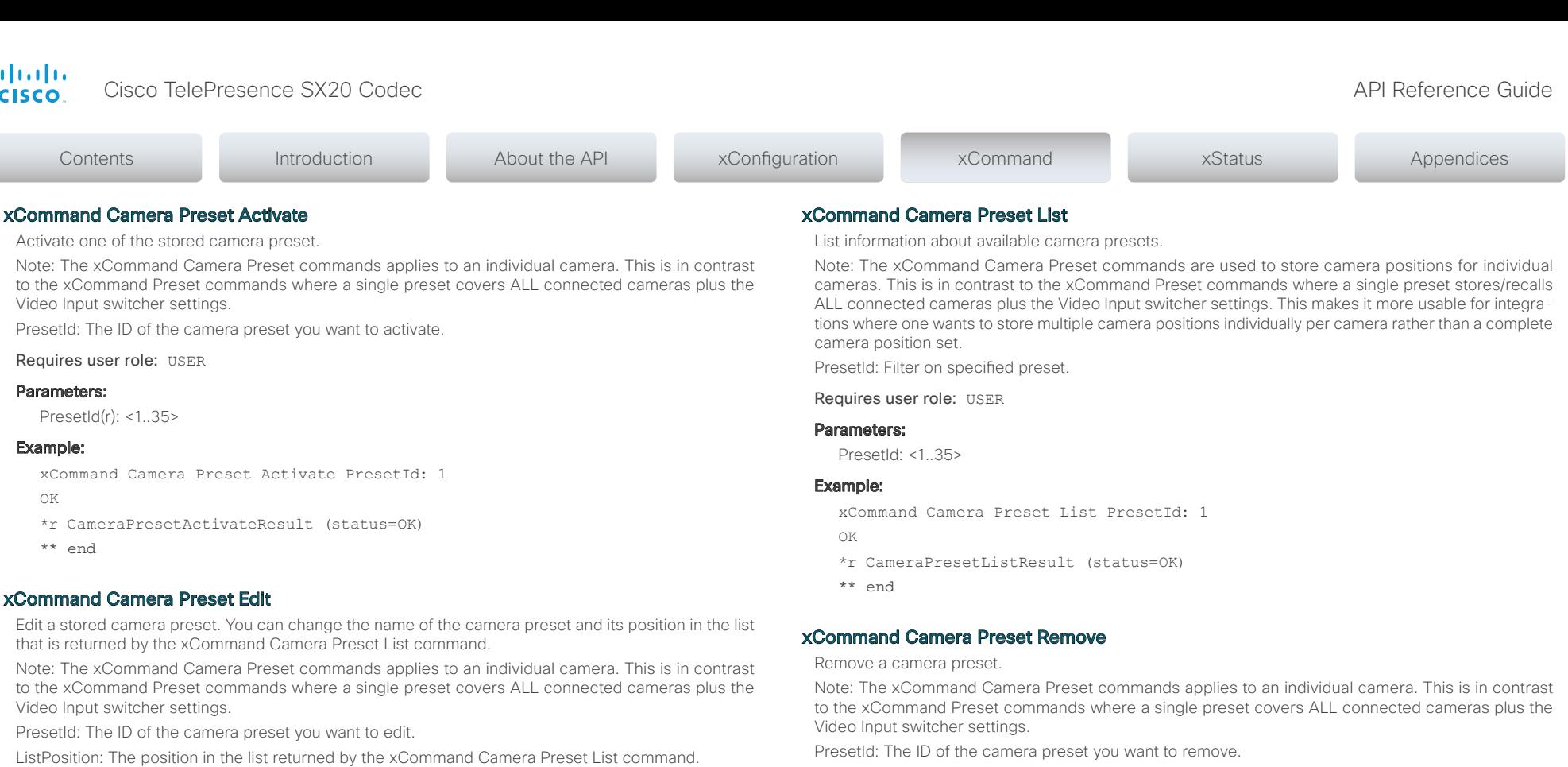

Name: The name of the camera preset. It will be used in the list returned by the xCommand Camera Preset List command.

### Requires user role: ADMIN

### Parameters:

PresetId(r): <1..35> ListPosition: <1..35> Name: <S: 0, 255>

## Example:

xCommand Camera Preset Edit PresetId: 1 ListPosition: 1 Name: ""

OK

- \*r CameraPresetEditResult (status=OK)
- \*\* end

Requires user role: USER

## Parameters:

PresetId(r): <1..35>

## Example:

xCommand Camera Preset Remove PresetId: 1

OK

- \*r CameraPresetRemoveResult (status=OK)
- \*\* end

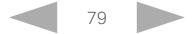

alnılı Cisco TelePresence SX20 Codec API Reference Guide **CISCO** 

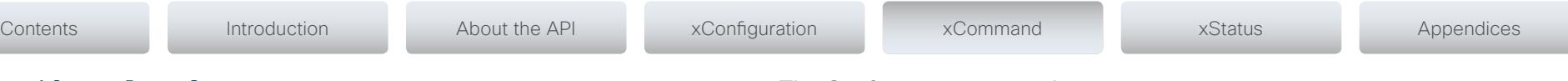

## xCommand Camera Preset Store

Store the current position of the chosen camera. The camera is identified by the Camerald parameter.

Note: The xCommand Camera Preset commands applies to an individual camera. This is in contrast to the xCommand Preset commands where a single preset covers ALL connected cameras plus the Video Input switcher settings. The xCommand Camera Preset commands are useful when you want to handle multiple camera positions individually per camera, rather than working with complete sets of camera positions.

PresetId: The ID of this camera preset. If not set explicitly, the codec will assign a preset ID automatically. CameraId: Which camera to store the position of.

ListPosition: The new camera preset's position in the list returned by the xCommand Camera Preset List command.

Name: The name of the new camera preset. It will be used in the list returned by the xCommand Camera Preset List command.

Requires user role: ADMIN

### Parameters:

PresetId: <1..35>

CameraId (r): <1..1>

ListPosition: <1.35>

Name: <S: 0, 255>

## Example:

xCommand Camera Preset Store PresetId: 1 CameraId: 1 ListPosition: 1 Name  $"$ "

OK

\*r CameraPresetStoreResult (status=OK)

\*\* end

## The Conference commands

## xCommand Conference DoNotDisturb Activate

This command switches on the Do Not Disturb mode, and the Timeout parameter allows you to control when it is switched off again. It only takes effect when xConfiguration Conference DoNotDisturb Mode is set to Timed.

When Do Not Disturb is switched on, all incoming calls are rejected and registered as missed calls. The calling side receives a busy signal.

Timeout: The number of minutes before Do Not Disturb is switched off. If not set, Do Not Disturb times out after 1440 minutes (24 hours).

Requires user role: USER

#### Parameters:

Timeout: <0..1440>

### Example:

xCommand Conference DoNotDisturb Activate

- \*r ActivateResult:
- \*\* end

## xCommand Conference DoNotDisturb Deactivate

This command switches off the Do Not Disturb mode. This command only takes effect when xConfiguration Conference DoNotDisturb Mode is set to Timed. When Do Not Disturb is switched off incoming calls come through as normal.

Requires user role: USER

#### Example:

xCommand Conference DoNotDisturb Deactivate

- \*r DeactivateResult:
- \*\* end

## xCommand Conference ActiveSpeaker Reset

Resets ActiveSpeaker. Normal voice switching is switched back on.

Requires user role: USER

#### Example:

xCommand Conference ActiveSpeaker Reset

- \*r ConferenceActiveSpeakerResetResult (status=OK):
- \*\* end

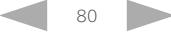

alnılı Cisco TelePresence SX20 Codec **API Reference** Guide **CISCO** 

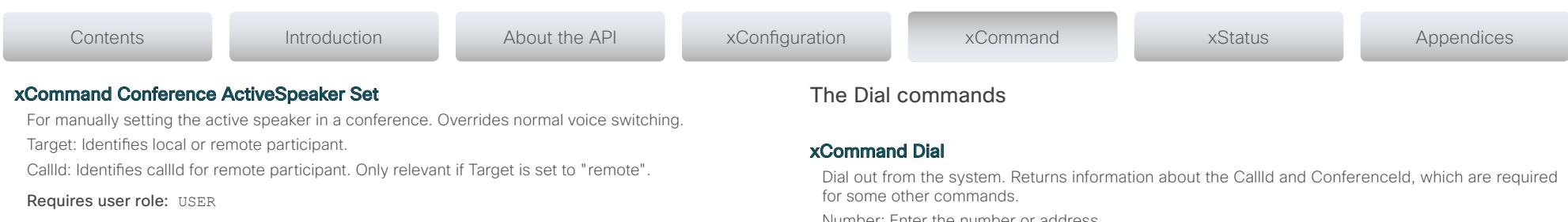

#### Parameters:

Target(r): <local/remote< CallId: <0..65534<

## Example:

Example 1 xCommand Conference ActiveSpeaker Set Target: local

\*r ConferenceActiveSpeakerSetResult (status=OK):

\*\* end

Example 2 xcom Conference ActiveSpeaker Set Target: remote Callid: 3

\*r ConferenceActiveSpeakerSetResult (status=OK):

\*\* end

Number: Enter the number or address.

Protocol: Select the SIP, H323 or H320 protocol.

CallRate: Set a call rate.

CallType: Select the audio or video call type.

BookingId: Any identifier that an external booking system (e.g. TMS, CTS-MAN) can use for its own references to match placed calls with the booking systems internal identifier for a meeting. This can be any string, e.g. a GUID. The booking Id is supplied in call logs, call events etc for the call.

#### Requires user role: USER

### Parameters:

Number(r): <S: 0, 255> Protocol: <H320/H323/Sip> CallRate: <64.6000> CallType: <Audio/Video> BookingId: <S: 0, 255>

## Example:

xCommand Dial Number:543210 Protocol:h323 OK \*r DialResult (status=OK): CallId: 2 ConferenceId: 1 \*\* end

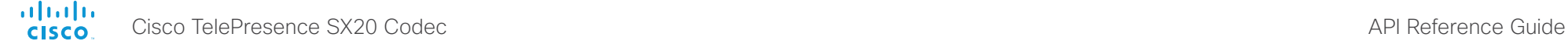

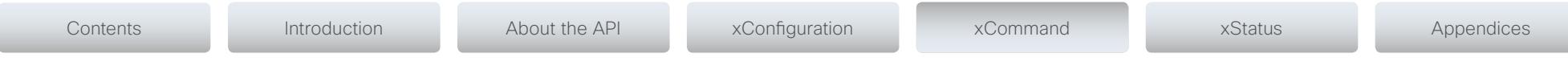

# The DTMFSend commands

## xCommand DTMFSend

Send DTMF tones to the far end.

CallId: The CallID is returned when the xCommand Dial command is run. During the call you can run the xStatus Call command to see the CallId.

DTMFString: Enter the DTMF string.

Requires user role: USER

## Parameters:

CallId: < 0.65534> DTMFString(r): <S: 0, 32>

## Example:

xCommand DTMFSend CallId:2 DTMFString:1234

\*r DTMFSendResult (status=OK):

\*\* end

# The FacilityService commands

## xCommand FacilityService Dial

Dial out from the system to a facility service. A maximum of five facility services can be defined; which one of these five to dial to is identified by the ServiceId (ref. xConfiguration Facility Service [ServiceId] Type/Name/Number/CallType). The command returns information about the CallId and ConferenceId. ServiceId: The identifier of the facility service.

Requires user role: USER

## Parameters:

ServiceId(r): <1..5>

## Example:

xCommand FacilityService Dial ServiceId: 1

OK

\*r FacilityServiceDialResult (status=OK): CallId: 2

ConferenceId: 1

\*\* end

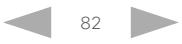

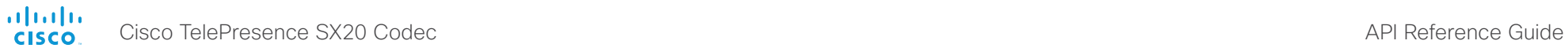

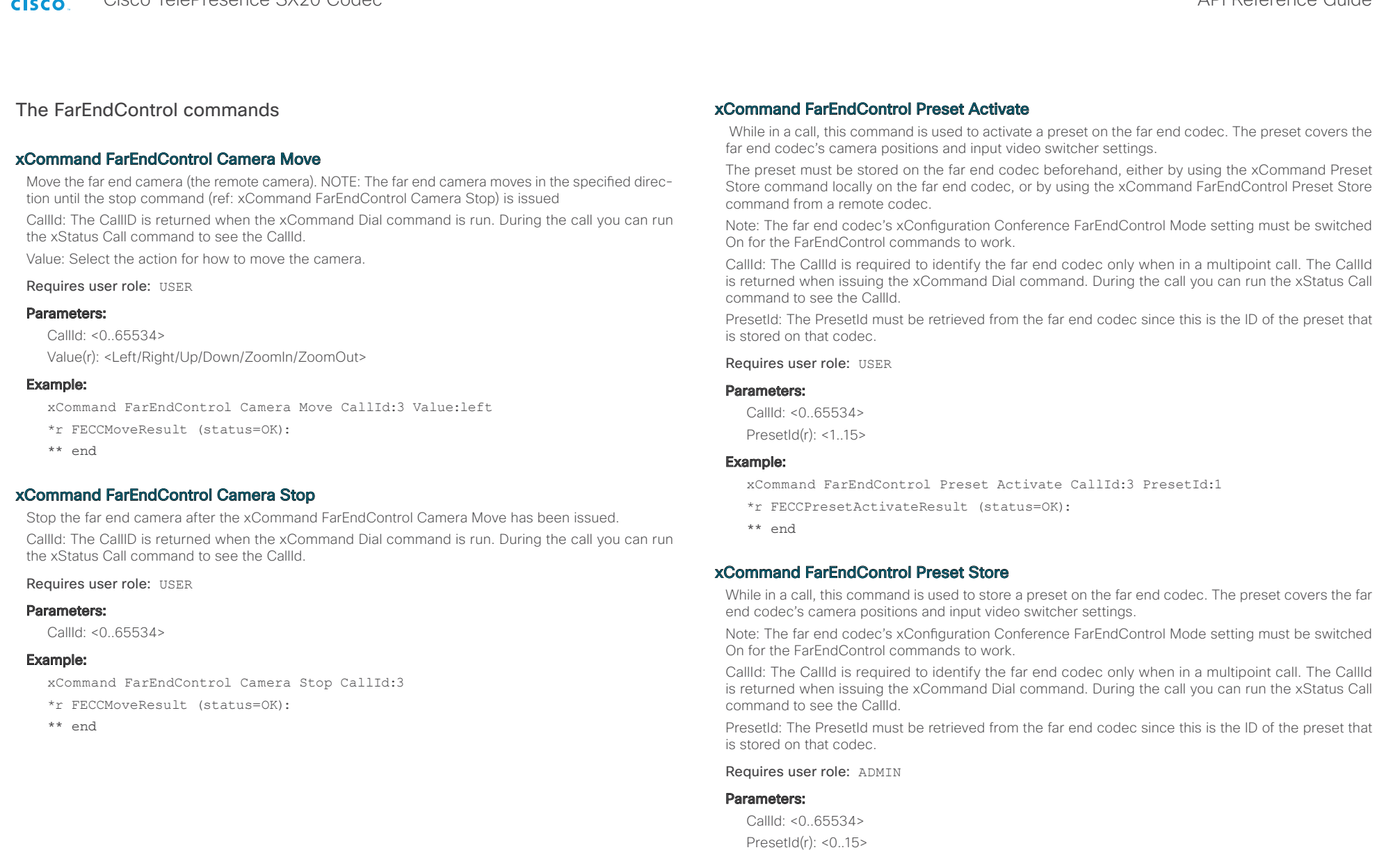

## Example:

xCommand FarEndControl Preset Store CallId:3 PresetId:1

- \*r FECCPresetStoreResult (status=OK):
- \*\* end

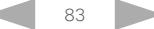

altah. Cisco TelePresence SX20 Codec API Reference Guide

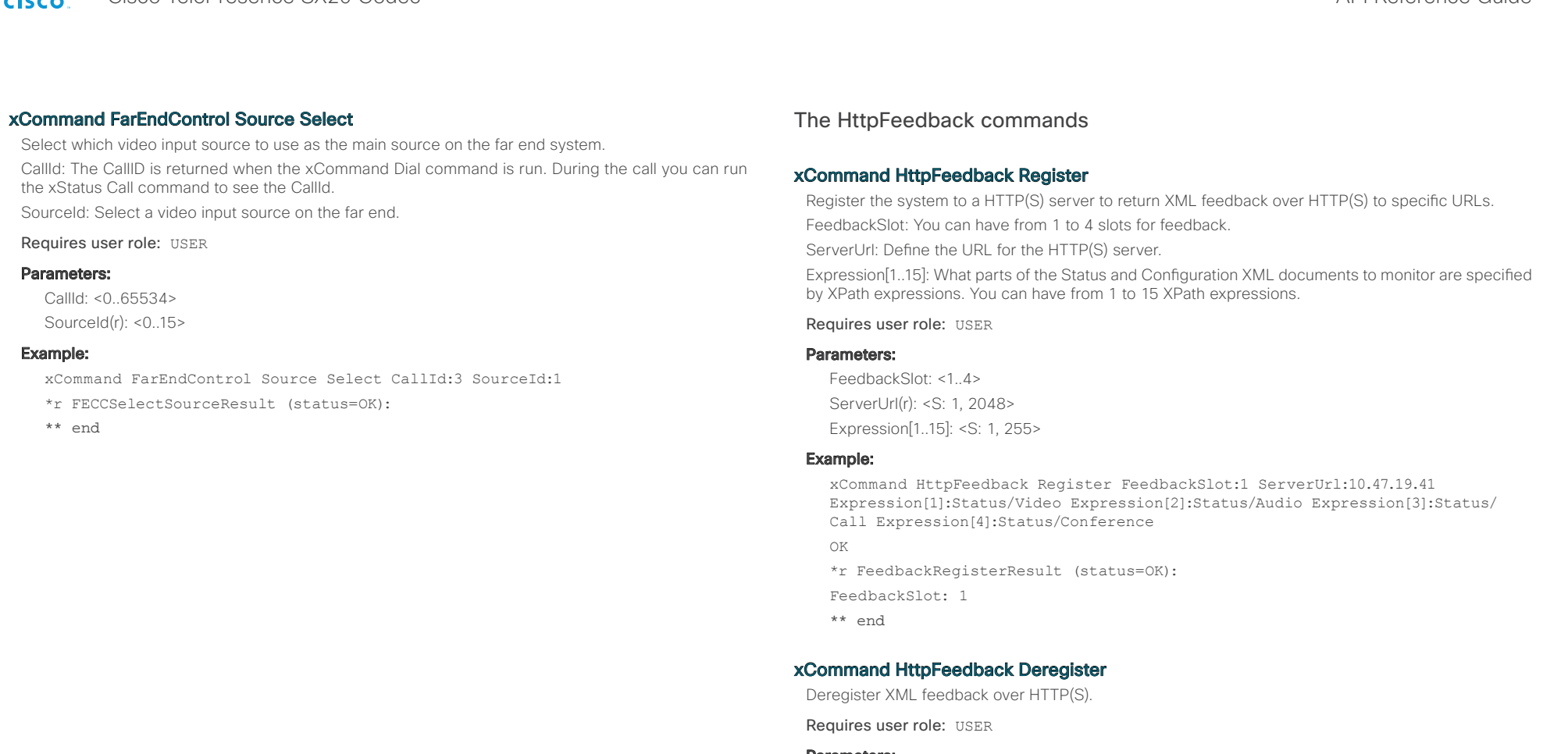

# Parameters:

FeedbackSlot(r): <1..4>

## Example:

xCommand HttpFeedback Deregister FeedbackSlot:1 OK \*r FeedbackDeregisterResult (status=OK): FeedbackSlot: 1 \*\* end

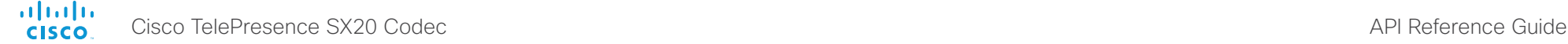

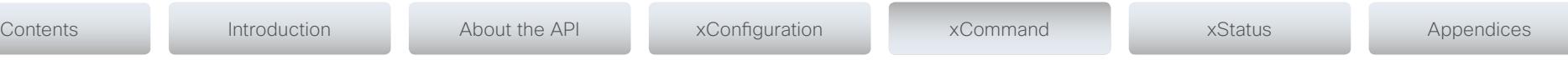

The Key commands

## xCommand Key Click

Emulates a remote control key press, followed by a key release.

Requires user role: ADMIN

## Parameters:

Key(r): <0/1/2/3/4/5/6/7/8/9/C/Call/Disconnect/Down/F1/F2/F3/F4/F5/Grab/Home/Layout/Left/Mute/ MuteMic/Ok/PhoneBook/Presentation/Right/Selfview/Square/SrcAux/SrcCamera/SrcDocCam/SrcPc/ SrcVcr/Star/Up/VolumeDown/VolumeUp/ZoomIn/ZoomOut>

## Example:

xCommand Key Click Key:Down

- \*r KeyClickResult (status=OK):
- \*\* end

## xCommand Key Press

Emulates a remote control key press without releasing it. The Key Press command must be followed by a Key Release command to emulate releasing the key.

Requires user role: ADMIN

## Parameters:

Key(r): <0/1/2/3/4/5/6/7/8/9/C/Call/Disconnect/Down/F1/F2/F3/F4/F5/Grab/Home/Layout/Left/Mute/ MuteMic/Ok/PhoneBook/Presentation/Right/Selfview/Square/SrcAux/SrcCamera/SrcDocCam/SrcPc/ SrcVcr/Star/Up/VolumeDown/VolumeUp/ZoomIn/ZoomOut>

## Example:

xCommand Key Press Key:Home

- \*r KeyPressResult (status=OK):
- \*\* end

## xCommand Key Release

Emulates a remote control key release. The Key Release command is issued after a Key Press command.

Requires user role: ADMIN

## Parameters:

Key(r): <0/1/2/3/4/5/6/7/8/9/C/Call/Disconnect/Down/F1/F2/F3/F4/F5/Grab/Home/Layout/Left/Mute/ MuteMic/Ok/PhoneBook/Presentation/Right/Selfview/Square/SrcAux/SrcCamera/SrcDocCam/SrcPc/ SrcVcr/Star/Up/VolumeDown/VolumeUp/ZoomIn/ZoomOut>

## Example:

xCommand Key Release Key:Home

- \*r KeyReleaseResult (status=OK):
- \*\* end

# The Message commands

## xCommand Message Alert Display

Display a message on screen, for a specified duration of time (in seconds). NOTE: If Duration is not set, the command must be followed by xCommand Message Alert Clear.

Use the xFeedback commands to monitor the feedback from the user. Read more about the xFeedback commands in the API introduction section in this guide.

Title: Enter a message title.

Text: Enter the message to be displayed.

Duration: Set how long (in seconds) the message is to be displayed on the screen. If set to 0 (zero) the message does not disappear until a xCommand Message Alert Clear message has been sent.

Requires user role: ADMIN

### Parameters:

Title: <S: 0, 255> Text(r): <S: 0, 255> Duration: <0..3600>

### Example:

xCommand Message Alert Display Title: "Message" Text: "The meeting will end in 5 minutes." Duration: 20

OK

- \*r MessageAlertDisplayResult (status=OK):
- \*\* end

## xCommand Message Alert Clear

Remove the message which was displayed using the xCommand Message Alert Display command. This is required when the Duration parameter is not set.

Requires user role: ADMIN

### Example:

xCommand Message Alert Clear

OK

- \*r MessageAlertClearResult (status=OK):
- \*\* end

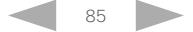

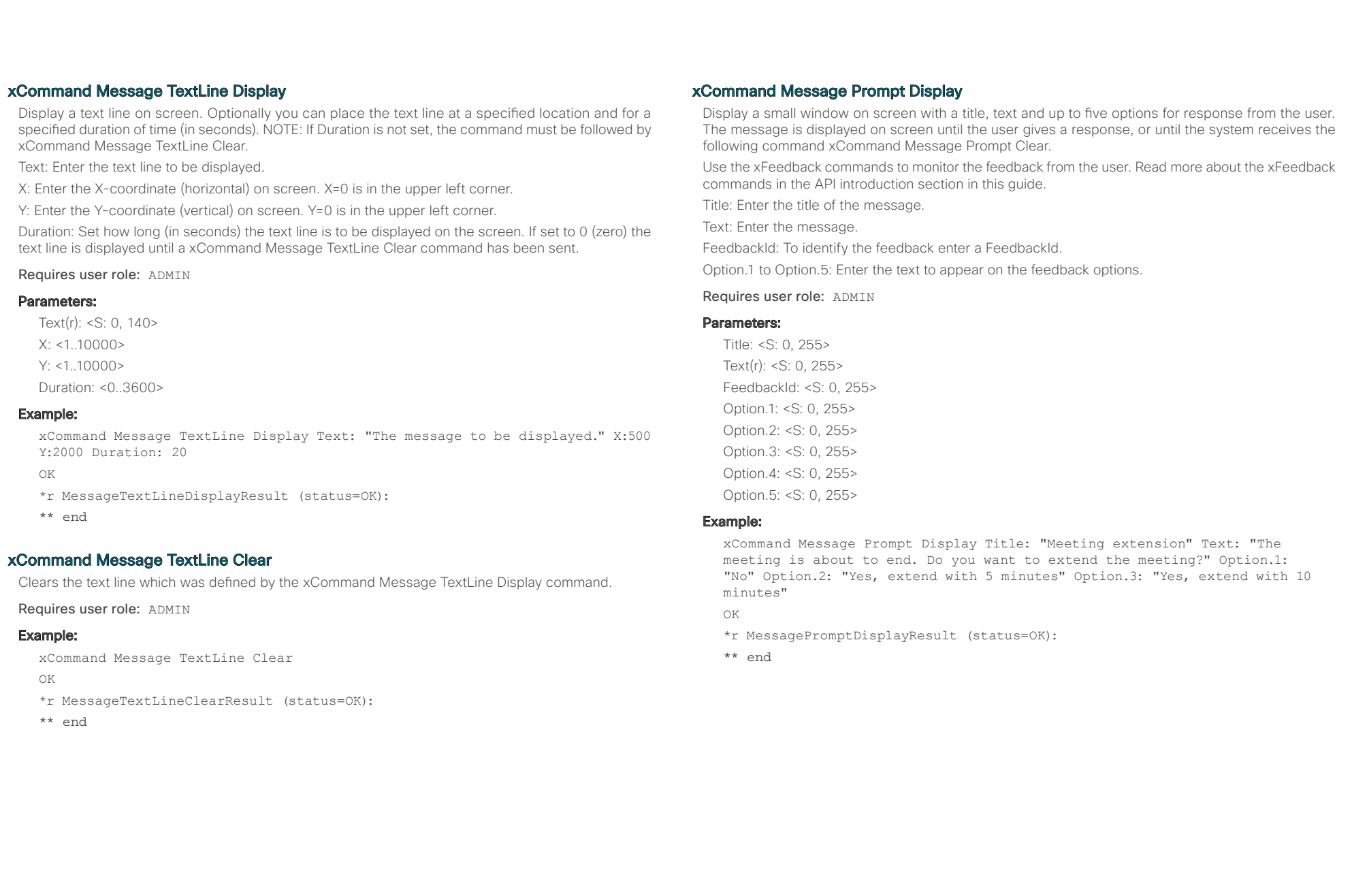

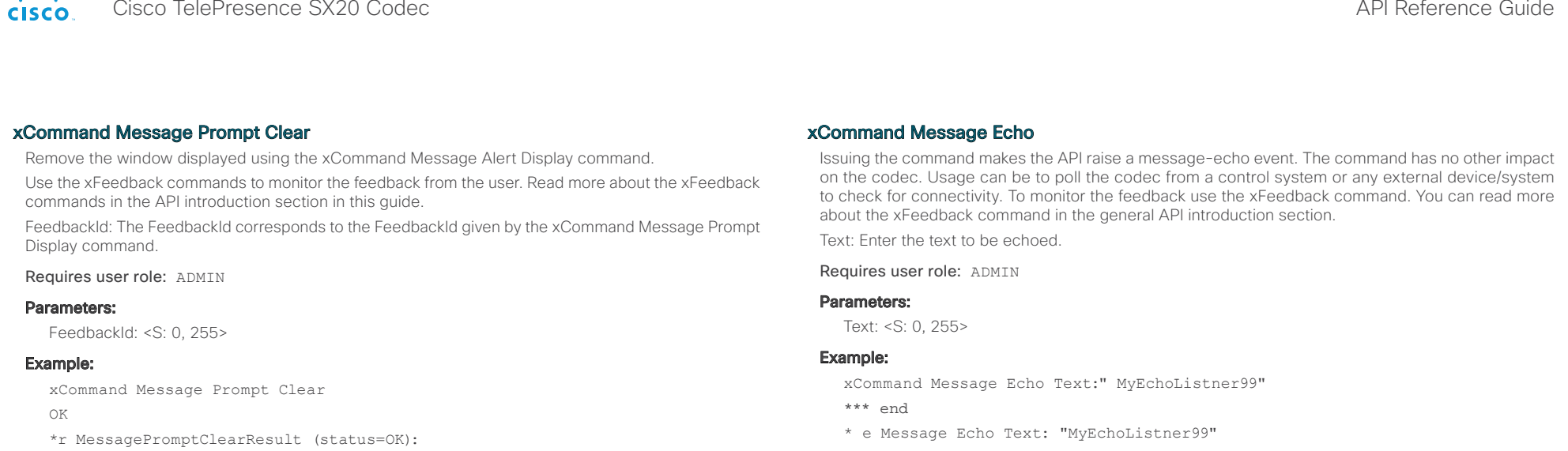

xCommand Message Prompt Response

Give a response to the xCommand Message Prompt Display.

Use the xFeedback commands to monitor the feedback from the user. Read more about the xFeedback commands in the API introduction section in this guide.

FeedbackId: The FeedbackId corresponds to the FeedbackId given by the xCommand Message Prompt Display command.

OptionId: The OptionId corresponds to the OptionIds given as possible responses in the xCommand Message Prompt Display command.

### Requires user role: ADMIN

### Parameters:

\*\* end

FeedbackId: <S: 0, 255> OptionId(r): <1..5>

## Example:

xCommand Message Prompt Response OptionId: 1

OK

\*r MessagePromptResponseResult (status=OK):

\*\* end

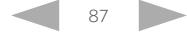

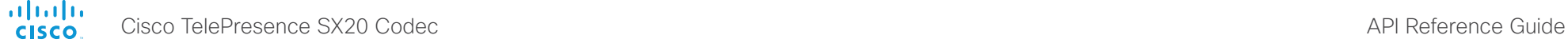

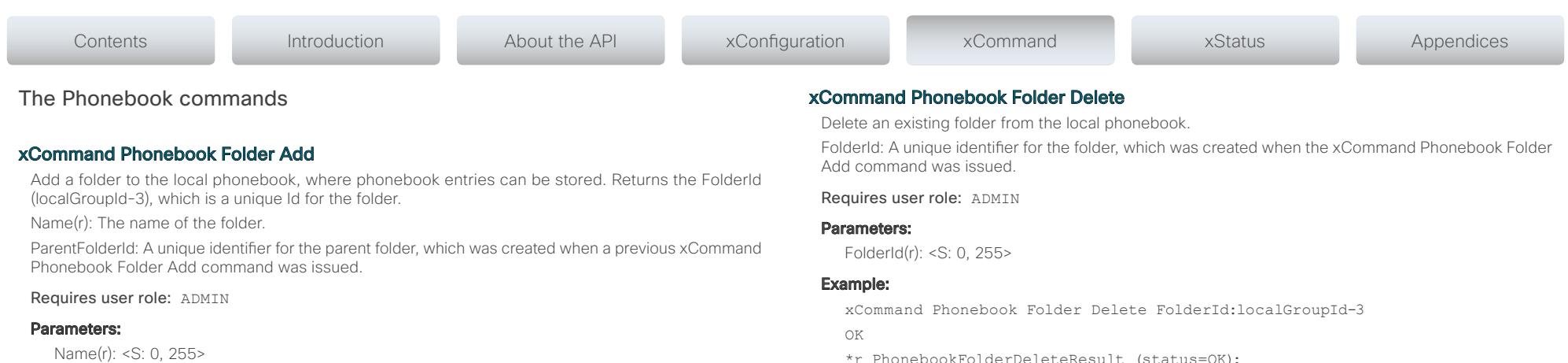

ParentFolderId: <S: 0, 255>

## Example:

xCommand Phonebook Folder Add Name: "New York Office"

OK

- \*r PhonebookFolderAddResult (status=OK):
- Name: localGroupId-3
- \*\* end

## xCommand Phonebook Folder Modify

Modify an existing phonebook folder.

FolderId: A unique identifier for the folder, which was created when the xCommand Phonebook Folder Add command was issued.

Name(r): The name of the contact.

ParentFolderId: A unique identifier for the parent folder, which was created when the xCommand Phonebook Folder Add command was issued.

Requires user role: ADMIN

#### Parameters:

FolderId(r): <S: 0, 255> Name: <S: 0, 255>

# ParentFolderId: <S: 0, 255>

## Example:

xCommand Phonebook Folder Modify FolderId:localGroupId-3 Name: "New York Head Office"

OK

- \*r PhonebookFolderModifyResult (status=OK):
- \*\* end
- \*r PhonebookFolderDeleteResult (status=OK):
- \*\* end

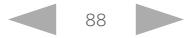

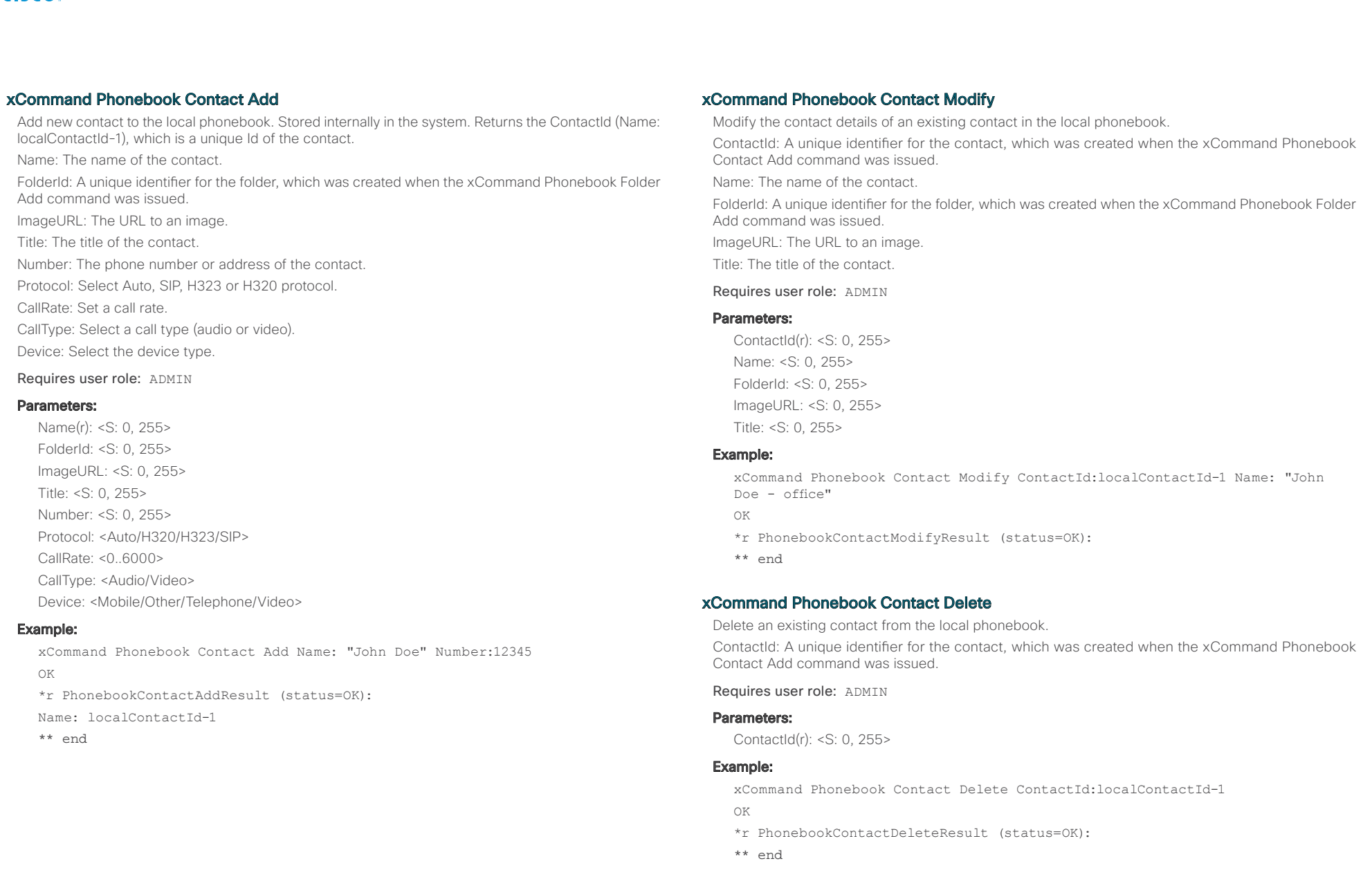

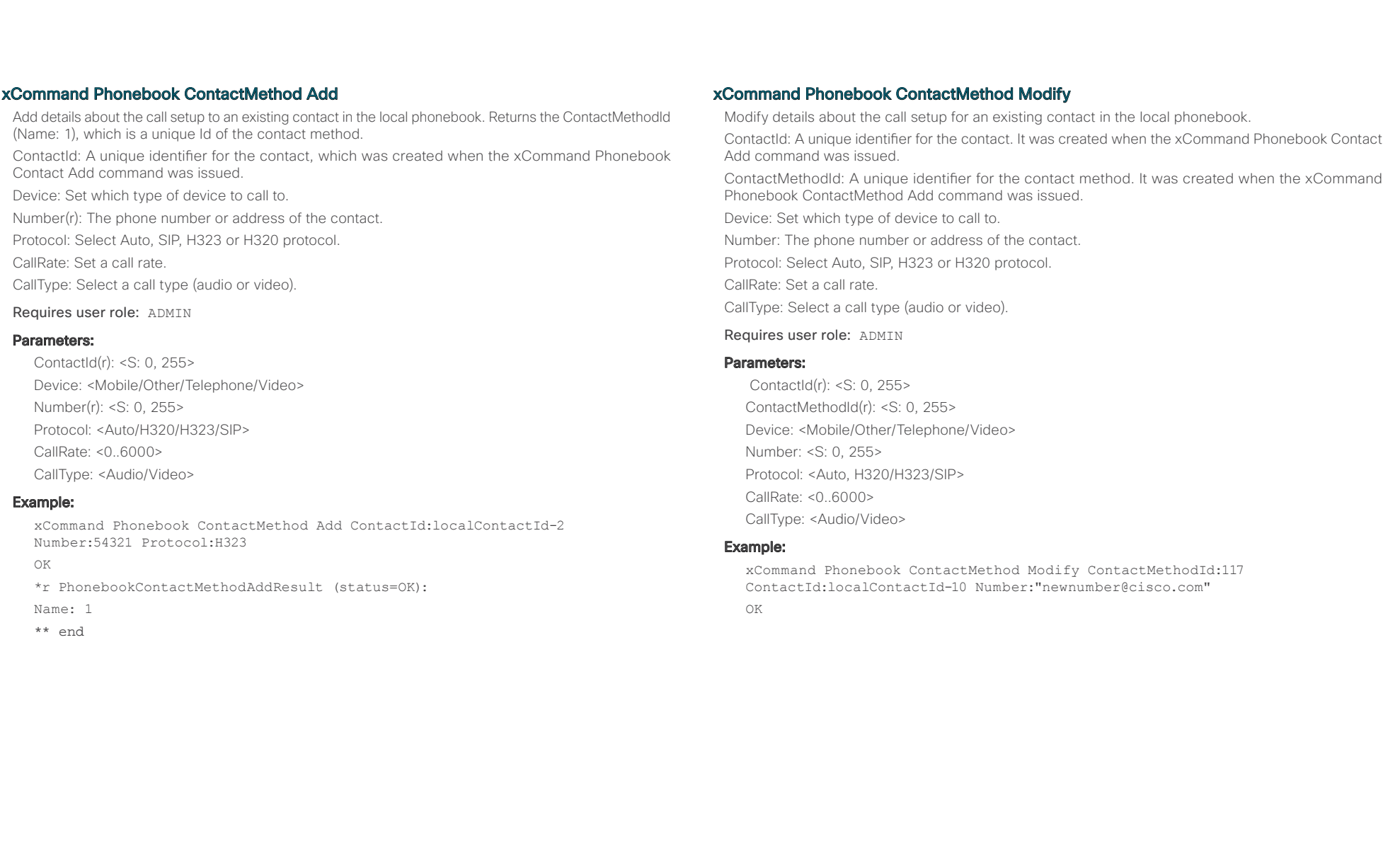

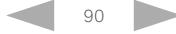

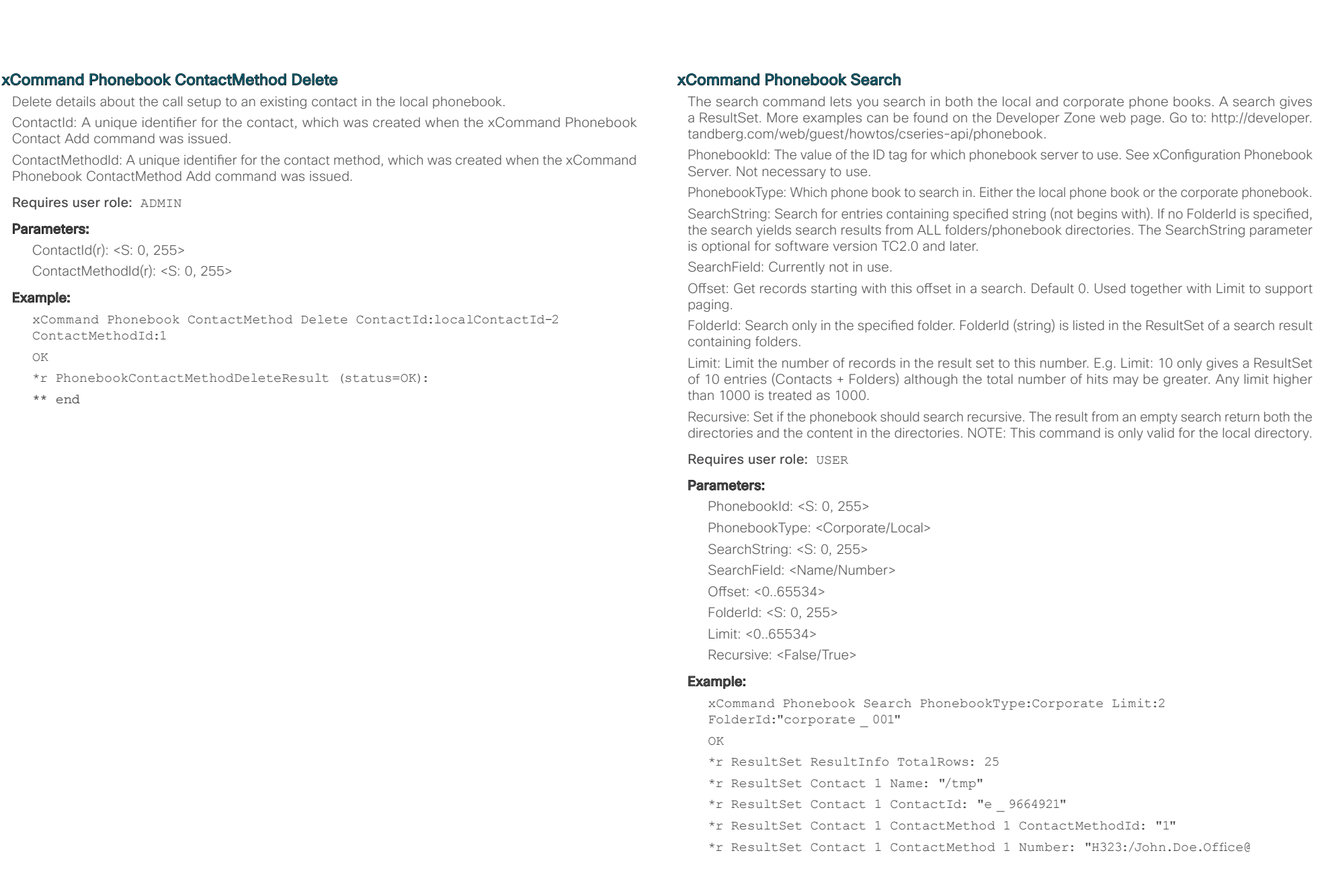

 $\frac{1}{2}$  ( $\frac{1}{2}$  ) ( $\frac{1}{2}$  ) ( $\$ Cisco TelePresence SX20 Codec **API Reference** Guide

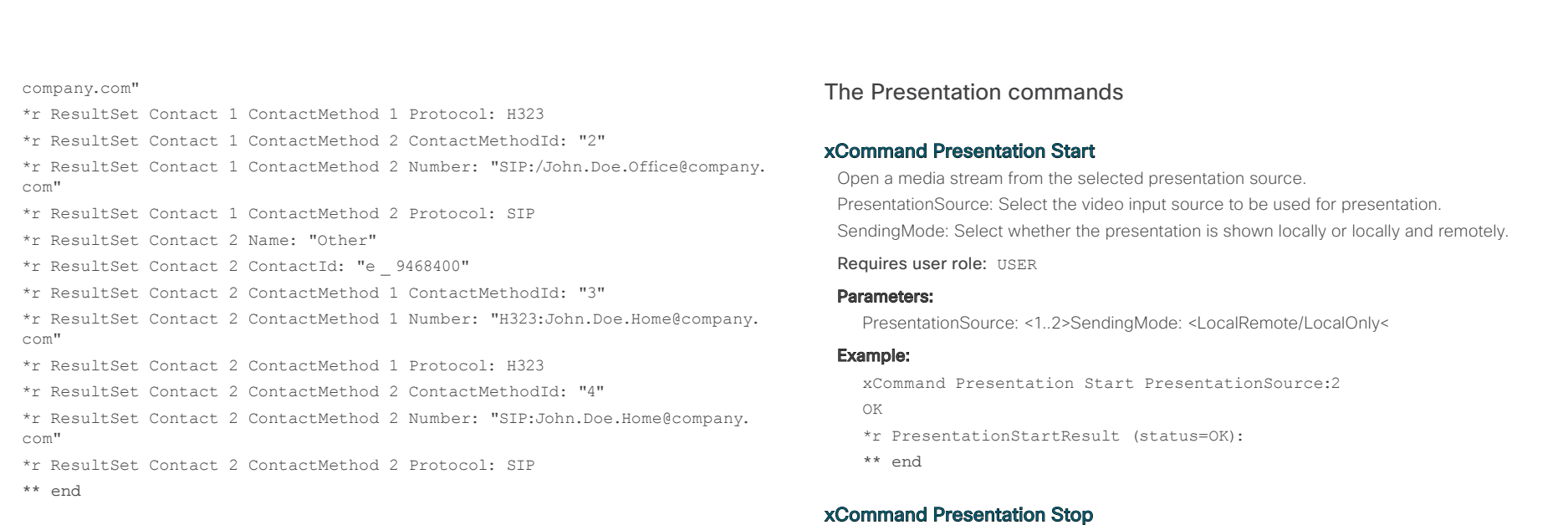

Stop the media stream from the presentation source.

\*r PresentationStopResult (status=OK):

xCommand Presentation Stop

Requires user role: USER

Example:

OK

\*\* end

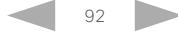

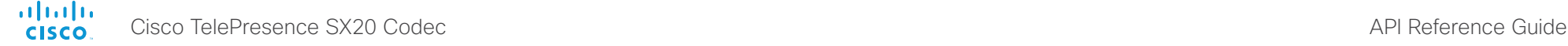

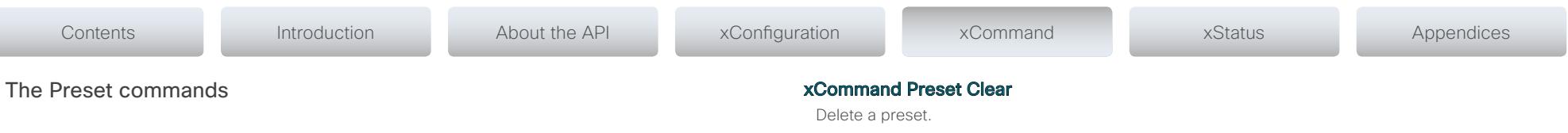

## xCommand Preset Store

Store the connector selections for all video input sources and the current position for all cameras. Note that information about all video input sources and all camera positions are included in the same preset. The system may hold 15 predefined video input presets. These presets are available for far end control, i.e. they are referred in the PresetId parameter of the xCommand FarEndControl Preset Activate command. In contrast, the xCommand Camera Preset commands applies to individual cameras only. Those presets are not available for far end control.

#### PresetId: The ID of this preset.

Type: Currently it makes no difference if you select Camera or All. However, this may change in the future (other audio or video settings may be included in a preset). If you want to ensure that a preset only affects camera positions we recommend that you select Camera.

Description: Enter a description of the camera preset.

Requires user role: ADMIN

## Parameters:

PresetId(r): <1..15> Type(r): <All/Camera> Description: <S: 0, 255>

## Example:

xCommand Preset Store PresetId:3 Type:Camera Description:"Left view"

OK

- \*r PresetStoreResult (status=OK):
- \*\* end

## xCommand Preset Activate

Activate one of the stored local presets. PresetId: The ID of the preset you want to activate.

Requires user role: USER

## Parameters:

PresetId(r): <1..15>

### Example:

xCommand Preset Activate PresetId:3

OK

- \*r PresetActivateResult (status=OK):
- \*\* end

PresetId: The ID of the preset you want to delete.

Requires user role: USER

### Parameters:

PresetId(r): <1..15>

### Example:

- xCommand Preset Clear PresetId:3 OK
- - \*r PresetClearResult (status=OK):
	- \*\* end

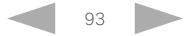

ahaha Cisco TelePresence SX20 Codec API Reference Guide **CISCO** 

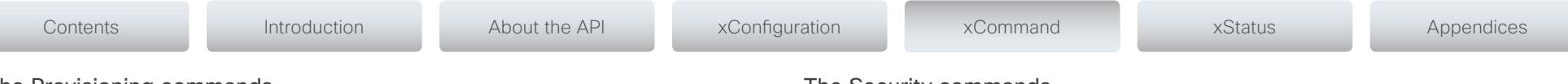

The Provisioning commands

## xCommand Provisioning StartUpgrade

The codec software can be upgraded from the provisioning server. When starting the upgrade the software is automatically downloaded and installed. The codec reboots to complete the software upgrade.

Requires user role: ADMIN

## Example:

xCommand Provisioning StartUpgrade

\*r StartUpgradeResult (status=OK):

\*\* end

## xCommand Provisioning CUCM CAPF OperationStart

Starts a pending CAPF (Certificate Authority Proxy Function) operation towards the CUCM. When the CUCM administrator initiates an operation that the endpoint should perform (like installing, updating or deleting certificates), this command can be used to start the CAPF operation.

AuthString: Set the authentication string required for the CAPF operation.

Requires user role: USER

### Parameters:

AuthString(o): >S: 4, 10>

## Example:

xCommand Provisioning CUCM CAPF OperationStart AuthString: 123456

- \*r CAPFStartResult (status=OK):
- \*\* end

## xCommand Provisioning CUCM CAPF Delete

Delete the stored CTL and ITL files (CTL: Certificate Trust List, ITL: Identity Trust List).

#### Requires user role: USER

## Example:

xCommand Provisioning CUCM CTL Delete

- \*r DeleteResult (status=OK):
- \*\* end

# The Security commands

## xCommand Security FIPSMode Activate

Activate FIPS (140-2) mode. NOTE: Activating FIPS mode implies a reset to factory defaults.

While in FIPS mode, software upgrade is disabled and the following limitations apply: All calls are encrypted, unencrypted communication protocols like Telnet and HTTP cannot be used. IEEE802.1x and SNMP are disabled. The SIP Profile Type setting cannot be Microsoft. The root user is not available (root settings cannot be changed).

To exit FIPS mode, perform a factory reset.

Confirm: <Yes>

Requires user role: ADMIN

### Parameters:

Confirm(r): <Yes>

### Example:

xCommand Security FIPSMode Activate Confirm: "Yes"

OK

- \*r SecurityFIPSModeActivateConfirmResult (status=OK)
- \*\* end

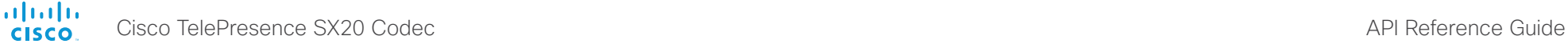

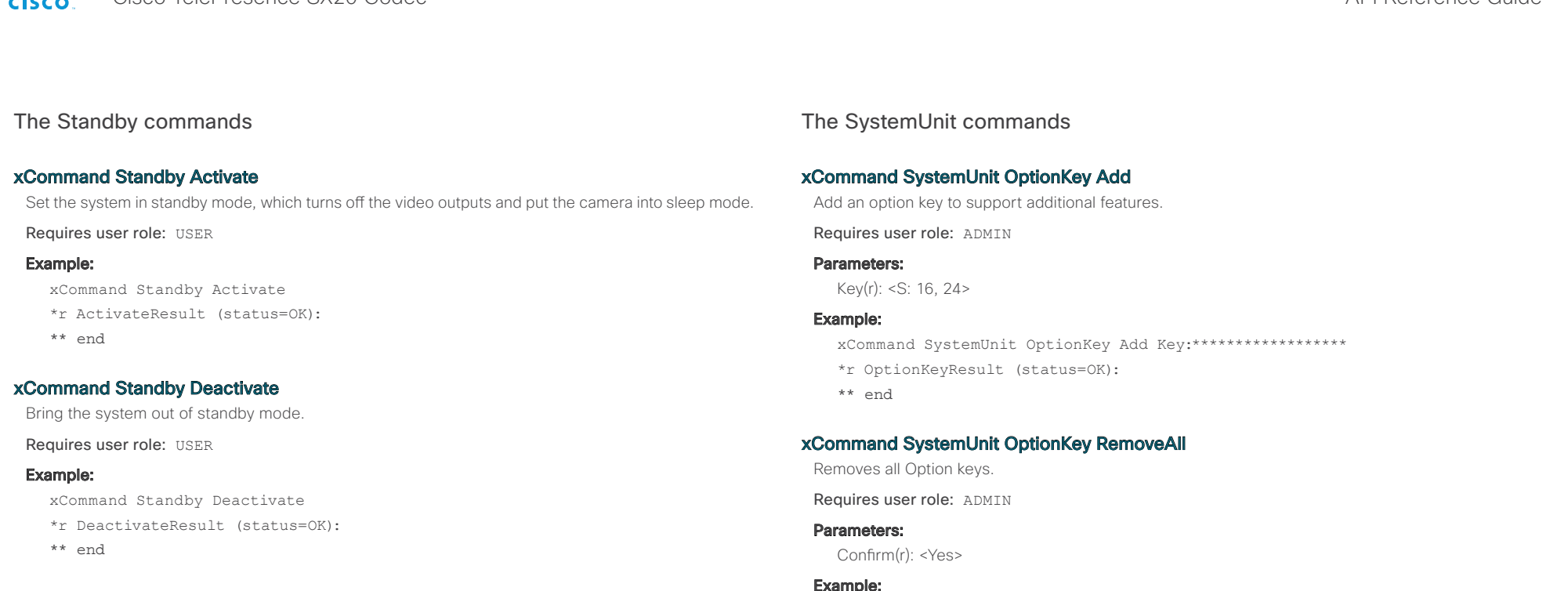

## xCommand Standby ResetTimer

Set a nonpermanent standby delay (in minutes). If the system is in standby mode when the reset timer is set, the system is brought out of standby mode. When left idle for the given delay the system goes into standby mode. Setting the reset timer does not affect the Standby Delay in the Advanced configuration menu (or by xConfiguration Standby Delay). Next time this delay is the valid standby delay.

Requires user role: USER

#### Parameters:

Delay(r): <1..480>

## Example:

xCommand Standby ResetTimer Delay:10

- \*r ResetResult (status=OK):
- \*\* end

## Example:

xCommand SystemUnit OptionKey RemoveAll Confirm: Yes

- \*r OptionKeyResult (status=OK):
- \*\* end

## xCommand SystemUnit ReleaseKey Add

Add the software release key. Used to enable new software (applicable for main software releases).

Requires user role: ADMIN

#### Parameters:

Key(r): <S: 16, 24>

## Example:

xCommand SystemUnit ReleaseKey Add Key:\*\*\*\*\*\*\*\*\*\*\*\*\*\*\*\*\*\*

\*r ReleaseKeyResult (status=OK):

\*\* end

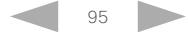

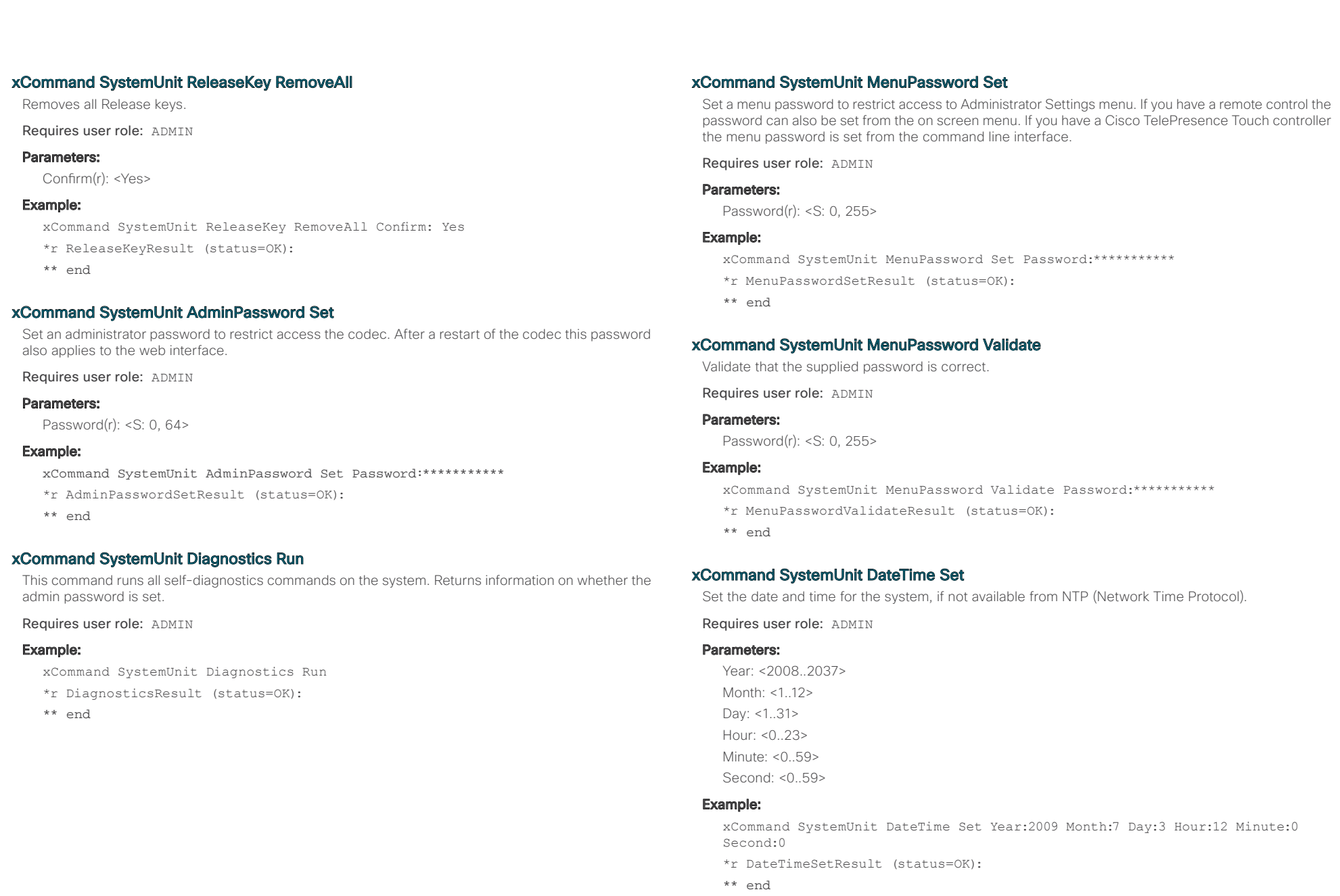

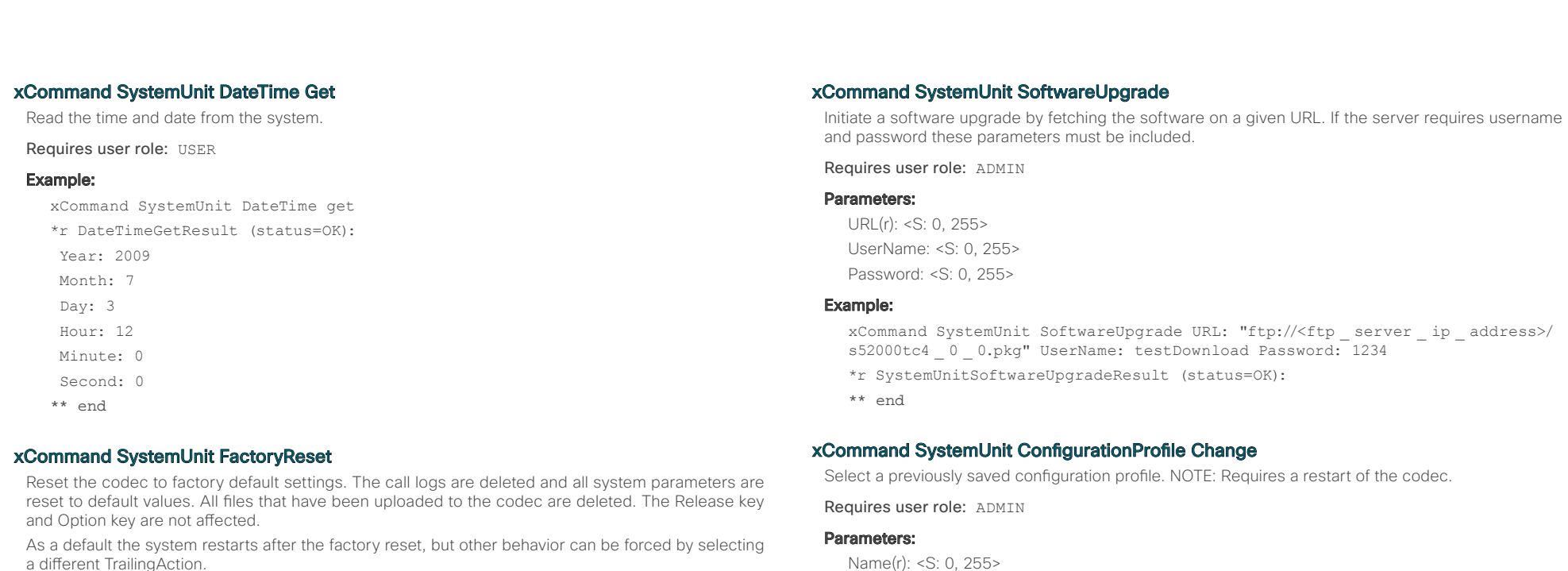

a different TrailingAction.

TrailingAction: Select Shutdown or NoAction to override the default behavior (Restart).

Requires user role: ADMIN

## Parameters:

Confirm(r): <Yes>

TrailingAction: <NoAction/Restart/Shutdown>

## Example:

xCommand SystemUnit FactoryReset Confirm: Yes

- \*r FactoryResetConfirmResult (status=OK):
- \*\* end

## Example:

xCommand SystemUnit ConfigurationProfile Change Name: "My ConfigurationProfile 1"

\*r ConfigurationProfileChangeResult (status=OK):

Warning: New configuration profile will be active after next boot.

\*\* end

## xCommand SystemUnit ConfigurationProfile Remove

Delete a configuration profile that has been stored in the system.

Requires user role: ADMIN

## Parameters:

Name(r): <S: 0, 255>

## Example:

xCommand SystemUnit ConfigurationProfile Remove Name: "My ConfigurationProfile 1"

- \*r ConfigurationProfileRemoveResult (status=OK):
- \*\* end

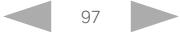

altalia. Cisco TelePresence SX20 Codec API Reference Guide

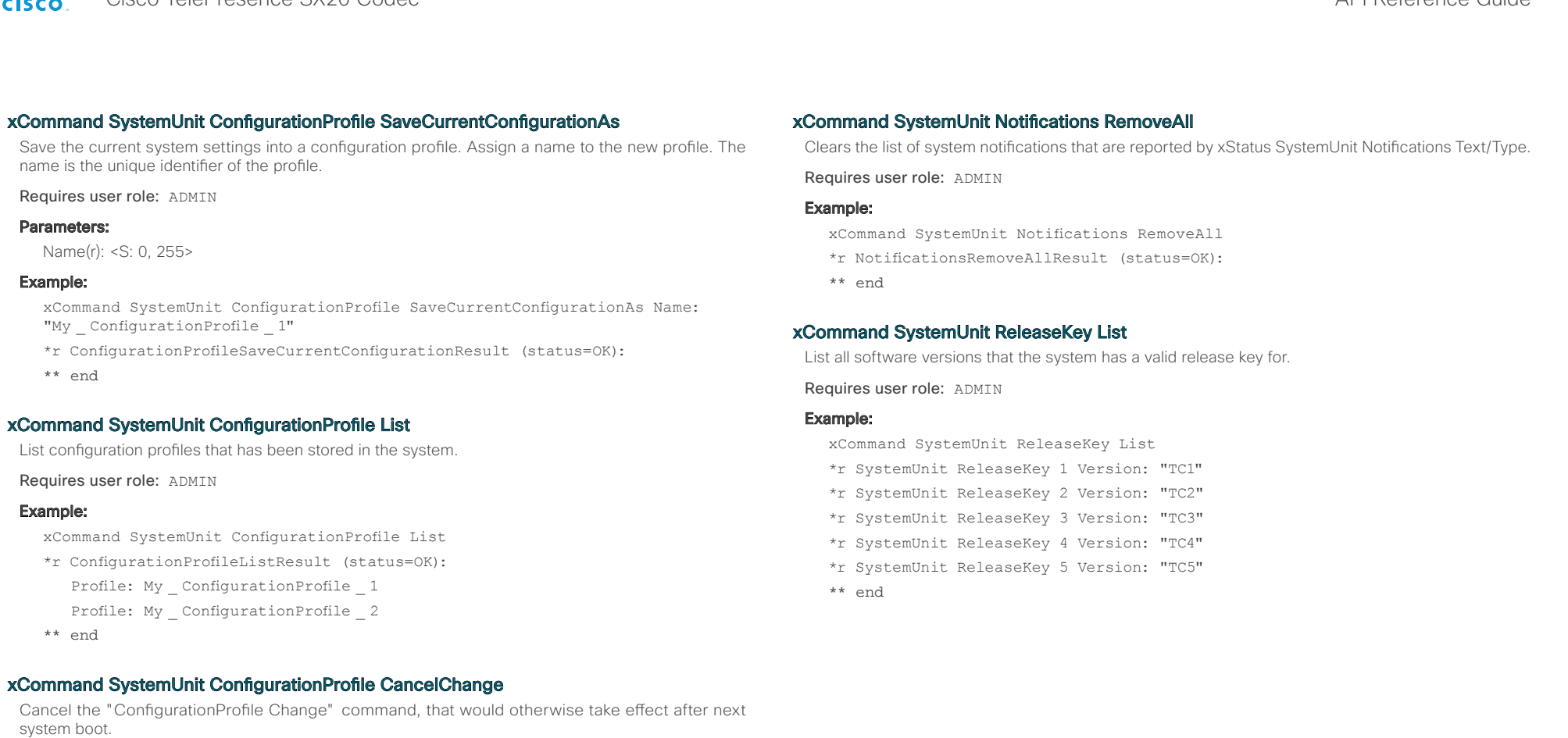

Requires user role: ADMIN

## Example:

xCommand SystemUnit ConfigurationProfile CancelChange

\*r ConfigurationProfileCancelChangeResult (status=OK):

```
** end
```
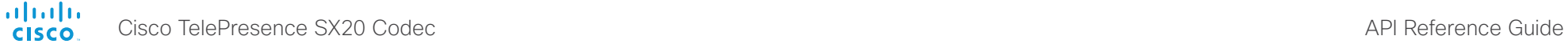

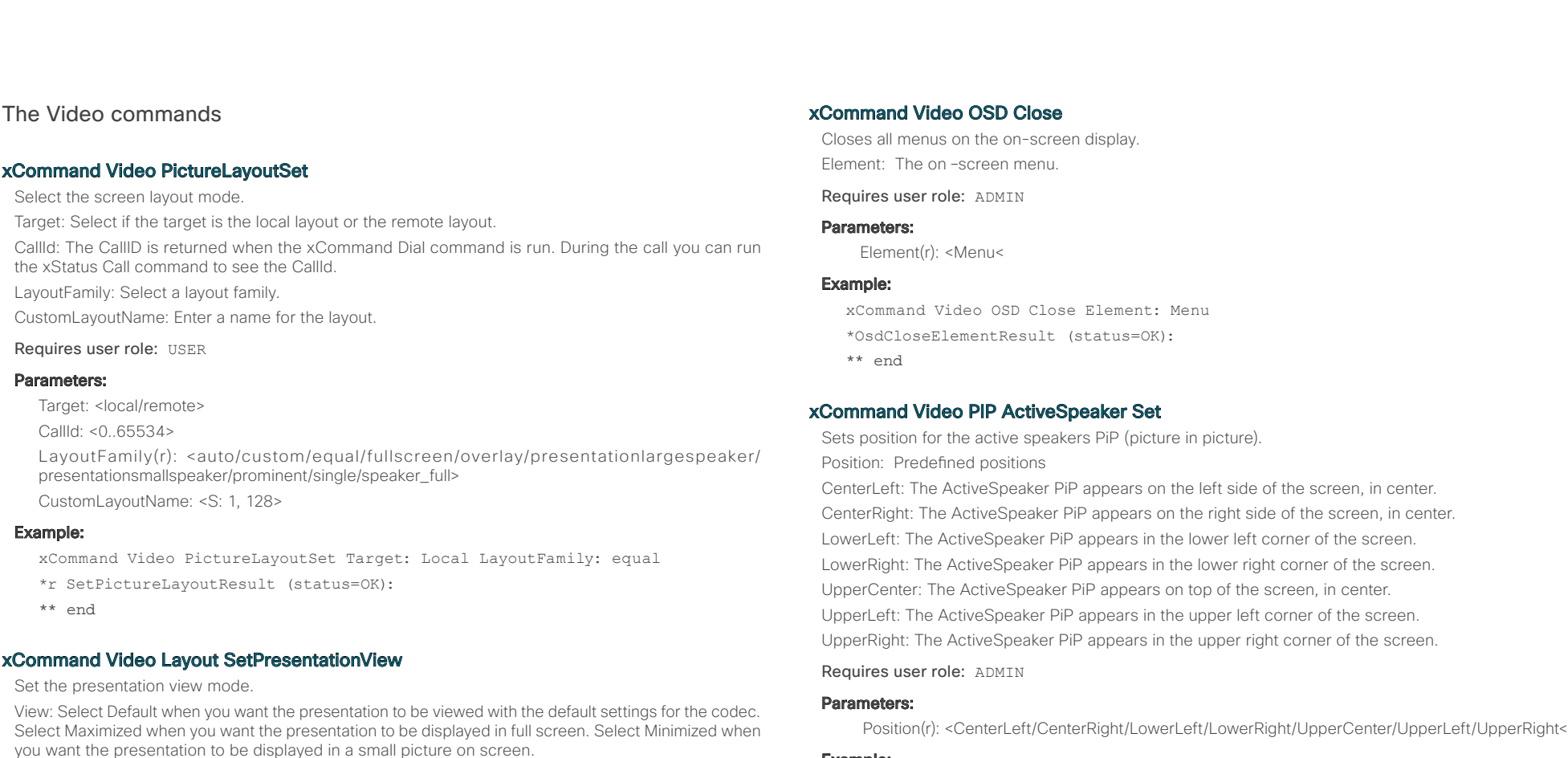

xCommand Video PIP ActiveSpeaker Set Position: UpperRight

- \*r ActiveSpeakerPipSetResult (status=OK):
- \*\* end

Example:

View(r): <Default/Maximized/Minimized>

Requires user role: ADMIN

## Example:

OK

Parameters:

xCommand Video Layout SetPresentationView View:Default

- \*r VideoLayoutSetPresentationViewResult (status=OK):
- \*\* end

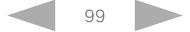

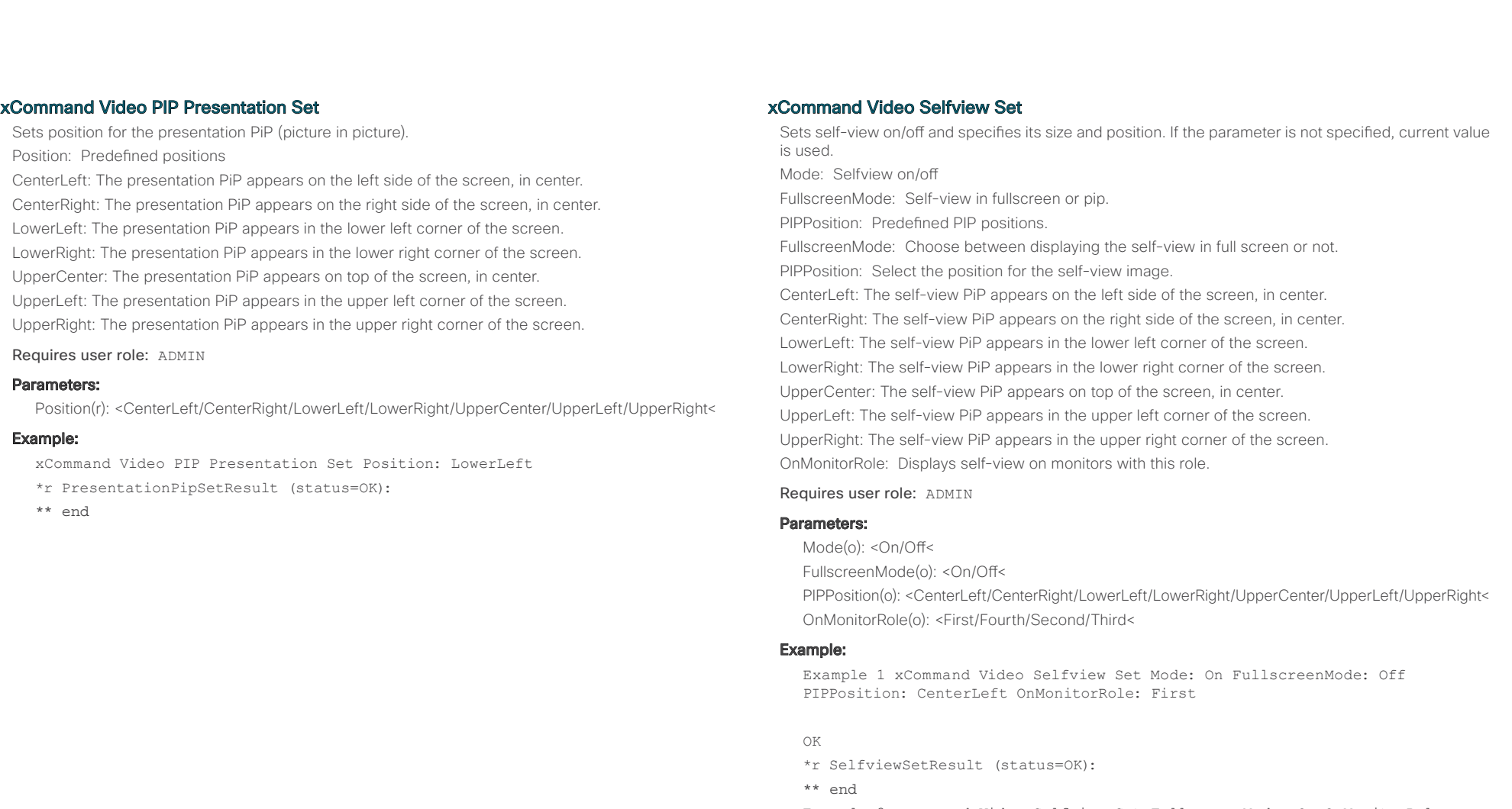

Example 2 xcommand Video Selfview Set FullscreenMode: On OnMonitorRole: Second

## OK

\*r SelfviewSetResult (status=OK):

\*\* end

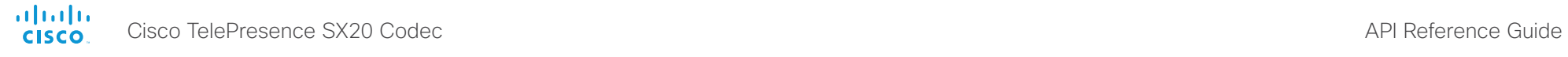

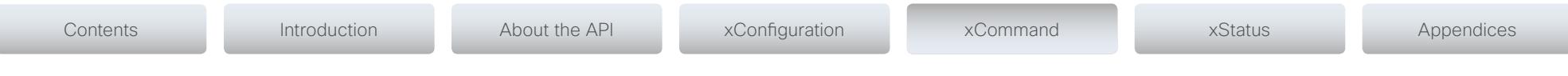

# The Experimental commands

The Experimental commands are for testing only and should not be used unless agreed with Cisco. These commands are not documented and WILL change in later releases.

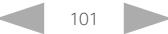

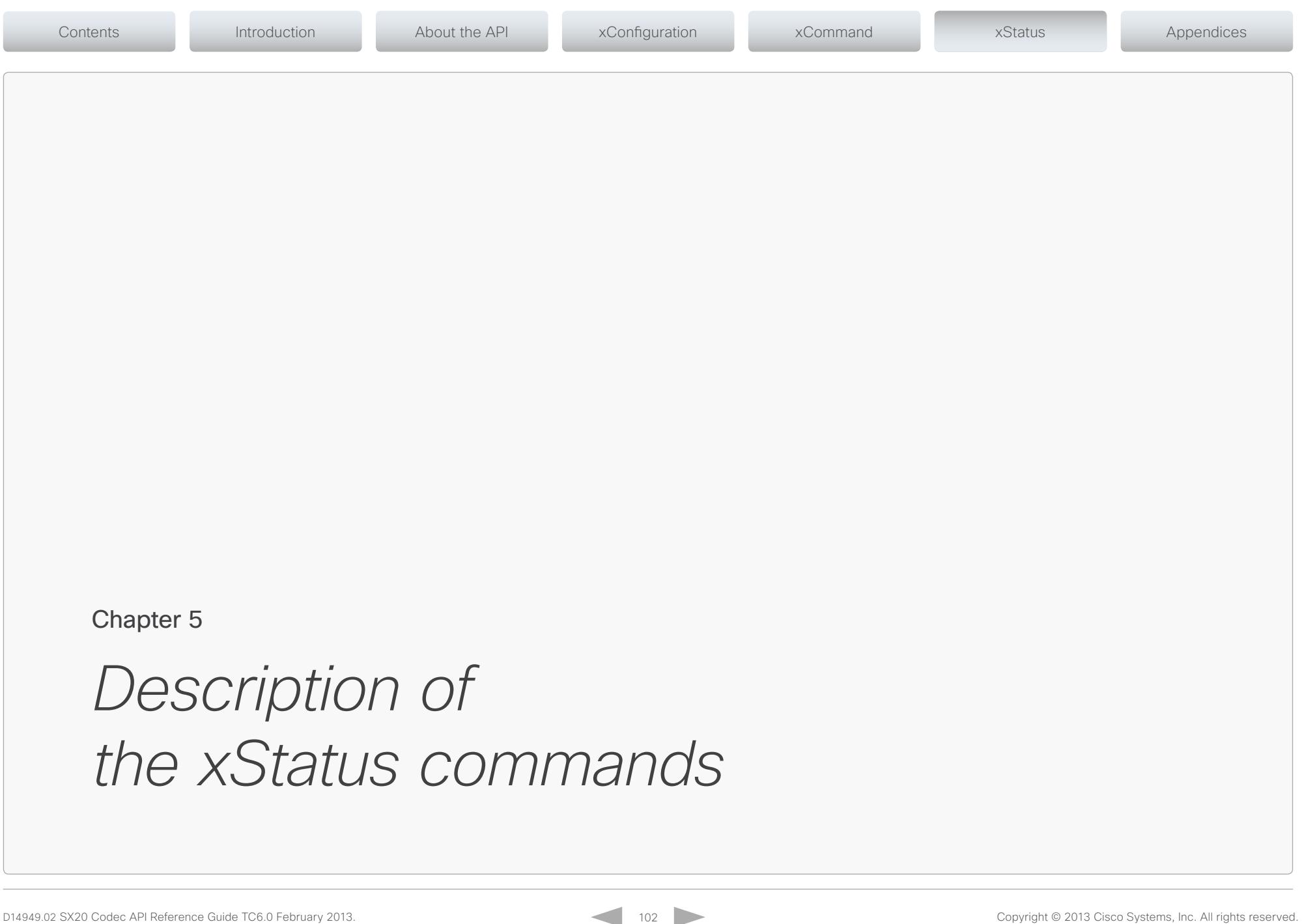

# API Reference Guide

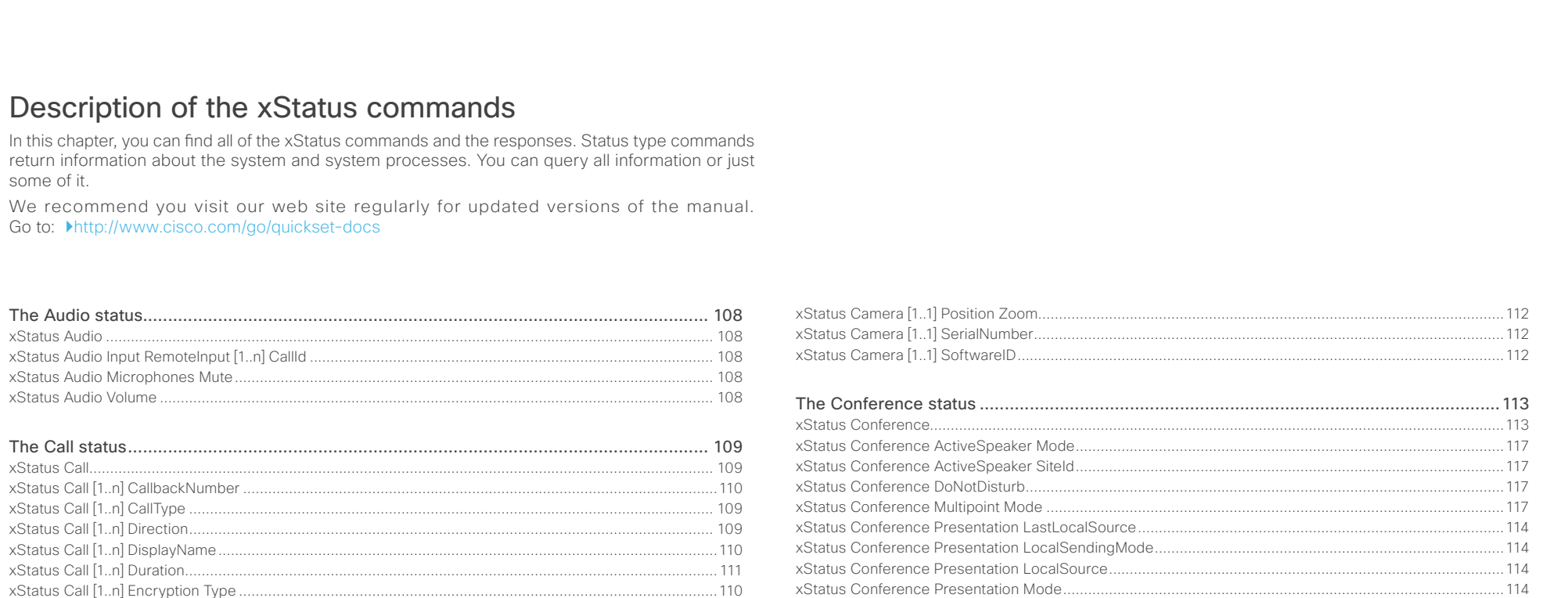

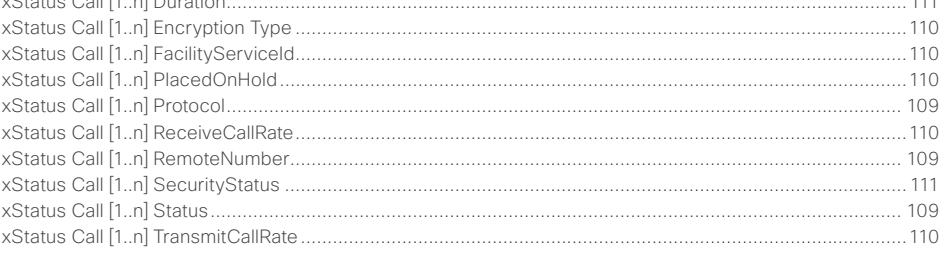

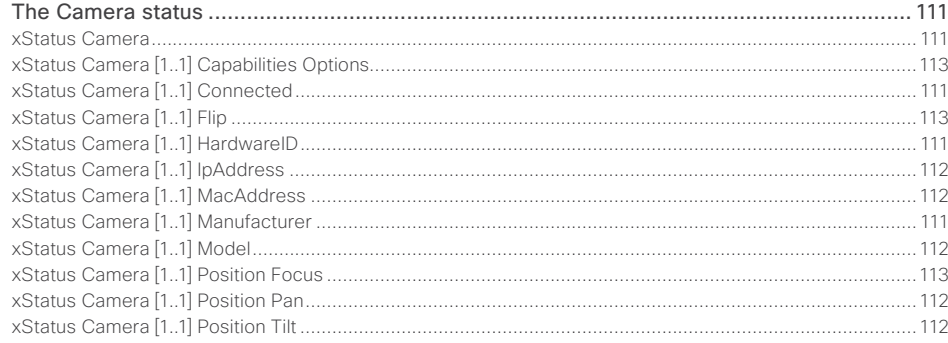

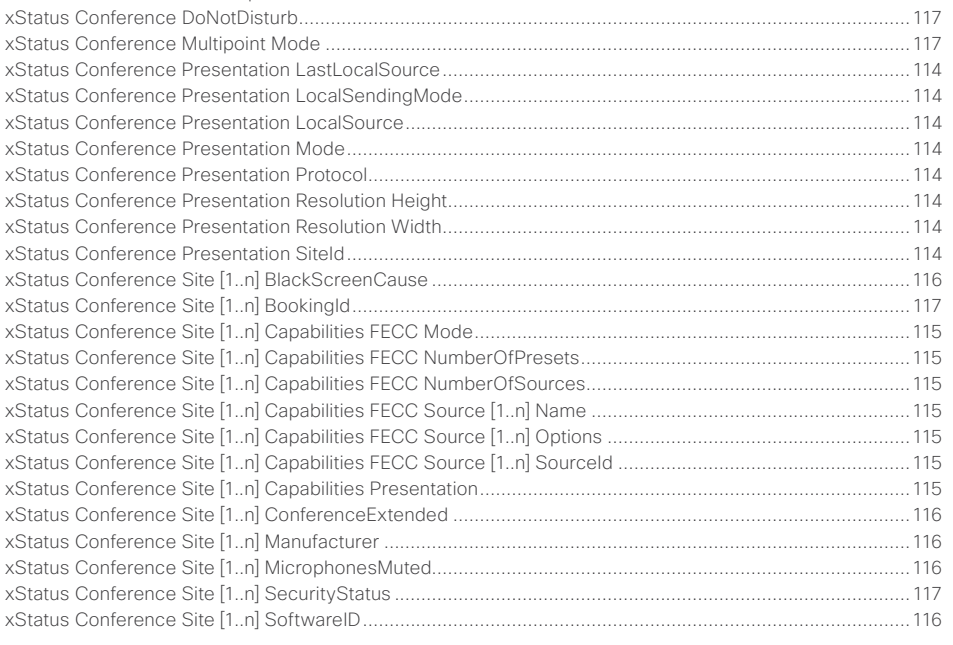

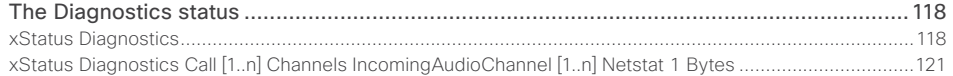

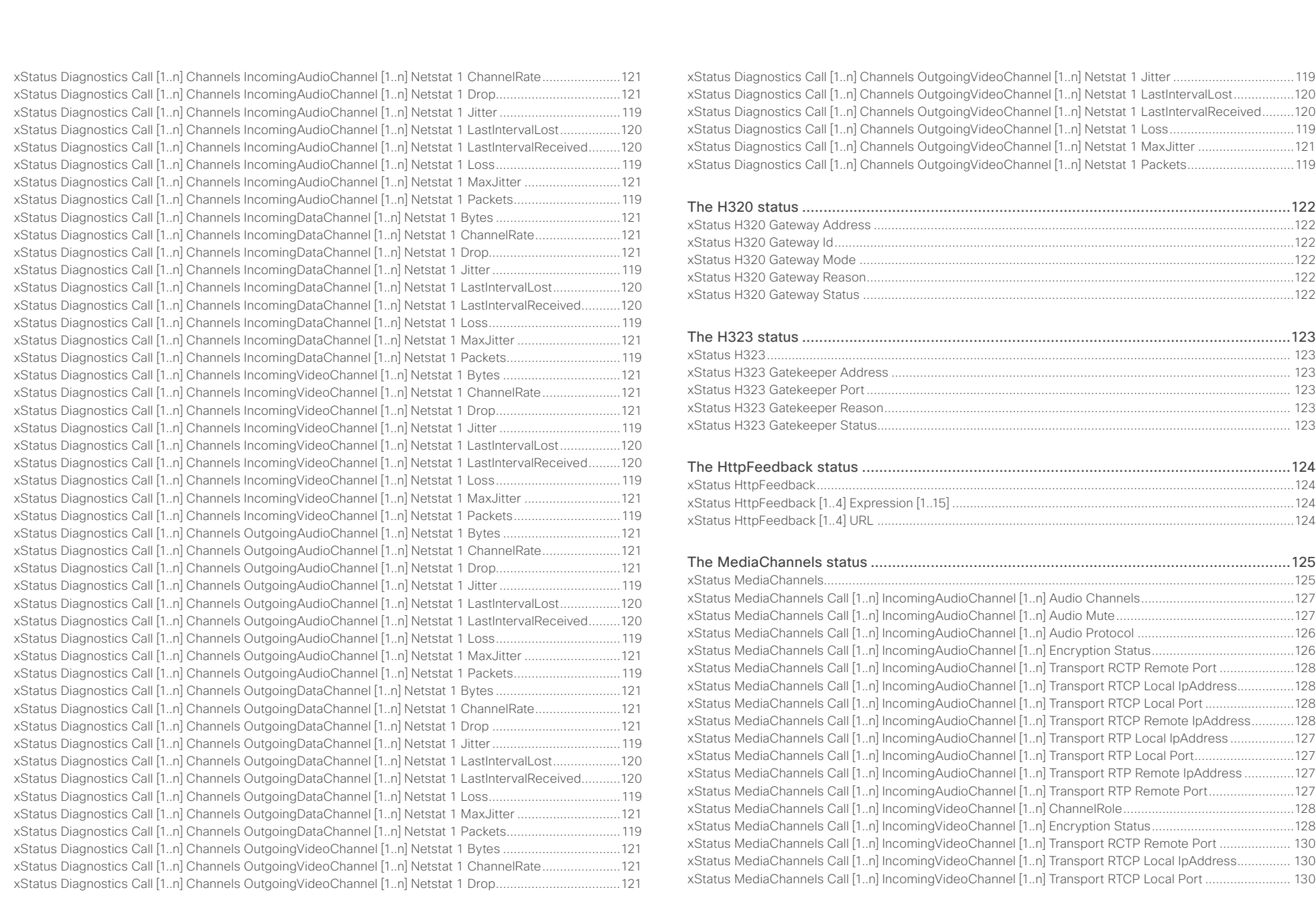

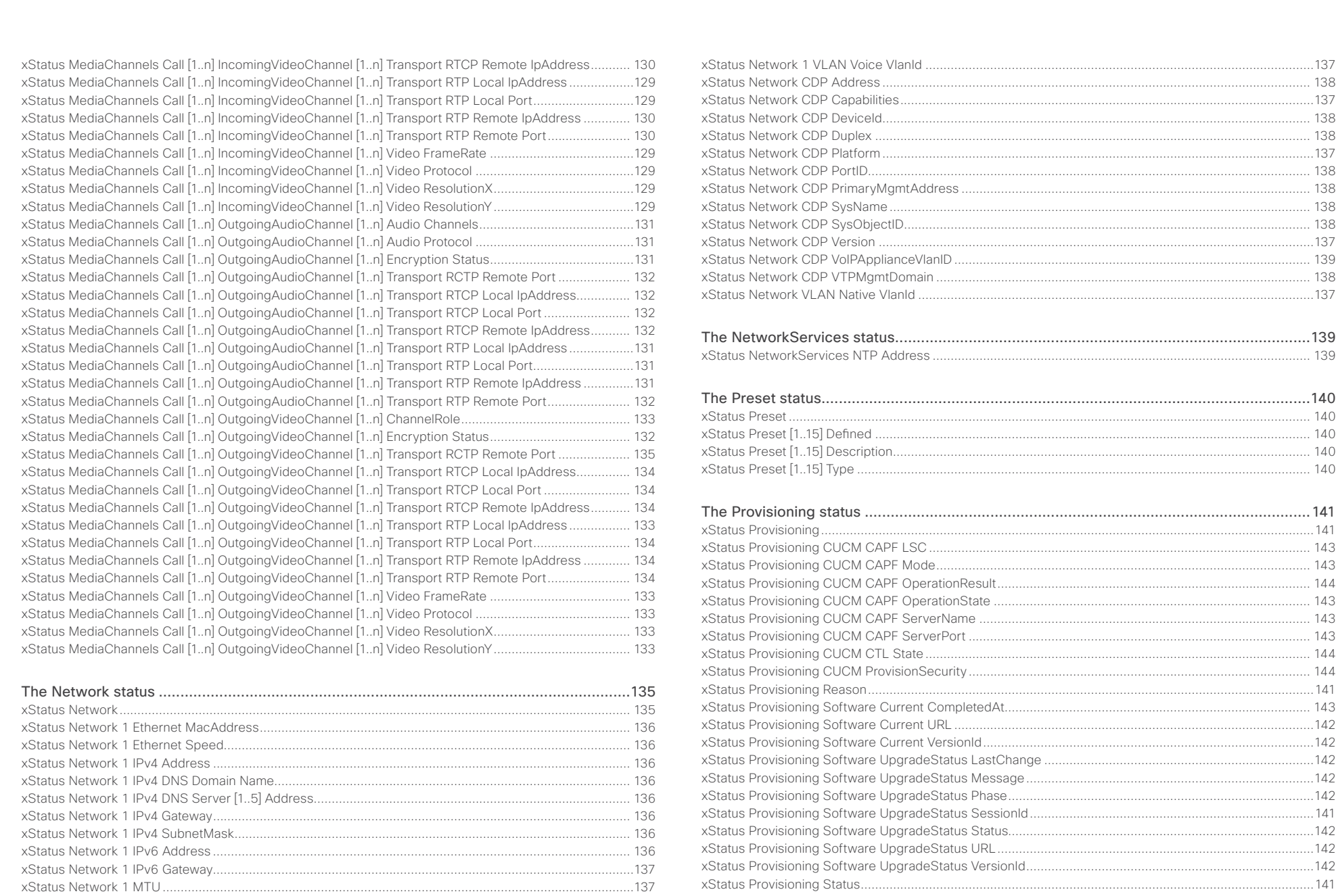

 $\frac{d\ln\ln}{d\log\log n}$ Cisco TelePresence SX20 Codec

# API Reference Guide

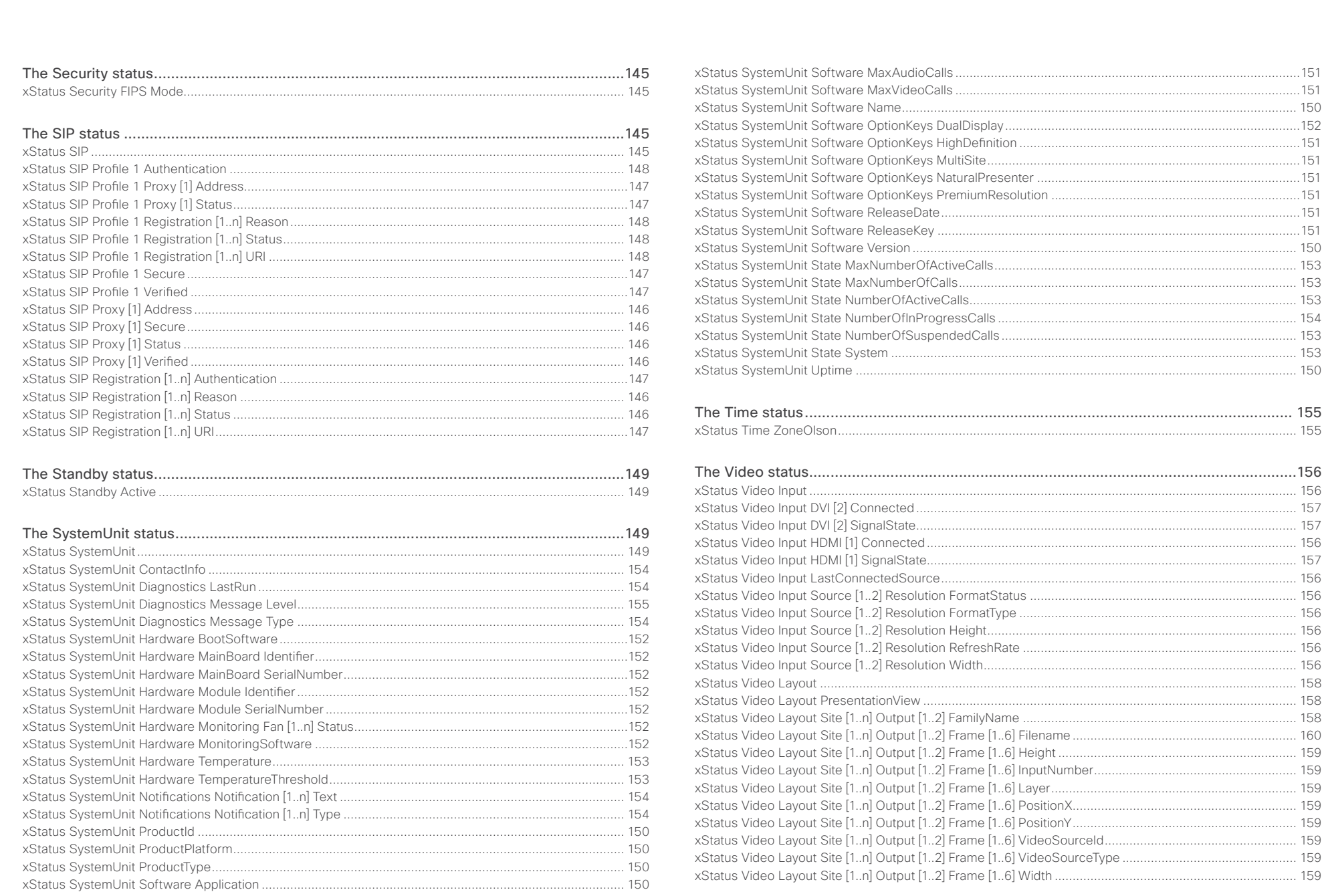

 $\begin{array}{c|c|c|c|c|c} \hline \textbf{106} & \textbf{0} & \textbf{0} & \textbf{0} \\ \hline \end{array}$ 

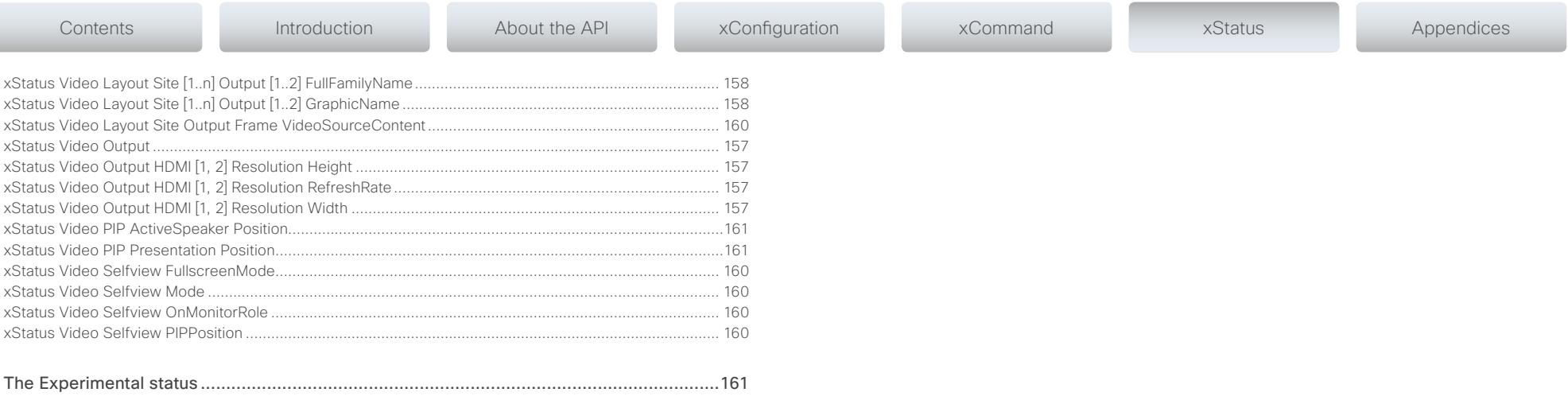

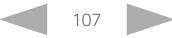

<span id="page-107-0"></span>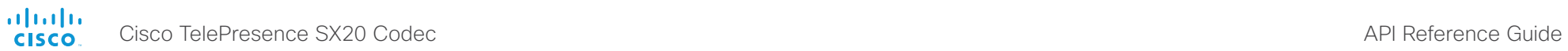

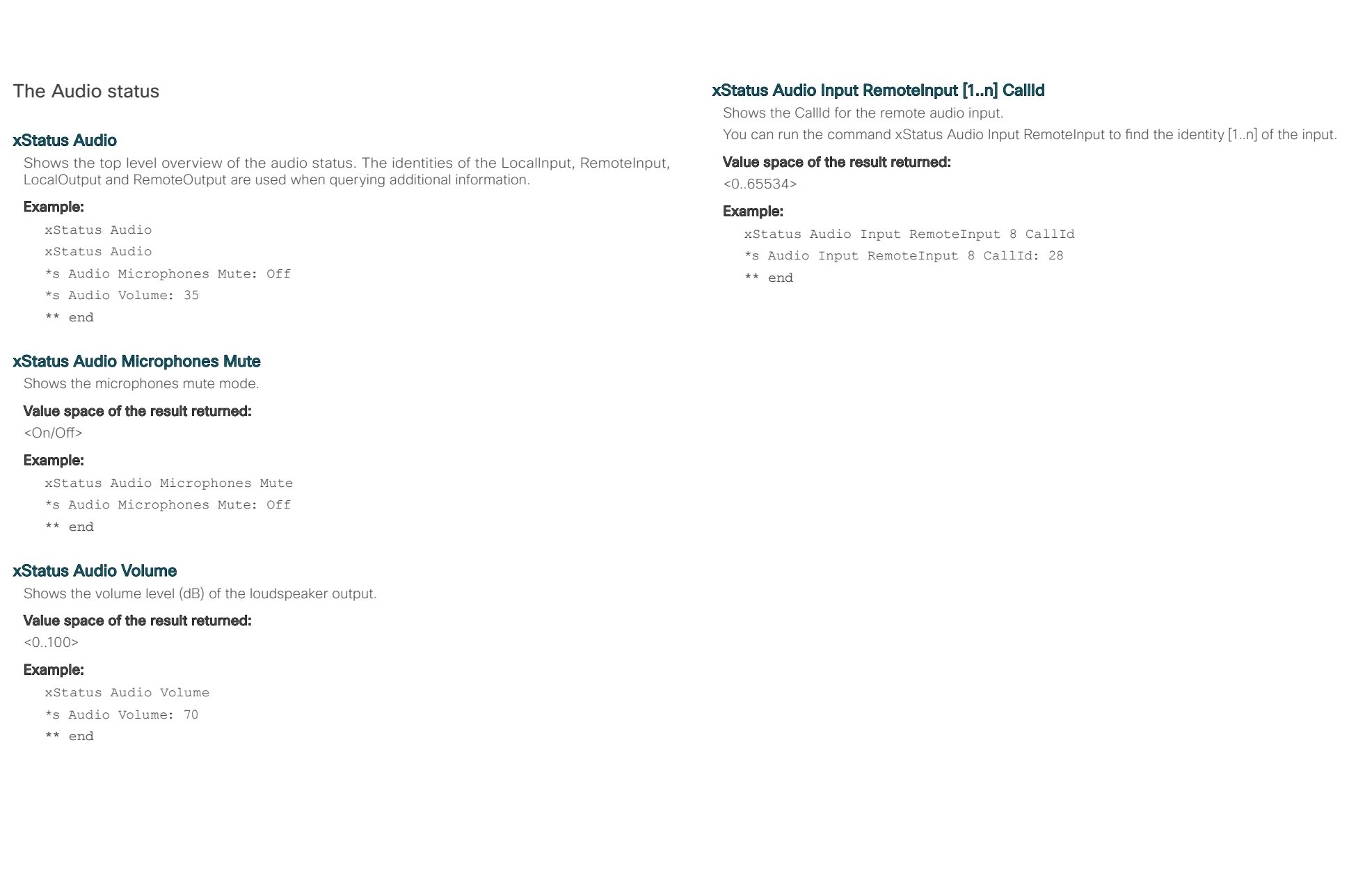

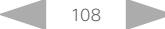
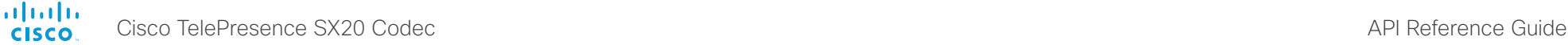

\*s Call 27 DisplayName: "Firstname Lastname"

Shows the status of a call. You can run the command xStatus Call to find the call identity.

<Idle/Dialling/Ringing/Connecting/Connected/Disconnecting/OnHold>

\*s Call 27 TransmitCallRate: 3968 \*s Call 27 ReceiveCallRate: 4000 \*s Call 27 FacilityServiceId: 0 \*s Call 27 Encryption Type: "None" \*s Call 27 PlacedOnHold: False \*s Call 27 Duration: 2354

\*\* end

Example:

\*\* end

xStatus Call [1..n] Status

Value space of the result returned:

xStatus Call 27 Status \*s Call 27 Status: Connected

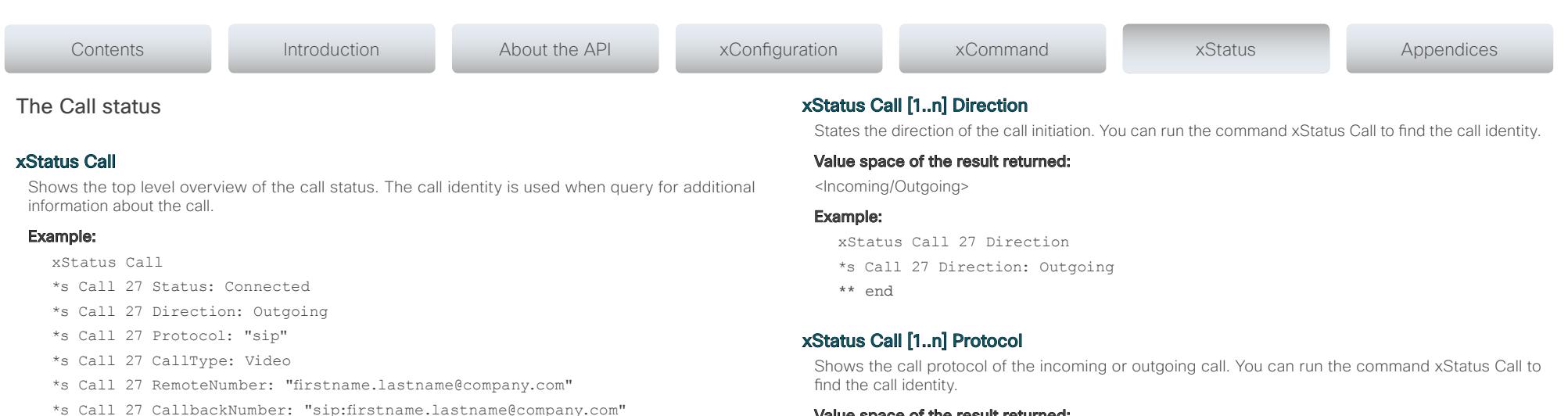

#### Value space of the result returned:

<H323/SIP>

#### Example:

xStatus Call 27 Protocol

\*s Call 27 Protocol: "h323"

\*\* end

# xStatus Call [1..n] CallType

Shows the call type of the incoming or outgoing call. You can run the command xStatus Call to find the call identity.

### Value space of the result returned:

<Video/Audio>

#### Example:

xStatus Call 27 CallType \*s Call 27 CallType: Video \*\* end

# xStatus Call [1..n] RemoteNumber

Shows the remote (far end) number or URI of an incoming or outgoing call. You can run the command xStatus Call to find the call identity.

#### Value space of the result returned:

<String>

#### Example:

xStatus Call 27 RemoteNumber

- \*s Call 27 RemoteNumber: "5585232"
- \*\* end

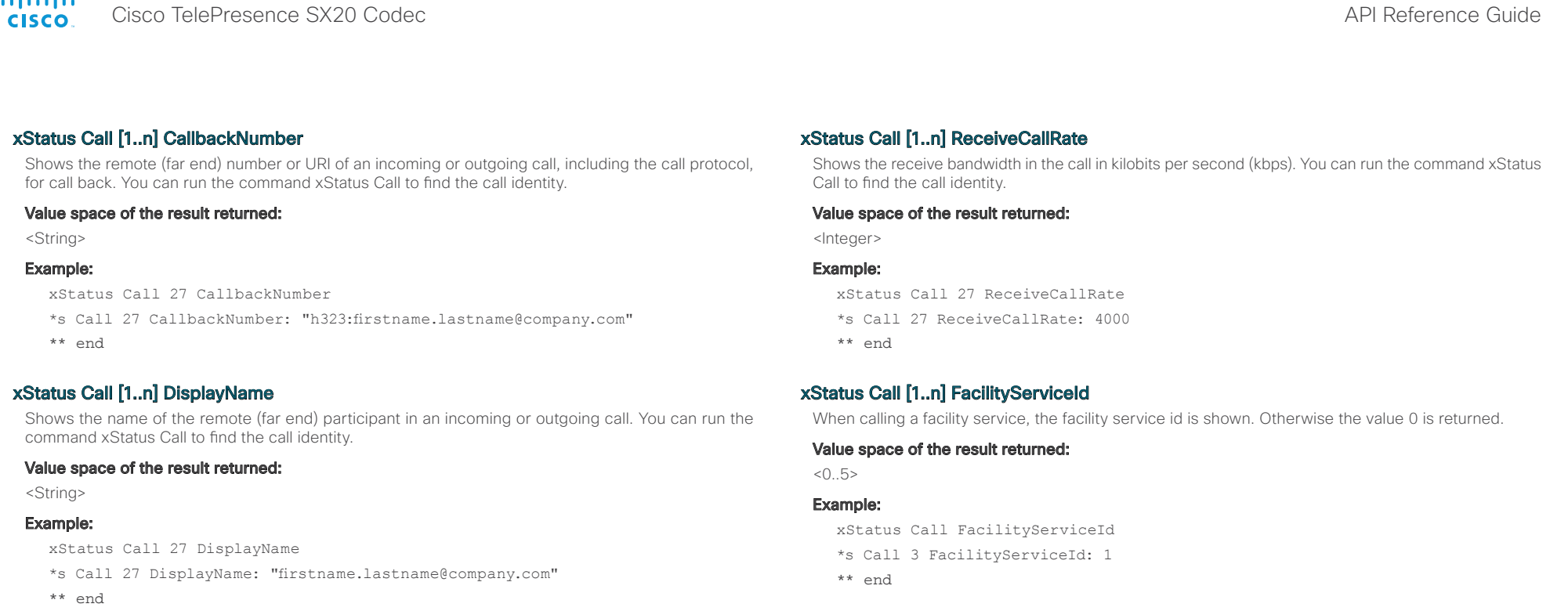

# xStatus Call [1..n] TransmitCallRate

Shows the transmit bandwidth in the call in kilobits per second (kbps). You can run the command xStatus Call to find the call identity.

#### Value space of the result returned:

<Integer>

 $1.11 - 1.11$ 

## Example:

```
xStatus Call 27 TransmitCallRate
*s Call 27 TransmitCallRate: 768
** end
```

```
Value space of the result returned:
```
xStatus Call [1..n] Encryption Type

<"None"/"Aes-128">

### Example:

```
xStatus Call 27 Encryption Type
*s Call 27 Encryption Type: "None"
** end
```
# xStatus Call [1..n] PlacedOnHold

Shows the placed on hold status of the call. You can run the command xStatus Call to find the call identity.

Shows the encryption type of the call. You can run the command xStatus Call to find the call identity.

#### Value space of the result returned:

<True/False>

#### Example:

xStatus Call 27 PlacedOnHold \*s Call 27 PlacedOnHold: False \*\* end

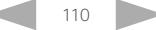

ahah Cisco TelePresence SX20 Codec API Reference Guide **CISCO** 

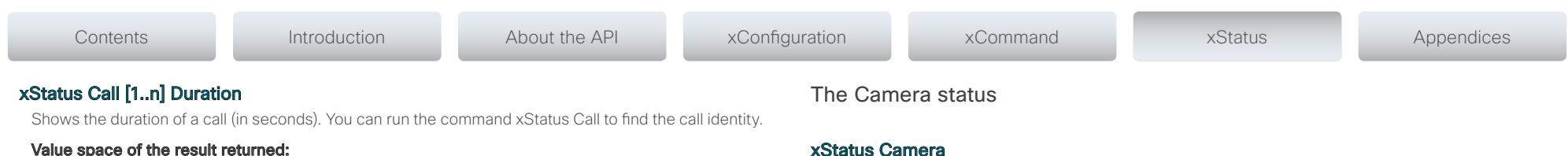

<Integer>

#### Example:

```
xStatus Call 27 Duration
*s Call 27 Duration: 2354
** end
```
# xStatus Call [1..n] SecurityStatus

Security status of a call represents the least of the security statuses of all the endpoints involved in a CUCM call.

#### Value space of the result returned:

<Invalid/Unknown/NotAuthenticated/Authenticated>

#### Example:

TBD

#### xStatus Camera

Shows the top level overview of the camera status.

# xStatus Camera [1..1] Connected

Shows if the camera is connected or not.

#### Value space of the result returned:

<True/False>

## Example:

- xStatus Camera 1 Connected
- \*s Camera 1 Connected: True
- \*\* end

# xStatus Camera [1..1] HardwareID

Shows the hardware identity of the camera.

# Value space of the result returned:

<String>

### Example:

- xStatus Camera 1 HardwareID
- \*s Camera 1 HardwareID: "50000000"
- \*\* end

# xStatus Camera [1..1] Manufacturer

Shows the manufacturer of the camera.

#### Value space of the result returned:

<String>

#### Example:

xStatus Camera 1 Manufacturer

- \*s Camera 1 Manufacturer: "TANDBERG"
- \*\* end

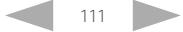

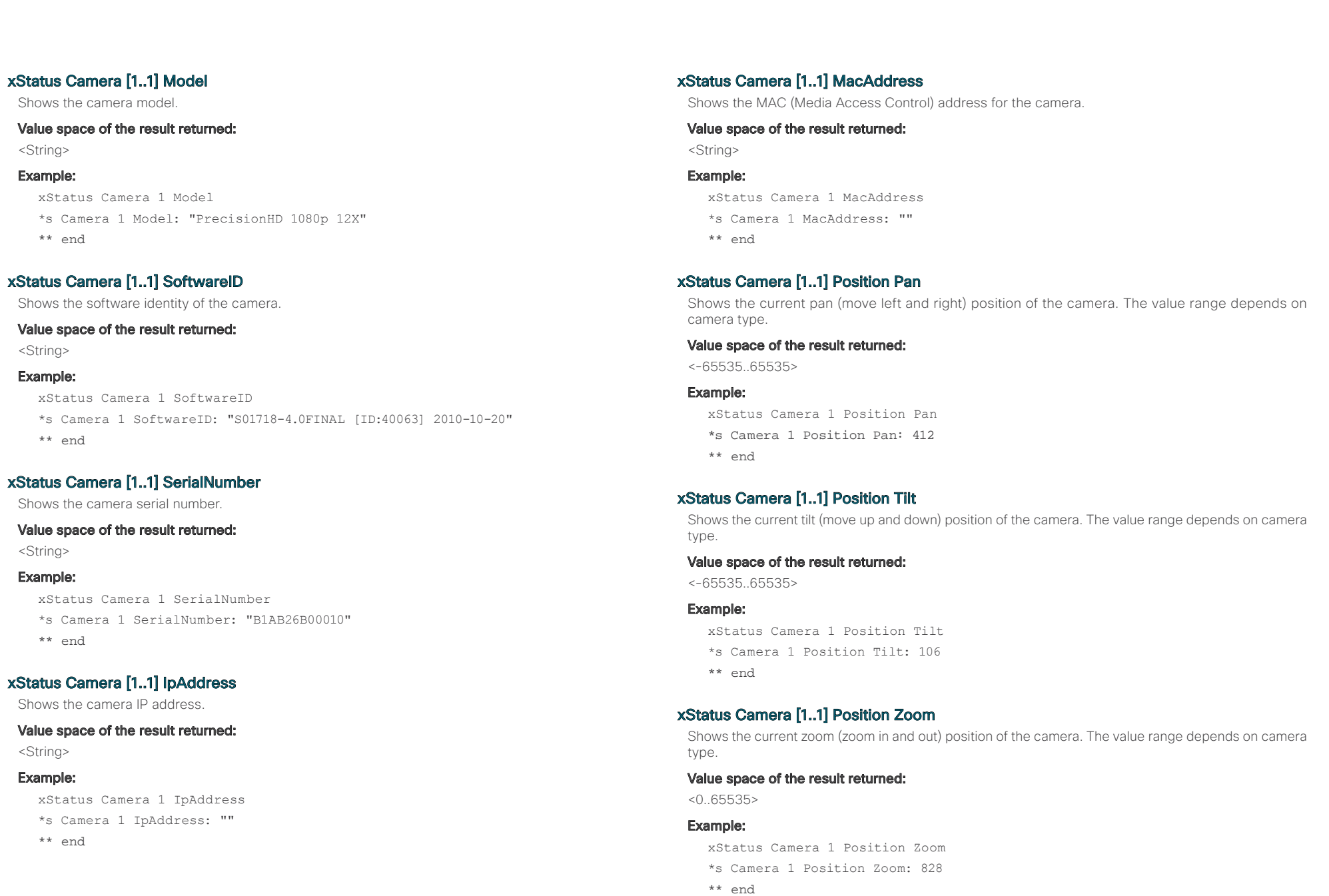

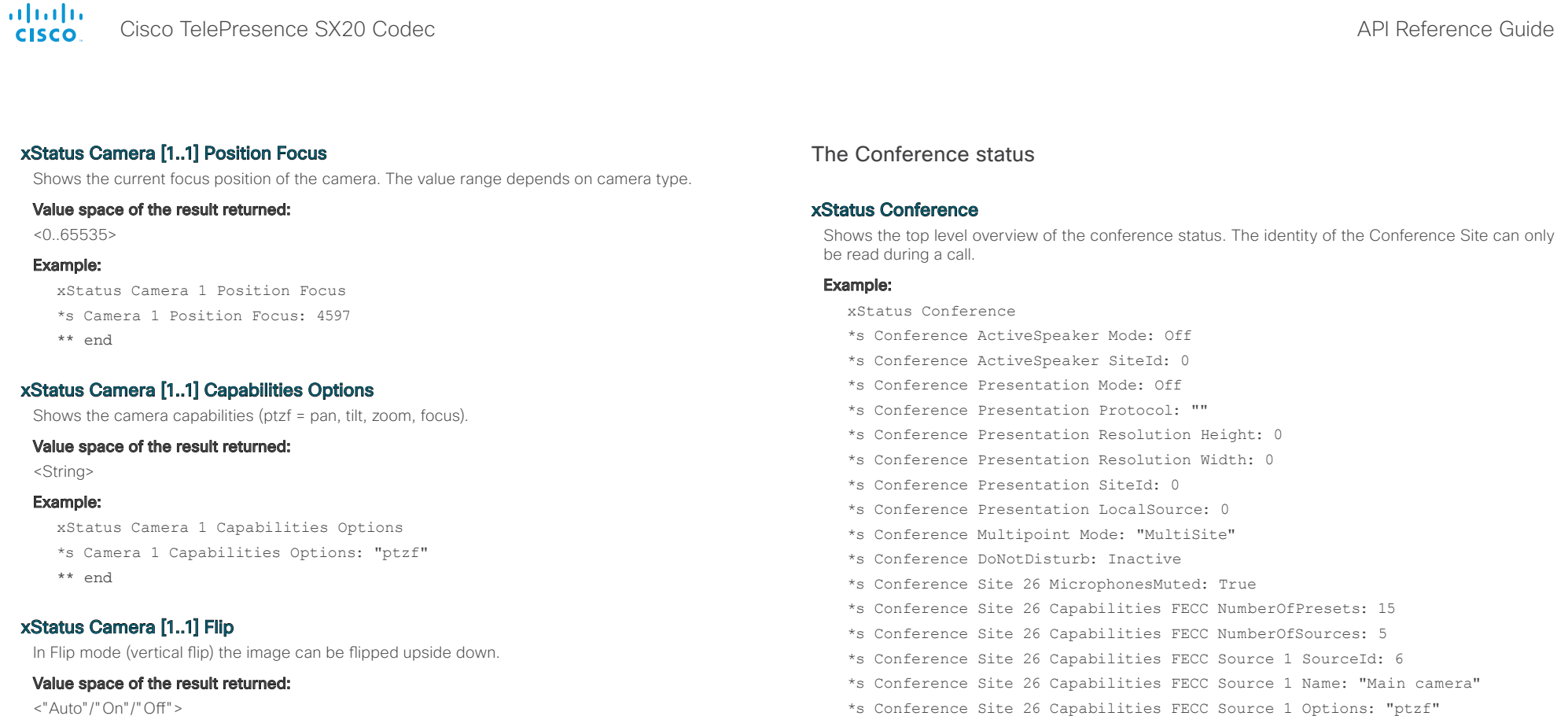

#### Example:

- xStatus Camera 1 Flip \*s Camera 1 Flip: "Off"
- \*\* end
- \*s Conference Site 26 Capabilities FECC Source 1 Options: "ptzf"
- \*s Conference Site 26 Capabilities FECC Source 2 SourceId: 7
- \*s Conference Site 26 Capabilities FECC Source 2 Name: "PC"
- \*s Conference Site 26 Capabilities FECC Source 2 Options: ""
- \*s Conference Site 26 Capabilities FECC Mode: On
- \*s Conference Site 26 Manufacturer: "Cisco"
- \*s Conference Site 26 SoftwareID: "TC5"
- \*s Conference Site 26 BlackScreenCause: None
- \*s Conference Site 26 ConferenceExtended: NotExtended
- \*s Conference Site 26 BookingId: "MyConference"
- \*\* end

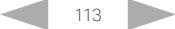

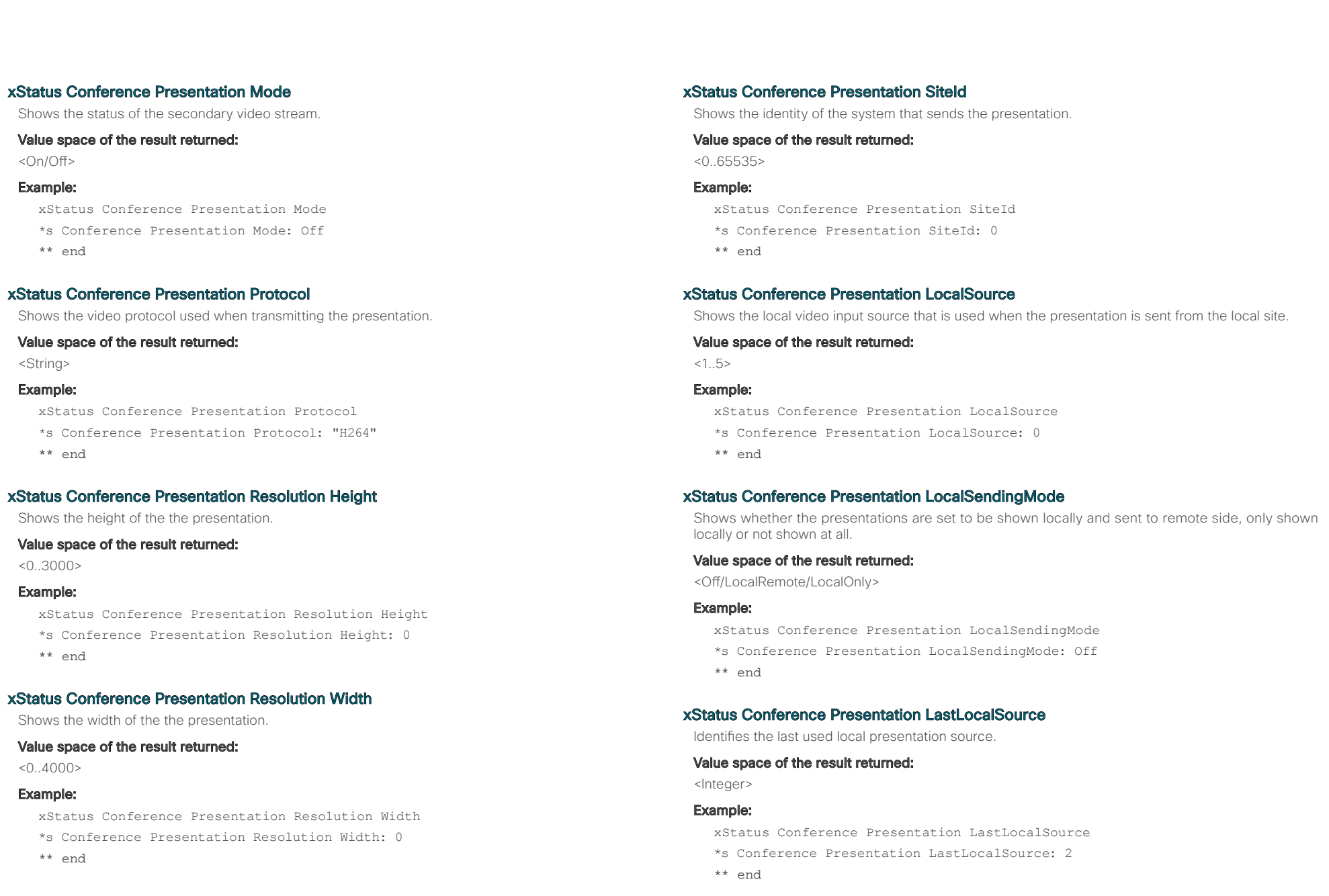

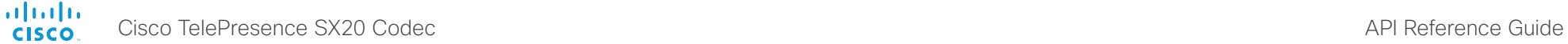

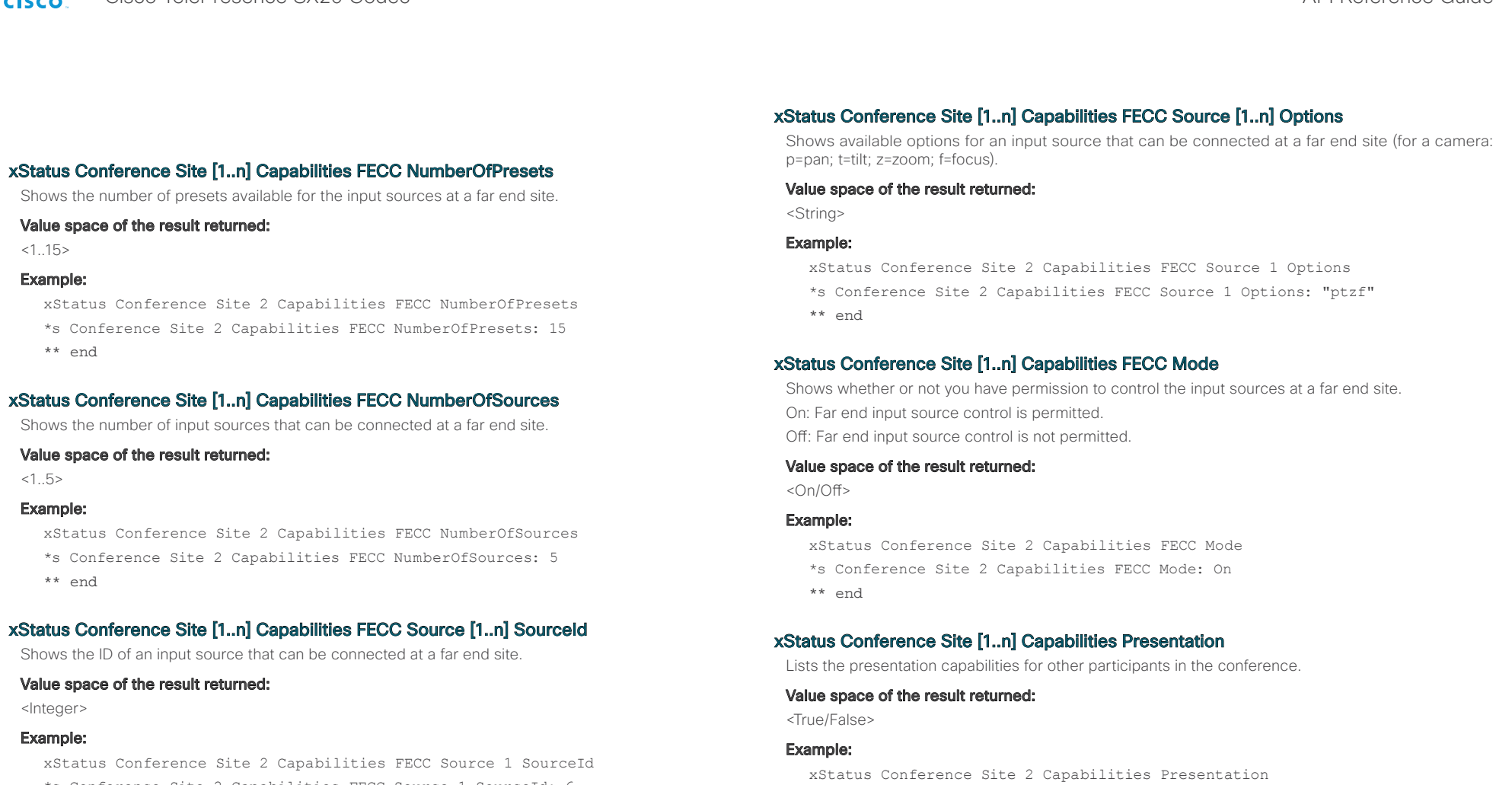

\*s Conference Site 2 Capabilities FECC Source 1 SourceId: 6 \*\* end

# xStatus Conference Site [1..n] Capabilities FECC Source [1..n] Name

Shows the name of an input source that can be connected at a far end site.

#### Value space of the result returned:

<String>

#### Example:

xStatus Conference Site 2 Capabilities FECC Source 1 Name

\*s Conference Site 2 Capabilities FECC Source 1 Name: "Main camera"

\*\* end

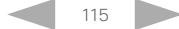

\*\* end

\*s Conference Site 2 Capabilities Presentation: True

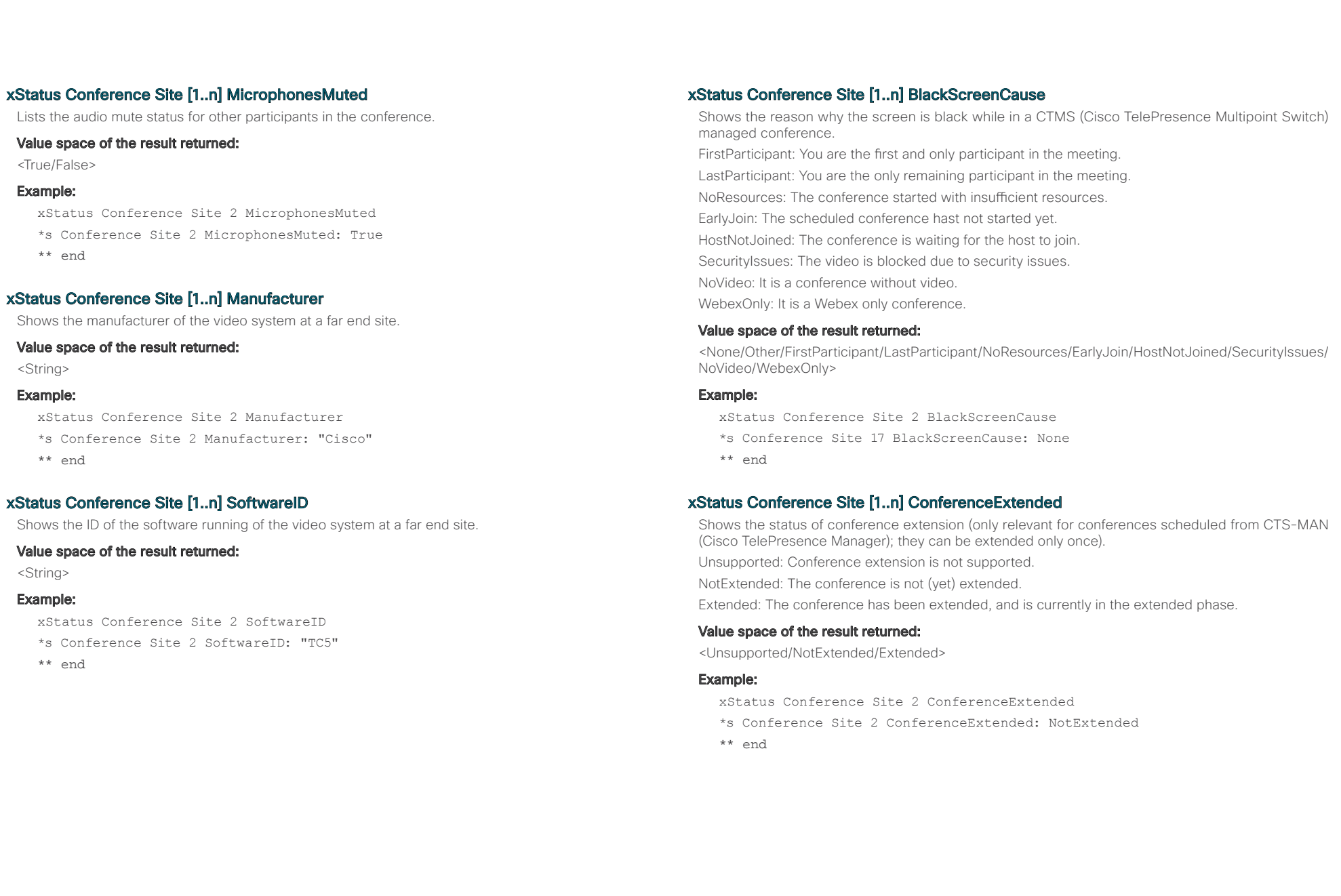

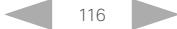

**altalic** Cisco TelePresence SX20 Codec API Reference Guide

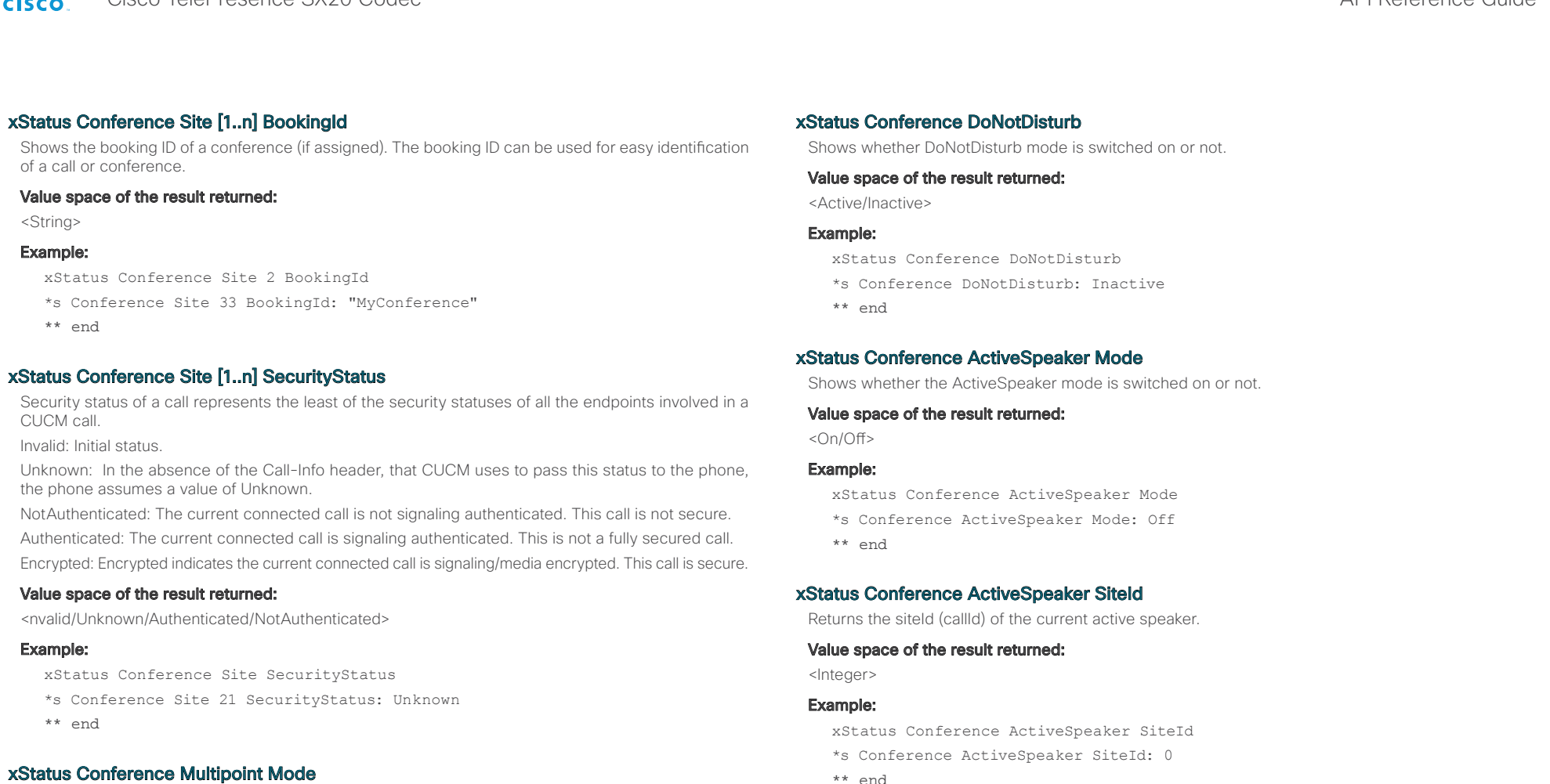

\*\* end

xStatus Conference Multipoint Mode \*s Conference Multipoint Mode: "MultiWay"

for more information.

Example:

\*\* end

Value space of the result returned: <Off/MultiWay/MultiSite/Auto>

Shows how multipoint video conferences are handled. See xConfiguration Conference Multipoint Mode

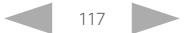

t

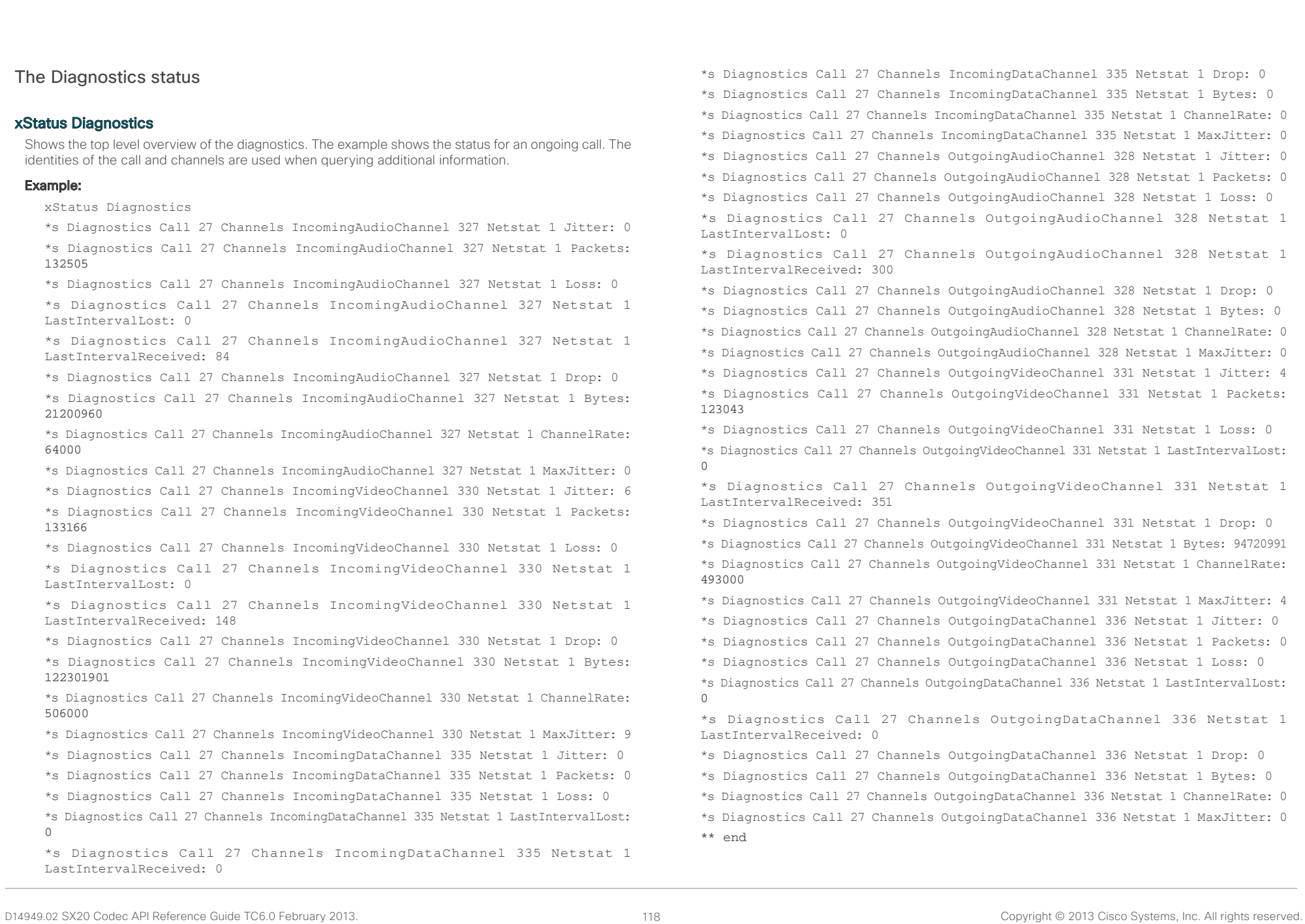

xStatus Diagnostics Call [1..n] Channels IncomingAudioChannel [1..n] Netstat 1 Jitter xStatus Diagnostics Call [1..n] Channels IncomingVideoChannel [1..n] Netstat 1 Jitter xStatus Diagnostics Call [1..n] Channels IncomingDataChannel [1..n] Netstat 1 Jitter xStatus Diagnostics Call [1..n] Channels OutgoingAudioChannel [1..n] Netstat 1 Jitter xStatus Diagnostics Call [1..n] Channels OutgoingVideoChannel [1..n] Netstat 1 Jitter xStatus Diagnostics Call [1..n] Channels OutgoingDataChannel [1..n] Netstat 1 Jitter Shows the jitter at the present moment in the incoming/outgoing channel, as specified by RFC 3550. Value space of the result returned: <Integer> Example: xStatus Diagnostics Call 27 Channels OutgoingDataChannel 327 Netstat 1 Jitter \*s Diagnostics Call 27 Channels OutgoingDataChannel 327 Netstat 1 Jitter: 0 \*\* end xStatus Diagnostics Call [1..n] Channels IncomingAudioChannel [1..n] Netstat 1 Packets Contents Introduction About the API xConfiguration xCommand xStatus Appendices

xStatus Diagnostics Call [1..n] Channels IncomingVideoChannel [1..n] Netstat 1 Packets xStatus Diagnostics Call [1..n] Channels IncomingDataChannel [1..n] Netstat 1 Packets xStatus Diagnostics Call [1..n] Channels OutgoingAudioChannel [1..n] Netstat 1 Packets xStatus Diagnostics Call [1..n] Channels OutgoingVideoChannel [1..n] Netstat 1 Packets

xStatus Diagnostics Call [1..n] Channels OutgoingDataChannel [1..n] Netstat 1 Packets Shows the number of packets received/sent in the incoming/outgoing channels.

#### Value space of the result returned:

<Integer>

#### Example:

xStatus Diagnostics Call 27 Channels OutgoingDataChannel 327 Netstat 1 Packets \*s Diagnostics Call 27 Channels OutgoingDataChannel 327 Netstat 1 Packets: 405 \*\* end

xStatus Diagnostics Call [1..n] Channels IncomingAudioChannel [1..n] Netstat 1 Loss xStatus Diagnostics Call [1..n] Channels IncomingVideoChannel [1..n] Netstat 1 Loss xStatus Diagnostics Call [1..n] Channels IncomingDataChannel [1..n] Netstat 1 Loss xStatus Diagnostics Call [1..n] Channels OutgoingAudioChannel [1..n] Netstat 1 Loss xStatus Diagnostics Call [1..n] Channels OutgoingVideoChannel [1..n] Netstat 1 Loss

xStatus Diagnostics Call [1..n] Channels OutgoingDataChannel [1..n] Netstat 1 Loss Shows the number of packets lost in the incoming/outgoing channels.

#### Value space of the result returned:

<Integer>

#### Example:

xStatus Diagnostics Call 27 Channels OutgoingDataChannel 327 Netstat 1 Loss \*s Diagnostics Call 27 Channels OutgoingDataChannel 327 Netstat 1 Loss: 96 \*\* end

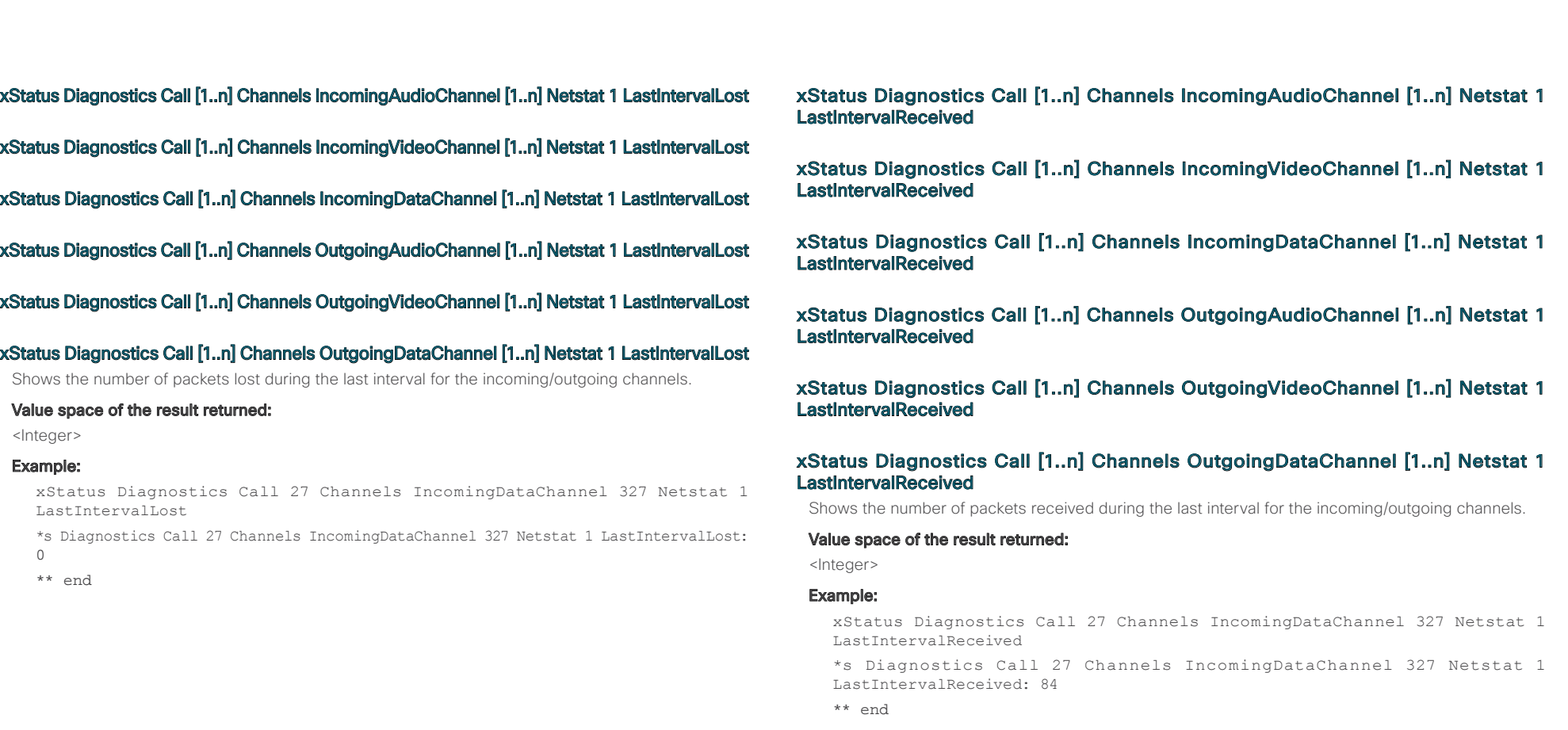

xStatus Diagnostics Call [1..n] Channels IncomingAudioChannel [1..n] Netstat 1 Drop xStatus Diagnostics Call [1..n] Channels IncomingVideoChannel [1..n] Netstat 1 Drop xStatus Diagnostics Call [1..n] Channels IncomingDataChannel [1..n] Netstat 1 Drop xStatus Diagnostics Call [1..n] Channels OutgoingAudioChannel [1..n] Netstat 1 Drop xStatus Diagnostics Call [1..n] Channels OutgoingVideoChannel [1..n] Netstat 1 Drop

xStatus Diagnostics Call [1..n] Channels OutgoingDataChannel [1..n] Netstat 1 Drop Shows the number of packets dropped in the incoming/outgoing channel.

Value space of the result returned:

<Integer>

#### Example:

xStatus Diagnostics Call 27 Channels OutgoingDataChannel 327 Netstat 1 Drop \*s Diagnostics Call 27 Channels OutgoingDataChannel 327 Netstat 1 Drop: 0 \*\* end

xStatus Diagnostics Call [1..n] Channels IncomingAudioChannel [1..n] Netstat 1 Bytes xStatus Diagnostics Call [1..n] Channels IncomingVideoChannel [1..n] Netstat 1 Bytes xStatus Diagnostics Call [1..n] Channels IncomingDataChannel [1..n] Netstat 1 Bytes xStatus Diagnostics Call [1..n] Channels OutgoingAudioChannel [1..n] Netstat 1 Bytes xStatus Diagnostics Call [1..n] Channels OutgoingVideoChannel [1..n] Netstat 1 Bytes

xStatus Diagnostics Call [1..n] Channels OutgoingDataChannel [1..n] Netstat 1 Bytes Shows the number of bytes received/sent in the incoming/outgoing channel.

### Value space of the result returned:

<Integer>

#### Example:

xStatus Diagnostics Call 27 Channels OutgoingDataChannel 327 Netstat 1 Bytes \*s Diagnostics Call 27 Channels OutgoingDataChannel 327 Netstat 1 Bytes: 129920 \*\* end

xStatus Diagnostics Call [1..n] Channels IncomingAudioChannel [1..n] Netstat 1 ChannelRate xStatus Diagnostics Call [1..n] Channels IncomingVideoChannel [1..n] Netstat 1 ChannelRate xStatus Diagnostics Call [1..n] Channels IncomingDataChannel [1..n] Netstat 1 ChannelRate xStatus Diagnostics Call [1..n] Channels OutgoingAudioChannel [1..n] Netstat 1 ChannelRate xStatus Diagnostics Call [1..n] Channels OutgoingVideoChannel [1..n] Netstat 1 ChannelRate

xStatus Diagnostics Call [1..n] Channels OutgoingDataChannel [1..n] Netstat 1 ChannelRate Shows the bandwidth for the incoming/outgoing channel.

Value space of the result returned:

```
<Integer>
```
Contents Introduction About the API xConfiguration xCommand xStatus Appendices

#### Example:

xStatus Diagnostics Call 27 Channels OutgoingDataChannel 327 Netstat 1 ChannelRate \*s Diagnostics Call 27 Channels OutgoingDataChannel 327 Netstat 1 ChannelRate: 128000

\*\* end

xStatus Diagnostics Call [1..n] Channels IncomingAudioChannel [1..n] Netstat 1 MaxJitter xStatus Diagnostics Call [1..n] Channels IncomingVideoChannel [1..n] Netstat 1 MaxJitter xStatus Diagnostics Call [1..n] Channels IncomingDataChannel [1..n] Netstat 1 MaxJitter xStatus Diagnostics Call [1..n] Channels OutgoingAudioChannel [1..n] Netstat 1 MaxJitter xStatus Diagnostics Call [1..n] Channels OutgoingVideoChannel [1..n] Netstat 1 MaxJitter

xStatus Diagnostics Call [1..n] Channels OutgoingDataChannel [1..n] Netstat 1 MaxJitter Shows the maximum jitter that has been measured during last time interval (5 seconds).

#### Value space of the result returned:

<Integer>

#### Example:

xStatus Diagnostics Call 27 Channels OutgoingDataChannel 327 Netstat 1 MaxJitter \*s Diagnostics Call 27 Channels OutgoingDataChannel 327 Netstat 1 MaxJitter: 0 \*\* end

alulu Cisco TelePresence SX20 Codec **API Reference Guide** API Reference Guide cisco.

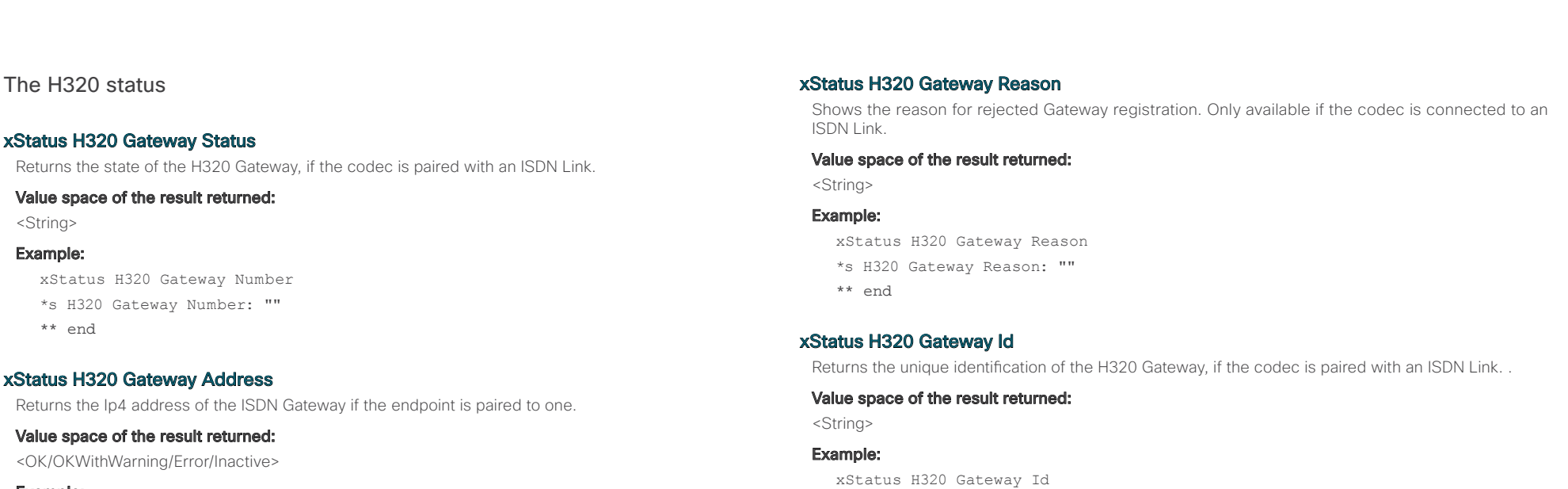

#### Example:

xStatus H320 Gateway Status

\*s H320 Gateway Status: Inactive

\*\* end

# xStatus H320 Gateway Mode

Returns information on the type of calls the ISDN Gateway is configured for, if the codec is paired with an ISDN Link.

# Value space of the result returned:

<Unknown/PRI/BRI/External/G703>

## Example:

xStatus H320 Gateway Mode \*s H320 Gateway Mode: Unknown

\*\* end

xStatus H320 Gateway Id \*s H320 Gateway Id: "00:50:60:0B:EF:11"

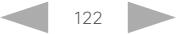

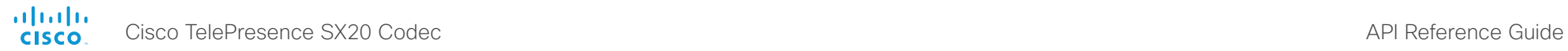

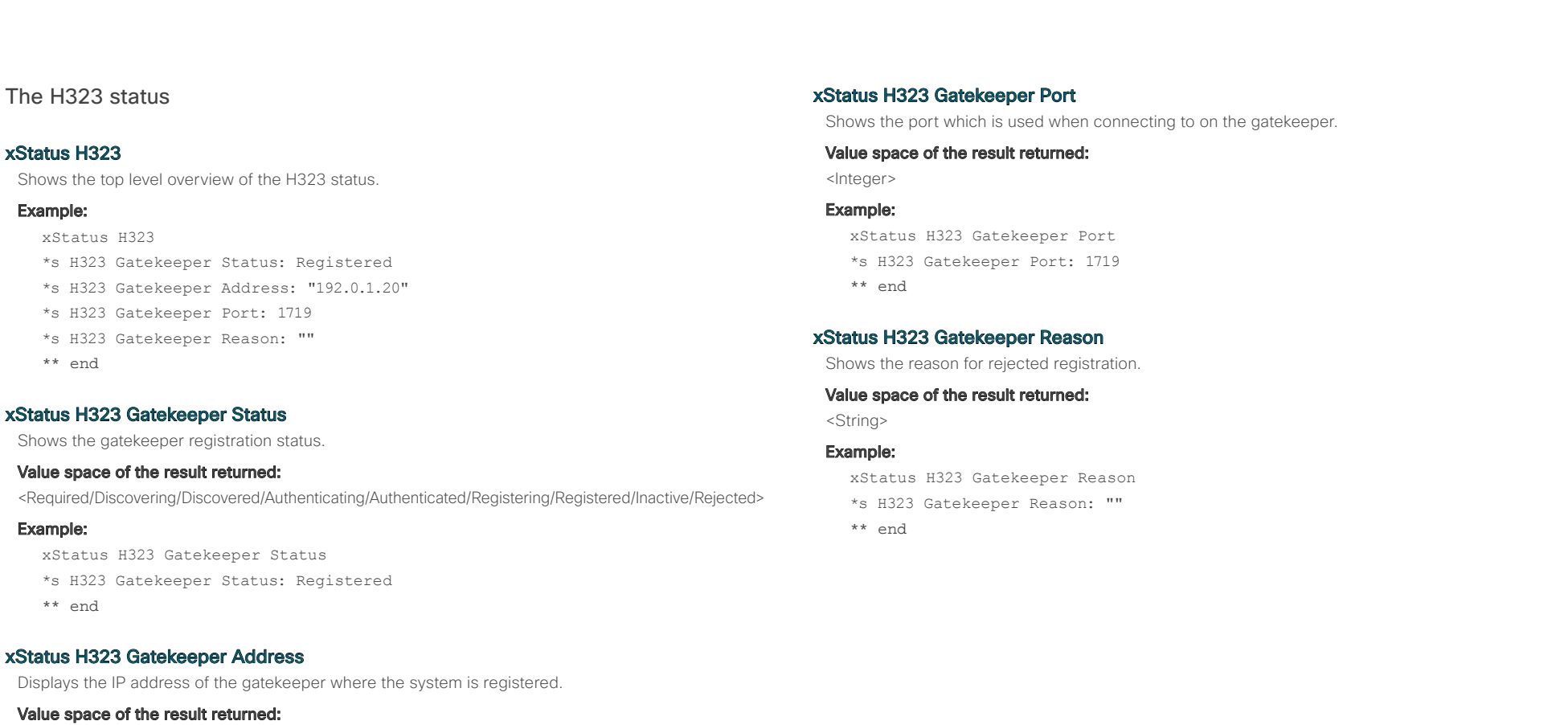

<String>

### Example:

```
xStatus H323 Gatekeeper Address
*s H323 Gatekeeper Address: "192.0.1.20"
** end
```
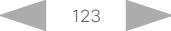

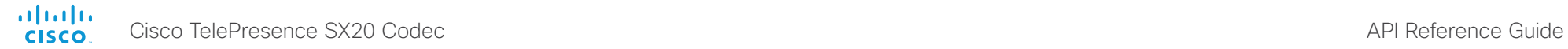

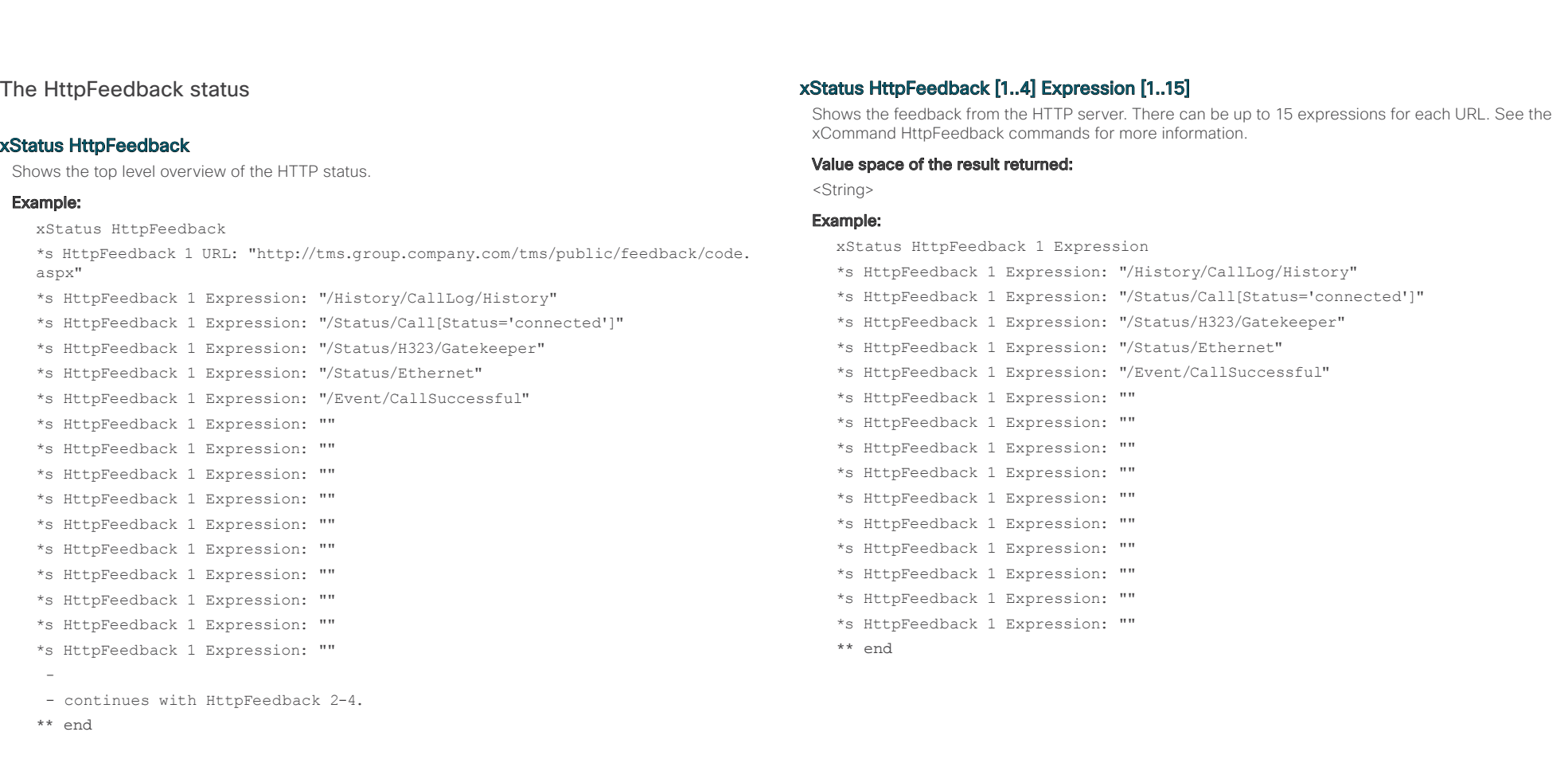

# xStatus HttpFeedback [1..4] URL

Shows the URL (Uniform Resource Locator) of the HTTP server. There can be up to three HTTP servers, specified by the URL.

# Value space of the result returned:

<String>

### Example:

xStatus HttpFeedback 1 URL

- \*s HttpFeedback 1 URL: "http://tms.company.com/tms/public/feedback/code.aspx"
- \*\* end

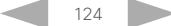

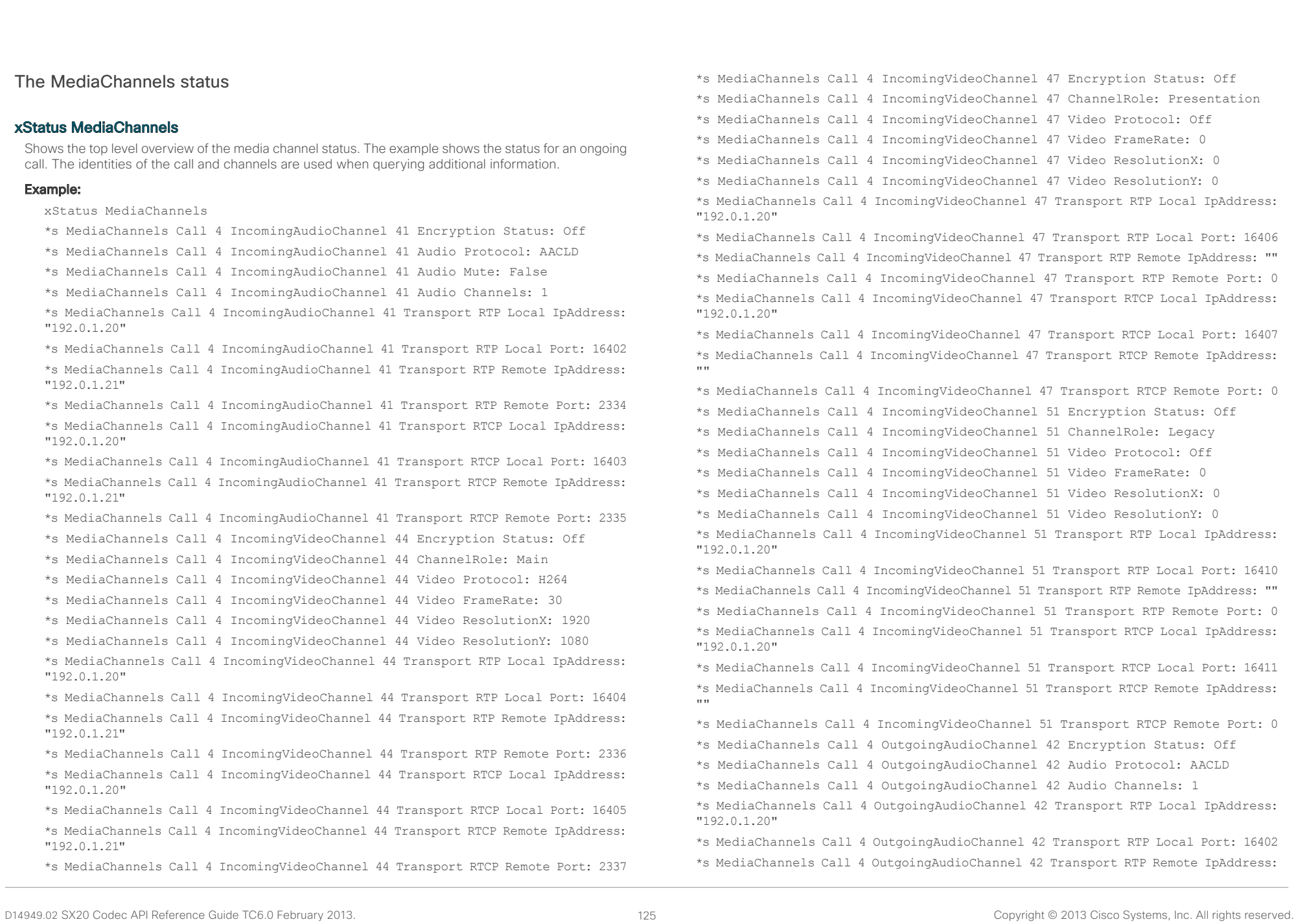

# API Reference Guide

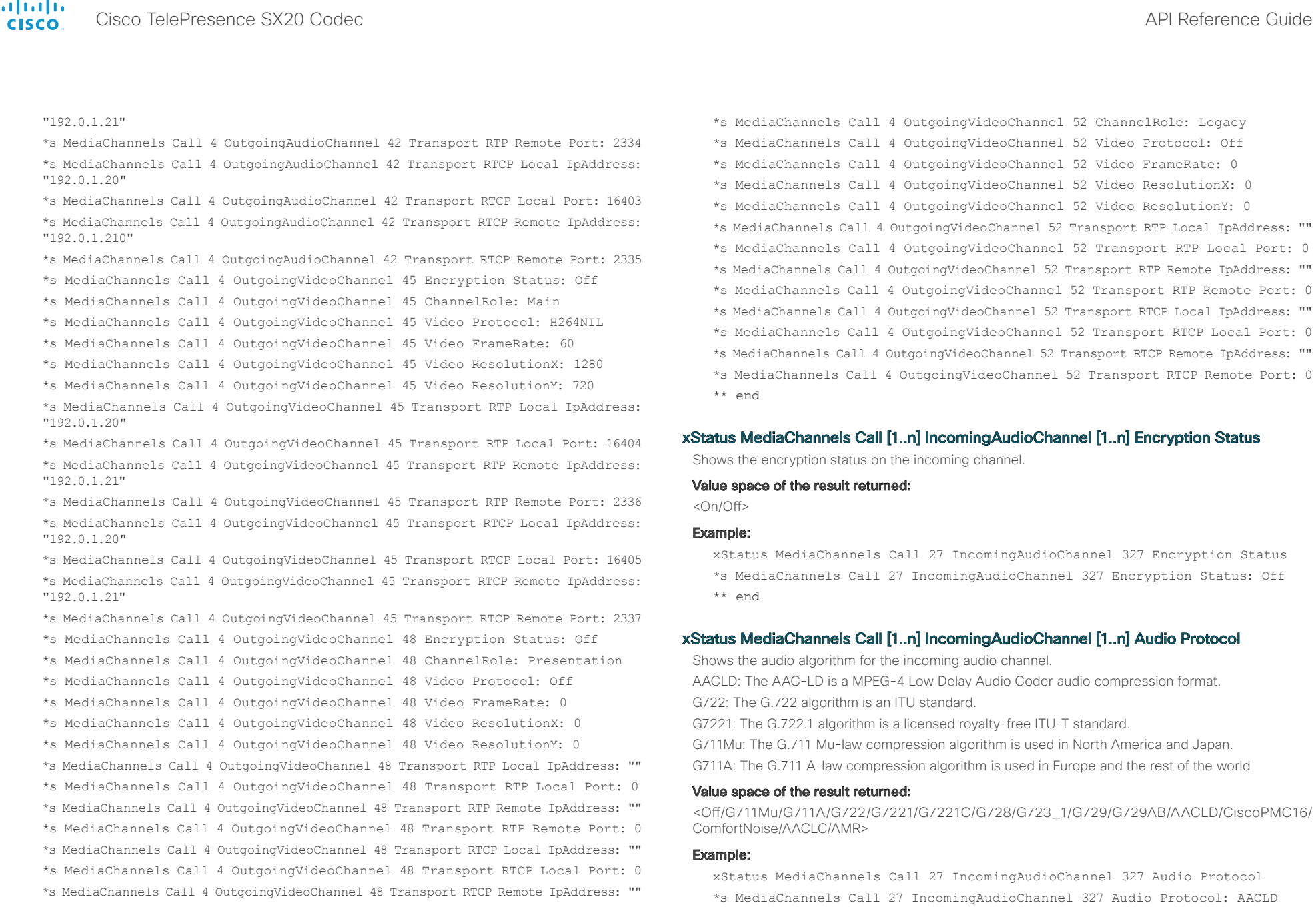

\*\* end

\*s MediaChannels Call 4 OutgoingVideoChannel 48 Transport RTCP Remote Port: 0 \*s MediaChannels Call 4 OutgoingVideoChannel 52 Encryption Status: Off

\*\* end

the media channel.

IpAddress

\*\* end

"192.168.24.190"

<String> Example:

Value space of the result returned:

\*s MediaChannels Call 27 IncomingAudioChannel 327 Audio Channels: 1

xStatus MediaChannels Call [1..n] IncomingAudioChannel [1..n] Transport RTP Local IpAddress Shows the local IP address of the Real-time Transport Protocol (RTP) port for the incoming audio in

xStatus MediaChannels Call 27 IncomingAudioChannel 327 Transport RTP Local

\*s MediaChannels Call 27 IncomingAudioChannel 327 Transport RTP Local IpAddress:

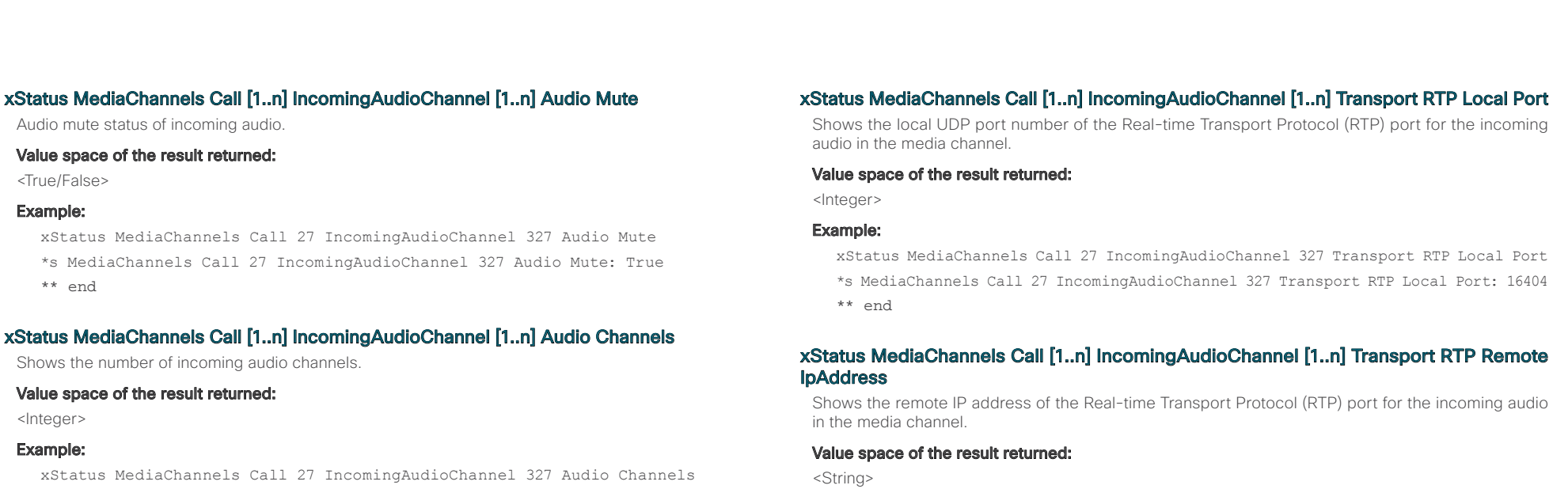

Example:

xStatus MediaChannels Call 27 IncomingAudioChannel 327 Transport RTP Remote IpAddress

\*s MediaChannels Call 27 IncomingAudioChannel 327 Transport RTP Remote IpAddress: "192.168.136.130"

\*\* end

# xStatus MediaChannels Call [1..n] IncomingAudioChannel [1..n] Transport RTP Remote Port

Shows the remote UDP port number of the Real-time Transport Protocol (RTP) port for the incoming audio in the media channel.

# Value space of the result returned:

<Integer>

## Example:

xStatus MediaChannels Call 27 IncomingAudioChannel 327 Transport RTP Remote Port \*s MediaChannels Call 27 IncomingAudioChannel 327 Transport RTP Remote Port: 50932

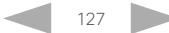

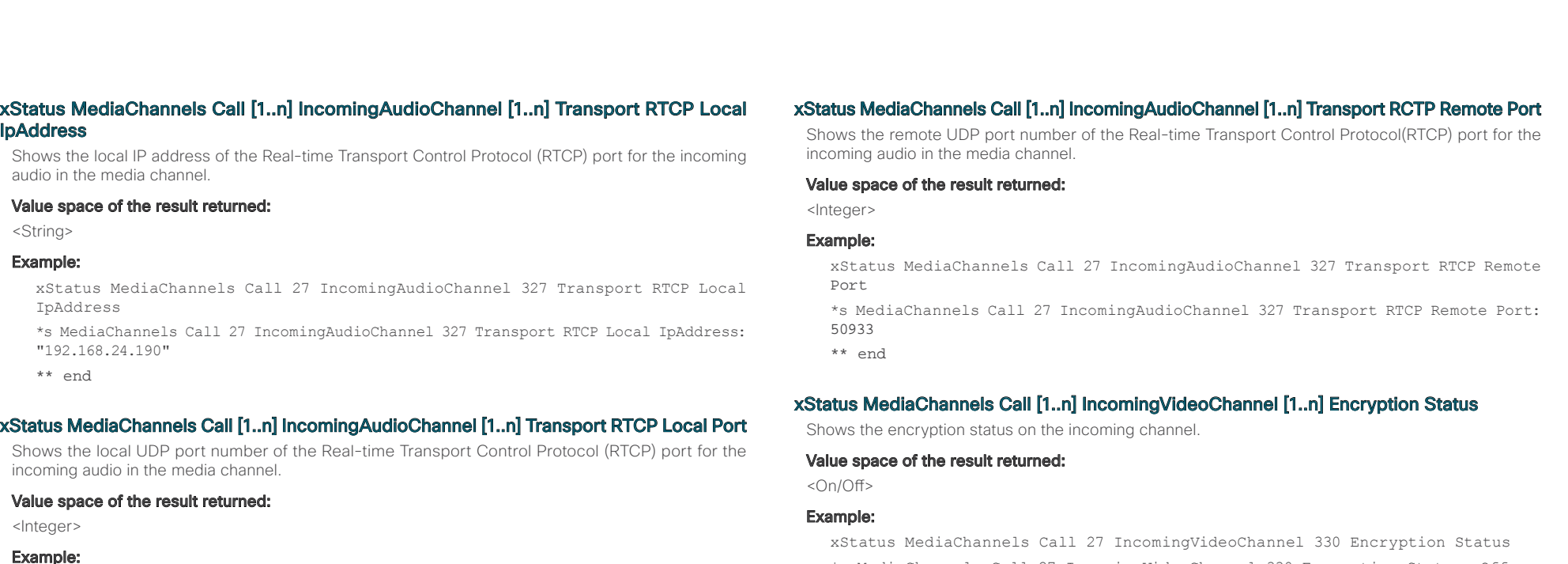

xStatus MediaChannels Call 27 IncomingAudioChannel 327 Transport RTCP Local Port \*s MediaChannels Call 27 IncomingAudioChannel 327 Transport RTCP Local Port: 16405

\*\* end

## xStatus MediaChannels Call [1..n] IncomingAudioChannel [1..n] Transport RTCP Remote IpAddress

Shows the remote IP address of the Real-time Transport Control Protocol(RTCP) port for the incoming audio in the media channel.

#### Value space of the result returned:

<String>

### Example:

xStatus MediaChannels Call 27 IncomingAudioChannel 327 Transport RTCP Remote IpAddress

\*s MediaChannels Call 27 IncomingAudioChannel 327 Transport RTCP Remote IpAddress: "192.168.136.130"

\*\* end

- \*s MediaChannels Call 27 IncomingVideoChannel 330 Encryption Status: Off
- \*\* end

# xStatus MediaChannels Call [1..n] IncomingVideoChannel [1..n] ChannelRole

Shows if the incoming channel is the main video channel or presentation channel.

#### Value space of the result returned:

<Main/Presentation/Legacy>

#### Example:

xStatus MediaChannels Call 27 IncomingVideoChannel 330 ChannelRole

- \*s MediaChannels Call 27 IncomingVideoChannel 330 ChannelRole: Main
- \*\* end

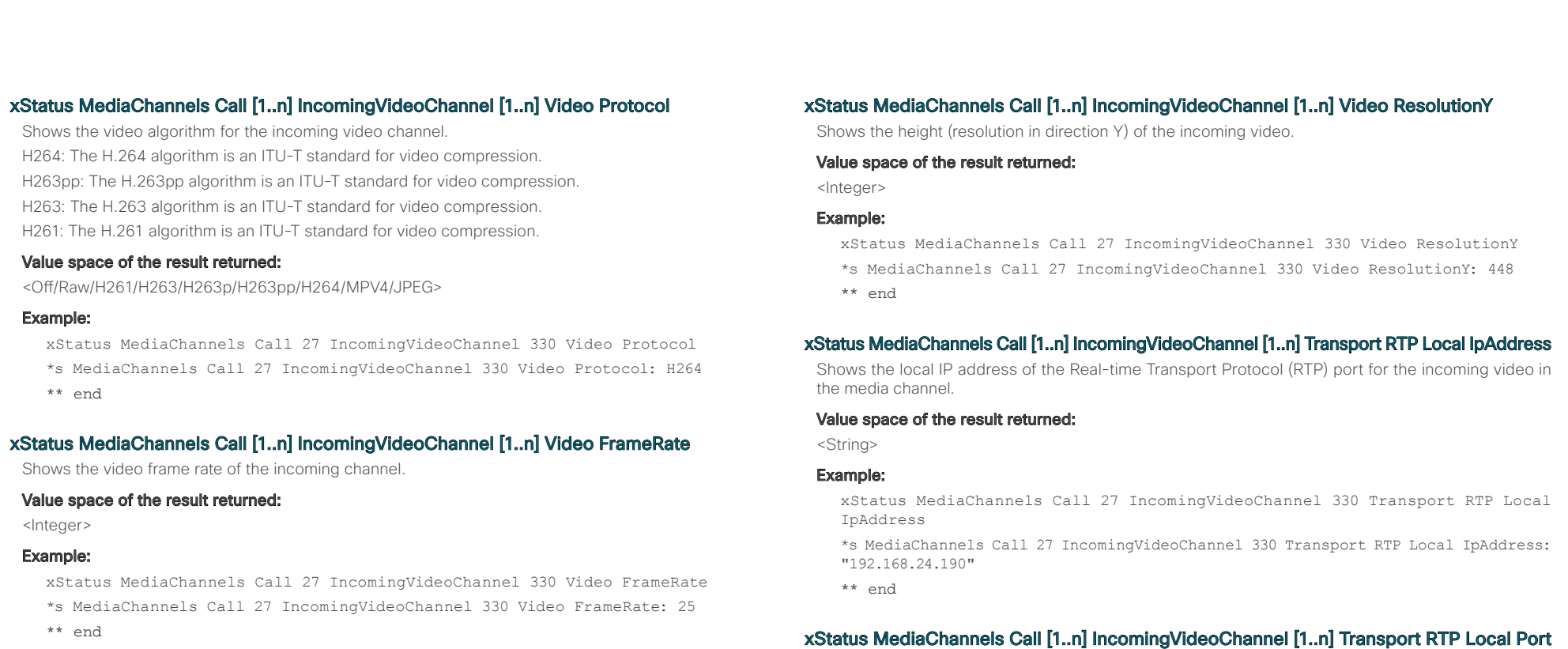

# xStatus MediaChannels Call [1..n] IncomingVideoChannel [1..n] Video ResolutionX

Shows the width (resolution in direction X) of the incoming video.

### Value space of the result returned:

<Integer>

# Example:

xStatus MediaChannels Call 27 IncomingVideoChannel 330 Video ResolutionX \*s MediaChannels Call 27 IncomingVideoChannel 330 Video ResolutionX: 768 \*\* end

# Example:

Shows the local UDP port number of the Real-time Transport Protocol (RTP) port for the incoming

xStatus MediaChannels Call 27 IncomingVideoChannel 330 Transport RTP Local Port

- \*s MediaChannels Call 27 IncomingVideoChannel 330 Transport RTP Local Port: 16404
- \*\* end

<Integer>

video in the media channel.

Value space of the result returned:

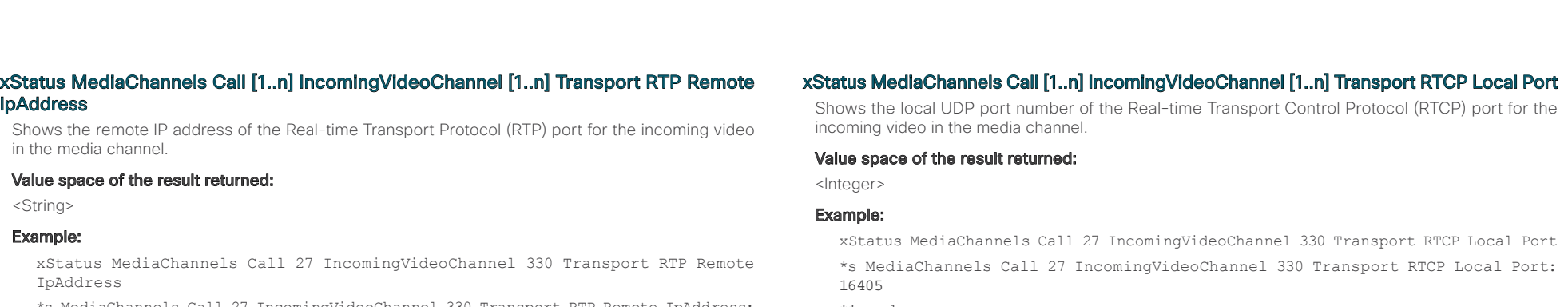

\*s MediaChannels Call 27 IncomingVideoChannel 330 Transport RTP Remote IpAddress: "192.168.136.130"

\*\* end

# xStatus MediaChannels Call [1..n] IncomingVideoChannel [1..n] Transport RTP Remote Port

Shows the remote UDP port number of the Real-time Transport Protocol (RTP) port for the incoming video in the media channel.

#### Value space of the result returned:

<Integer>

#### Example:

xStatus MediaChannels Call 27 IncomingVideoChannel 330 Transport RTP Remote Port \*s MediaChannels Call 27 IncomingVideoChannel 330 Transport RTP Remote Port: 50932

\*\* end

# xStatus MediaChannels Call [1..n] IncomingVideoChannel [1..n] Transport RTCP Local IpAddress

Shows the local IP address of the Real-time Transport Control Protocol (RTCP) port for the incoming video in the media channel.

#### Value space of the result returned:

<String>

### Example:

xStatus MediaChannels Call 27 IncomingVideoChannel 330 Transport RTCP Local IpAddress

\*s MediaChannels Call 27 IncomingVideoChannel 330 Transport RTCP Local IpAddress: "192.168.24.190"

\*\* end

\*\* end

# xStatus MediaChannels Call [1..n] IncomingVideoChannel [1..n] Transport RTCP Remote IpAddress

Shows the remote IP address of the Real-time Transport Control Protocol(RTCP) port for the incoming video in the media channel..

#### Value space of the result returned:

<String>

### Example:

xStatus MediaChannels Call 27 IncomingVideoChannel 330 Transport RTCP Remote IpAddress

\*s MediaChannels Call 27 IncomingVideoChannel 330 Transport RTCP Remote IpAddress: "192.168.136.130"

\*\* end

# xStatus MediaChannels Call [1..n] IncomingVideoChannel [1..n] Transport RCTP Remote Port

Shows the remote UDP port number of the Real-time Transport Control Protocol(RTCP) port for the incoming video in the media channel.

#### Value space of the result returned:

<Integer>

### Example:

xStatus MediaChannels Call 27 IncomingVideoChannel 330 Transport RTCP Remote Port

\*s MediaChannels Call 27 IncomingVideoChannel 330 Transport RTCP Remote Port: 50933

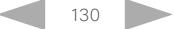

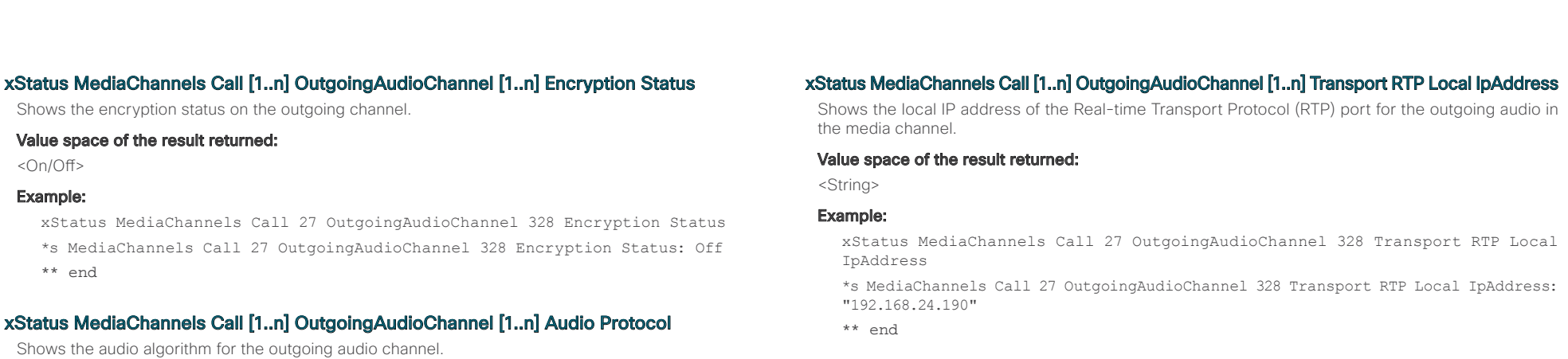

#### AACLD: The AAC-LD is a MPEG-4 Low Delay Audio Coder audio compression format.

G722: The G.722 algorithm is an ITU standard.

G7221: The G.722.1 algorithm is a licensed royalty-free ITU-T standard.

G711Mu: The G.711 Mu-law compression algorithm is used in North America and Japan. G711A: The G.711 A-law compression algorithm is used in Europe and the rest of the world

### Value space of the result returned:

<Off/G711Mu/G711A/G722/G7221/G7221C/G728/G723\_1/G729/G729AB/AACLD/CiscoPMC16/ ComfortNoise/AACLC/AMR>

### Example:

xStatus MediaChannels Call 27 OutgoingAudioChannel 328 Audio Protocol \*s MediaChannels Call 27 OutgoingAudioChannel 328 Audio Protocol: AACLD

\*\* end

# xStatus MediaChannels Call [1..n] OutgoingAudioChannel [1..n] Audio Channels

Shows the number of outgoing audio channels.

#### Value space of the result returned:

<Integer>

#### Example:

xStatus MediaChannels Call 27 OutgoingAudioChannel 328 Audio Channels \*s MediaChannels Call 27 OutgoingAudioChannel 328 Audio Channels: 1 \*\* end

## Shows the local UDP port number of the Real-time Transport Protocol (RTP) port for the outgoing audio

xStatus MediaChannels Call [1..n] OutgoingAudioChannel [1..n] Transport RTP Local Port

in the media channel. Value space of the result returned:

<Integer>

#### Example:

xStatus MediaChannels Call 27 OutgoingAudioChannel 328 Transport RTP Local Port \*s MediaChannels Call 27 OutgoingAudioChannel 328 Transport RTP Local Port: 16404 \*\* end

# xStatus MediaChannels Call [1..n] OutgoingAudioChannel [1..n] Transport RTP Remote **IpAddress**

Shows the remote IP address of the Real-time Transport Protocol (RTP) port for the outgoing audio in the media channel.

#### Value space of the result returned:

<String>

#### Example:

xStatus MediaChannels Call 27 OutgoingAudioChannel 328 Transport RTP Remote IpAddress

\*s MediaChannels Call 27 OutgoingAudioChannel 328 Transport RTP Remote IpAddress: "192.168.136.130"

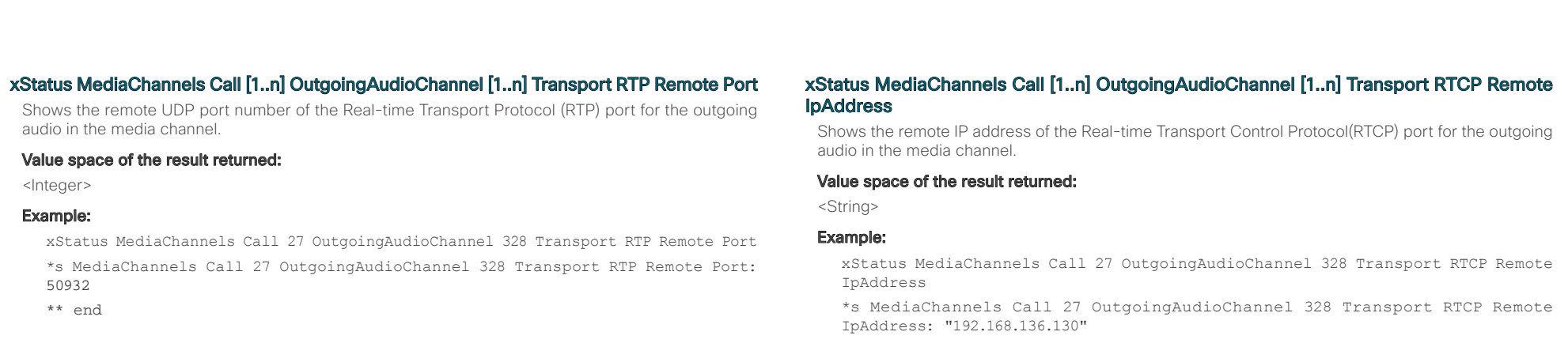

# xStatus MediaChannels Call [1..n] OutgoingAudioChannel [1..n] Transport RTCP Local IpAddress

Shows the local IP address of the Real-time Transport Control Protocol (RTCP) port for the outgoing audio in the media channel.

# Value space of the result returned:

<String>

#### Example:

xStatus MediaChannels Call 27 OutgoingAudioChannel 328 Transport RTCP Local IpAddress

\*s MediaChannels Call 27 OutgoingAudioChannel 328 Transport RTCP Local IpAddress: "192.168.24.190"

\*\* end

# xStatus MediaChannels Call [1..n] OutgoingAudioChannel [1..n] Transport RTCP Local Port

Shows the local UDP port number of the Real-time Transport Control Protocol (RTCP) port for the outgoing audio in the media channel.

# Value space of the result returned:

<Integer>

# Example:

xStatus MediaChannels Call 27 OutgoingAudioChannel 328 Transport RTCP Local Port \*s MediaChannels Call 27 OutgoingAudioChannel 328 Transport RTCP Local Port: 16405

\*\* end

# \*\* end

# xStatus MediaChannels Call [1..n] OutgoingAudioChannel [1..n] Transport RCTP Remote Port

Shows the remote UDP port number of the Real-time Transport Control Protocol(RTCP) port for the outgoing audio in the media channel.

# Value space of the result returned:

<Integer>

### Example:

xStatus MediaChannels Call 27 OutgoingAudioChannel 328 Transport RTCP Remote Port

\*s MediaChannels Call 27 OutgoingAudioChannel 328 Transport RTCP Remote Port: 50933

\*\* end

# xStatus MediaChannels Call [1..n] OutgoingVideoChannel [1..n] Encryption Status

Shows the encryption status on the outgoing channel.

# Value space of the result returned:

<On/Off>

### Example:

xStatus MediaChannels Call 27 OutgoingVideoChannel 331 Encryption Status \*s MediaChannels Call 27 OutgoingVideoChannel 331 Encryption Status: Off \*\* end

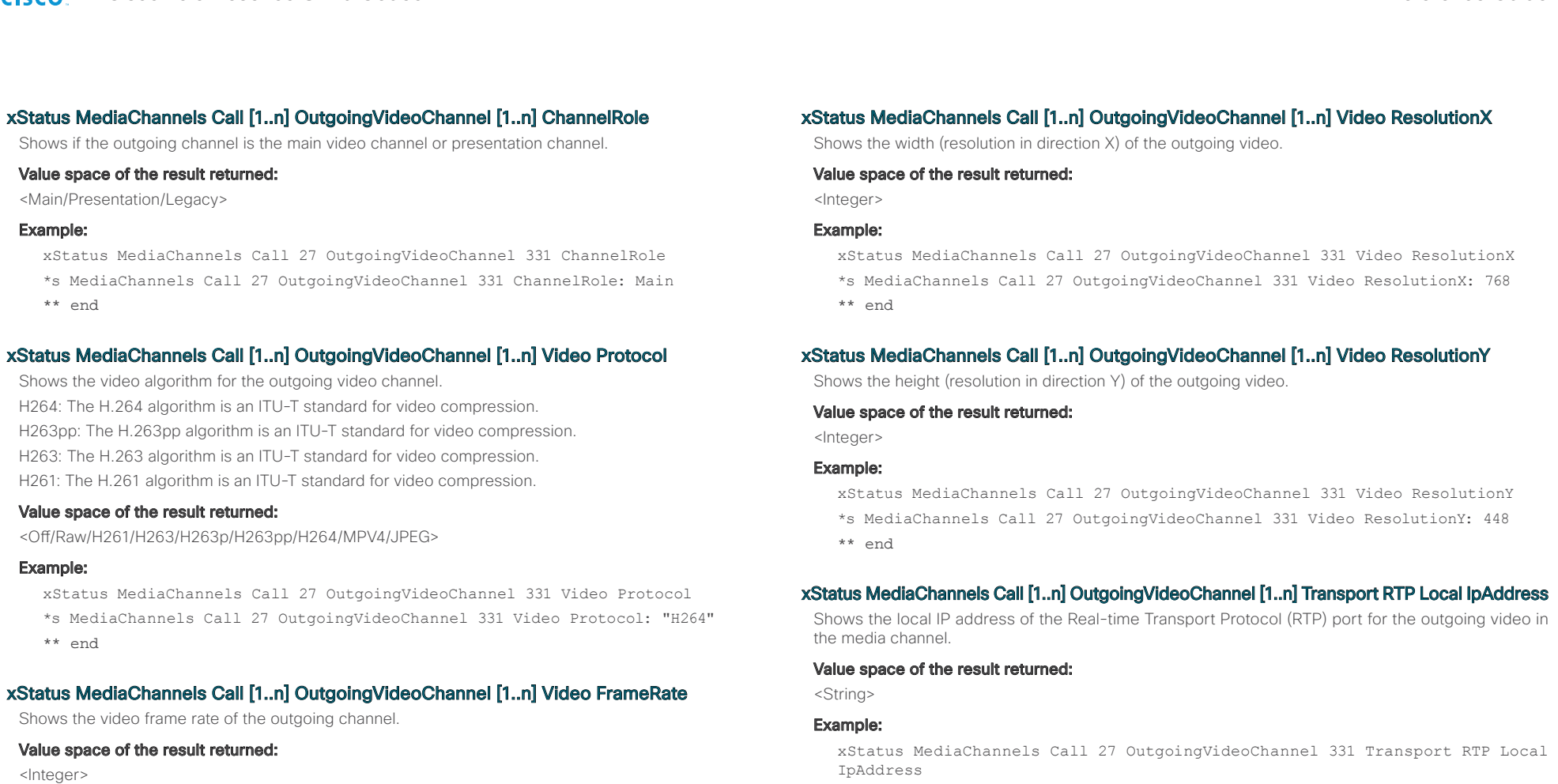

Example:

xStatus MediaChannels Call 27 OutgoingVideoChannel 331 Video FrameRate \*s MediaChannels Call 27 OutgoingVideoChannel 331 Video FrameRate: 30 \*\* end

IpAddress

\*s MediaChannels Call 27 OutgoingVideoChannel 331 Transport RTP Local IpAddress: "192.168.24.190"

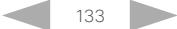

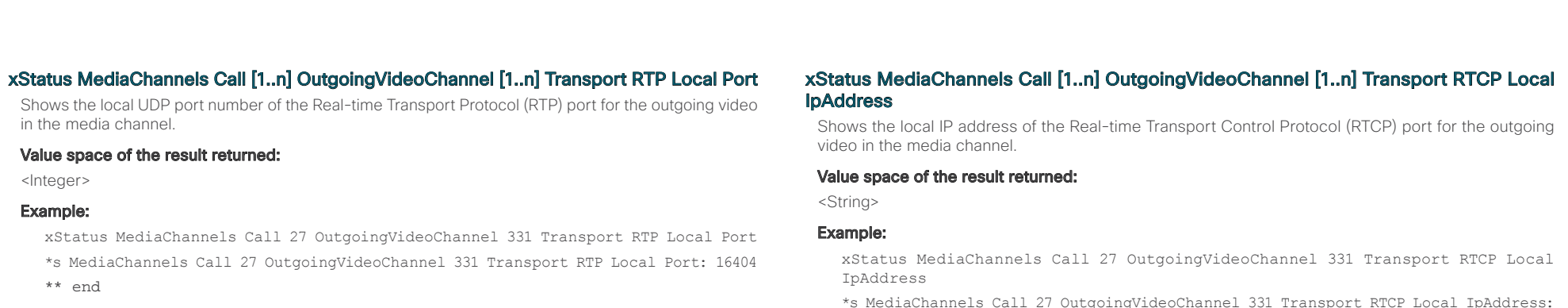

## xStatus MediaChannels Call [1..n] OutgoingVideoChannel [1..n] Transport RTP Remote IpAddress

Shows the remote IP address of the Real-time Transport Protocol (RTP) port for the outgoing video in the media channel.

### Value space of the result returned:

<String>

#### Example:

xStatus MediaChannels Call 27 OutgoingVideoChannel 331 Transport RTP Remote IpAddress

\*s MediaChannels Call 27 OutgoingVideoChannel 331 Transport RTP Remote IpAddress: "192.168.136.130"

\*\* end

# xStatus MediaChannels Call [1..n] OutgoingVideoChannel [1..n] Transport RTP Remote Port

Shows the remote UDP port number of the Real-time Transport Protocol (RTP) port for the outgoing video in the media channel.

#### Value space of the result returned:

<Integer>

#### Example:

xStatus MediaChannels Call 27 OutgoingVideoChannel 331 Transport RTP Remote Port \*s MediaChannels Call 27 OutgoingVideoChannel 331 Transport RTP Remote Port: 50932

\*\* end

\*s MediaChannels Call 27 OutgoingVideoChannel 331 Transport RTCP Local IpAddress: "192.168.24.190"

\*\* end

# xStatus MediaChannels Call [1..n] OutgoingVideoChannel [1..n] Transport RTCP Local Port

Shows the local UDP port number of the Real-time Transport Control Protocol (RTCP) port for the outgoing video in the media channel.

#### Value space of the result returned:

<Integer>

### Example:

xStatus MediaChannels Call 27 OutgoingVideoChannel 331 Transport RTCP Local Port \*s MediaChannels Call 27 OutgoingVideoChannel 331 Transport RTCP Local Port: 16405

\*\* end

### xStatus MediaChannels Call [1..n] OutgoingVideoChannel [1..n] Transport RTCP Remote IpAddress

Shows the remote IP address of the Real-time Transport Control Protocol (RTCP) port for the outgoing video in the media channel.

### Value space of the result returned:

<String>

#### Example:

xStatus MediaChannels Call 27 OutgoingVideoChannel 331 Transport RTCP Remote IpAddress

\*s MediaChannels Call 27 OutgoingVideoChannel 331 Transport RTCP Remote IpAddress: "192.168.136.130"

 $\frac{d\ln\ln}{d\log\log n}$ Cisco TelePresence SX20 Codec **API Reference** Guide

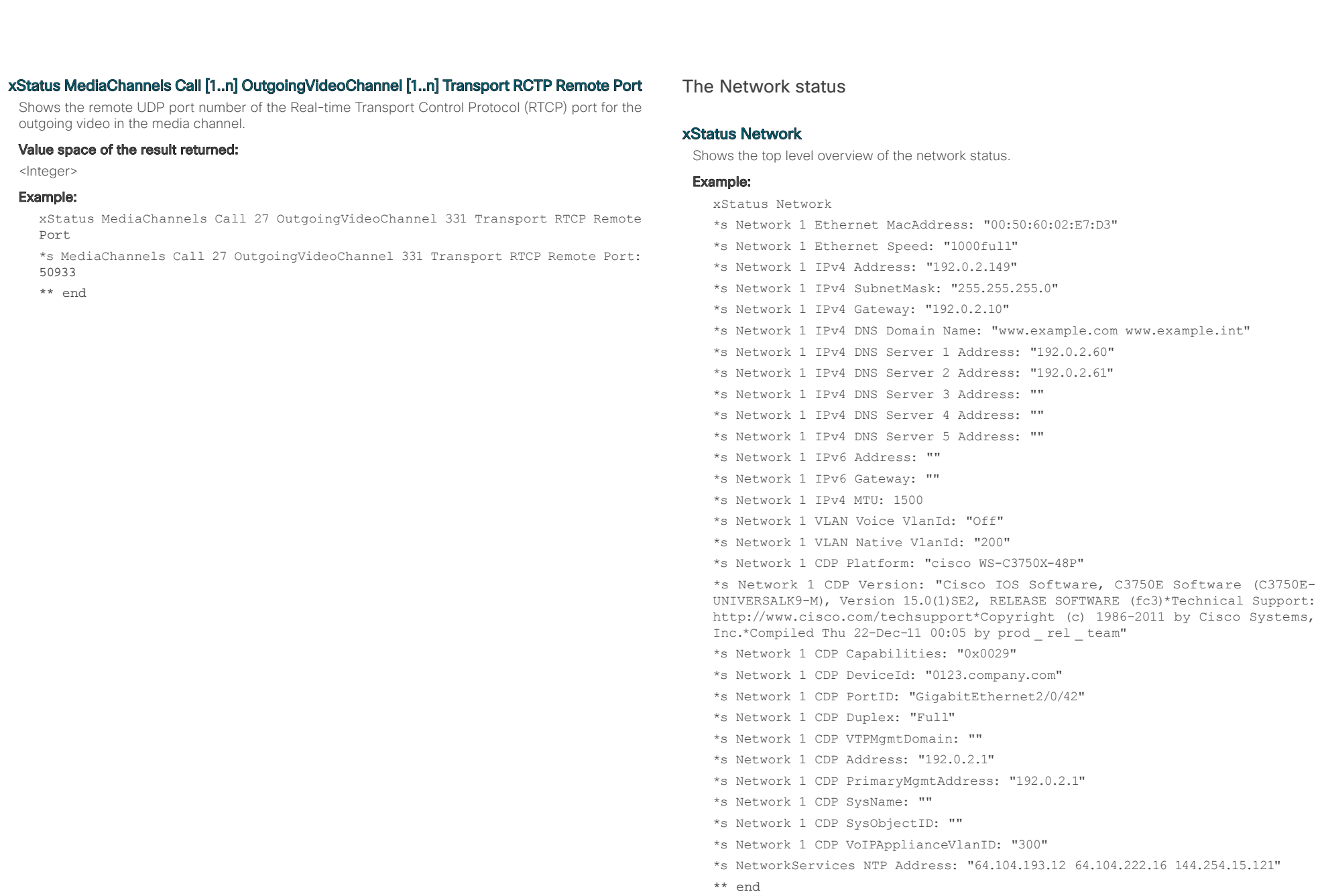

ahaha<br>cisco Cisco TelePresence SX20 Codec API Reference Guide

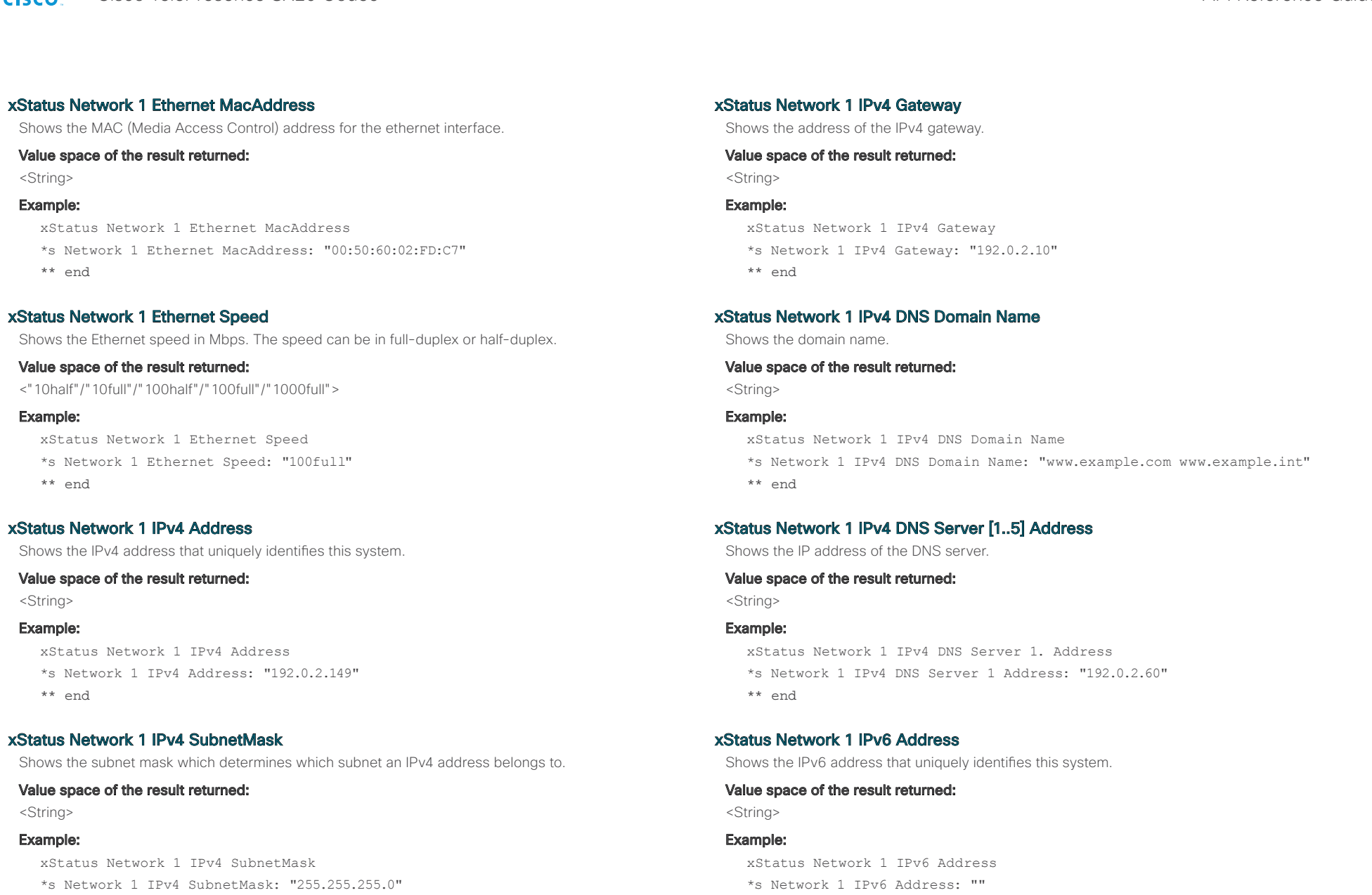

\*\* end

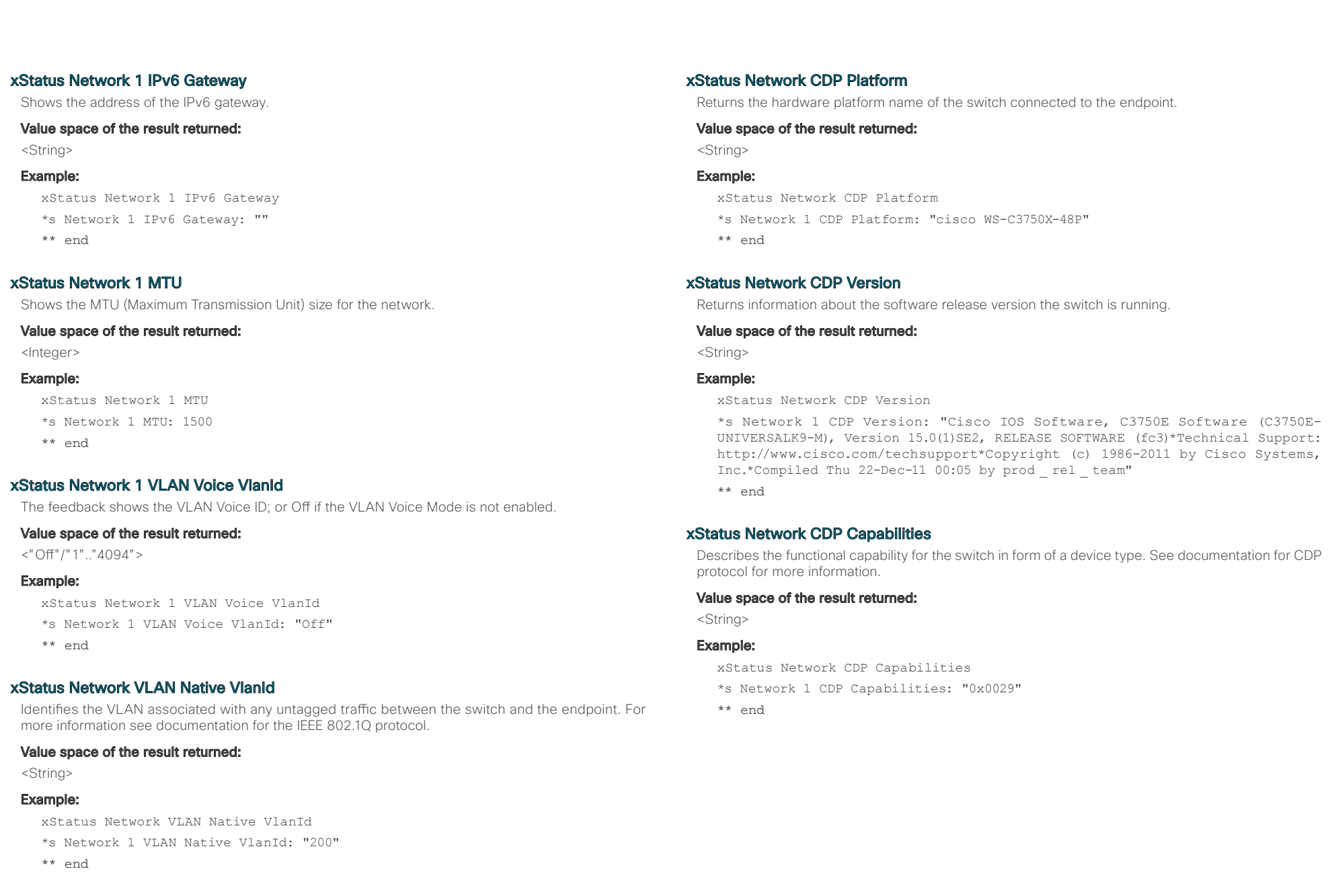

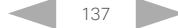

 $\frac{d\ln\ln}{d\log\log n}$ Cisco TelePresence SX20 Codec **API Reference** Guide

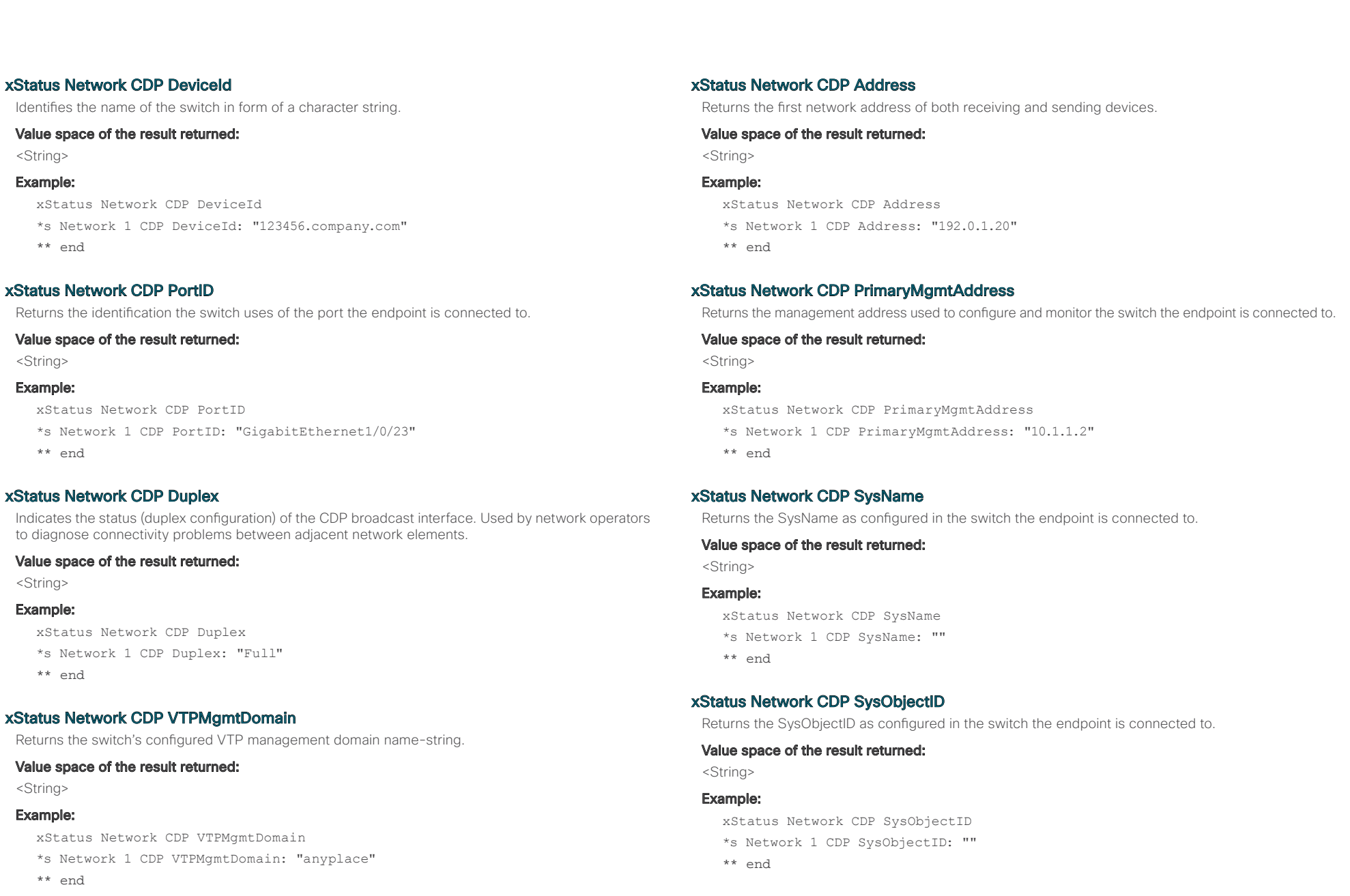

 $\frac{d\ln\ln}{d\log\log n}$ Cisco TelePresence SX20 Codec **API Reference** Guide

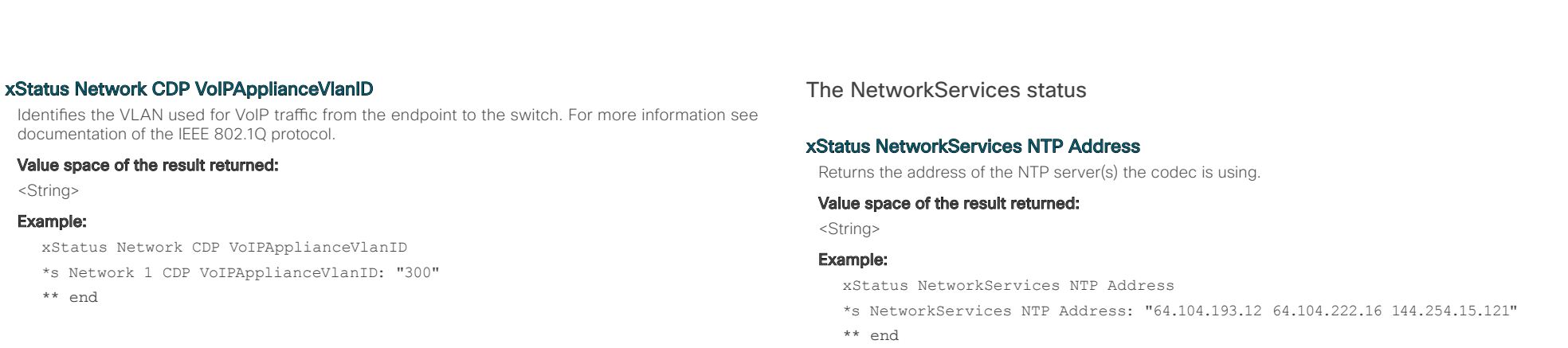

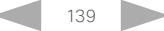

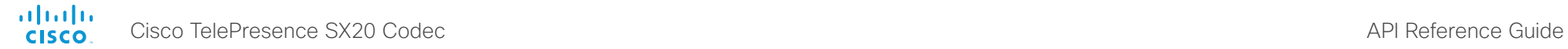

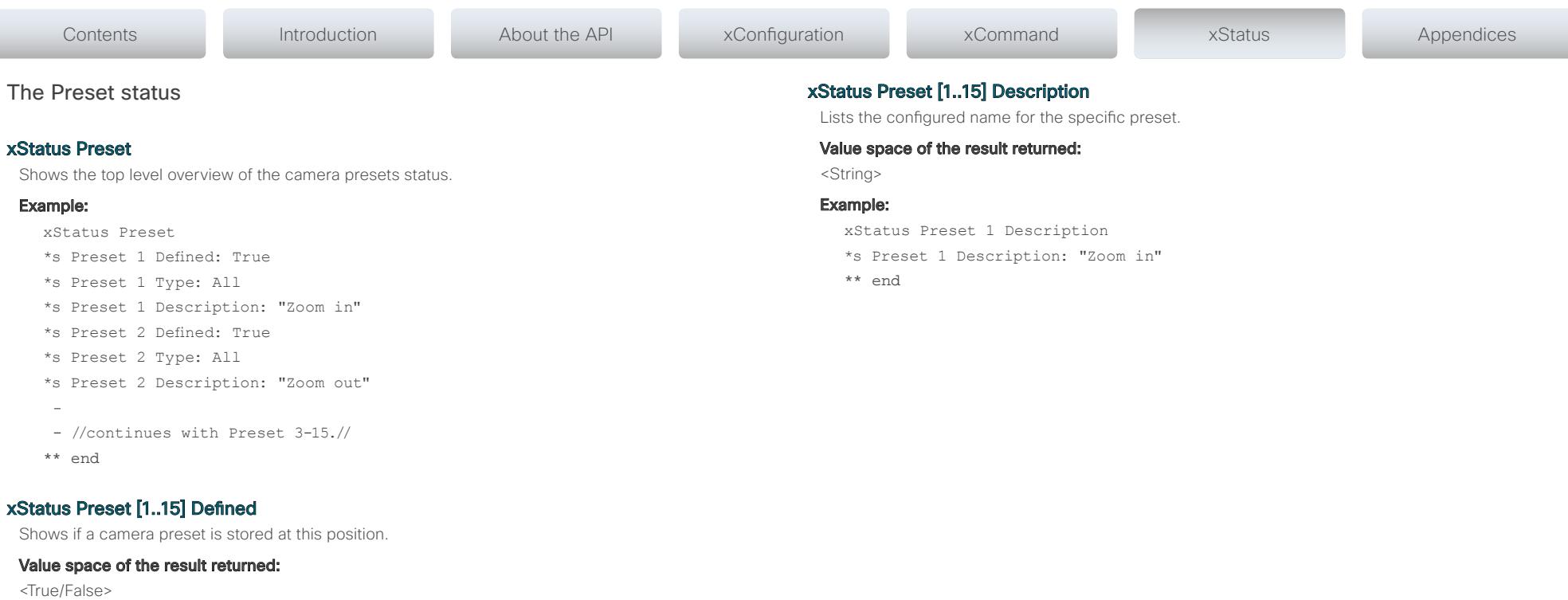

#### Example:

xStatus Preset 1 Defined \*s Preset 1 Defined: True \*\* end

# xStatus Preset [1..15] Type

Shows the camera preset type.

## Value space of the result returned:

<All/Camera>

# Example:

xStatus Preset 1 Type \*s Preset 1 Type: All \*\* end

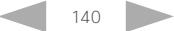

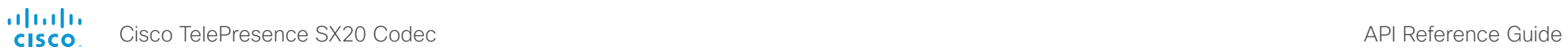

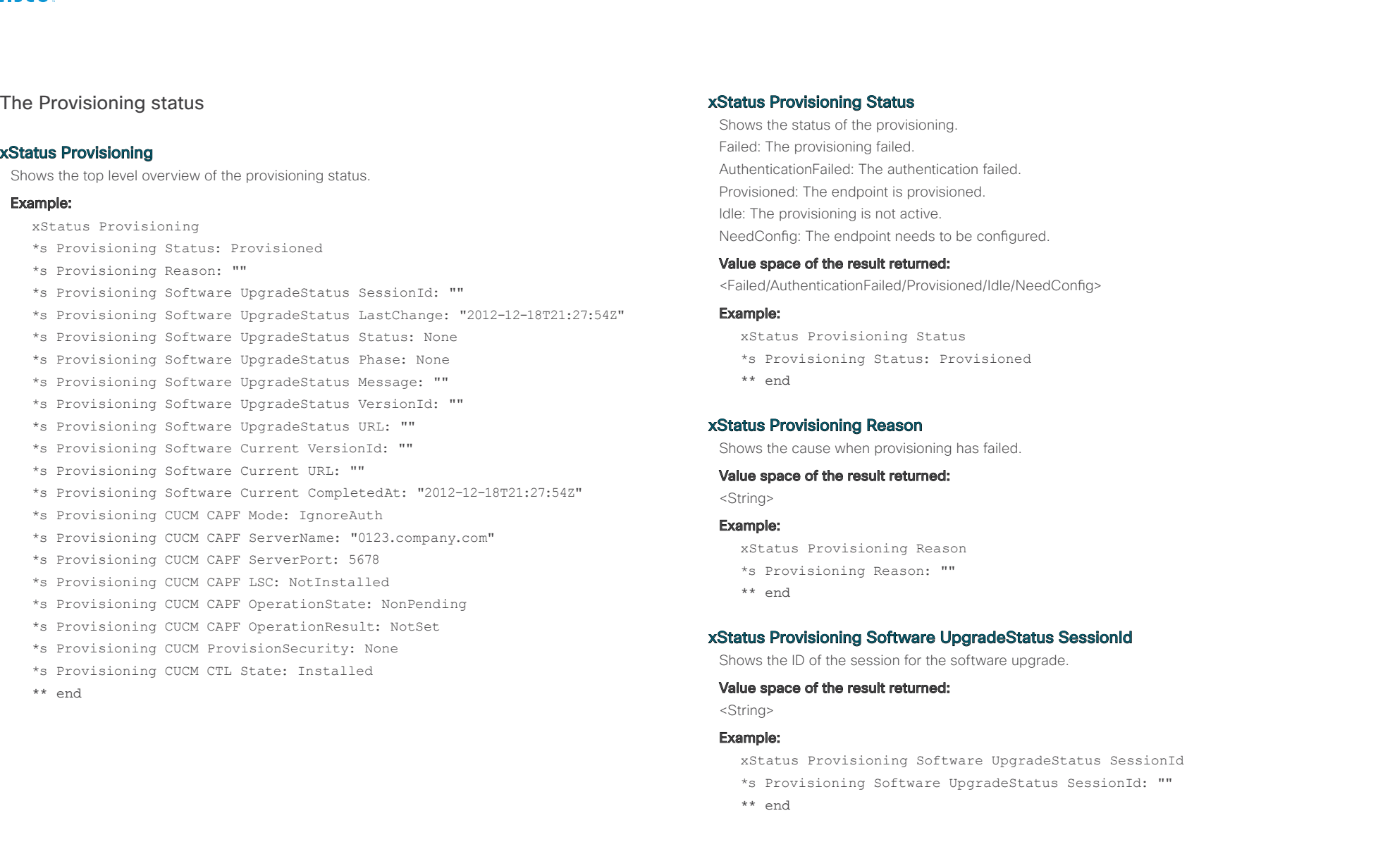

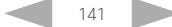

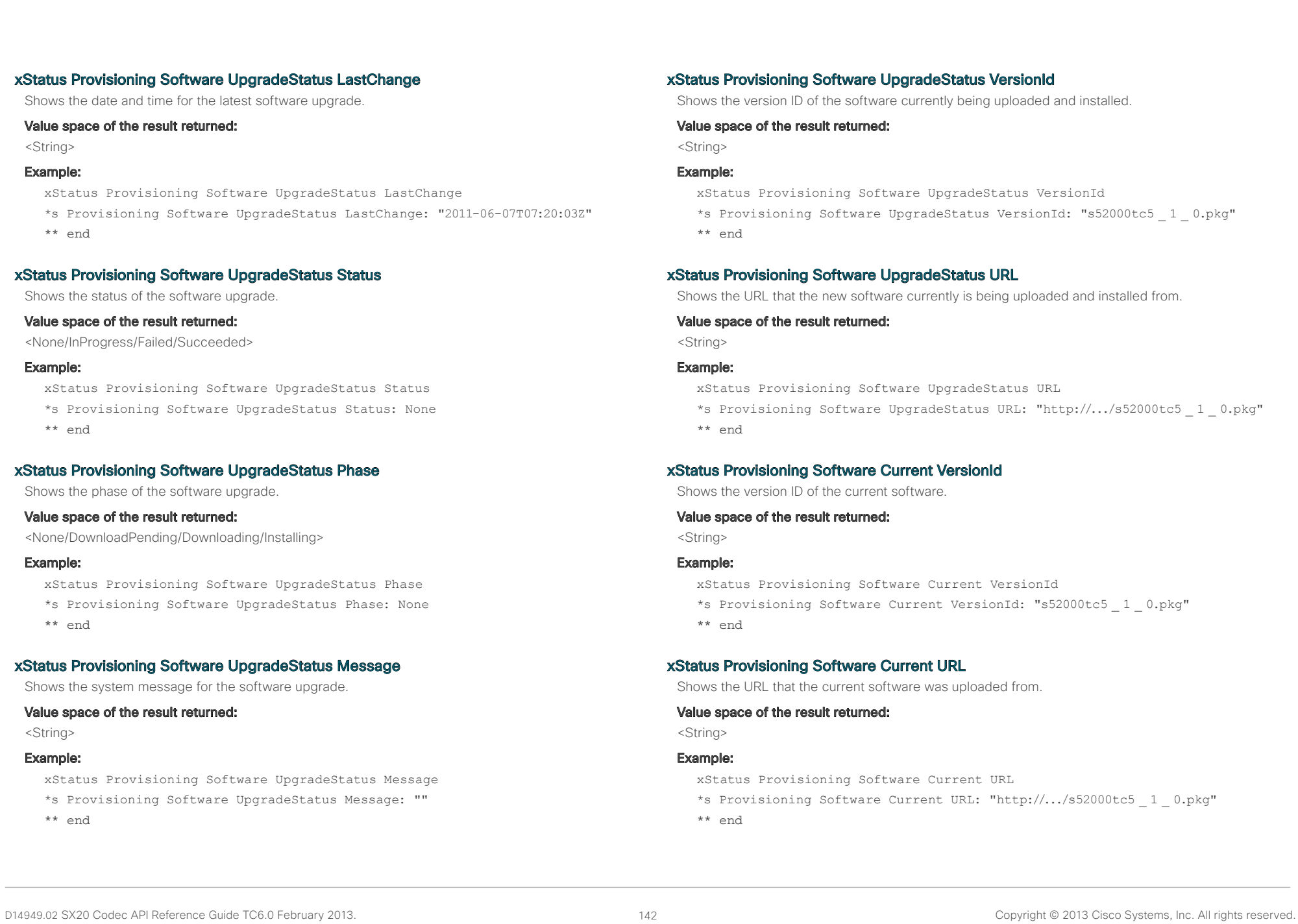

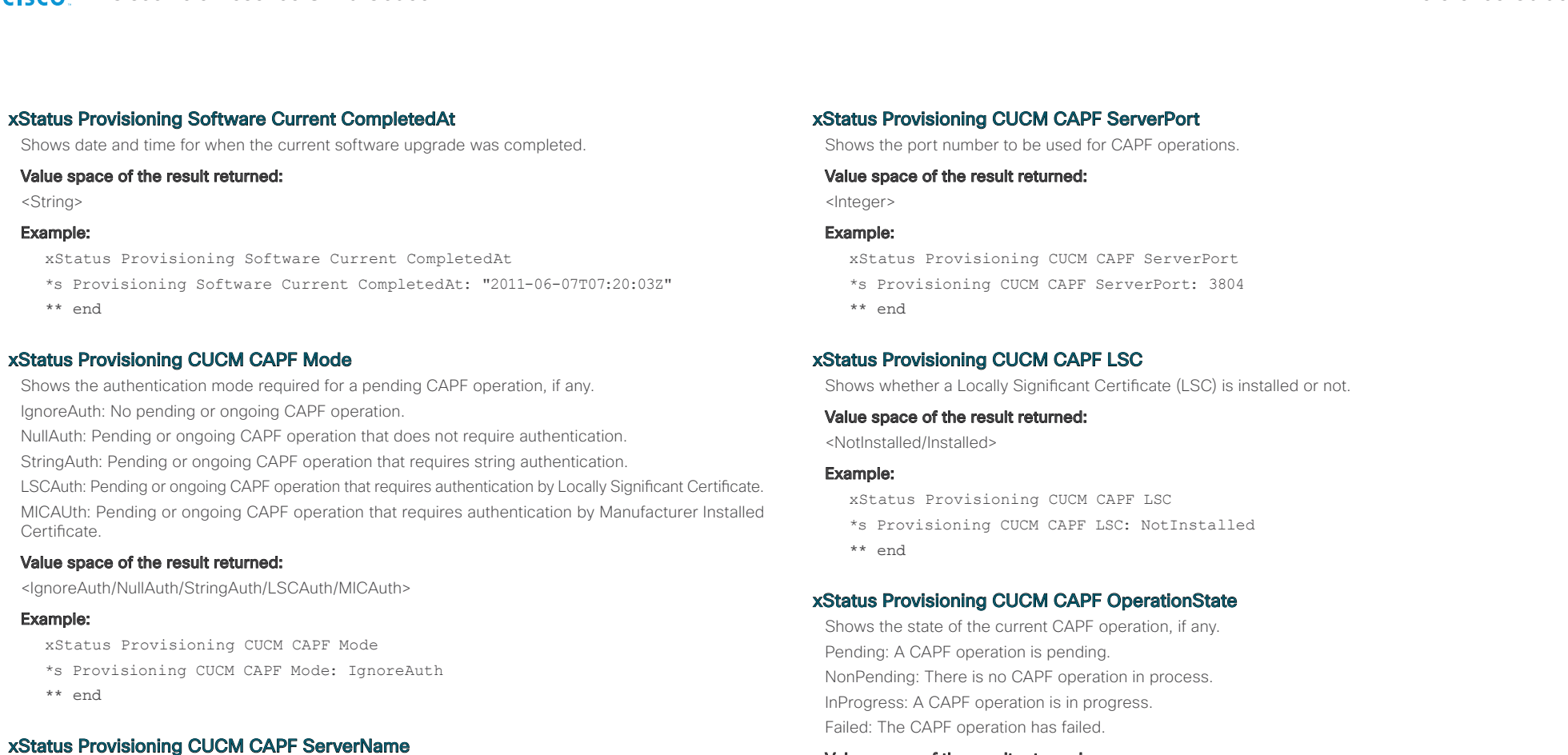

# Shows the CAPF server name. This can be a hostname, a FQDN or an IP address.

# Value space of the result returned:

<IgnoreAuth/NullAuth/StringAuth/LSCAuth/MICAuth>

# Example:

xstat Provisioning CUCM CAPF ServerName

- \*s Provisioning CUCM CAPF ServerName: "192.168.0.1"
- \*\* end

# Value space of the result returned:

<Pending/NonPending/InProgress/Failed>

# Example:

xStatus Provisioning CUCM CAPF OperationState

- \*s Provisioning CUCM CAPF OperationState: NonPending
- \*\* end

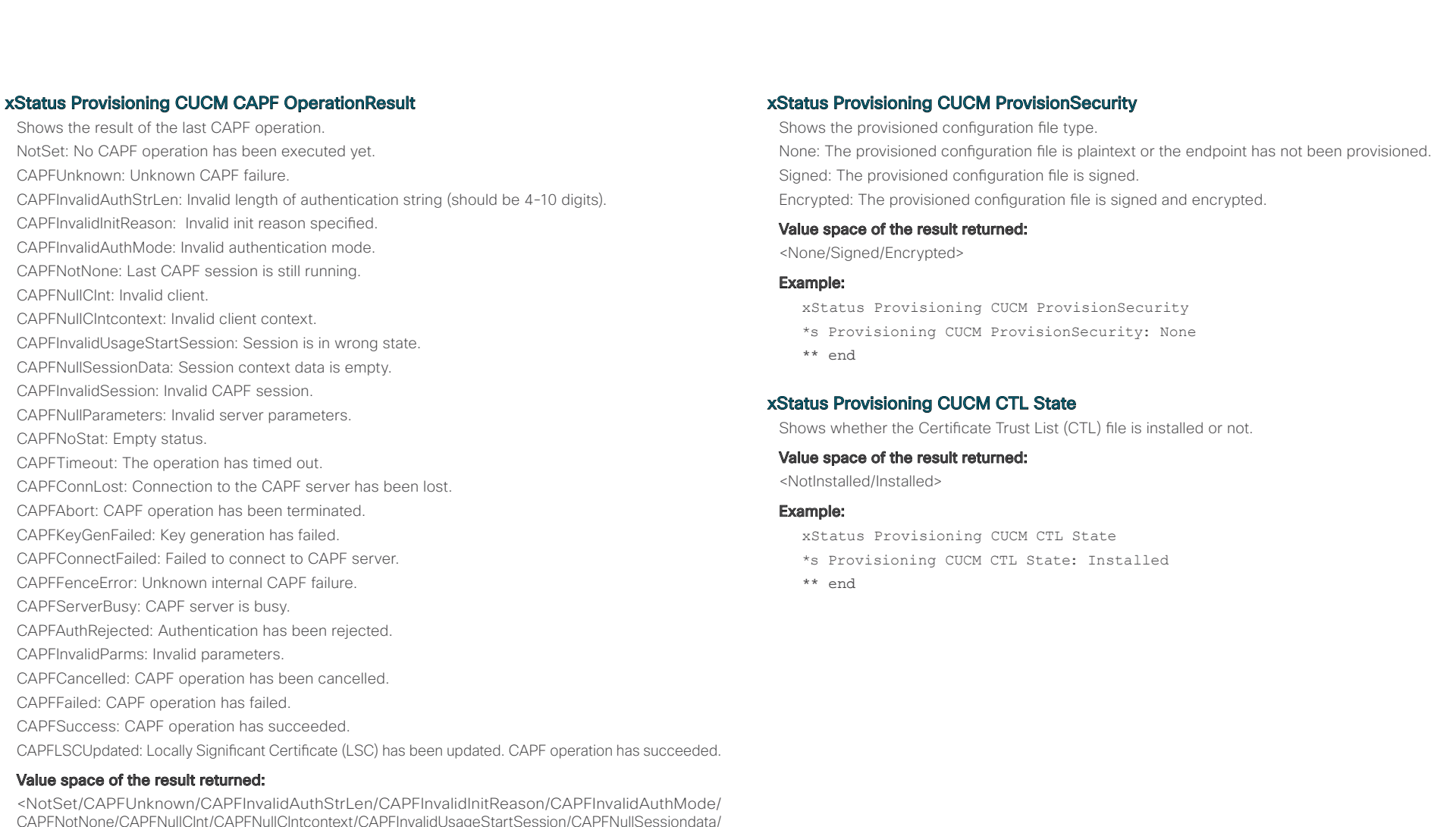

CAPFNotNone/CAPFNullClnt/CAPFNullClntcontext/CAPFInvalidUsageStartSession/CAPFNullSessiondata/ CAPFInvalidSession/CAPFNullParameters/CAPFNoStat/CAPFTimeout/CAPFConnLost/CAPFAbort/ CAPFKeyGenFailed/CAPFConnectFailed/CAPFFenceError/CAPFServerBusy/CAPFAuthRejected/ CAPFInvalidParms/CAPFCancelled/CAPFFailed/CAPFSuccess/CAPFLSCUpdated>

# Example:

xStatus Provisioning CUCM CAPF OperationResult

- \*s Provisioning CUCM CAPF OperationResult: NotSet
- \*\* end

D14949.02 SX20 Codec API Reference Guide TC6.0 February 2013. 144 144 Copyright © 2013 Cisco Systems, Inc. All rights reserved.

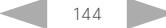
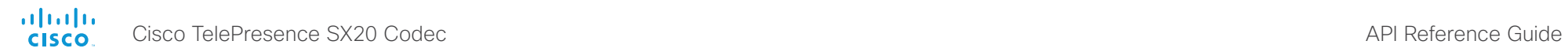

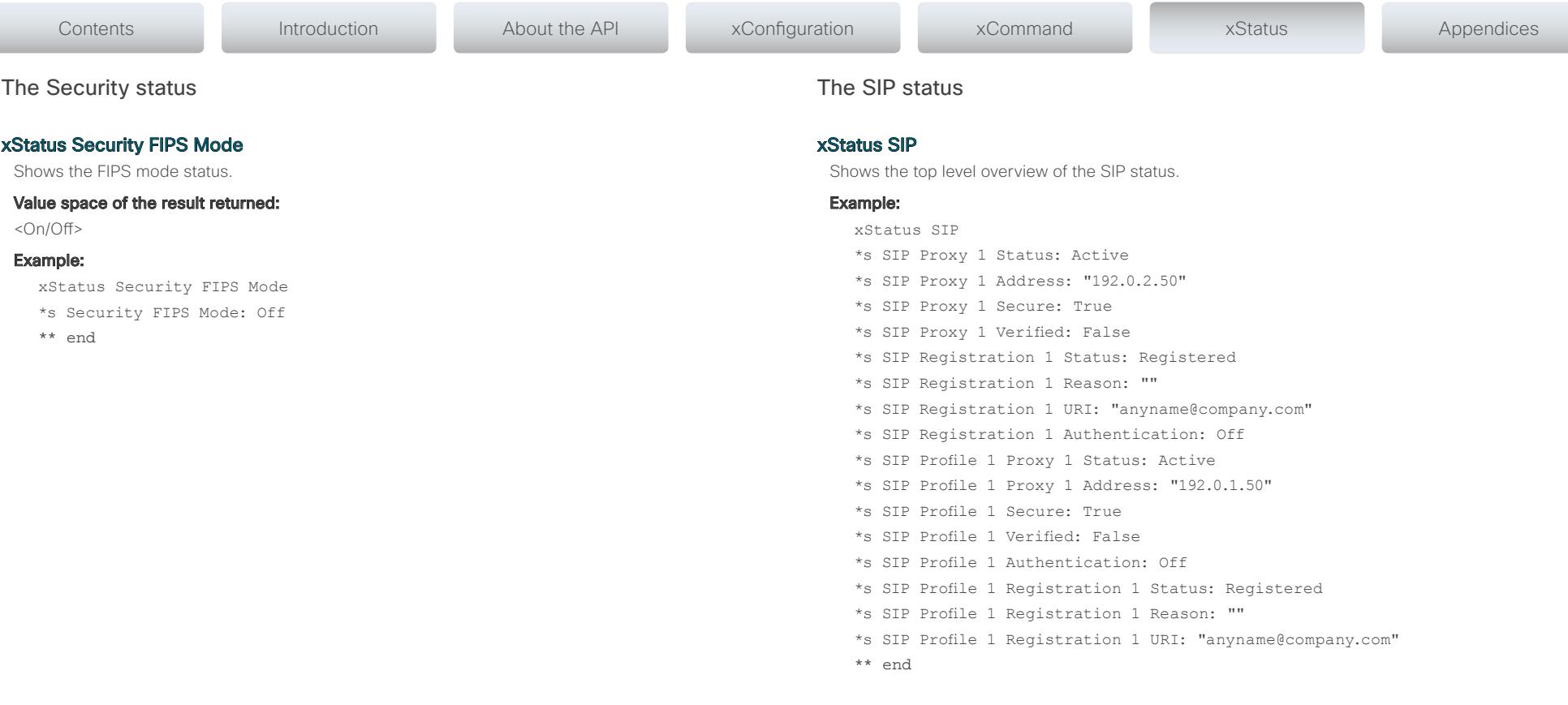

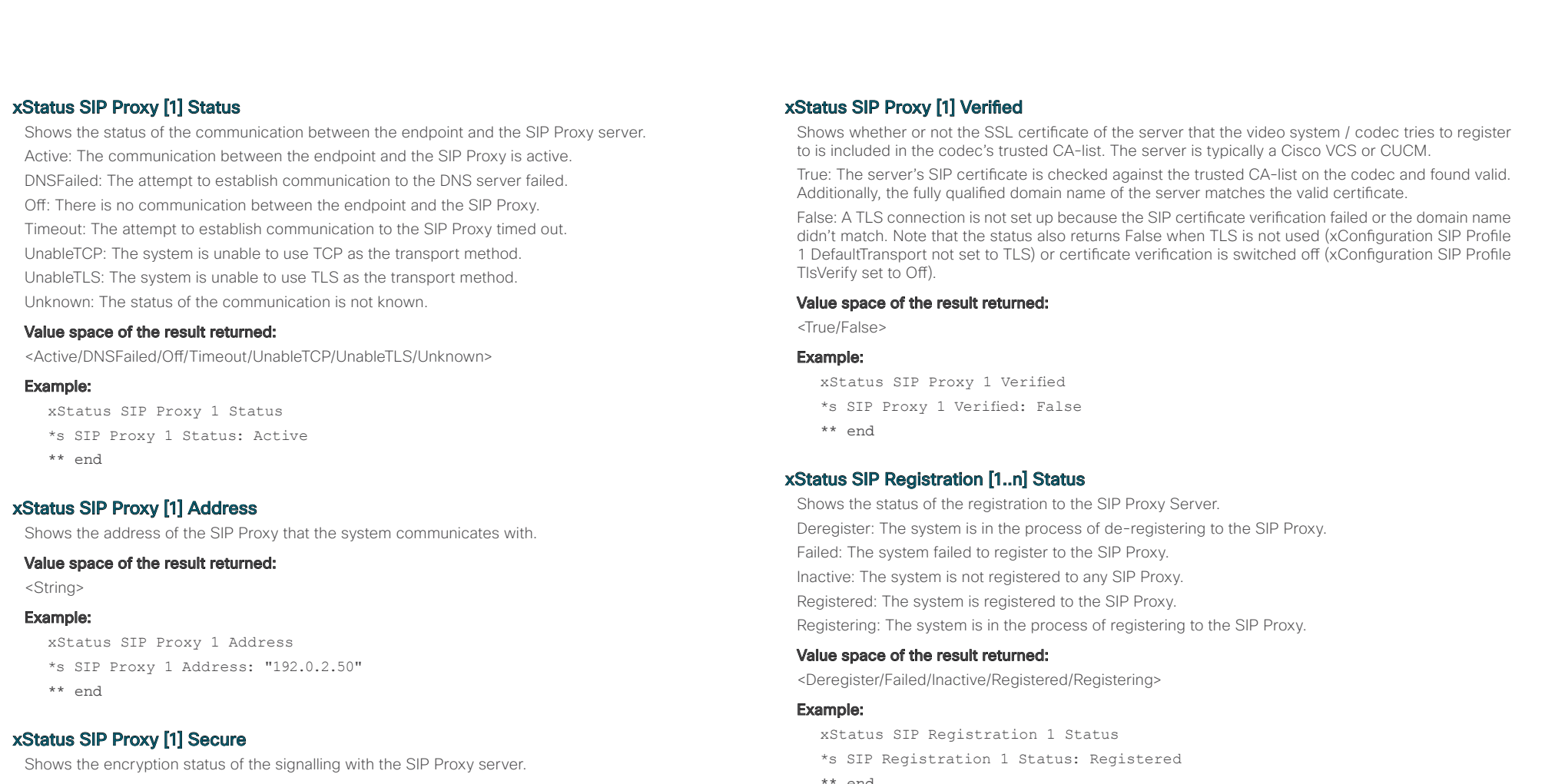

## Value space of the result returned:

<True/False>

## Example:

```
xStatus SIP Proxy 1 Secure
*s SIP Proxy 1 Secure: True
** end
```
\*\* end

# xStatus SIP Registration [1..n] Reason

Shows a message to explain the reason why the SIP registration failed.

## Value space of the result returned:

<String>

## Example:

xStatus SIP Registration 1 Reason

- \*s SIP Registration 1 Reason: "404 Not Found"
- \*\* end

atnılı Cisco TelePresence SX20 Codec  $\blacksquare$ **CISCO** 

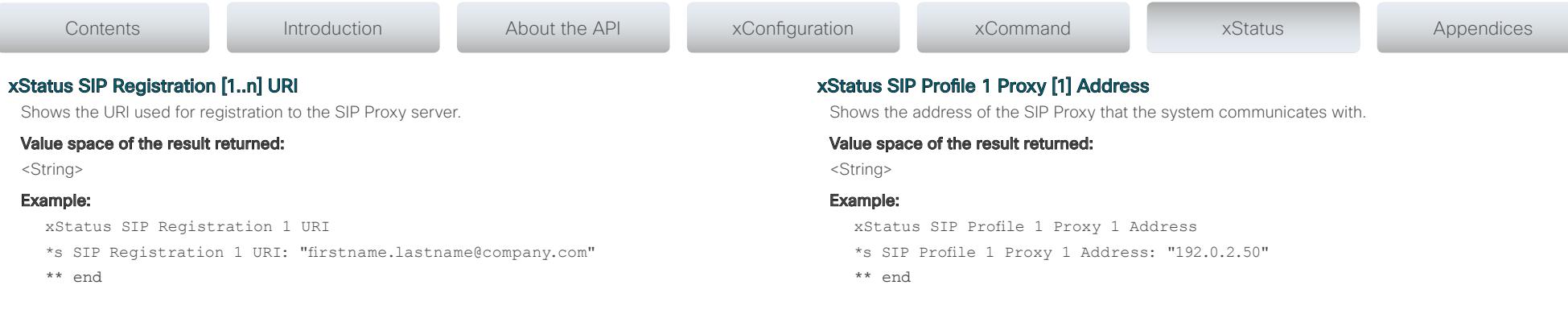

## xStatus SIP Registration [1..n] Authentication

Shows which authentication mechanism is used when registering to the SIP Proxy Server. Digest: Uses the Digest access authentication method, as specified by RFC 2069. NTLM: Uses the NTLM authentication method, which is a Microsoft authentication protocol. Off: No authentication mechanism is used.

### Value space of the result returned:

<Digest/NTLM/Off>

### Example:

xStatus SIP Registration 1 Authentication \*s SIP Registration 1 Authentication: Off \*\* end

# xStatus SIP Profile 1 Proxy [1] Status

Shows the status of the communication between the endpoint and the SIP Proxy server. Active: The communication between the endpoint and the SIP Proxy is active. DNSFailed: The attempt to establish communication to the DNS server failed. Off: There is no communication between the endpoint and the SIP Proxy. Timeout: The attempt to establish communication to the SIP Proxy timed out. UnableTCP: The system is unable to use TCP as the transport method. UnableTLS: The system is unable to use TLS as the transport method. Unknown: The status of the communication is not known.

### Value space of the result returned:

<Active/DNSFailed/Off/Timeout/UnableTCP/UnableTLS/Unknown>

### Example:

xStatus SIP Profile 1 Proxy 1 Status \*s SIP Profile 1 Proxy 1 Status: Active \*\* end

### xStatus SIP Profile 1 Secure

Shows the encryption status of the signalling with the SIP Proxy server.

## Value space of the result returned:

<True/False>

## Example:

xStatus SIP Profile 1 Secure

- \*s SIP Profile 1 Secure: True
- \*\* end

### xStatus SIP Profile 1 Verified

Shows whether or not the SSL certificate of the server that the video system / codec tries to register to is included in the codec's trusted CA-list. The server is typically a Cisco VCS or CUCM.

True: The server's SIP certificate is checked against the trusted CA-list on the codec and found valid. Additionally, the fully qualified domain name of the server matches the valid certificate.

False: A TLS connection is not set up because the SIP certificate verification failed or the domain name didn't match. Note that the status also returns False when TLS is not used (xConfiguration SIP Profile 1 DefaultTransport not set to TLS) or certificate verification is switched off (xConfiguration SIP Profile TlsVerify set to Off).

## Value space of the result returned:

<True/False>

### Example:

xStatus SIP Profile 1 Verified \*s SIP Profile 1 Verified: False

\*\* end

ahaha Cisco TelePresence SX20 Codec API Reference Guide cisco.

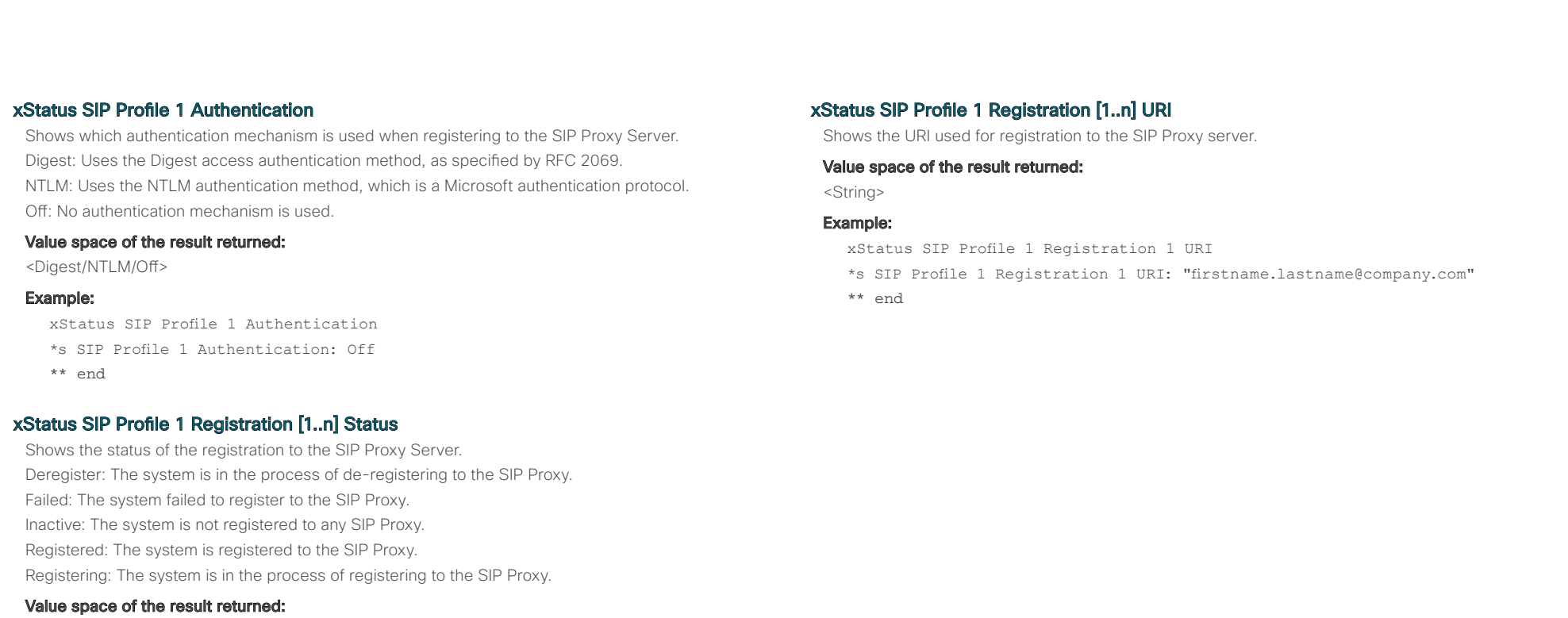

<Deregister/Failed/Inactive/Registered/Registering>

## Example:

xStatus SIP Profile 1 Registration 1 Status \*s SIP Profile 1 Registration 1 Status: Registered \*\* end

## xStatus SIP Profile 1 Registration [1..n] Reason

Shows a message to explain the reason why the SIP registration failed.

## Value space of the result returned:

<String>

## Example:

xStatus SIP Profile 1 Registration 1 Reason \*s SIP Profile 1 Registration 1 Reason: "404 Not Found" \*\* end

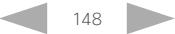

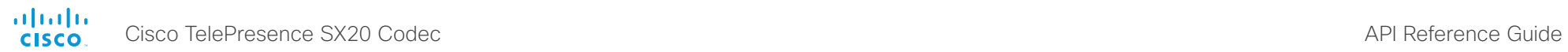

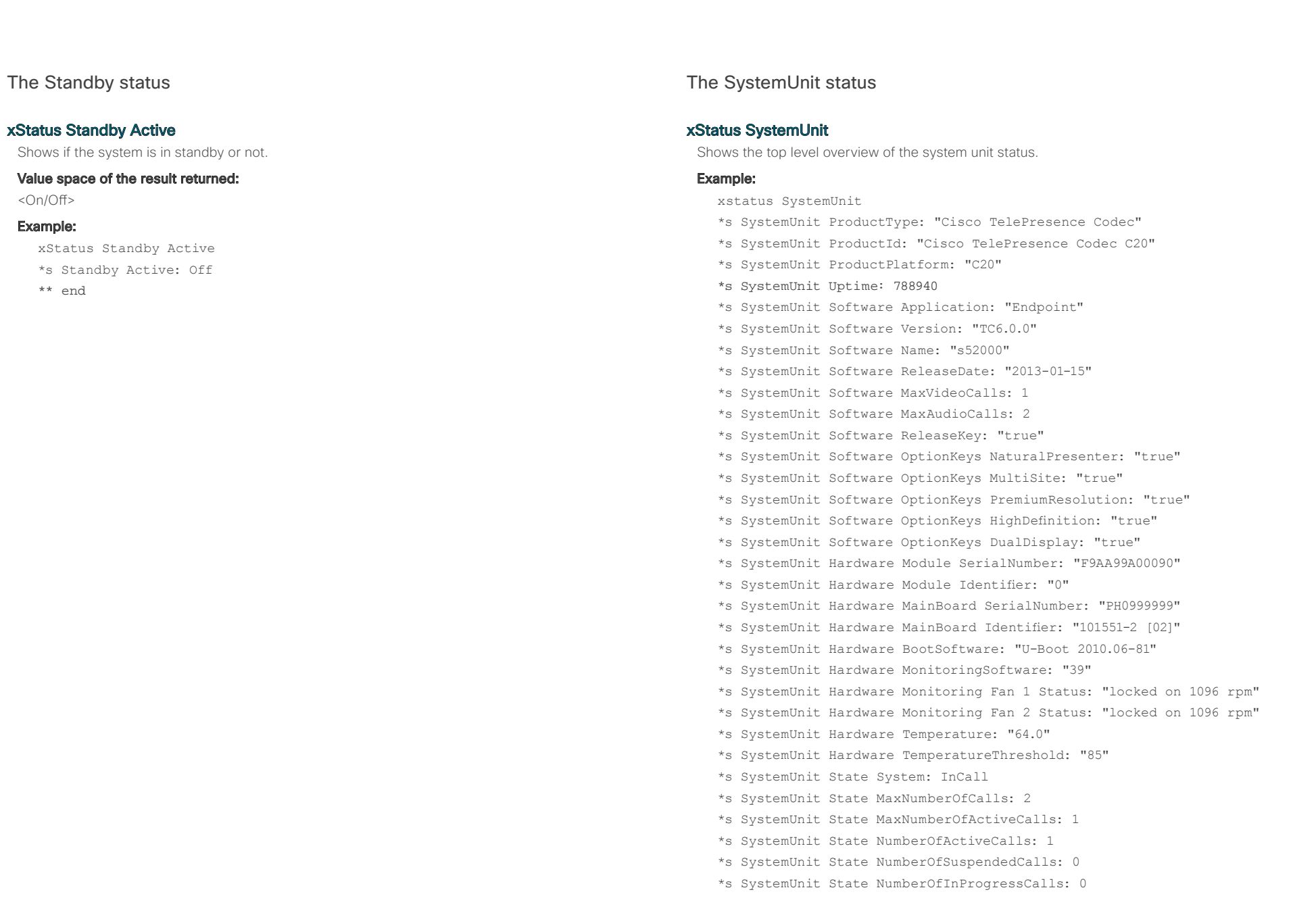

altalia. Cisco TelePresence SX20 Codec API Reference Guide

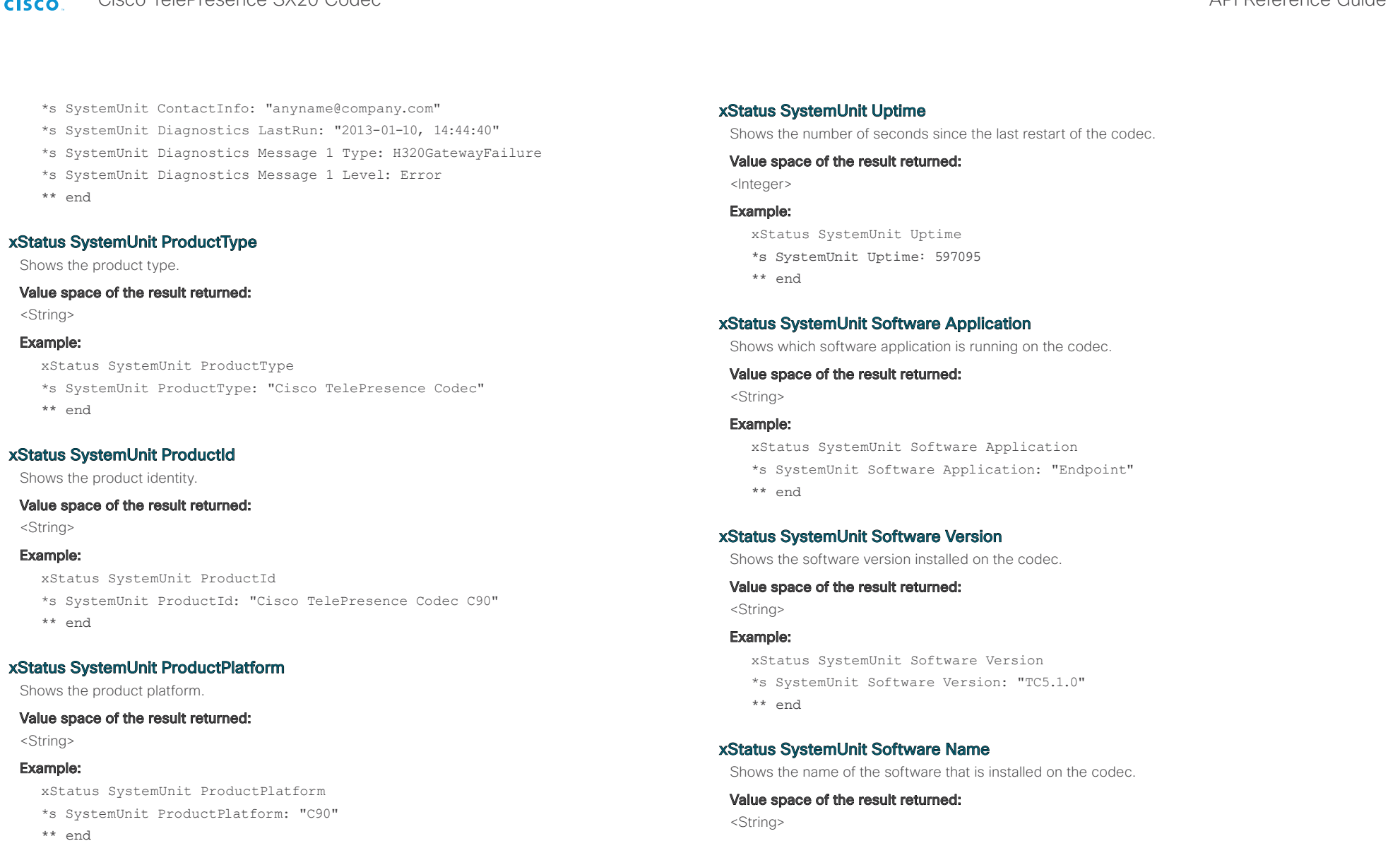

## Example:

xStatus SystemUnit Software Name

- \*s SystemUnit Software Name: "s52010"
- \*\* end

 $\frac{d\ln\ln}{d\log\log n}$ Cisco TelePresence SX20 Codec **API Reference** Guide

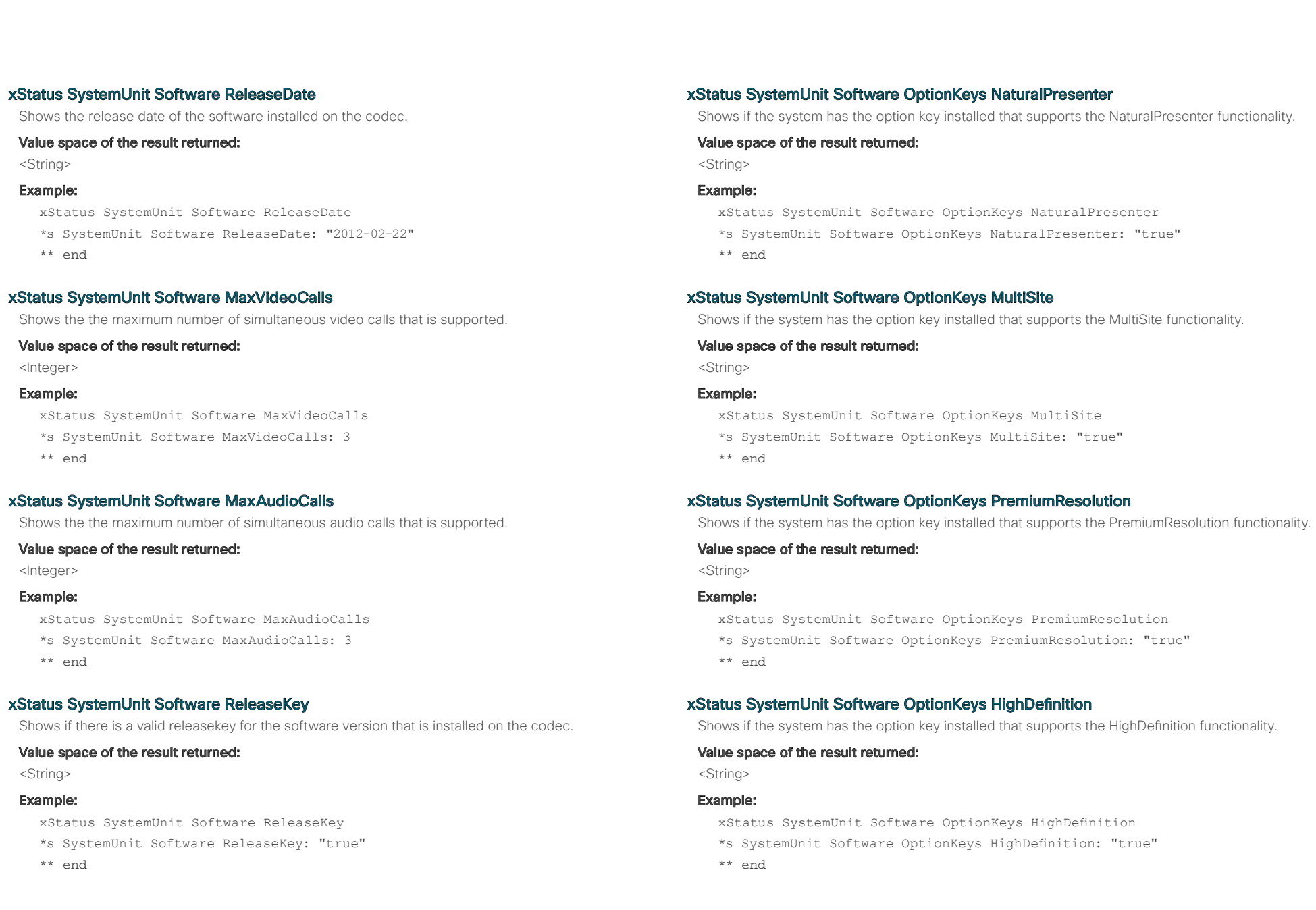

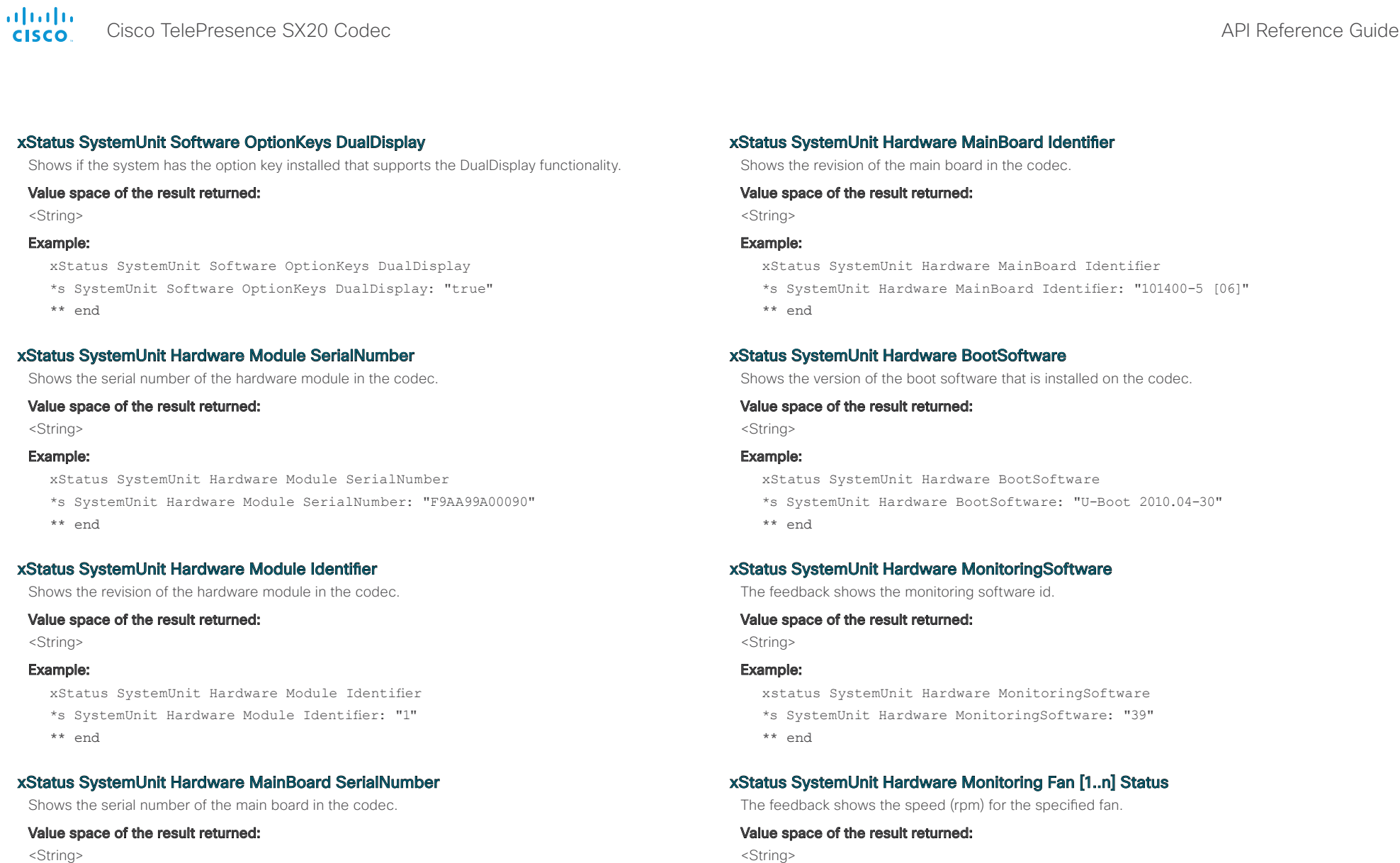

# Example:

xStatus SystemUnit Hardware MainBoard SerialNumber

- \*s SystemUnit Hardware MainBoard SerialNumber: "PH0999989"
- \*\* end

# xstatus SystemUnit Hardware Monitoring Fan 1 Status

- 
- \*s SystemUnit Hardware Monitoring Fan 1 Status: "locked on 1096 rpm"
- \*\* end

Example:

altalia Cisco TelePresence SX20 Codec **API Reference Guide** API Reference Guide CISCO.

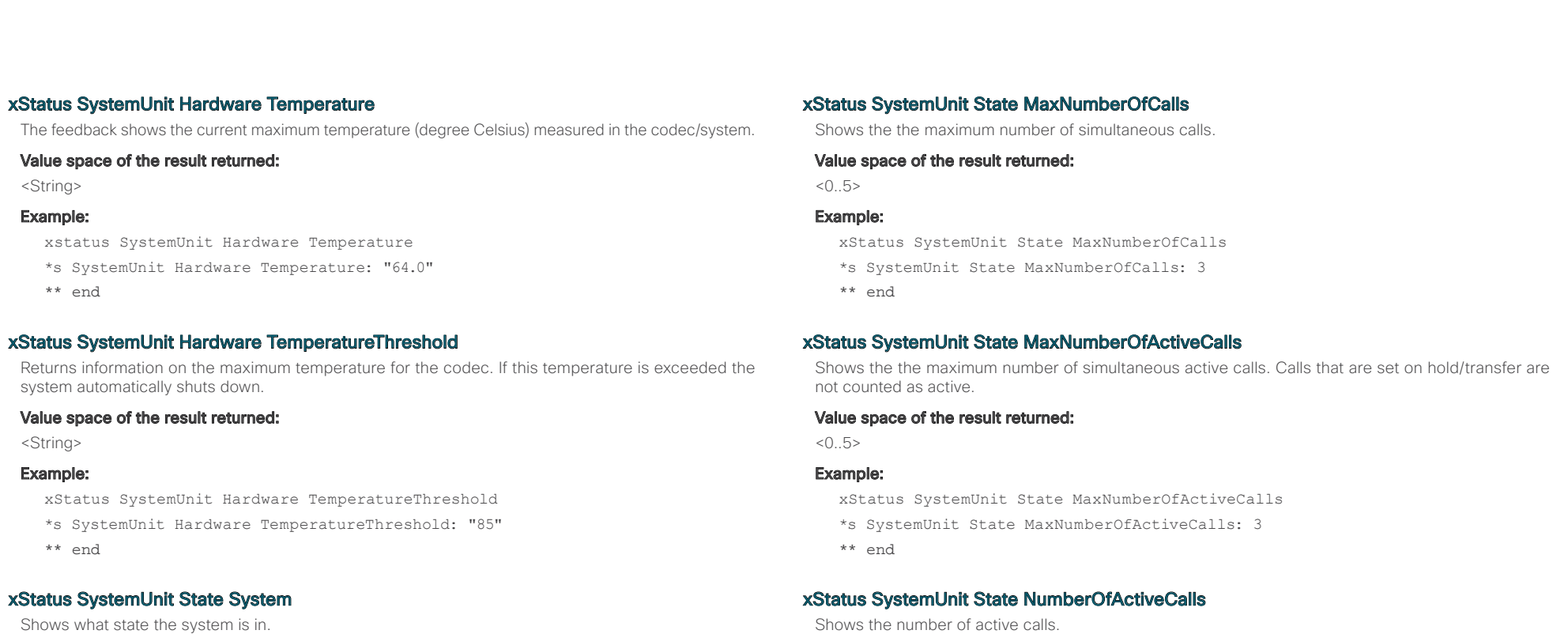

## Value space of the result returned:

 $< 0.5$ 

## Example:

xStatus SystemUnit State NumberOfActiveCalls \*s SystemUnit State NumberOfActiveCalls: 0 \*\* end

## xStatus SystemUnit State NumberOfSuspendedCalls

Shows the number of suspended calls.

### Value space of the result returned:

 $< 0.05$ 

### Example:

xStatus SystemUnit State NumberOfSuspendedCalls \*s SystemUnit State NumberOfSuspendedCalls: 0 \*\* end

InCall: The system is in a call.

Example:

\*\* end

Initialized: The system is ready for use. Initializing: The system is initializing.

Sleeping: The system is in sleep mode. Value space of the result returned:

Multisite: The system is in a Multisite conference.

<InCall/Initialized/Initializing/Multisite/Sleeping>

xStatus SystemUnit State System

\*s SystemUnit State System: Initialized

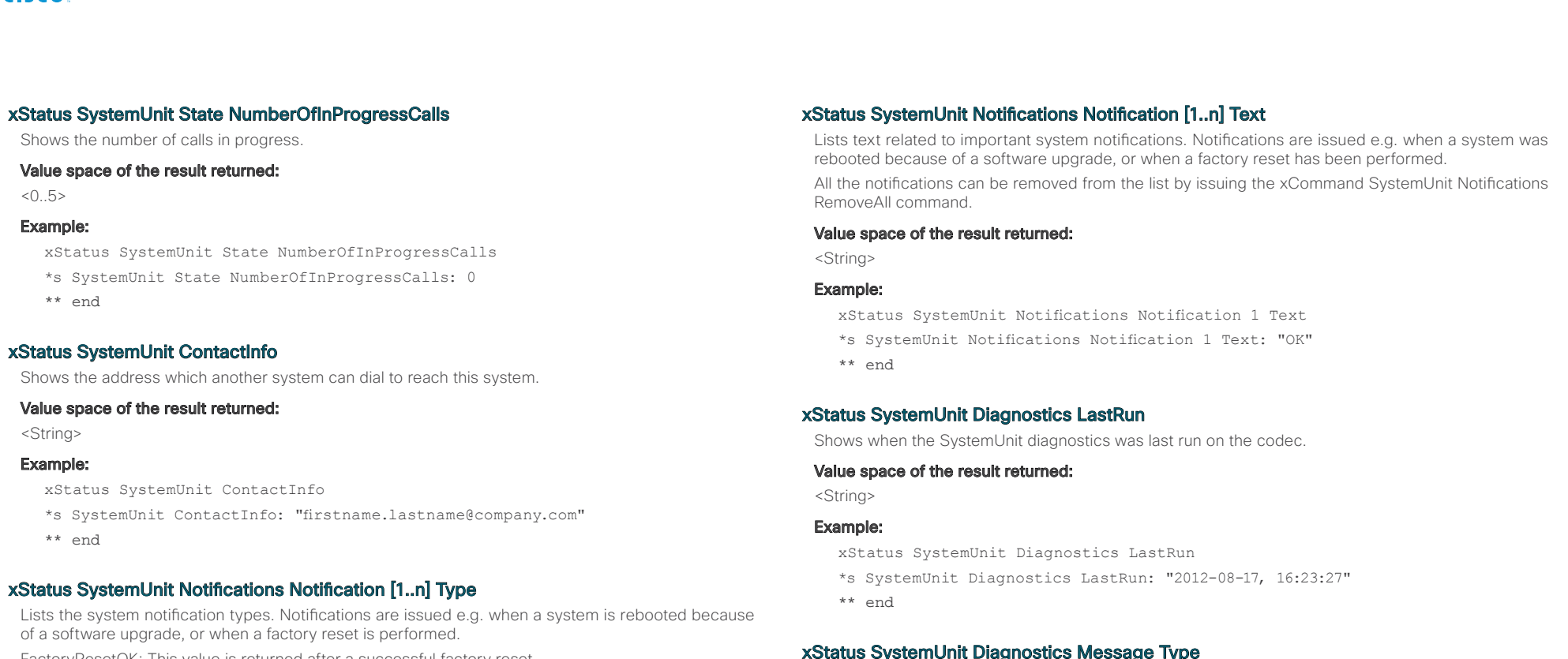

FactoryResetOK: This value is returned after a successful factory reset.

FactoryResetFailed: This value is returned after a failed factory reset attempt.

SoftwareUpgradeOK: This value is returned after a successful software upgrade.

SoftwareUpgradeFailed: This value is returned after a failed software upgrade attempt.

RebootRequired: This value is returned when a reboot is required.

Other: This value is returned for any other notifications.

All the notifications can be removed from the list by issuing the xCommand SystemUnit Notifications RemoveAll command.

## Value space of the result returned:

<FactoryResetOK, FactoryResetFailed, SoftwareUpgradeOK, SoftwareUpgradeFailed, RebootRequired, Other>

## Example:

xStatus SystemUnit Notifications Notification 1 Type

\*s SystemUnit Notifications Notification 1 Type: SoftwareUpgradeOK

\*\* end

## xStatus SystemUnit Diagnostics Message Type

Returns information on whether an administrator password is set, if there are no cameras detected and if there are failures in SIP profile registration and H320 Gateway.

### Value space of the result returned:

<InvalidAdminPassword/NoCamerasDetected/SIPProfileRegistrationFailure/ H320GatewayFailure>

### Example:

xstatus SystemUnit Diagnostics Message type

- \*s SystemUnit Diagnostics Message 1 Type: InvalidAdminPassword
- \*\* end

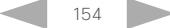

 $\frac{d\ln\ln}{d\log\log n}$ Cisco TelePresence SX20 Codec **API Reference** Guide

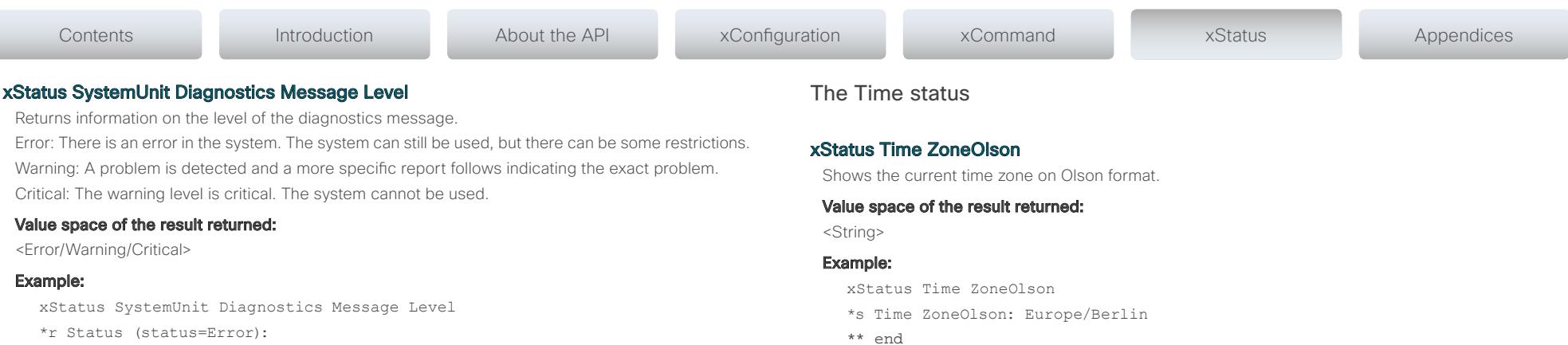

Reason: No match on address expression

- XPath: Status/SystemUnit/Diagnostics/Message/Level
- \*\* end

D14949.02 SX20 Codec API Reference Guide TC6.0 February 2013. 155 Copyright © 2013 Cisco Systems, Inc. All rights reserved.

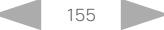

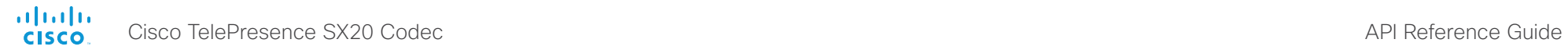

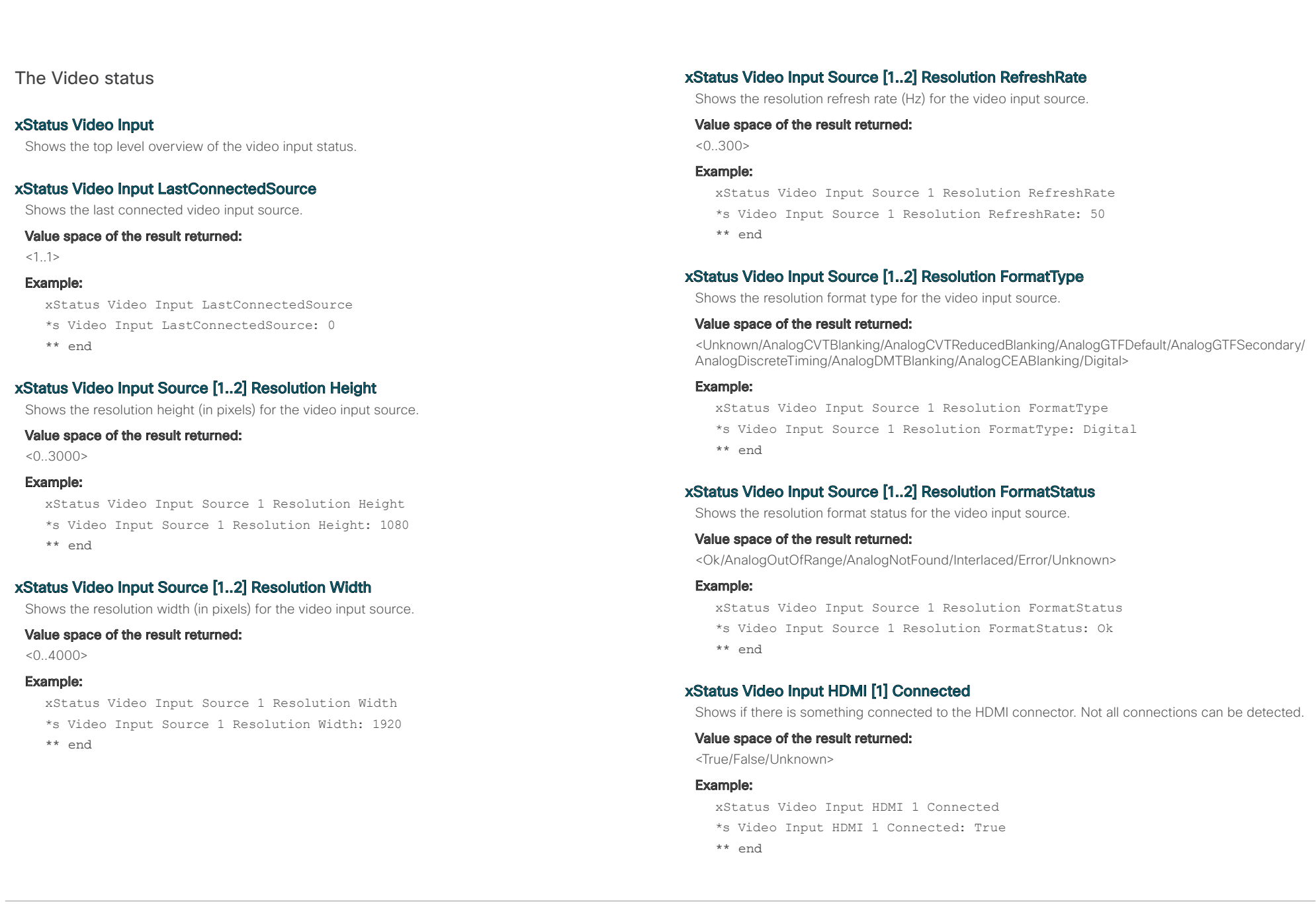

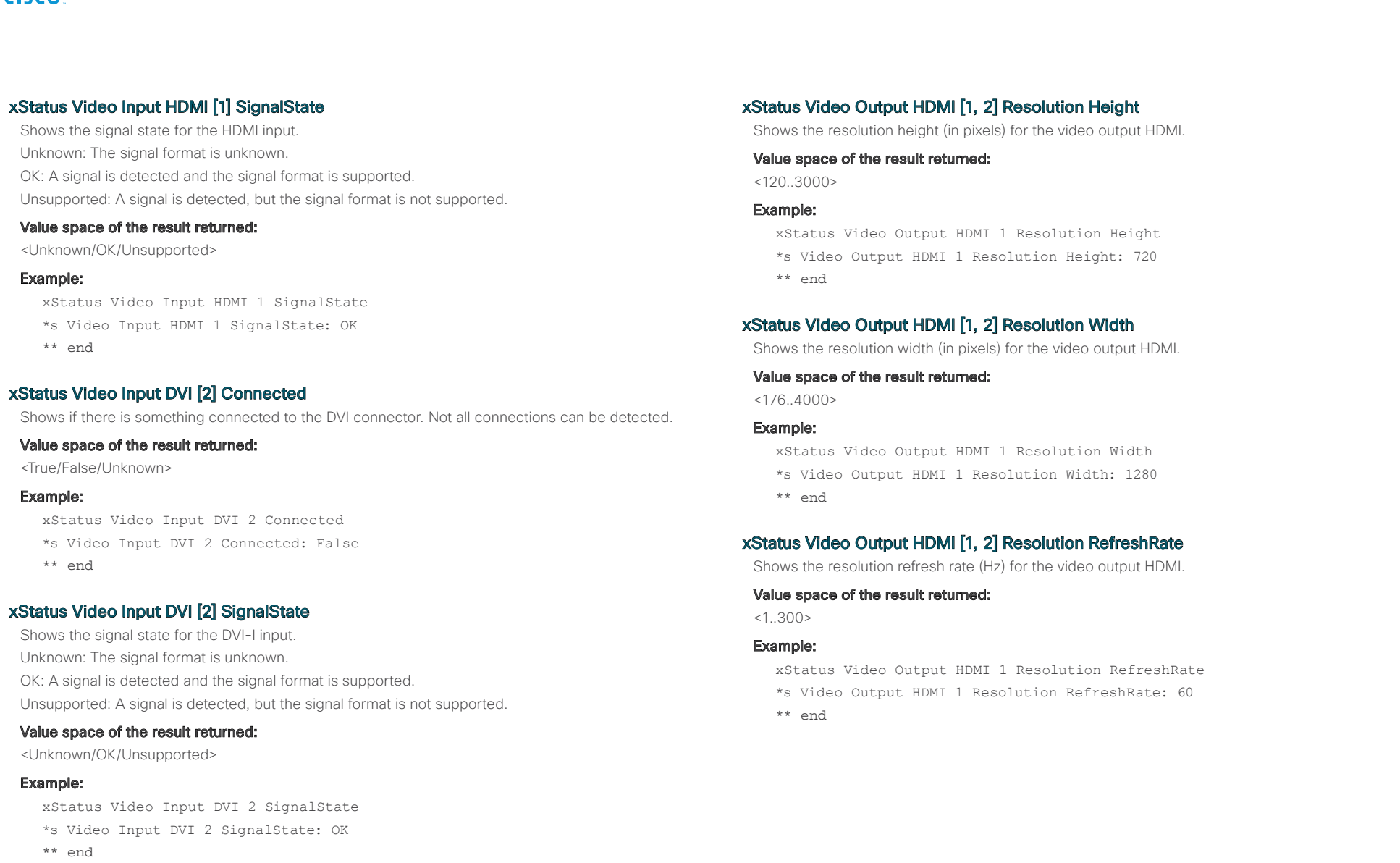

# xStatus Video Output

Shows the top level overview of the video output status.

alnılı Cisco TelePresence SX20 Codec API Reference Guide **CISCO** 

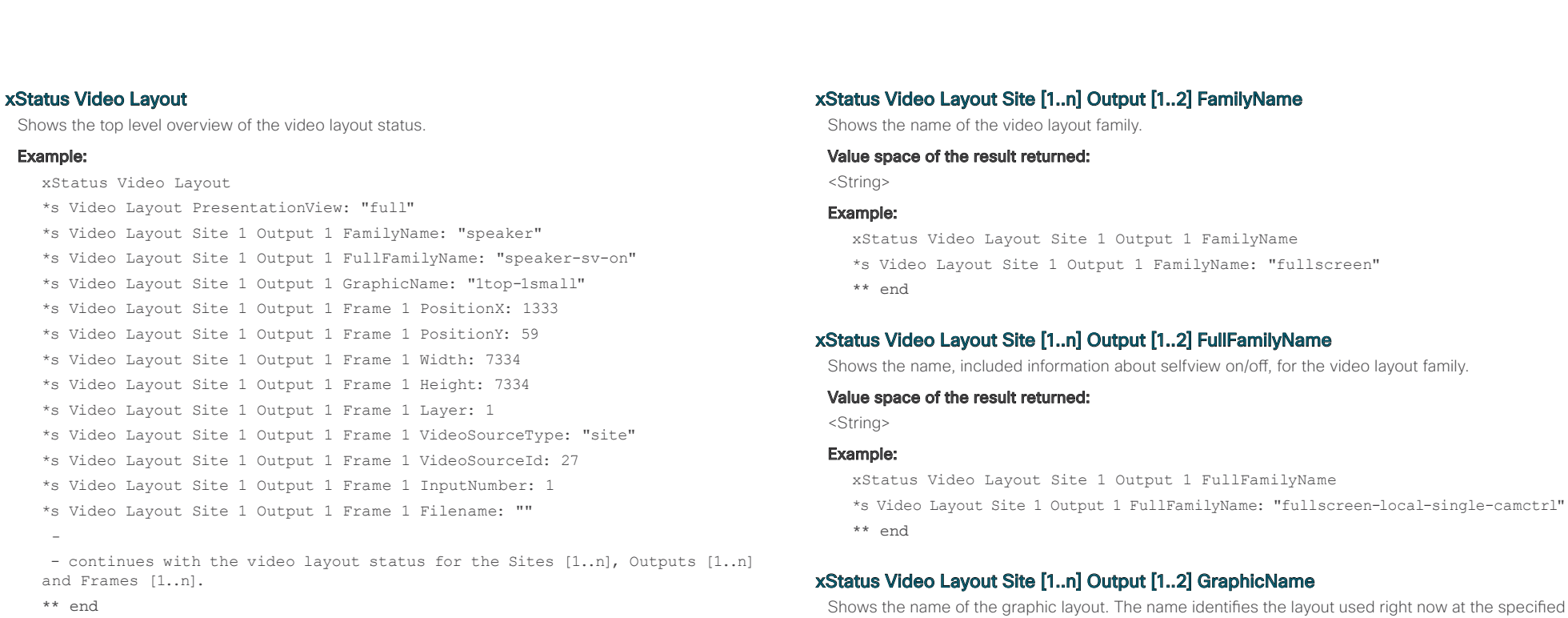

## xStatus Video Layout PresentationView

Returns information about the presentation view mode.

## Value space of the result returned:

<Default/Maximized/Minimized>

## Example:

- xStatus Video Layout PresentationView
- \*s Video Layout PresentationView: "Default"

\*\* end

# output.

NOTE: Note that while the FamilyName is constant as the long as the configurations on the system does not change, the GraphicName varies depending on system state (the number of participants for instance).

## Value space of the result returned:

<String>

## Example:

xStatus Video Layout Site 1 Output 1 GraphicName

- \*s Video Layout Site 1 Output 1 GraphicName: "full-pip"
- \*\* end

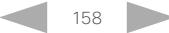

altah. Cisco TelePresence SX20 Codec API Reference Guide

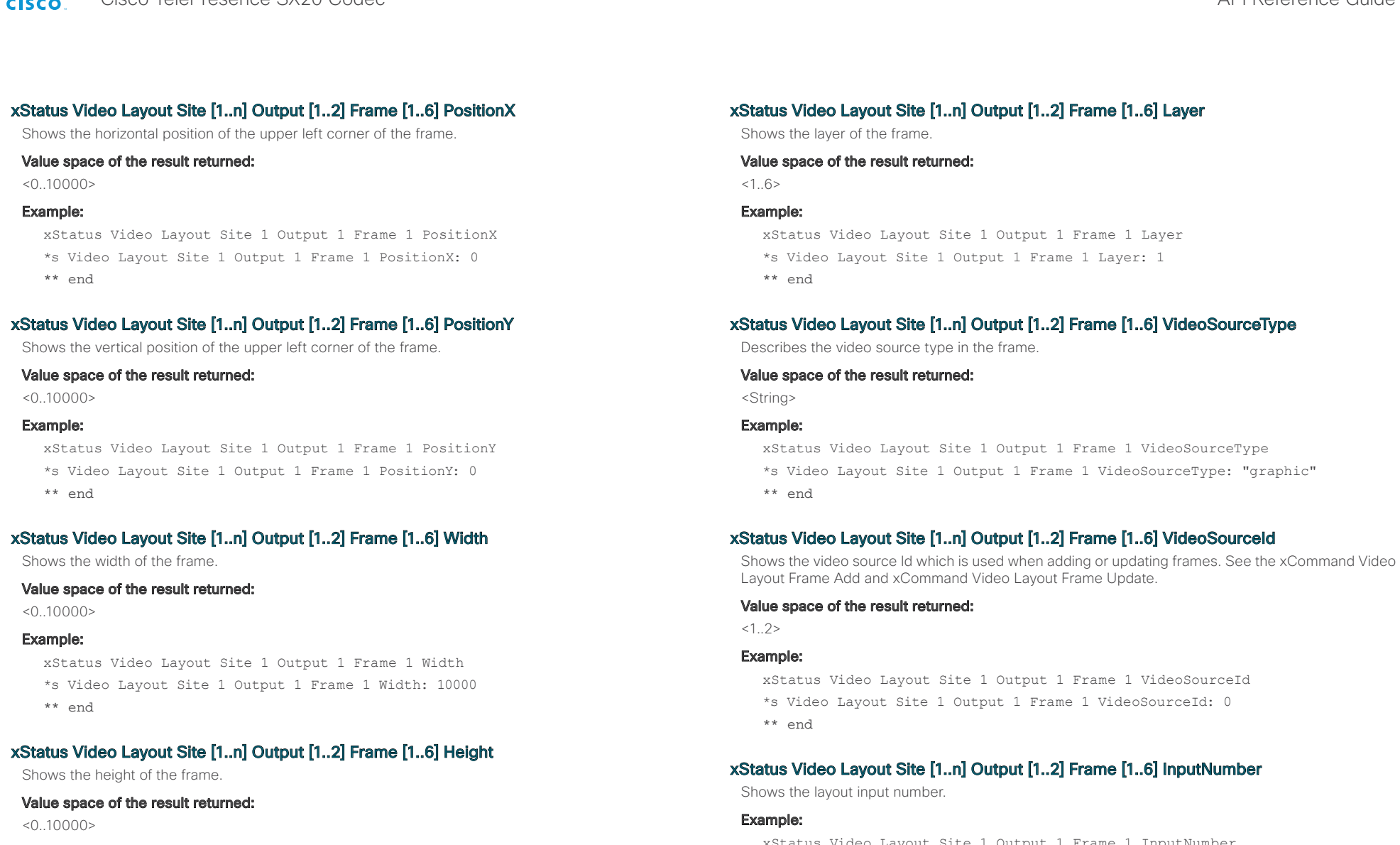

- Example:
	- xStatus Video Layout Site 1 Output 1 Frame 1 Height
	- \*s Video Layout Site 1 Output 1 Frame 1 Height: 10000 \*\* end

xStatus Video Layout Site 1 Output 1 Frame 1 InputNumber \*s Video Layout Site 1 Output 1 Frame 1 InputNumber: 0 \*\* end

altalia Cisco TelePresence SX20 Codec API Reference Guide

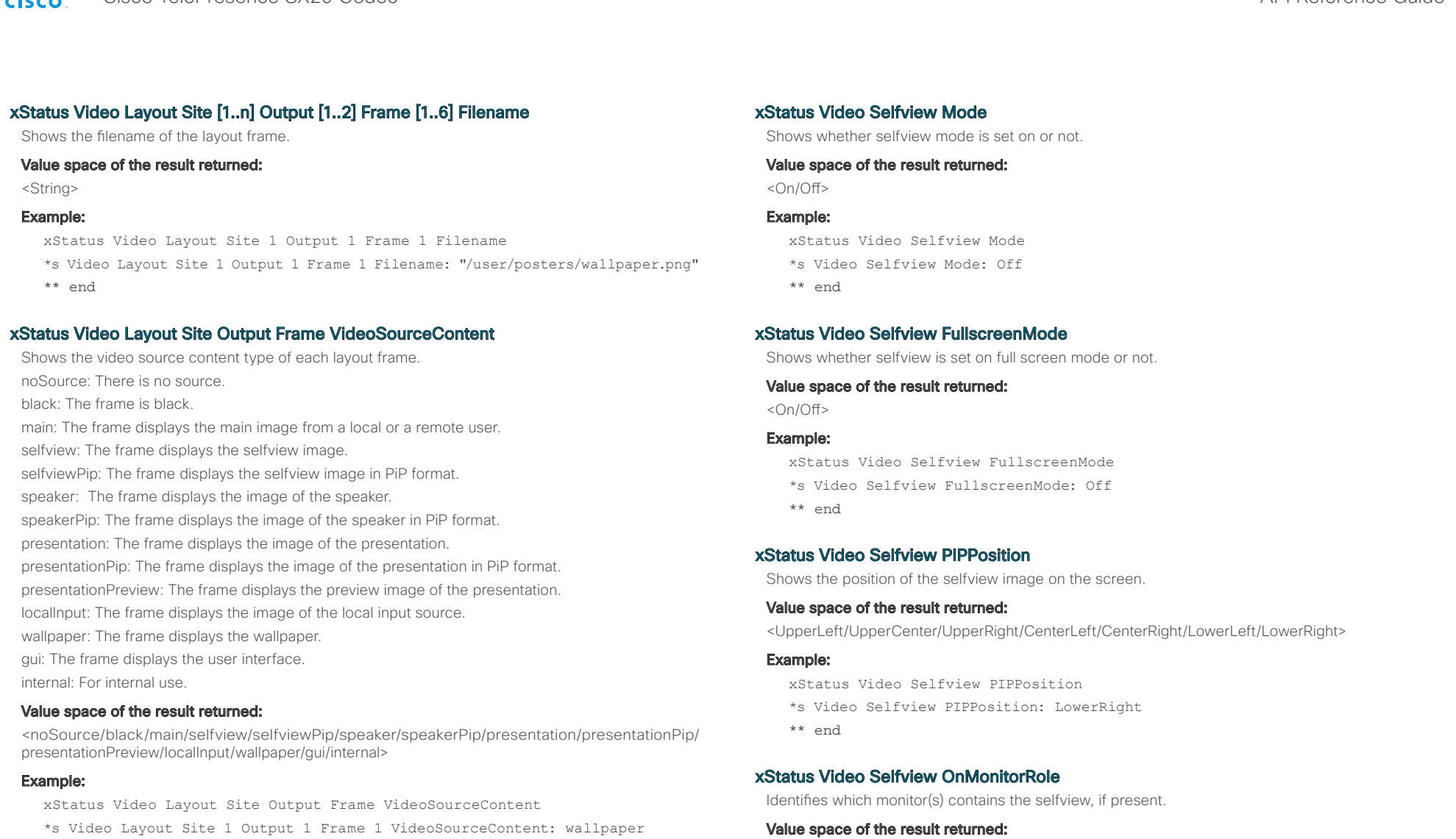

<First/Second/Third/Fourth>

## Example:

- xStatus Video Selfview OnMonitorRole
- \*s Video Selfview OnMonitorRole: First
- \*\* end

\*\* end

\*s Video Layout Site 1 Output 2 Frame 1 VideoSourceContent: wallpaper \*s Video Layout Site 1 Output 3 Frame 1 VideoSourceContent: wallpaper \*s Video Layout Site 1 Output 3 Frame 2 VideoSourceContent: gui \*s Video Layout Site 1 Output 4 Frame 1 VideoSourceContent: wallpaper \*s Video Layout Site 1 Output 5 Frame 1 VideoSourceContent: wallpaper

alnılı Cisco TelePresence SX20 Codec API Reference Guide **CISCO** 

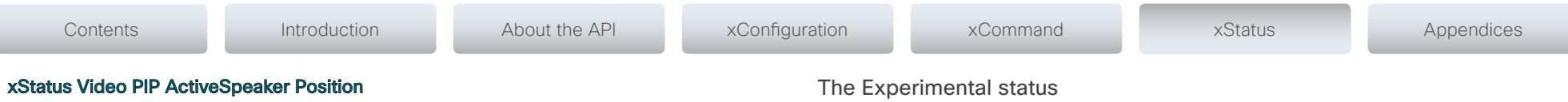

Shows the position of the active speaker's image on the screen.

## Value space of the result returned:

<UpperLeft/UpperCenter/UpperRight/CenterLeft/CenterRight/LowerLeft/LowerRight>

## Example:

xStatus Video PIP ActiveSpeaker Position

\*s Video PIP ActiveSpeaker Position: UpperCenter

\*\* end

## xStatus Video PIP Presentation Position

Shows the position of the presentation image on the screen.

## Value space of the result returned:

<UpperLeft/UpperCenter/UpperRight/CenterLeft/CenterRight/LowerLeft/LowerRight>

## Example:

xStatus Video PIP Presentation Position

\*s Video PIP Presentation Position: CenterLeft

\*\* end

The Experimental status is for testing only and should not be used unless agreed with Cisco. These settings are not documented and WILL change in later releases.

# $\frac{d\ln\ln}{d\log\log n}$ Cisco TelePresence SX20 Codec **API Reference** Guide

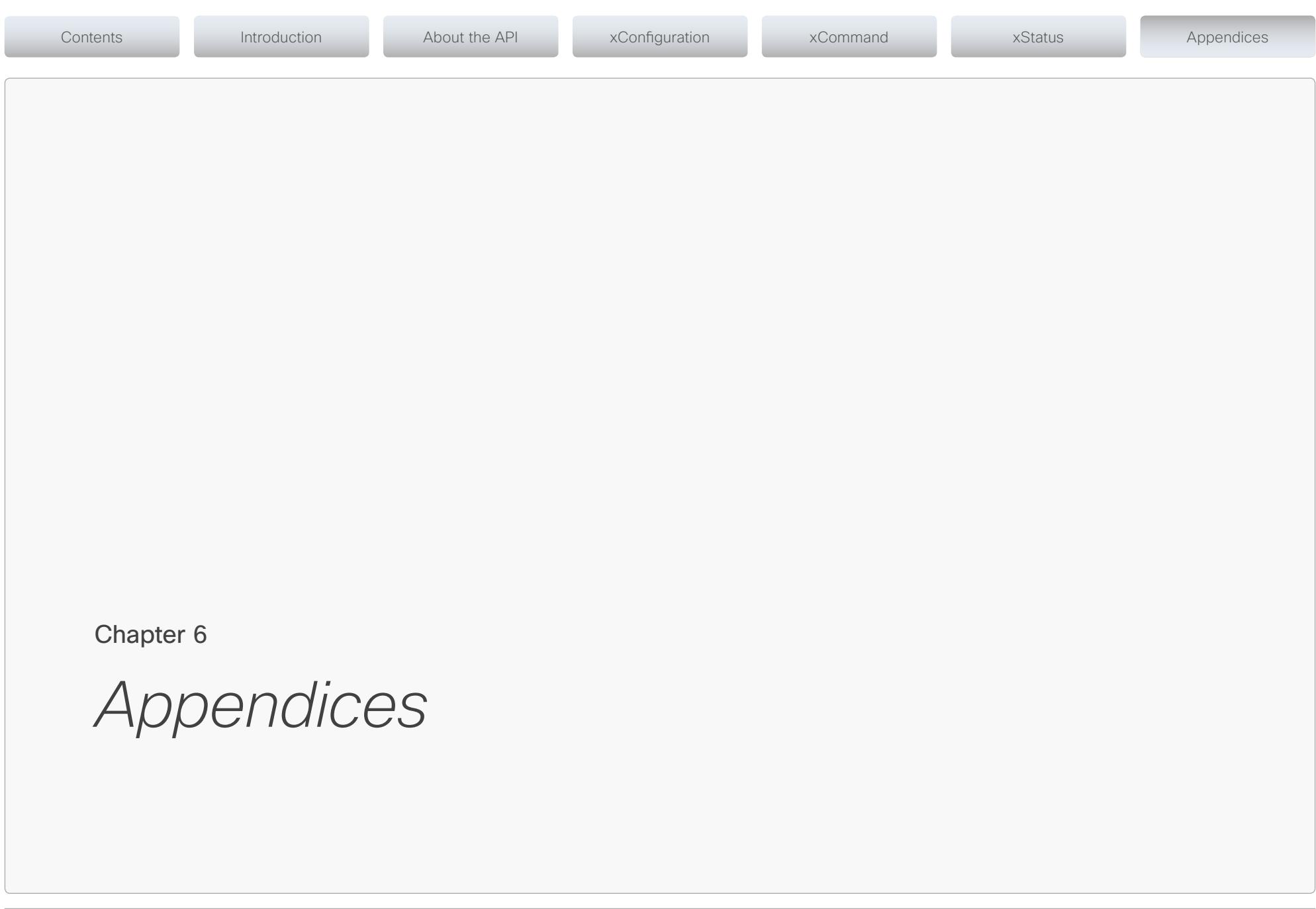

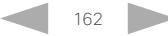

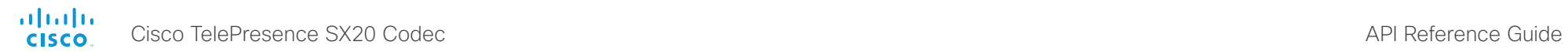

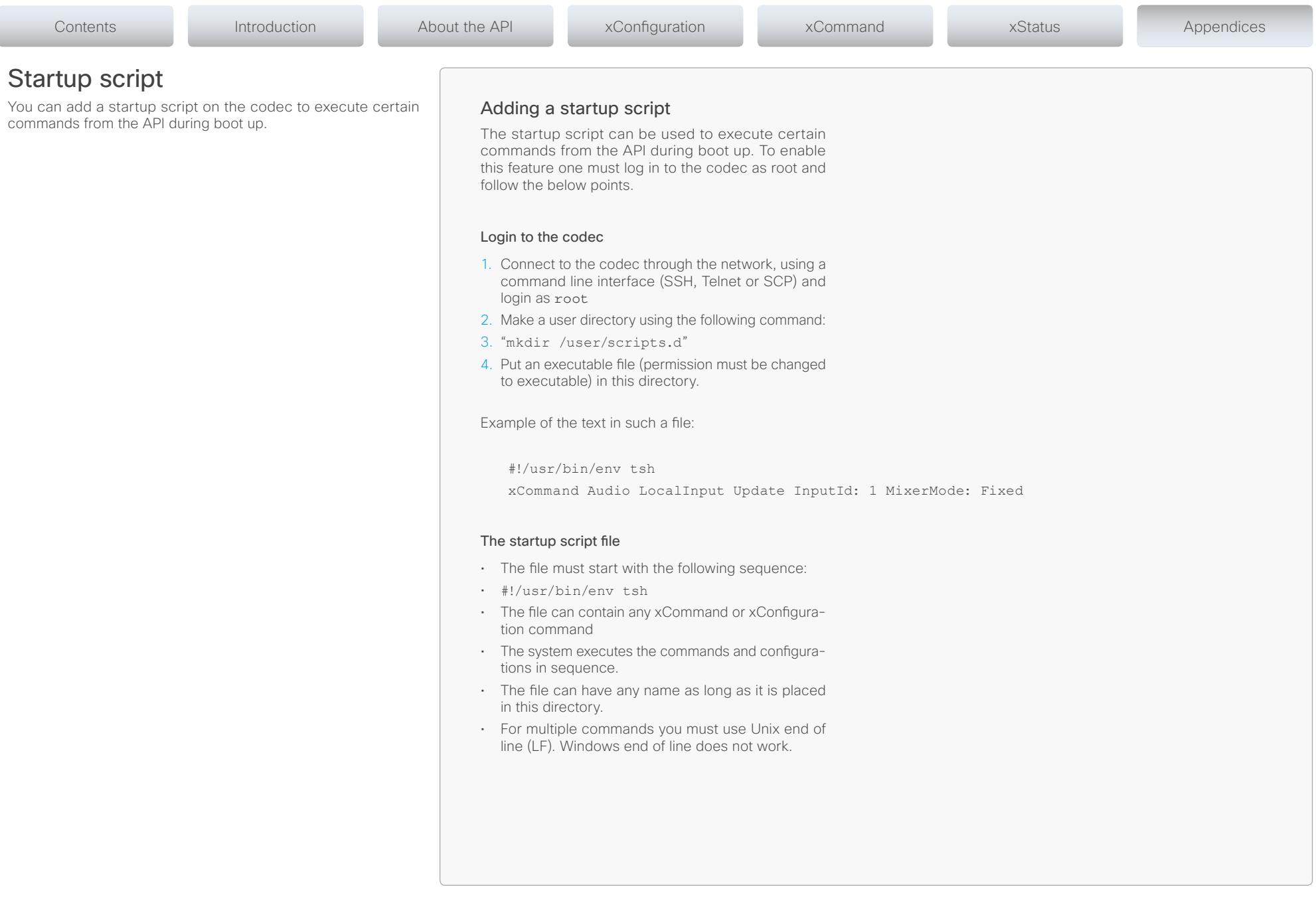

alnılır Cisco TelePresence SX20 Codec API Reference Guide **CISCO** 

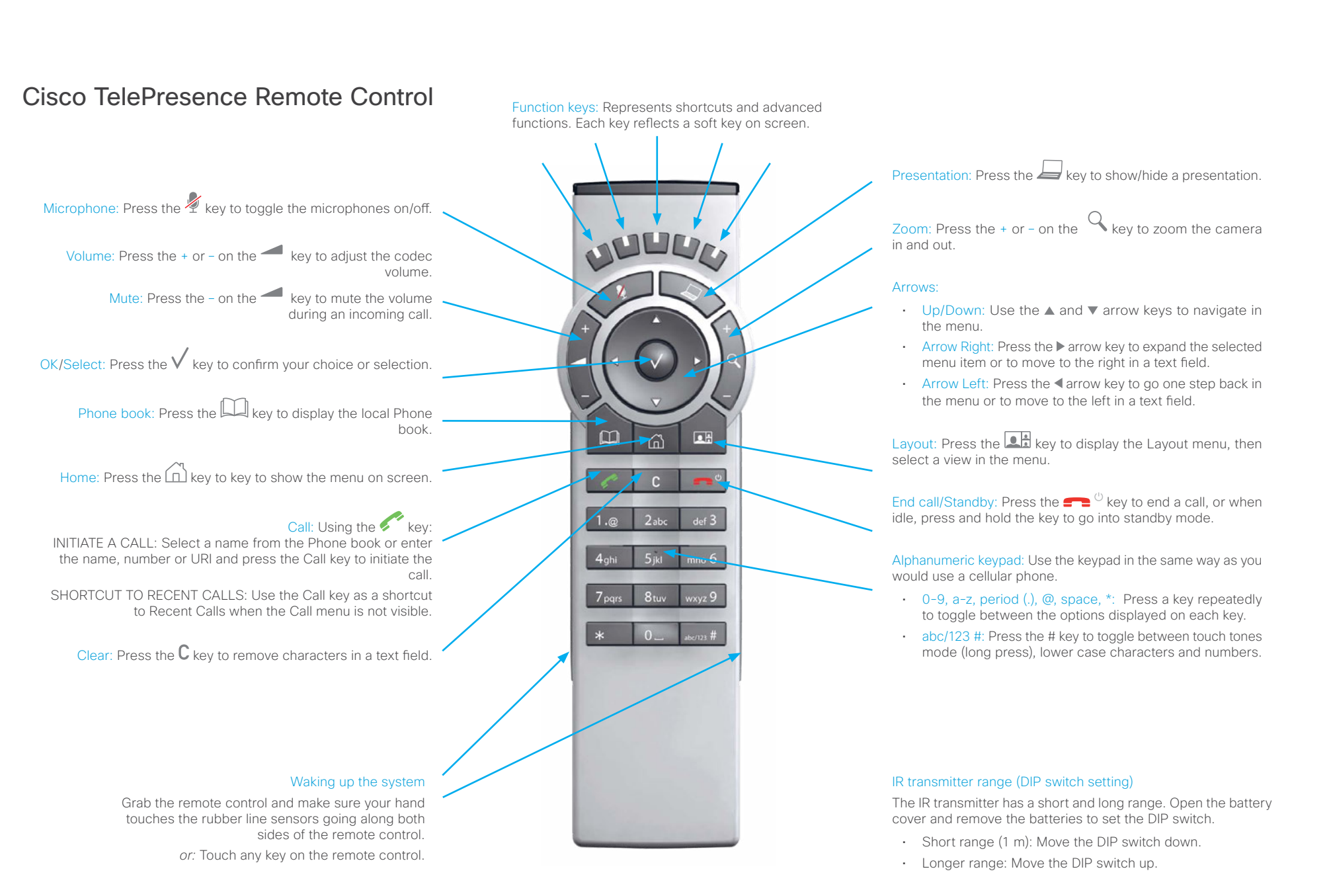

D14949.02 SX20 Codec API Reference Guide TC6.0 February 2013. 164 164 Copyright © 2013 Cisco Systems, Inc. All rights reserved.

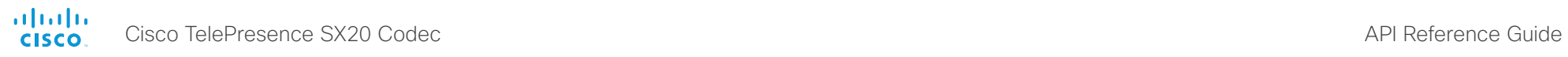

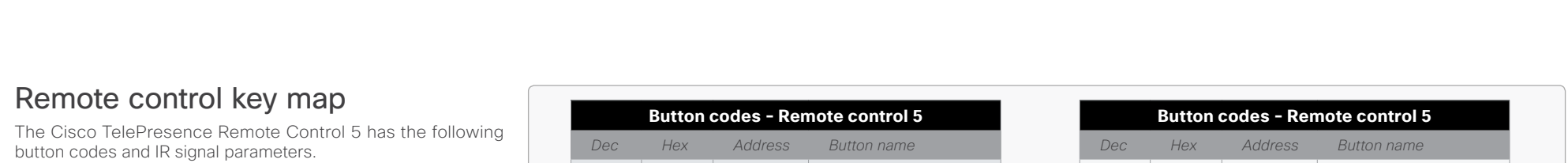

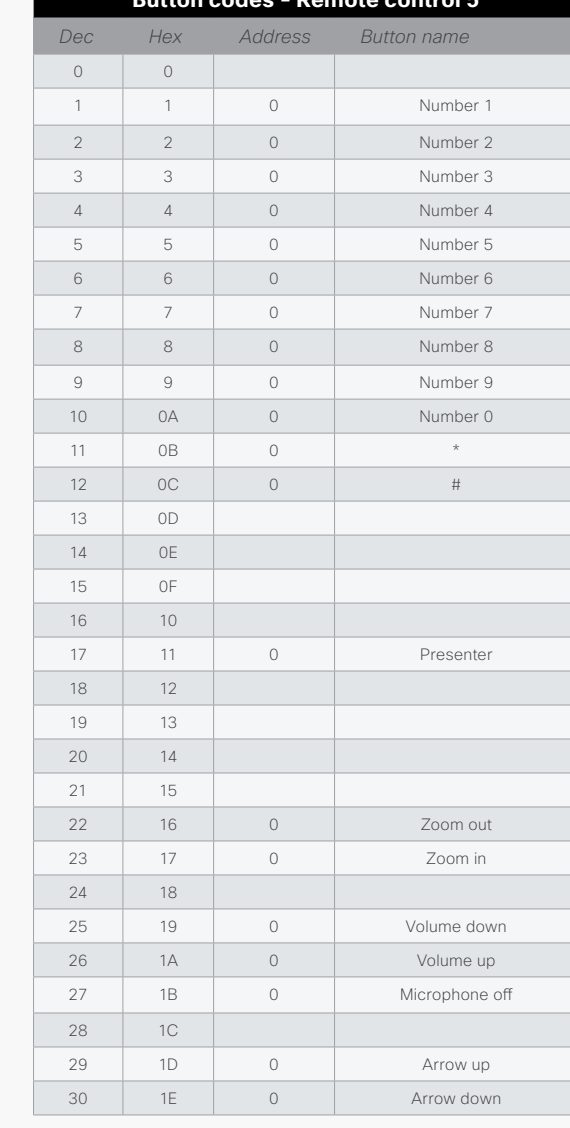

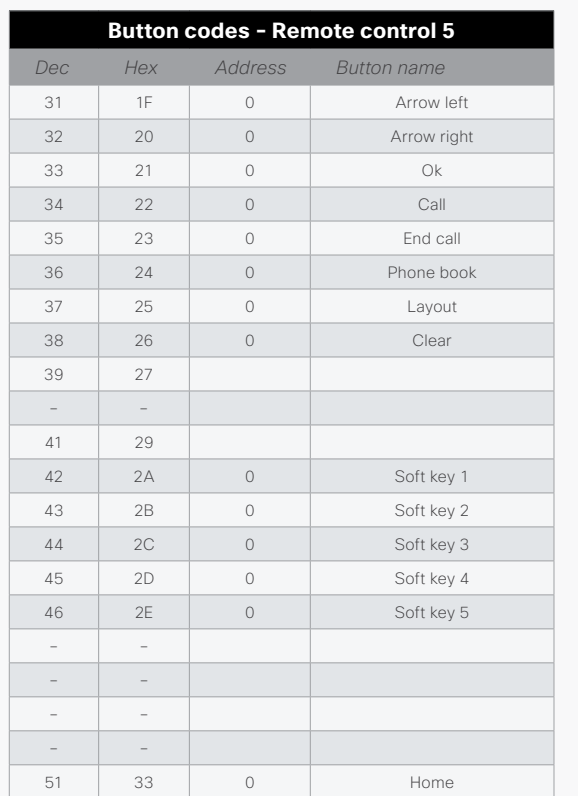

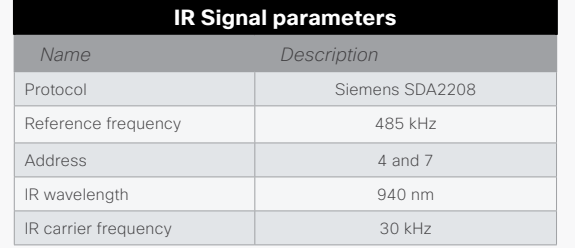

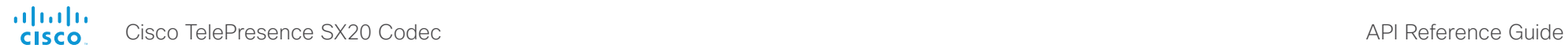

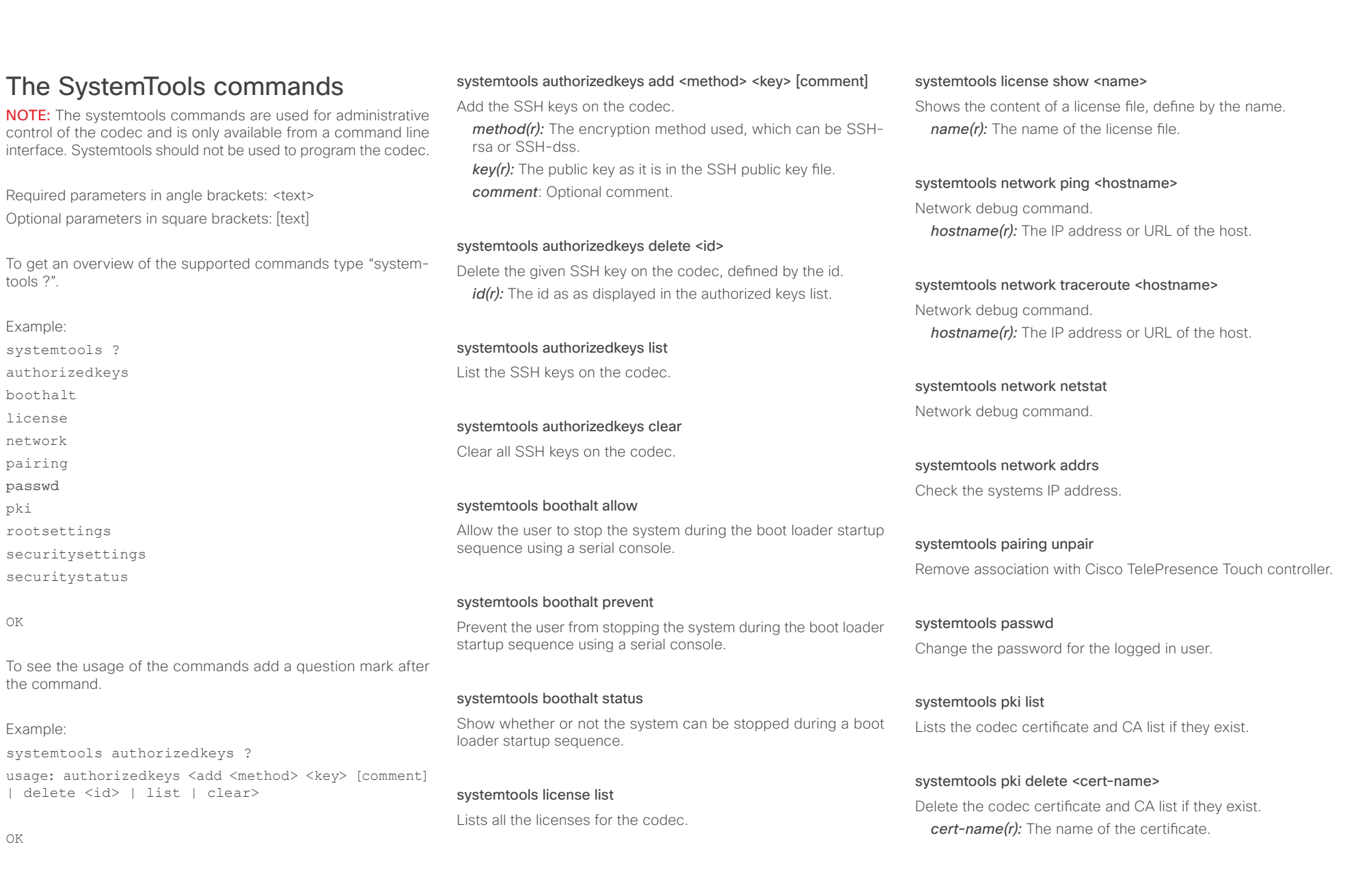

## altalia. Cisco TelePresence SX20 Codec API Reference Guide

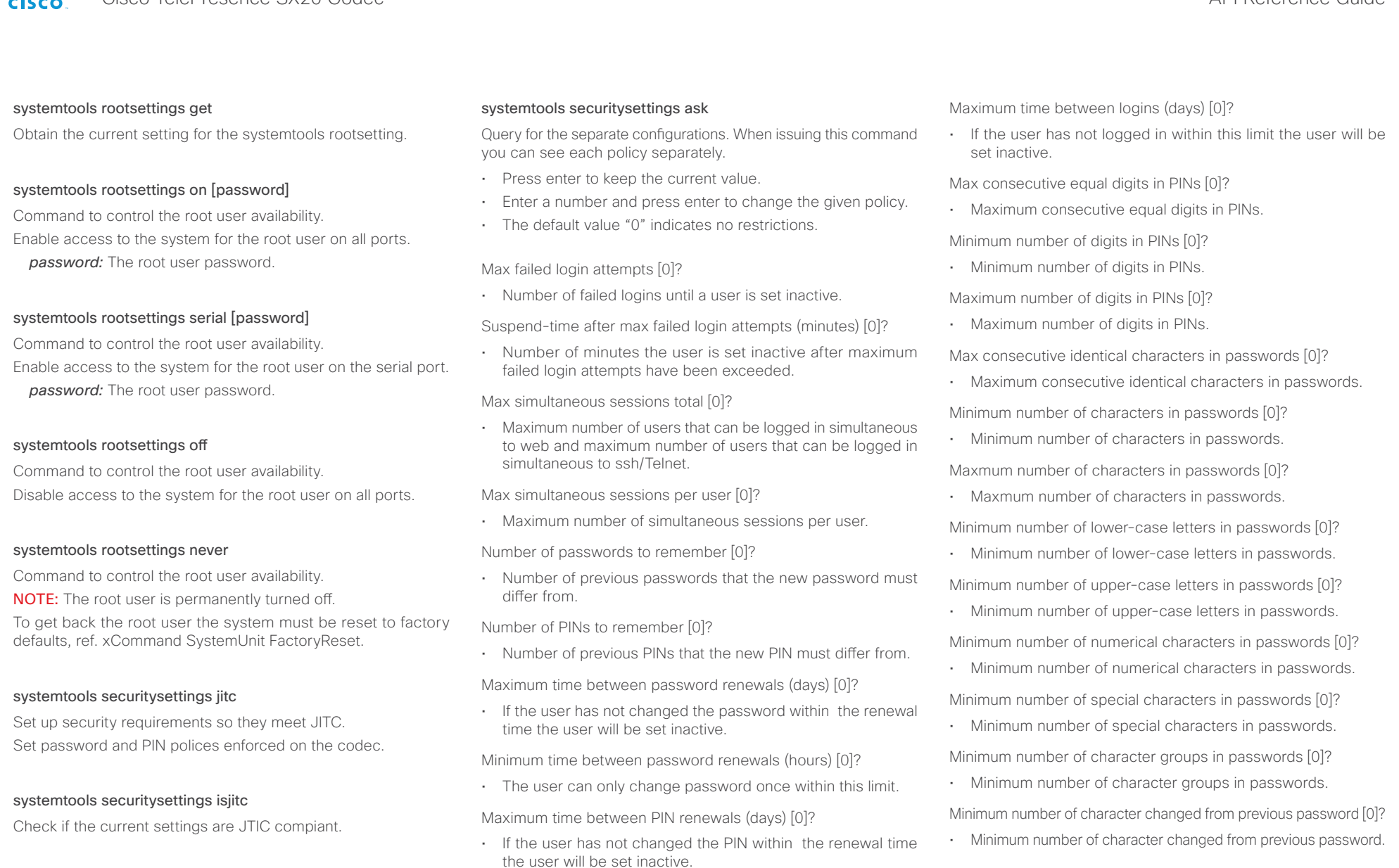

# systemtools securitystatus

Shows the security status for the codec.

systemtools securitysettings default Revert to default security settings.

Minimum time between PIN renewals (hours) [0]? • The user can only change PIN once within this limit.

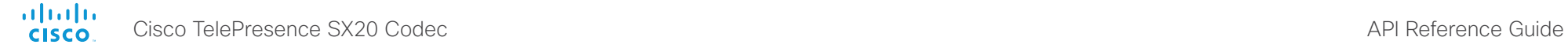

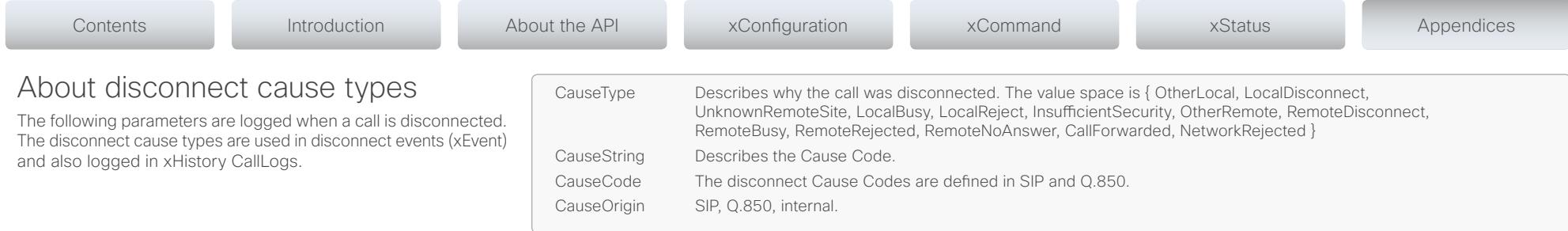

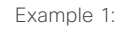

```
xHistory CallLogs Call 694
...
*h xHistory CallLogs Call 694 DisconnectCause: "Normal"
*h xHistory CallLogs Call 694 DisconnectCauseType: RemoteDisconnect
*h xHistory CallLogs Call 694 DisconnectCauseCode: 16
*h xHistory CallLogs Call 694 DisconnectCauseOrigin: Q850
...
** end
```
D14949.02 SX20 Codec API Reference Guide TC6.0 February 2013. 168 168 Copyright © 2013 Cisco Systems, Inc. All rights reserved.

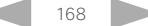

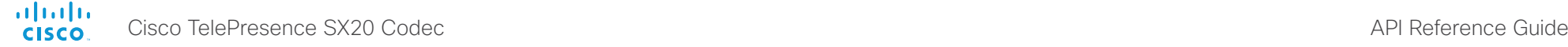

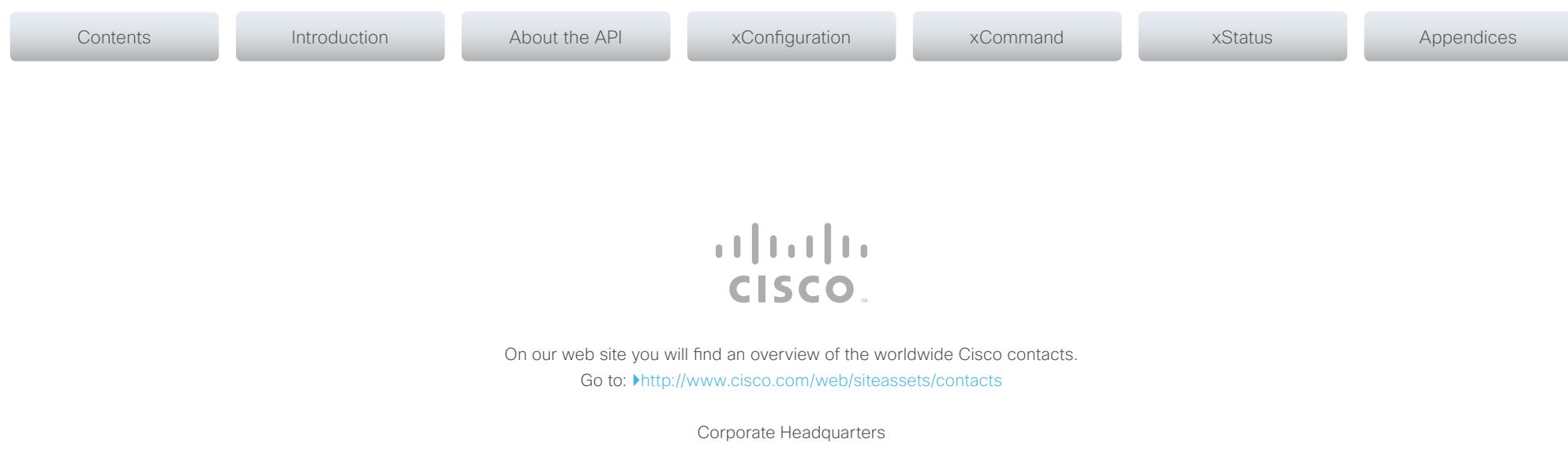

Cisco Systems, Inc. 170 West Tasman Dr. San Jose, CA 95134 USA

THE SPECIFICATIONS AND INFORMATION REGARDING THE PRODUCTS IN THIS MANUAL ARE SUBJECT TO CHANGE WITHOUT NOTICE. ALL STATEMENTS, INFORMATION, AND RECOMMENDATIONS IN THIS MANUAL ARE BELIEVED TO BE ACCURATE BUT ARE PRESENTED WITHOUT WARRANTY OF ANY KIND, EXPRESS OR IMPLIED. USERS MUST TAKE FULL RESPONSIBILITY FOR THEIR APPLICATION OF ANY PRODUCTS.

THE SOFTWARE LICENSE AND LIMITED WARRANTY FOR THE ACCOMPANYING PRODUCT ARE SET FORTH IN THE INFORMATION PACKET THAT SHIPPED WITH THE PRODUCT AND ARE INCORPORATED HEREIN BY THIS REFERENCE. IF YOU ARE UNABLE TO LOCATE THE SOFTWARE LICENSE OR LIMITED WARRANTY, CONTACT YOUR CISCO REPRESENTATIVE FOR A COPY.

The Cisco implementation of TCP header compression is an adaptation of a program developed by the University of California, Berkeley (UCB) as part of UCB's public domain version of the UNIX operating system. All rights reserved. Copyright © 1981, Regents of the University of California.

NOTWITHSTANDING ANY OTHER WARRANTY HEREIN, ALL DOCUMENT FILES AND SOFTWARE OF THESE SUPPLIERS ARE PROVIDED "AS IS" WITH ALL FAULTS. CISCO AND THE ABOVE-NAMED SUPPLIERS DISCLAIM ALL WARRANTIES, EXPRESSED OR IMPLIED, INCLUDING, WITHOUT LIMITATION, THOSE OF MERCHANTABILITY, FITNESS FOR A PARTICULAR PURPOSE AND NONINFRINGEMENT OR ARISING FROM A COURSE OF DEALING, USAGE, OR TRADE PRACTICE.

IN NO EVENT SHALL CISCO OR ITS SUPPLIERS BE LIABLE FOR ANY INDIRECT, SPECIAL, CONSEQUENTIAL, OR INCIDENTAL DAMAGES, INCLUDING, WITHOUT LIMITATION, LOST PROFITS OR LOSS OR DAMAGE TO DATA ARISING OUT OF THE USE OR INABILITY TO USE THIS MANUAL, EVEN IF CISCO OR ITS SUPPLIERS HAVE BEEN ADVISED OF THE POSSIBILITY OF SUCH DAMAGES.

Cisco and the Cisco Logo are trademarks of Cisco Systems, Inc. and/or its affiliates in the U.S. and other countries. A listing of Cisco's trademarks can be found at [www.cisco.com/go/trademarks.](http://www.cisco.com/go/trademarks) Third party trademarks mentioned are the property of their respective owners. The use of the word partner does not imply a partnership relationship between Cisco and any other company. (1005R)

Any Internet Protocol (IP) addresses and phone numbers used in this document are not intended to be actual addresses and phone numbers. Any examples, command display output, network topology diagrams, and other figures included in the document are shown for illustrative purposes only. Any use of actual IP addresses or phone numbers in illustrative content is unintentional and coincidental.

TANDBERG is now a part of Cisco. TANDBERG® is a registered trademark belonging to Tandberg ASA.

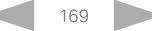